# **AKD™ Manuel d'Instructions**

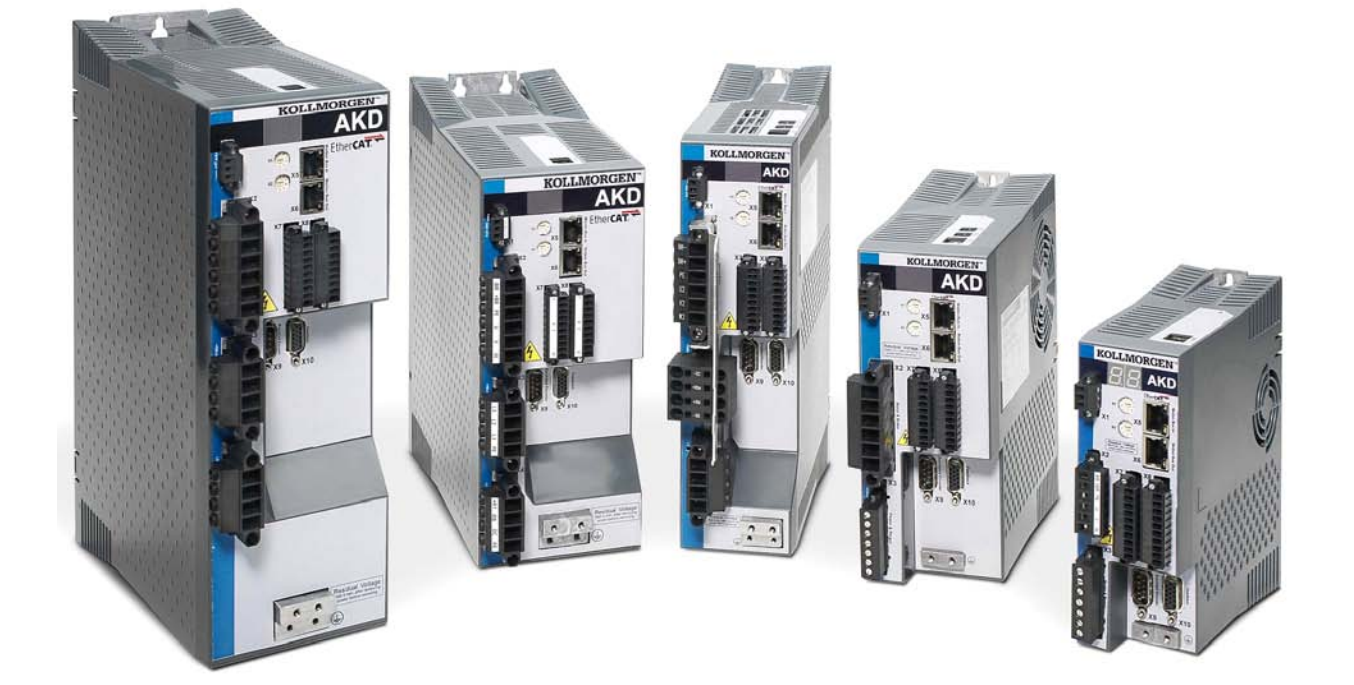

Édition: Révision D, Janvier 2011 Valide pour la révision du produit C Numéro de la pièce 903-200003-02

Traduction du manuel original

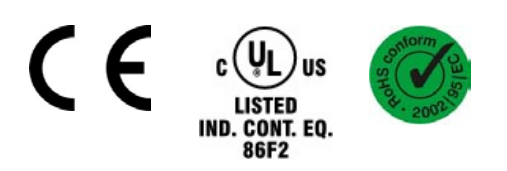

Brevets en instance

Le manuel faisant partie intégrante du produit, conservez-le pendant toute la durée de vie du produit. Remettez le manuel au futur utilisateur ou propriétaire du produit.

# **KOLLMORGEN**

Œ

#### **Révisions de document:**

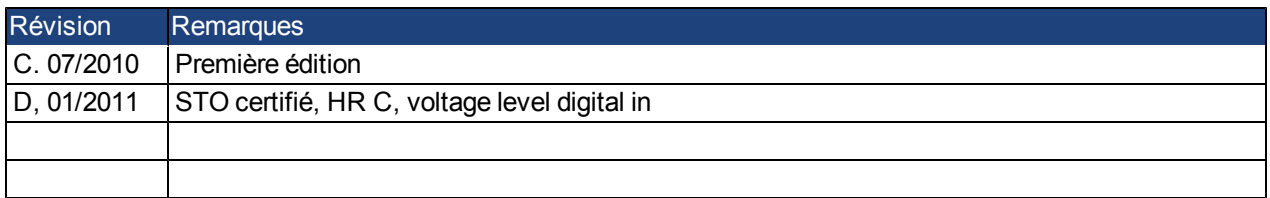

#### **Hardware Revision (HR)**

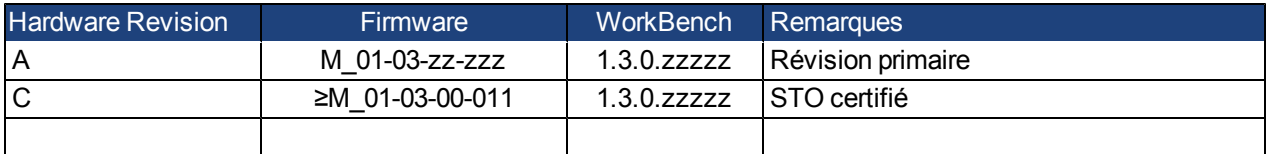

EnDatest une marque déposée de la Dr. Johannes Heidenhain GmbH EtherCAT une marque déposée de la EtherCAT Technology Group HIPERFACE une marque déposée de la Max Stegmann GmbH WINDOWS une marque déposée de la Microsoft Corporation AKD une marque déposée de la Kollmorgen™ Corporation

#### **Brevets réels:**

- US Patent 5,646,496 (used in control card R/D and 1 Vp-p feedback interface)
- US Patent 5,162,798 (used in control card R/D)
- US Patent 6,118,241 (used in control card simple dynamic braking)

#### **Sous réserve de modifications techniques apportés en vue d'amélioration des appareils!**

#### Imprimé en United States of America

Ce document est la propriété intellectuelle de Kollmorgen™.Tous droits réservés. Sans autorisation écrite de l'entreprise Kollmorgen™, aucune partie de cet ouvrage n'a le droit d'être ni reproduite par des moyens quelconques (impression, photocopie, microfilm ou autre procédure) ni traitée, polycopiée ou distribuée au moyen de systèmes électroniques .

# **Sommaire**

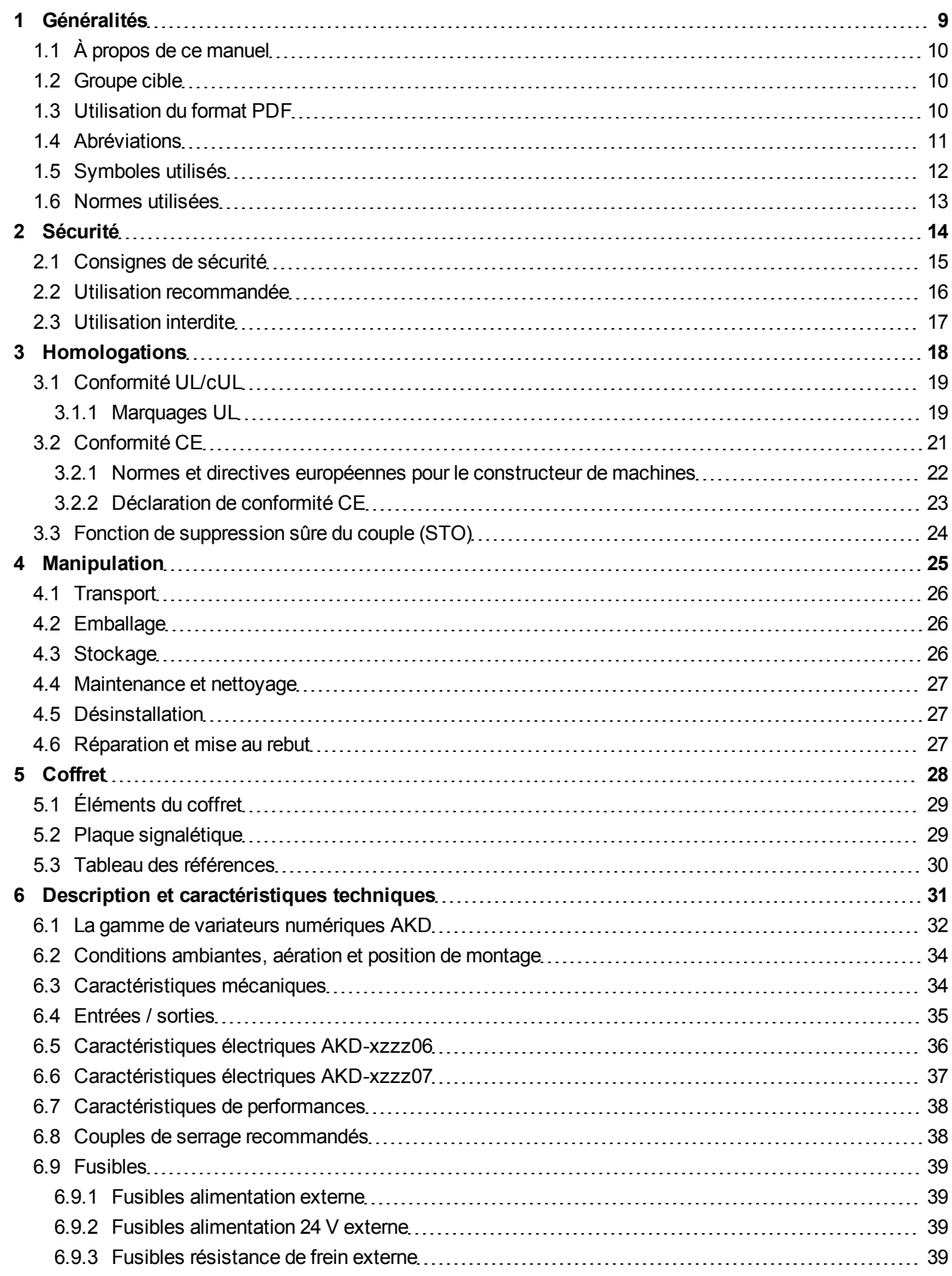

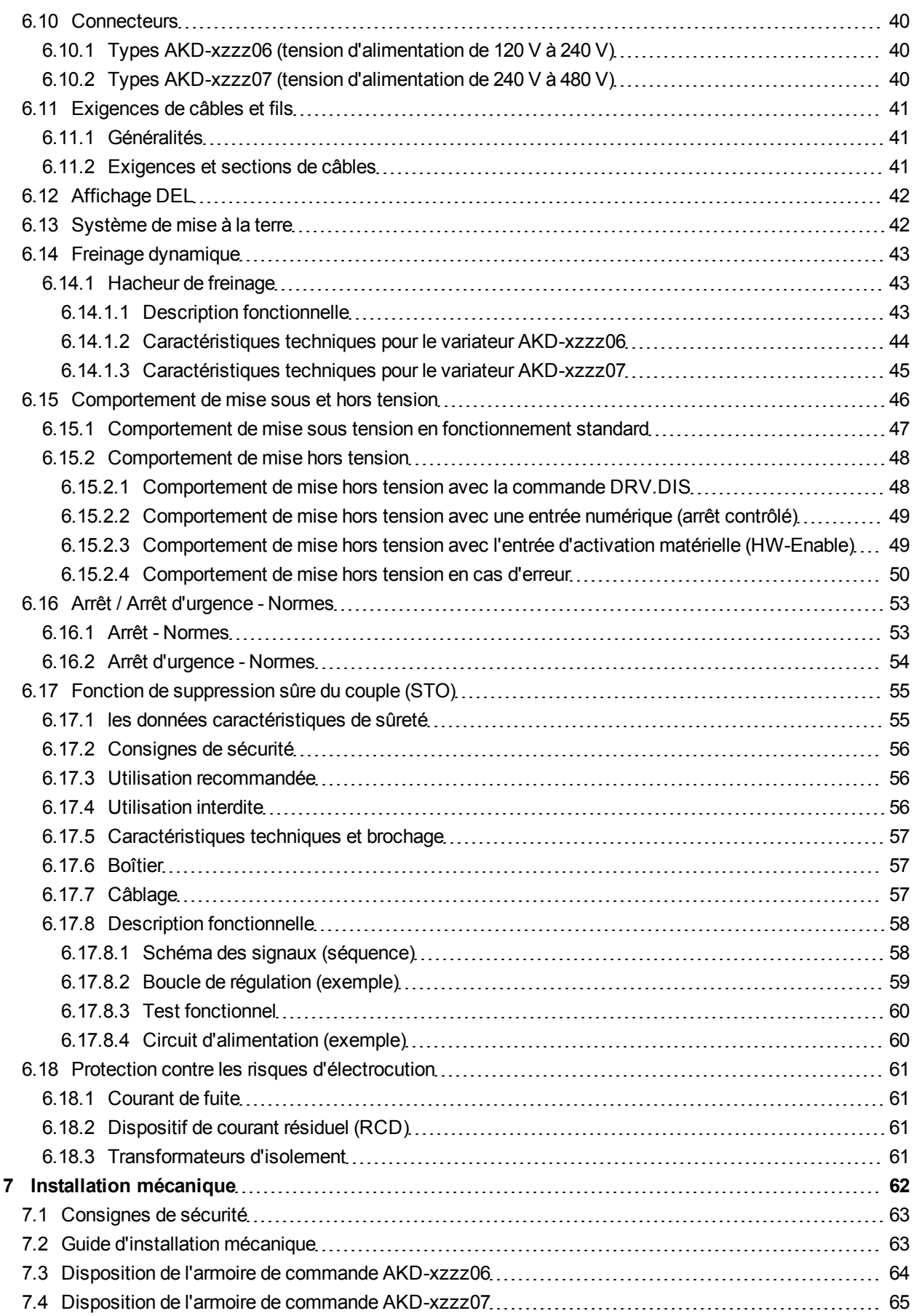

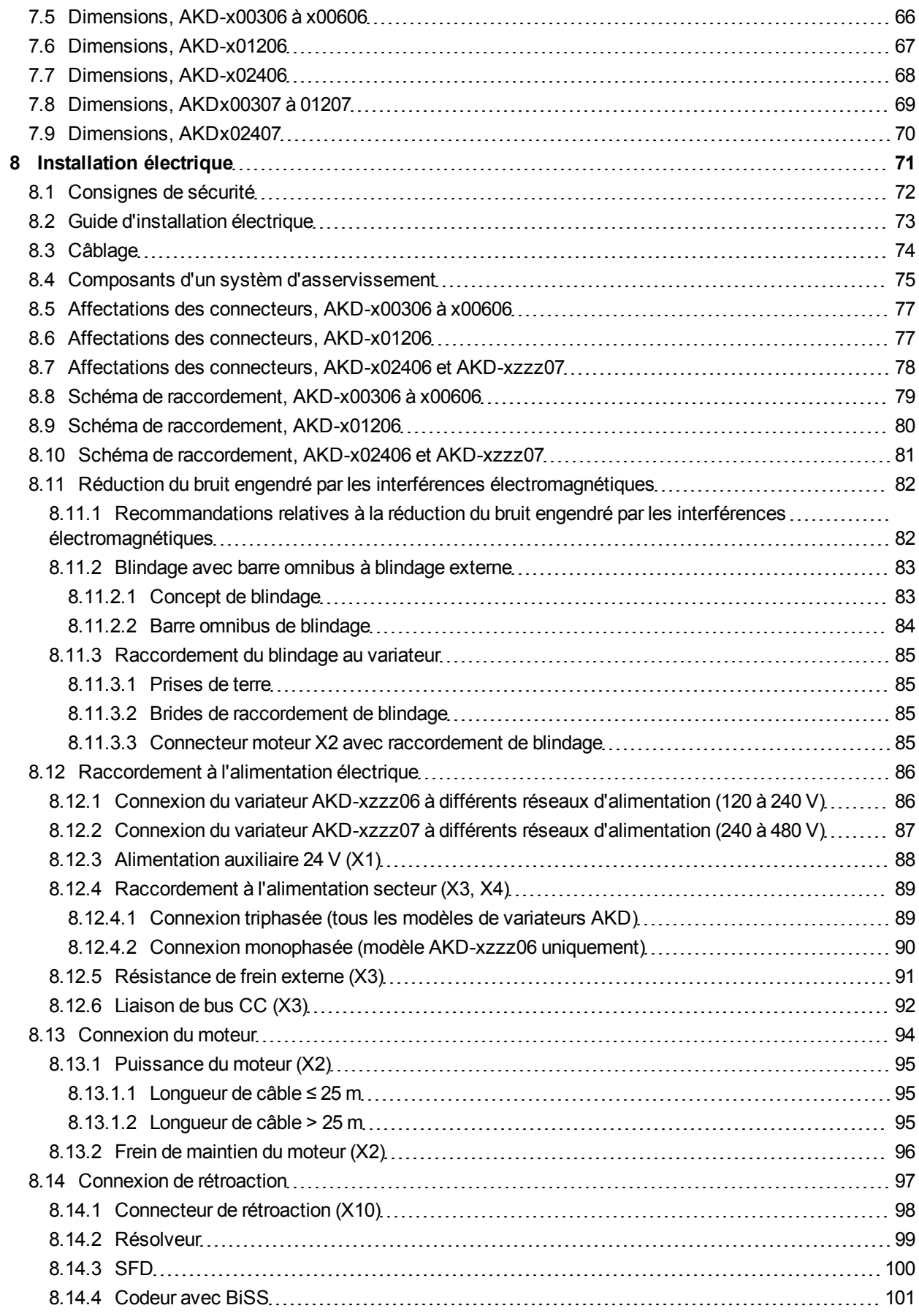

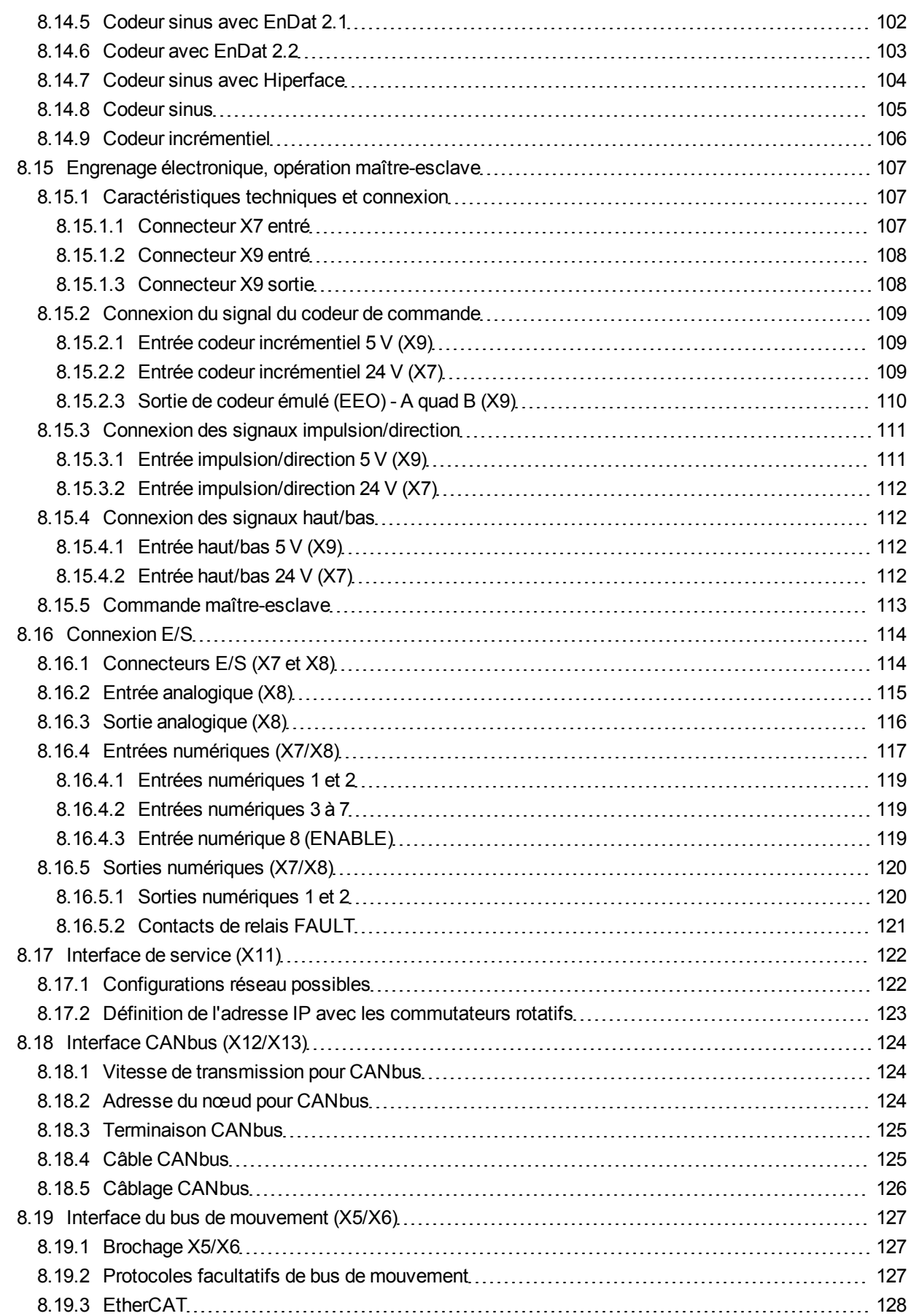

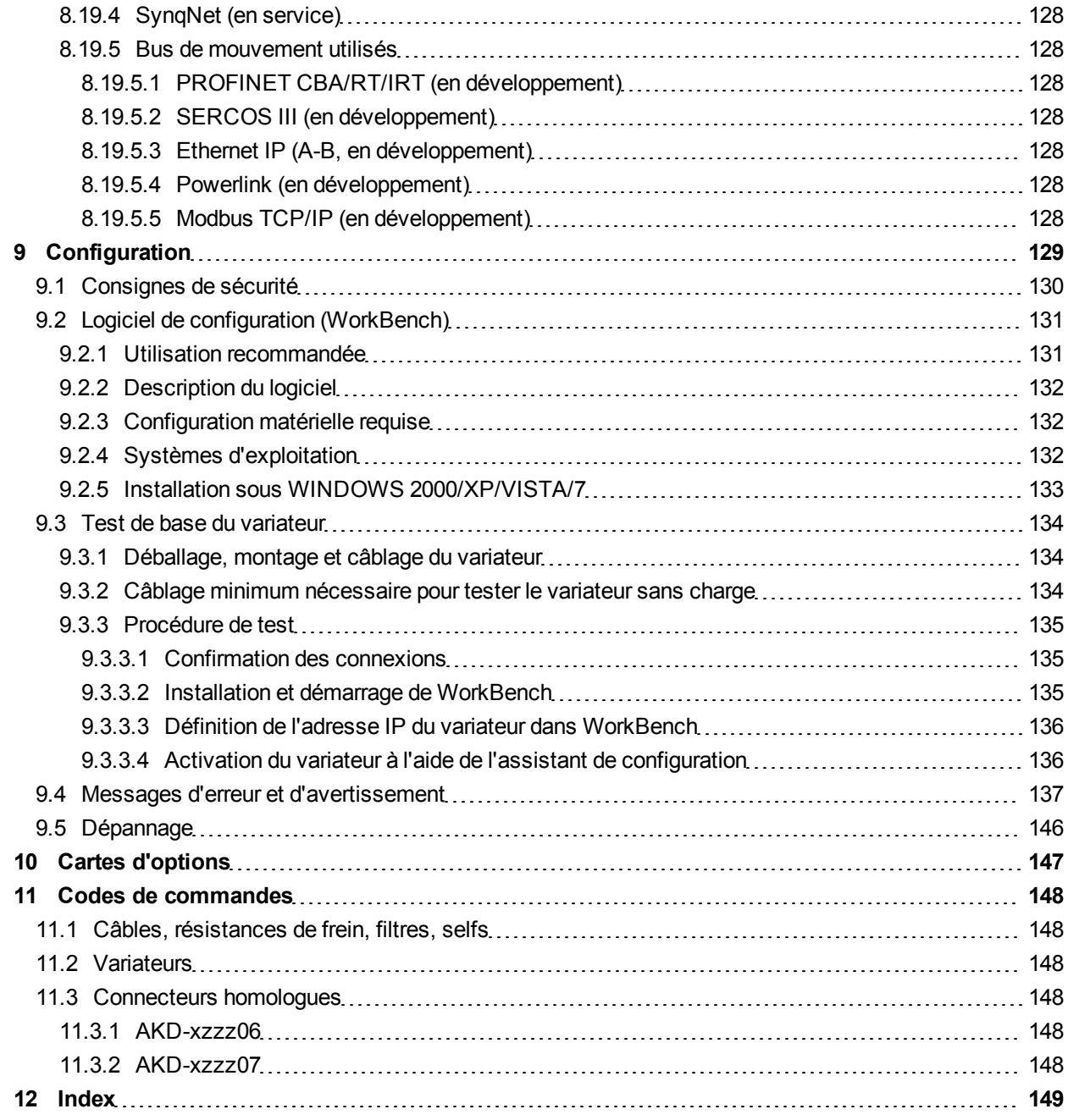

AKD Manuel d'Instructions | Sommaire

Cette page a été laissée sciemment vierge.

# <span id="page-8-0"></span>**1 Généralités**

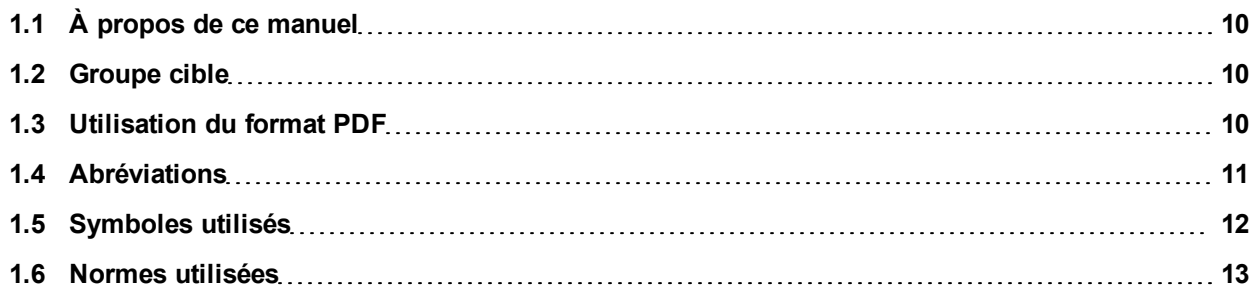

# <span id="page-9-0"></span>**1.1 À propos de ce manuel**

Ce *manuel d'installation AKD* présente la série de variateurs numériques AKD et comprend les informations nécessaires à l'installation d'un variateur AKD. Une version numérique de ce manuel (format PDF) est disponible sur le CD-ROM accompagnant votre variateur. Vous pouvez télécharger les mises à jour de ce manuel sur le site Web Kollmorgen™ (www.kollmorgen.com).

Ce document répond à toutes les exigences auxquelles doit se conformer un manuel d'instructions selon la directive CE relative aux machines (2006/42/CE).

Des documents supplémentaires sont présents sur le CD-ROM, parmi lesquels :

- <sup>l</sup> *Guide de démarrage rapide du variateur AKD* (également fourni en version papier). Ce guide comprend des instructions de base pour configurer un variateur et le connecter à un réseau.
- <sup>l</sup> *Manuel utilisateur du variateur AKD*. Ce manuel indique comment utiliser votre variateur dans les applications courantes. Il offre également des conseils pour vous aider à optimiser les performances de votre système avec le variateur AKD.
- <sup>l</sup> *Guide de référence des paramètres et des commandes du variateur AKD*. Ce guide contient de la documentation sur les paramètres et les commandes utilisés pour programmer un variateur AKD.
- <sup>l</sup> *Manuel des accessoires AKD*. Ce manuel contient les caractéristiques techniques et les schémas dimensionnels des accessoires tels que câbles, résistances de frein et alimentation.

# <span id="page-9-1"></span>**1.2 Groupe cible**

Ce manuel est destiné au personnel disposant des qualifications suivantes :

- Transport : exclusivement réservé à un personnel possédant des connaissances en matière de manipulation de composants sensibles à l'électricité statique
- Déballage : exclusivement réservé à des électriciens
- Installation : exclusivement réservé à des électriciens
- Tests de base : exclusivement réservé à des spécialistes de l'électrotechnique et de la technologie de transmission

Le personnel qualifié est tenu de connaître et de respecter les normes suivantes :

- EN 12100, EN 60364 et EN 60664
- Directives nationales en matière de prévention contre les accidents

**Pendant le fonctionnement, il existe des risques mortels, de blessures graves ou de dommages matériels. Pour utiliser le variateur AKD en toute sécurité, vous devez suivre toutes les instructions de sécurité exposées dans ce manuel. L'opérateur de systèmes faisant intervenir le variateur AKD doit exiger de tous les membres du personnel travaillant avec le variateur qu'ils connaissent et comprennent le manuel avant d'utiliser le variateur.**

# <span id="page-9-2"></span>**1.3 Utilisation du format PDF**

Ce document présente diverses fonctionnalités destinées à faciliter la navigation.

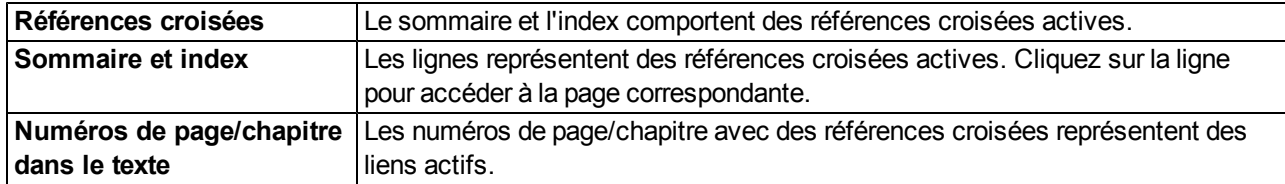

# <span id="page-10-0"></span>**1.4 Abréviations**

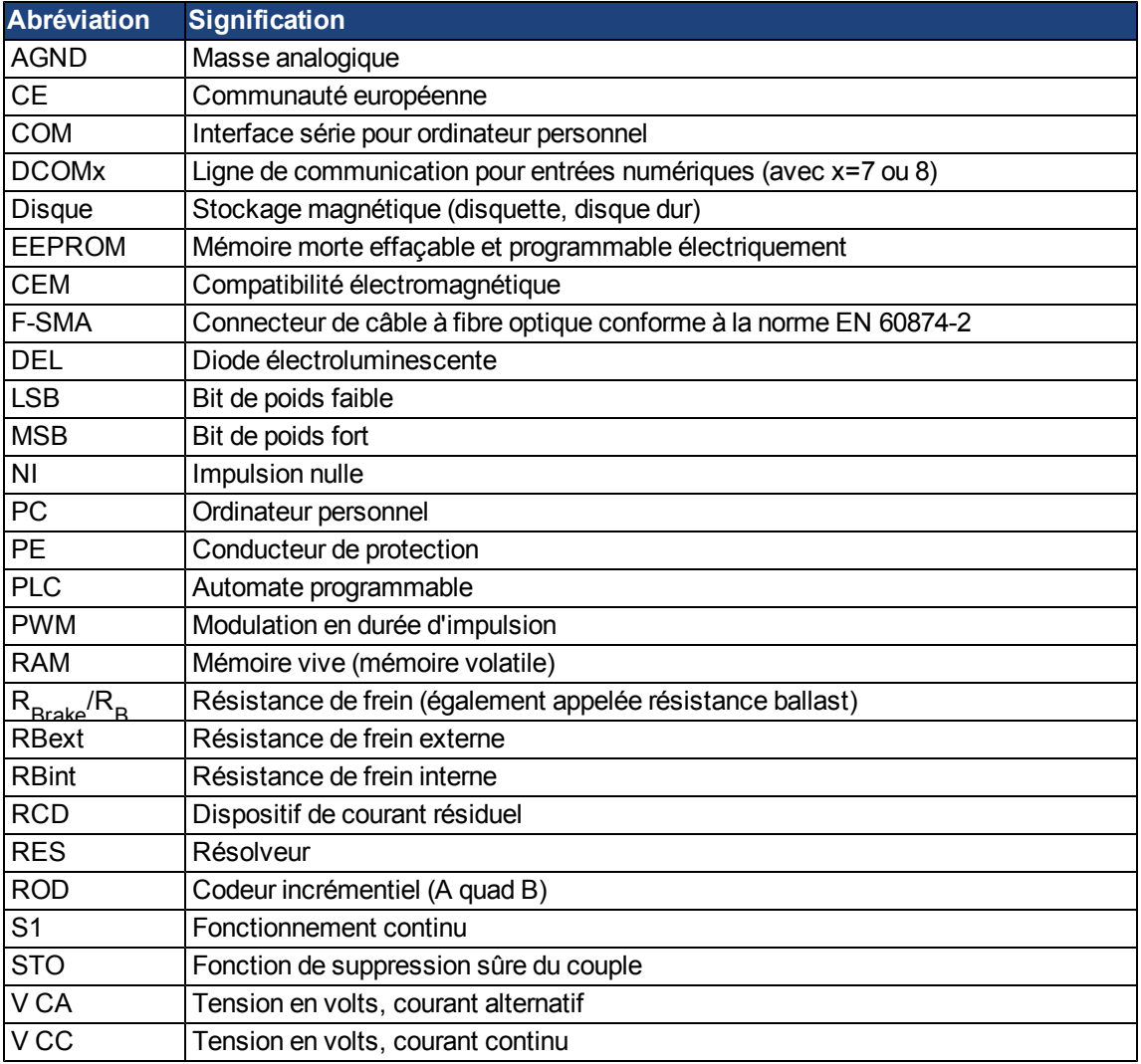

# <span id="page-11-0"></span>**1.5 Symboles utilisés**

# **Symboles d'avertissement**

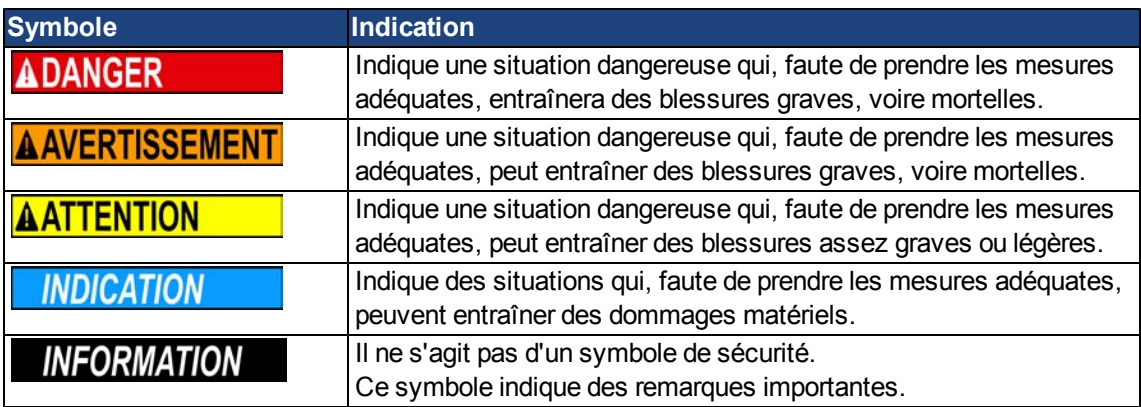

# **Symboles utilisés dans les schémas**

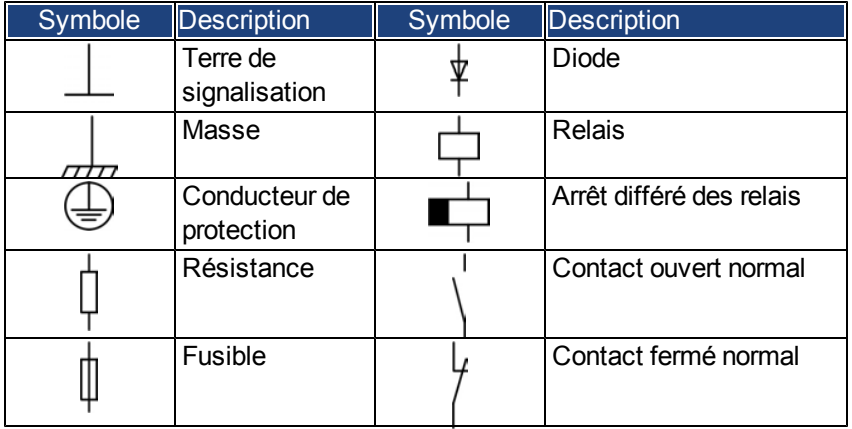

# <span id="page-12-0"></span>**1.6 Normes utilisées**

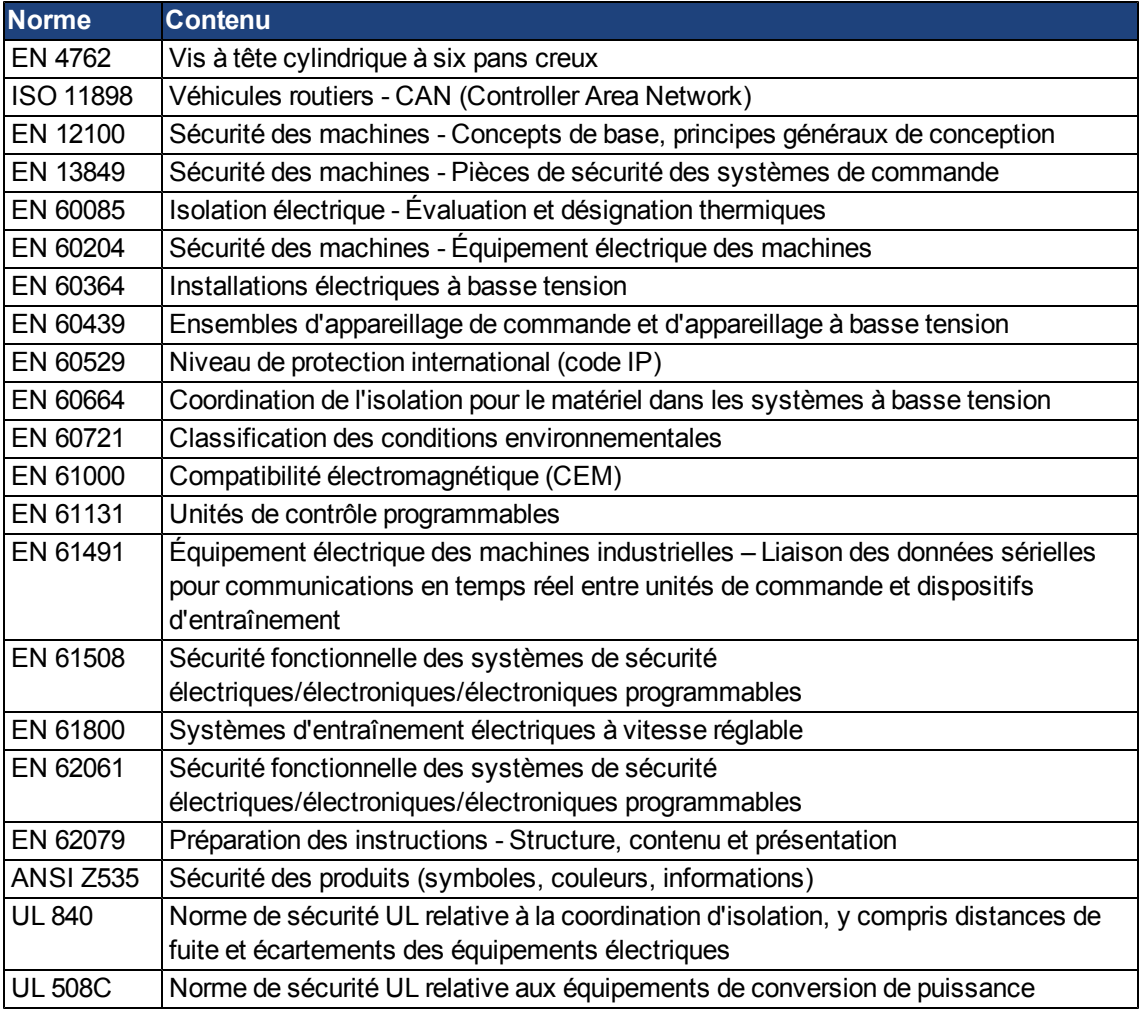

ANSI - American National Standard Institute, Inc.

EN - Commission Électrotechnique Internationale

ISO - International Organization for Standardization

UL - Underwriters Laboratories

# <span id="page-13-0"></span>**2 Sécurité**

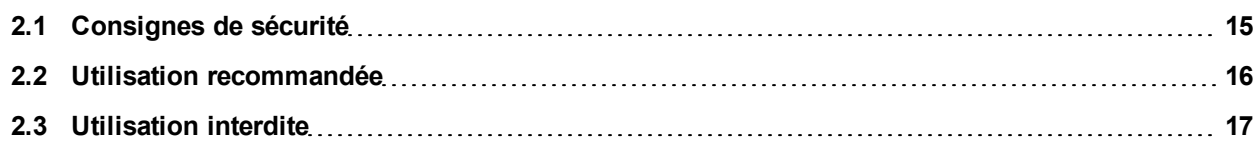

<span id="page-14-0"></span>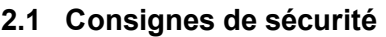

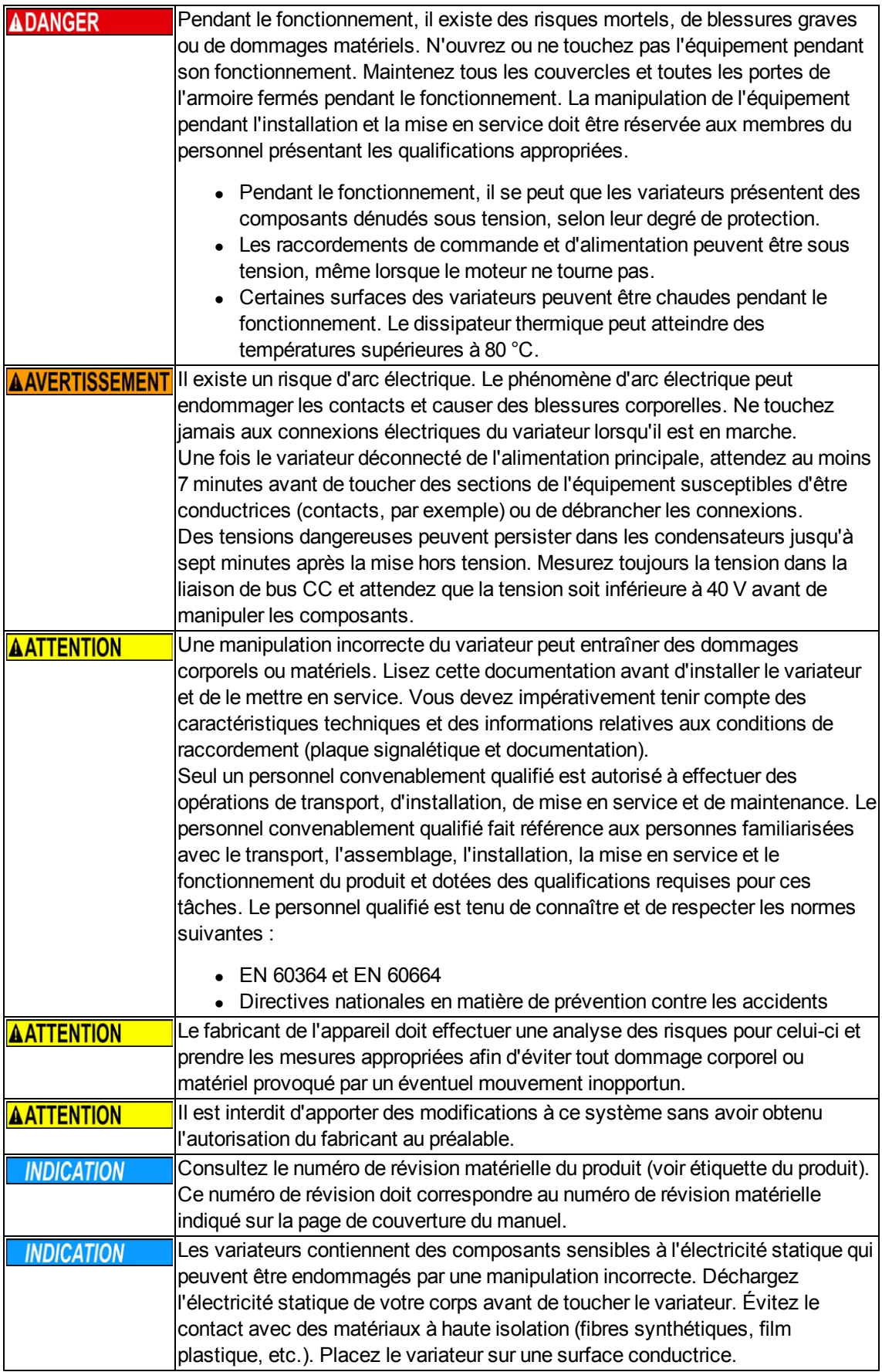

# <span id="page-15-0"></span>**2.2 Utilisation recommandée**

Les variateurs sont des composants montés sur des machines ou installations électriques et peuvent être exploités uniquement en tant que composants intégrés de ces installations ou machines. Le fabricant de l'appareil utilisé avec un variateur doit effectuer une analyse des risques pour celui-ci et prendre les mesures appropriées afin d'éviter tout dommage corporel ou matériel provoqué par un éventuel mouvement inopportun.

### **Armoire et câblage**

Les variateurs doivent être utilisés uniquement dans des armoires de commande fermées et adaptées aux conditions ambiantes [=>](#page-30-0) [p.](#page-30-0) [31](#page-30-0). Une aération ou un refroidissement peut être nécessaire pour conserver l'armoire à une température inférieure à 40° C.

Utilisez uniquement des conducteurs en cuivre pour le câblage. La section des conducteurs peut être basée sur la norme EN 60204 (ou bien pour les sections AWG : tableau CEN 310-16, colonne 75 °C).

### **Alimentation**

Les variateurs de la série AKD peuvent être alimentés comme suit :

- AKD-xzzz06 : réseaux d'alimentation industriels monophasés ou triphasés (courant nominal symétrique inférieur à 200 kA à 120 V et 240 V).
- AKD-xzzz07 : réseaux d'alimentation industriels triphasés (courant nominal symétrique inférieur à 200 kA à 240 V, 400 V et 480 V).

Le raccordement à d'autres types de tension de réseaux d'alimentation est possible avec un transformateur d'isolement supplémentaire [\(=>](#page-85-1) [p.](#page-85-1) [86](#page-85-1)).

Les surtensions périodiques entre les phases (L1, L2, L3) et le boîtier du variateur ne doivent pas dépasser 1 000 V en crête. Conformément à la norme EN 61800, les pointes de tension (< 50 µs) entre les phases ne doivent pas dépasser 1 000 V. Les pointes de tension (< 50 µs) entre une phase et le boîtier ne doivent pas dépasser 2 000 V.

Des mesures de filtrage CEM avec AKD-xzzz06 doivent être effectuées par l'utilisateur.

#### **Tension nominale du moteur**

La famille de variateurs AKD est exclusivement destinée à l'entraînement de servomoteurs synchrones appropriés avec asservissement du couple, de la vitesse et/ou de la position. La tension nominale des moteurs doit être supérieure ou égale à la tension de la liaison de bus CC divisée par √2 générée par le variateur  $(U_{nMoteur}>=U_{CC}/\sqrt{2}).$ 

# **Fonction de suppression sûre du couple (STO)**

Reportez-vous à la section Utilisation recommandée dans le chapitre sur la fonction de suppression sûre du couple (STO) [\(=>](#page-55-1) [p.](#page-55-1) [56\)](#page-55-1) avant d'utiliser cette fonction (conformément à la norme EN 13849 catégorie 3).

# <span id="page-16-0"></span>**2.3 Utilisation interdite**

Toute utilisation autre que celle décrite dans le chapitre Utilisation recommandée n'est pas prévue et peut entraîner des dommages corporels et matériels. Le variateur ne doit pas être utilisé avec des machines ne respectant pas les normes ou les réglementations nationales appropriées. L'utilisation du variateur dans les environnements suivants est également proscrite :

- Zones potentiellement explosives
- Environnements avec acides corrosifs et/ou conducteurs, solutions alcalines, huiles, vapeurs, poussières
- Navires ou applications offshore

# <span id="page-17-0"></span>**3 Homologations**

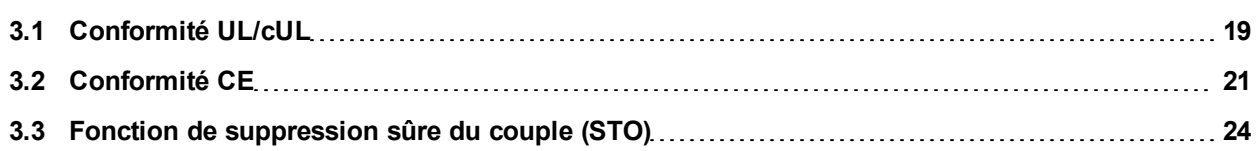

# <span id="page-18-0"></span>**3.1 Conformité UL/cUL**

Ce variateur est répertorié sous le numéro de dossier UL (Underwriters Laboratories Inc.) **E141084** Vol. 3 Sec. 5. USL, CNL – Équipements de conversion de puissance (NMMS, NMMS7) – Modèles AKD suivis de B, P, S, M ou F, de 003, 006, 012 et 024, de 06 ou 07, et de suffixes supplémentaires.

#### **USL**

Indique une étude de conformité par rapport aux normes des États-Unis pour les équipements de conversion de puissance, UL 508C, troisième édition, révisée le 15 février 2008.

### **CNL**

Indique une étude de conformité par rapport aux normes canadiennes pour les équipements de contrôle industriel, CAN/CSA - C22.2 N° 14-2005, deuxième édition, révisée en avril 2008.

#### **Remarque :**

CNL = Canadian National Standards - Répertorié.

USL = United States Standards - Répertorié.

### <span id="page-18-1"></span>**3.1.1 Marquages UL**

- Ces variateurs sont des variateurs de moteur à fréquence réglable de type ouvert offrant un contrôle de la vitesse variable sur les moteurs, ainsi qu'une protection contre les surcharges et un contrôle de la limite de courant.
- Ces appareils sont prévus pour une utilisation dans un environnement de pollution de niveau 2.
- Les bornes de l'unité de contrôle sont codées pour faciliter leur identification dans les instructions. Les instructions doivent identifier les raccordements d'alimentation, de charge, de commande et de terre.
- Une protection de court-circuit à semi-conducteur intégrale ne fournit pas de protection de la dérivation. Il convient de garantir une protection de la dérivation conforme au NEC (National Electrical Code) et aux réglementations locales en vigueur, ou aux directives équivalentes applicables.
- Ce produit est conçu pour une utilisation sur un circuit capable de fournir 200 000 ampères symétriques (rms) maximum pour 240 V (AKD-xzzz06) / 480 V (AKD-xzzz07) maximum, s'il dispose de fusibles ou de protections équivalentes.

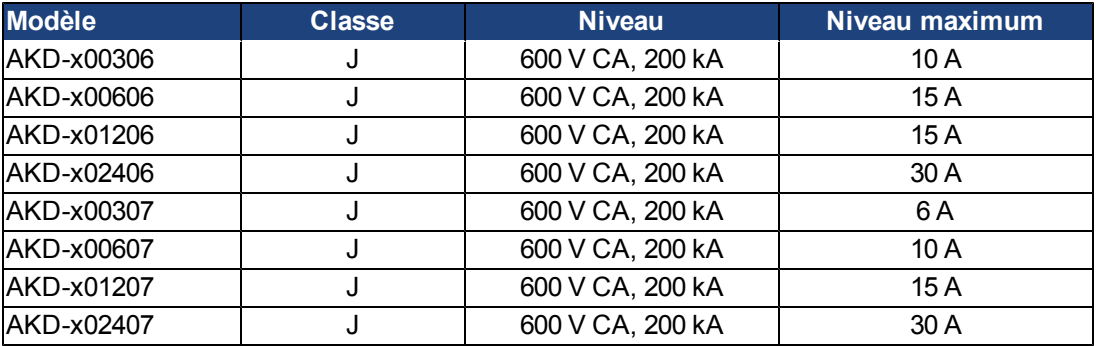

• Les types de fusibles suivants sont recommandés :

- Ces variateurs offrent une protection contre les surcharges de moteur à semi-conducteur à 125 % du courant FLA nominal.
- Utilisez un fil en cuivre  $75^{\circ}$ C minimum.

• Le tableau suivant indique les spécifications de couple pour les connecteurs de câblage sur site :

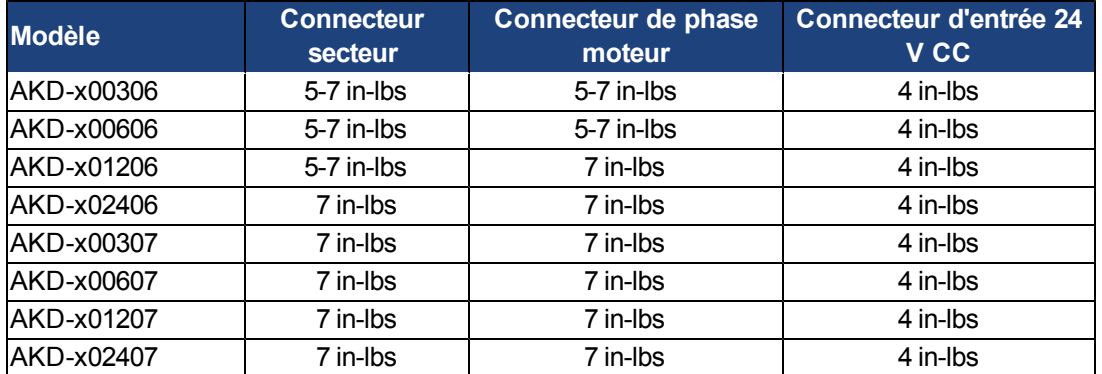

• La température de l'air ambiant doit être de 40 °C maximum ou une valeur équivalente.

# <span id="page-20-0"></span>**3.2 Conformité CE**

Pour toute livraison de variateurs au sein de la Communauté européenne, le respect de la directive CEM 2004/108/CE de la CE ainsi que de la directive relative à la basse tension 2006/95/CE est coercitif.

Les variateurs ont été testés par un laboratoire d'essais homologué, dans une configuration spécifiquement définie, à l'aide des composants système décrits dans cette documentation. Toute divergence par rapport à la configuration et à l'installation décrites dans cette documentation signifie que l'utilisateur devra lui-même veiller à ce que l'appareil soit soumis à de nouvelles mesures afin que la législation soit dûment respectée.

#### **AKD-xzzz06**

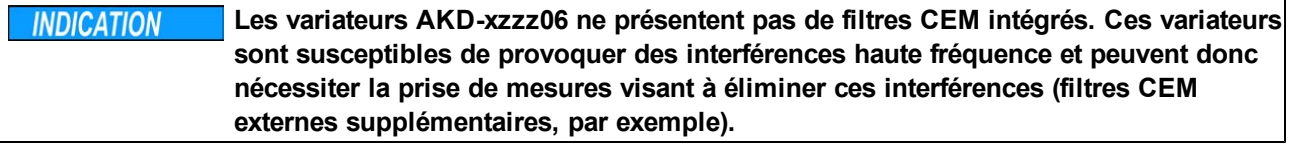

Avec des filtres CEM externes pour les émissions sonores, les variateurs répondent aux exigences d'immunité au bruit de la deuxième catégorie environnementale (environnement industriel) pour un produit de la catégorie C2 (câble de moteur < 10 m).

Avec une longueur de câble de moteur supérieure ou égale à 10 m et des filtres CEM externes, le variateur est conforme aux exigences de la catégorie C3.

### **AKD-xzzz07**

**Les variateurs AKD-xzzz07 présentent des filtres CEM intégrés.**

Le variateur répond aux exigences d'immunité au bruit de la deuxième catégorie environnementale (environnement industriel). En ce qui concerne les émissions sonores, le variateur répond aux exigences d'un produit de la catégorie C2 (câble de moteur < 10 m).

Avec une longueur de câble de moteur supérieure ou égale à 10 m, le variateur est conforme aux exigences de la catégorie C3.

#### <span id="page-21-0"></span>**3.2.1 Normes et directives européennes pour le constructeur de machines**

Les variateurs sont des composants conçus pour être montés dans des installations et machines électriques du secteur industriel. Dans le cas d'un montage dans des machines ou des installations, l'utilisation du variateur est interdite tant que la conformité de la machine ou de l'appareil aux directives suivantes n'a pas été établie :

- $\bullet$  Directive CE relative aux machines (2006/42/CE)
- $\bullet$  Directive CE relative à la CEM (2004/108/CE)
- $\bullet$  Directive CE relative à la basse tension (2006/95/CE)

Les normes suivantes doivent être appliquées conformément à la directive CE relative aux machines (2006/42/CE) :

- EN 60204-1 (Sécurité et équipement électrique des machines)
- EN 12100 (Sécurité des machines)

**Le fabricant de l'appareil doit générer une analyse des risques pour l'appareil et AATTENTION prendre les mesures appropriées afin d'éviter tout dommage corporel ou matériel provoqué par une manipulation inopportune.**

Les normes suivantes doivent être appliquées conformément à la directive CE relative à la basse tension (2006/95/CE) :

- EN 60204-1 (Sécurité et équipement électrique des machines)
- <sup>l</sup> EN 60439-1 (Ensembles d'appareillage de commande et d'appareillage à basse tension)

Les normes suivantes doivent être appliquées conformément à la directive CE relative à la CEM (2004/108/CE) :

- EN 61000-6-1/2 (Immunité aux interférences dans les environnements résidentiels et industriels)
- EN 61000-6-3/4 (Génération d'interférences dans les environnements résidentiels et industriels)

Le respect des valeurs limites fixées par la législation CEM incombe au fabricant de la machine/installation. Des conseils sur la conformité de l'installation à la CEM (par exemple, le blindage, la mise à la terre, le traitement des connecteurs et la pose des câbles) sont disponibles dans ce manuel.

**INFORMATION Le fabricant de la machine/l'installation doit vérifier si d'autres normes ou directives CE doivent être appliquées à la machine/installation.**

Kollmorgen™ ne garantit la conformité du système d'asservissement aux normes mentionnées dans ce chapitre que si les composants utilisés (moteur, câbles, étranglements, etc.) proviennent de Kollmorgen™.

### <span id="page-22-0"></span>**3.2.2 Déclaration de conformité CE**

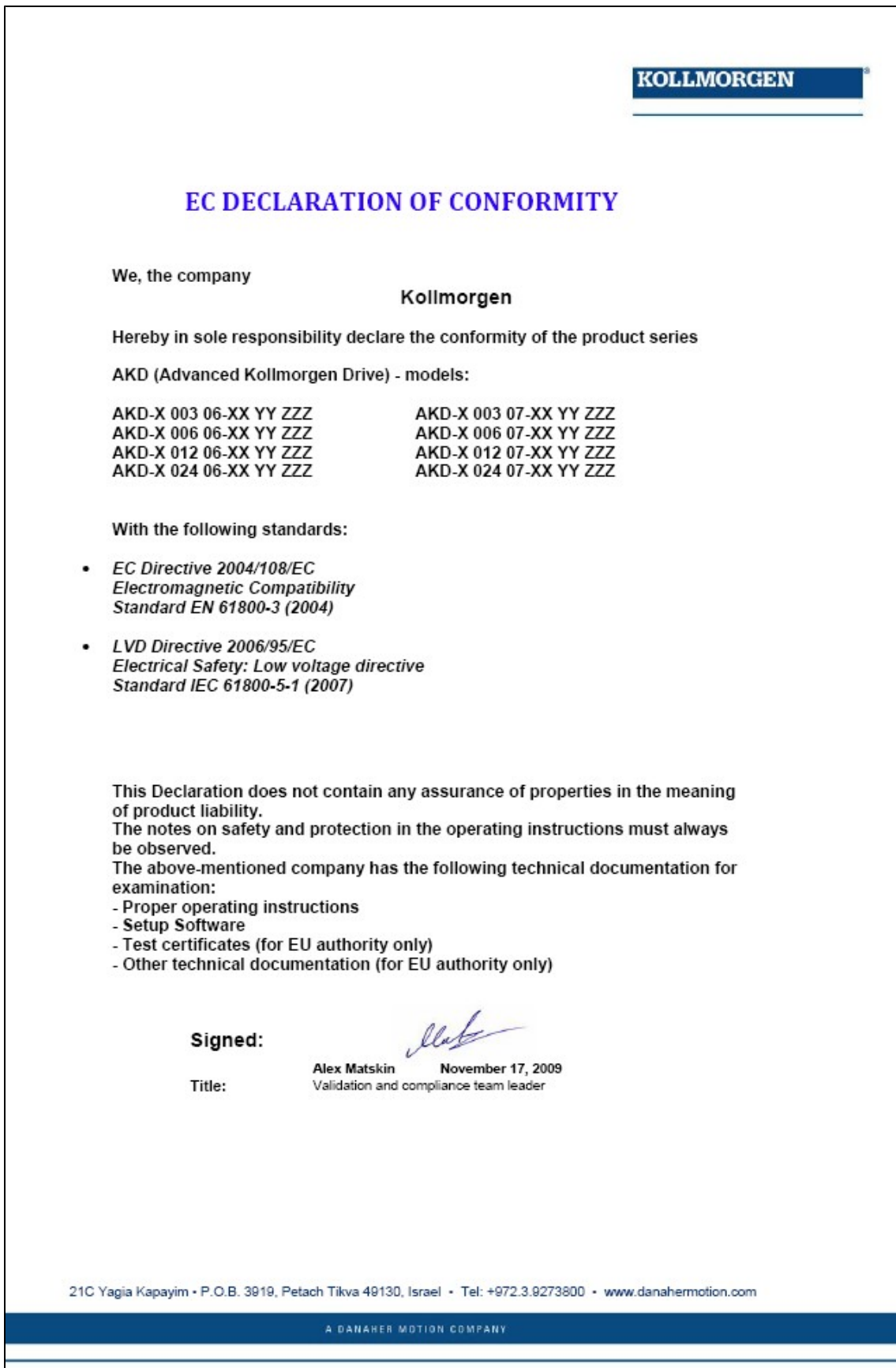

# <span id="page-23-0"></span>**3.3 Fonction de suppression sûre du couple (STO)**

Une entrée numérique supplémentaire (STO) libère l'étage de sortie de puissance du variateur tant qu'un signal 24 V est appliqué à cette entrée. Si l'entrée STO passe par un circuit ouvert, le moteur n'est plus alimenté en énergie, le variateur perd son couple et s'arrête.

Le concept de sûreté STO est certifié par l'IFA (Institut für Arbeitsschutz der Deutschen Gesetzlichen Unfallversicherung). Le concept de circuit de sûreté pour réaliser la fonction de sûreté STO "Safe Torque Off" dans l'AKD approprié à SIL 2 selon EN 61800-5-2 et PL d/CAT 3 selon ISO 13849-1.

Les sous-systèmes (AKD) sont totalement décrits pour des techniques de sûreté avec les données caractéristiques :

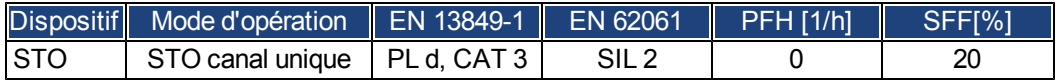

# <span id="page-24-0"></span>**4 Manipulation**

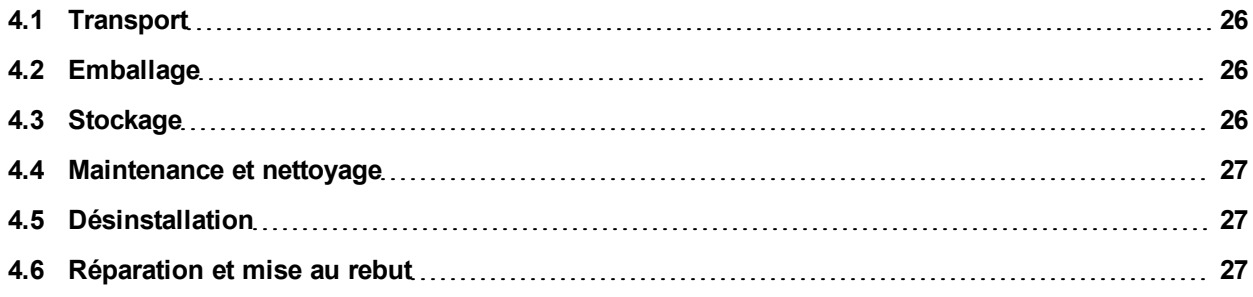

# <span id="page-25-0"></span>**4.1 Transport**

Le transport du variateur AKD doit se faire conformément à la norme EN 61800-2 :

- Le transport doit être effectué par du personnel qualifié, avec le variateur dans l'emballage recyclable d'origine du fabricant.
- Il convient d'éviter les chocs lors du transport.
- Le transport doit être effectué dans les plages de températures spécifiées :  $-25$  à +70 °C, variation de 20 K / heure maximum, classe 2K3.
- Le transport doit être effectué dans les conditions d'humidité spécifiées : humidité relative maximum de 95 %, sans condensation, classe 2K3.

**Les variateurs contiennent des composants sensibles à l'électricité statique qui INDICATION peuvent être endommagés par une manipulation incorrecte. Déchargez l'électricité statique de votre corps avant de toucher le variateur. Évitez le contact avec des matériaux à haute isolation (fibres synthétiques, films plastique, etc.). Placez le variateur sur une surface conductrice.**

Si l'emballage est abîmé, vérifiez si l'unité présente des dommages visibles. Avertissez l'expéditeur et le fabricant des éventuels dommages constatés sur l'emballage ou le produit.

# <span id="page-25-1"></span>**4.2 Emballage**

L'emballage du variateur AKD est composé d'un carton recyclable avec pièces et d'une étiquette sur la partie extérieure du boîtier.

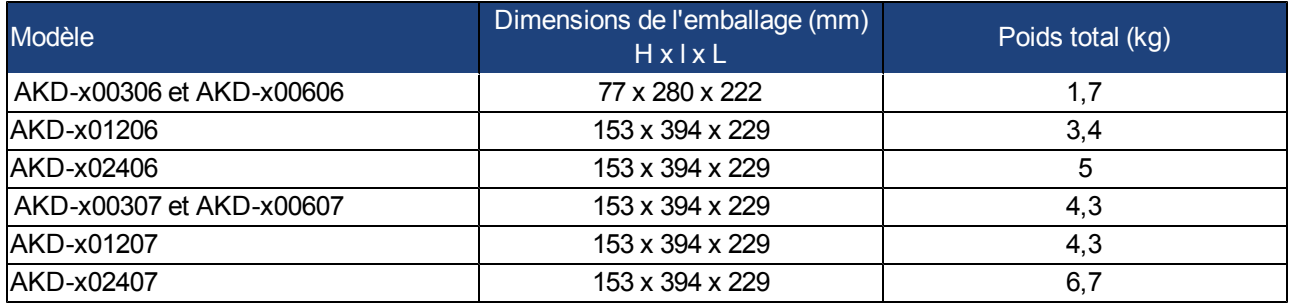

# <span id="page-25-2"></span>**4.3 Stockage**

Le stockage du variateur AKD doit se faire conformément à la norme EN 61800-2 :

- Le stockage doit être effectué uniquement dans l'emballage d'origine recyclable du fabricant.
- La hauteur d'empilage maximum est la suivante :
	- <sup>l</sup> AKD-x0306 jusqu'aux modèles 0606 : 8 cartons.
	- Tous les autres modèles : 6 cartons.
- Le stockage doit être effectué dans les plages de températures spécifiées :  $-25$  à +55 °C, variation de 20 K / heure maximum, classe 1K4.
- Le stockage doit être effectué dans les conditions d'humidité spécifiées : humidité relative entre 5 et 95 %, sans condensation, classe 1K3.
- Les exigences suivantes doivent être respectées en ce qui concerne la durée de stockage :
	- Moins d'un an : aucune restriction.
	- Plus d'un an : les condensateurs doivent être reformés avant de configurer et de faire fonctionner le variateur. Pour ce faire, débranchez toutes les connexions électriques et appliquez un courant alternatif monophasé de 120 V CA aux bornes L1 / L2 pendant environ 30 minutes.

#### <span id="page-26-0"></span>**4.4 Maintenance et nettoyage**

Le variateur ne requiert aucune maintenance. Le fait d'ouvrir le variateur annule la garantie.

L'intérieur de l'unité ne peut être nettoyé que par le fabricant. Pour nettoyer l'extérieur du variateur :

- Carter : nettoyez avec de l'isopropanol ou une solution de nettoyage similaire.
- Grille de protection du ventilateur : nettoyez à l'aide d'une brosse à sec.

**INDICATION N'immergez ou ne pulvérisez pas le variateur.**

### <span id="page-26-1"></span>**4.5 Désinstallation**

S'il est nécessaire de désinstaller un variateur (pour remplacement, par exemple), retirez le variateur comme suit :

1. Coupez l'interrupteur principal de l'armoire de commande et les fusibles alimentant le système.

**Une fois le variateur déconnecté de l'alimentation principale, attendez au moins sept minutes avant de toucher des sections de l'équipement susceptibles d'être conductrices (contacts, par exemple) ou de débrancher les connexions. Mesurez toujours la tension dans le bus CC et attendez que la tension soit inférieure à 40 V avant de toucher ou de manipuler le variateur.**

- 2. Retirez les connecteurs. Déconnectez la prise de terre en dernier le cas échéant.
- 3. Vérifiez la température.

**AATTENTION Pendant le fonctionnement, le dissipateur thermique peut atteindre des températures supérieures à 80 °C. Avant de toucher le variateur, vérifiez la température et attendez qu'elle soit redescendue au-dessous de 40 °C.**

4. Désinstallez. Déconnectez le variateur et l'alimentation de la plaque de fixation conductrice mise à la terre dans l'armoire.

# <span id="page-26-2"></span>**4.6 Réparation et mise au rebut**

Seul le fabricant est habilité à réparer le variateur. Le fait d'ouvrir l'appareil annule la garantie. Désinstallez le variateur en suivant la procédure décrite dans la section ["Désinstallation"](#page-26-1) [\(=>](#page-26-1) [p.](#page-26-1) [27\)](#page-26-1) et envoyez-le au fabricant (voir le tableau ci-dessous) dans son emballage d'origine.

Conformément à la directive WEEE-2002/96/CE ou réglementation similaire, le fabricant accepte le retour d'appareils ou d'accessoires usagés pour une mise au rebut professionnelle. Les frais de transport incombent à l'expéditeur. Envoyez les appareils aux adresses du fabricant affichées dans le tableau ci-dessous.

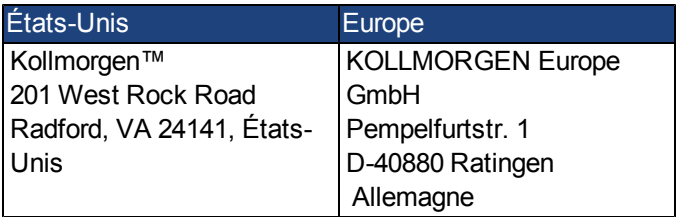

# <span id="page-27-0"></span>**5 Coffret**

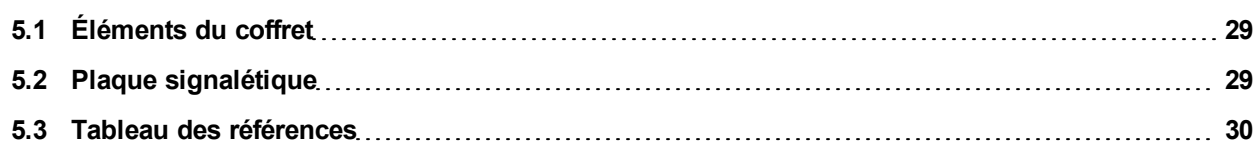

# <span id="page-28-0"></span>**5.1 Éléments du coffret**

Lorsque vous commandez un variateur AKD [\(=>](#page-147-0) [p.](#page-147-0) [148\)](#page-147-0), vous devez recevoir les éléments suivants :

- Variateur AKD
- <sup>l</sup> Exemplaire imprimé du *manuel d'installation AKD* (UE uniquement)
- <sup>l</sup> Exemplaire imprimé du *guide de démarrage rapide du variateur AKD*
- Exemplaire imprimé du tableau des messages d'erreur et d'avertissement
- CD-ROM contenant le logiciel de configuration, WorkBench, ainsi que l'ensemble de la documentation du produit au format numérique
- Connecteurs homologues X1, X2, X3, X4 (le cas échéant), X7 et X8
- Plaque de terre, en forme de L ou plate selon le type de tension du variateur AKD

#### **Les connecteurs homologues SubD et RJ45 ne sont pas inclus dans le coffret.**

#### **Accessoires vendus séparément**

Le cas échéant, les accessoires doivent être commandés séparément. Reportez-vous à votre manuel des accessoires :

- Filtres CEM pour tension d'alimentation principale et 24 V, catégories C2 ou C3
- Résistance de frein externe
- Câble moteur. Des câbles moteur assemblés sont disponibles pour toutes les zones. Les clients de l'UE ont également la possibilité de commander des câbles moteur avec des longueurs personnalisées et d'assembler le câble avec des raccords d'alimentation commandés séparément.
- Câble de rétroaction. Des câbles de rétroaction assemblés sont disponibles pour toutes les zones. Les clients de l'UE ont également la possibilité de commander des câbles de rétroaction avec des longueurs personnalisées et d'assembler le câble avec des raccords d'alimentation commandés séparément.
- Bobine d'arrêt moteur, pour les câbles moteur d'une longueur supérieure à 25 m
- Connecteur de terminaison CAN (avec variateurs CAN uniquement)
- Câble de branchement au réseau
- <sup>l</sup> Câble d'alimentation, câbles de commande et câbles de bus de terrain (au mètre)

# <span id="page-28-1"></span>**5.2 Plaque signalétique**

La plaque signalétique représentée ci-dessous est fixée sur le côté du variateur, les exemples d'entrées de données correspondent au type 12 A.

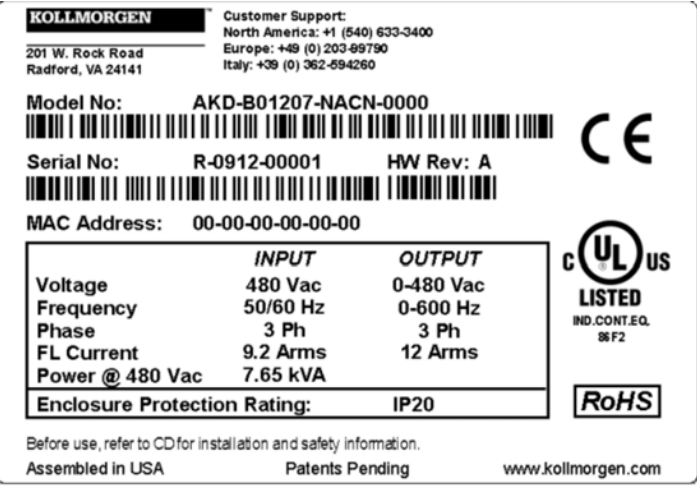

# <span id="page-29-0"></span>**5.3 Tableau des références**

La référence est identique au code de commande.

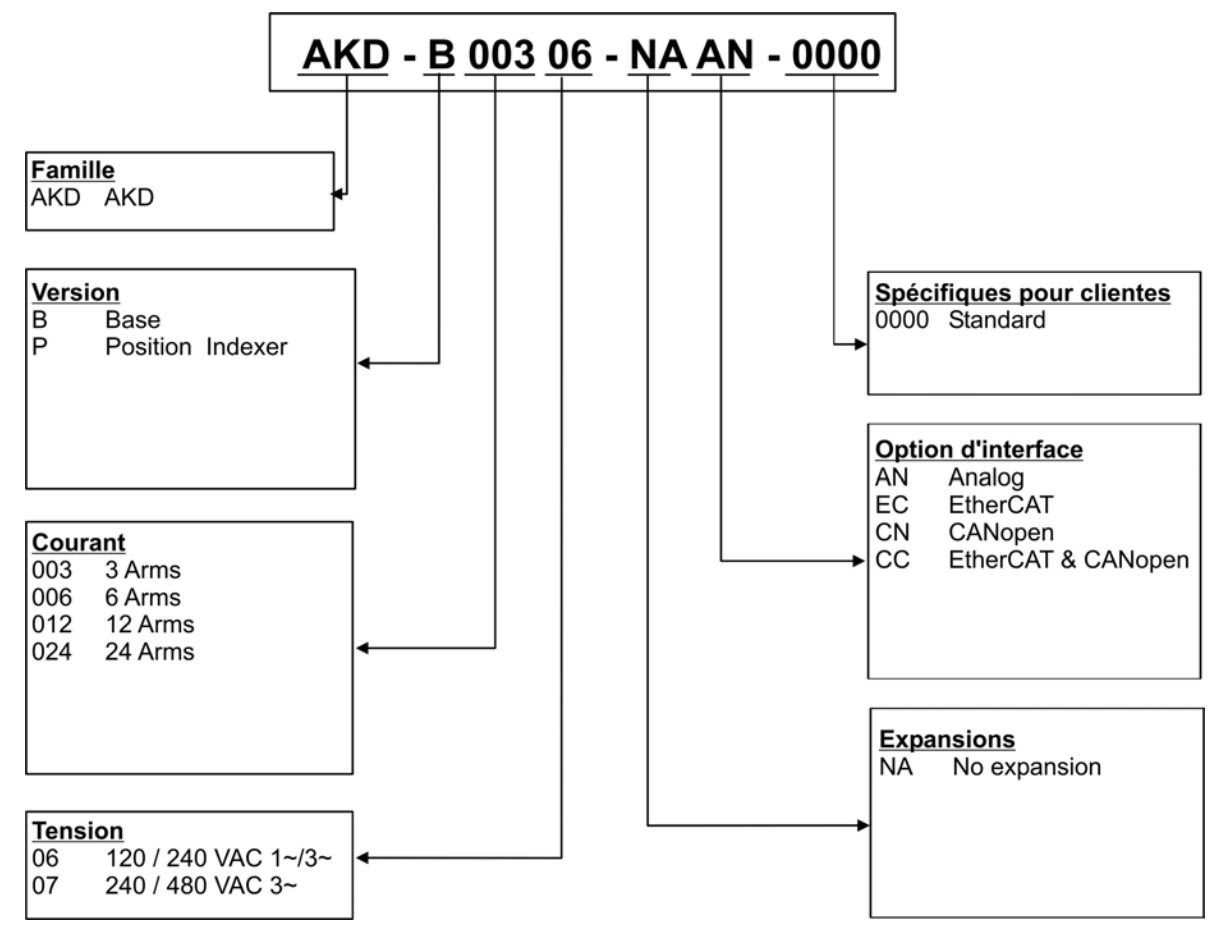

**Version:** "B" (version base) n'est pas disponible en Europe

**Tension:** Actuellement, les modèles AKD-xzzz07 prennent en charge le fonctionnement à des niveaux supérieurs à 270 V CA uniquement. Des mises à jour sont en train d'être apportées au micrologiciel AKD pour permettre le fonctionnement des variateurs de moteurs AKD-xzzz07 à 240 V CA. Ces mises à jour nécessiteront uniquement des modifications micrologicielles et seront rétrocompatibles avec tout le matériel AKD-xzzz07.

**Spécifiques pour clientes:** le code personnalisé inclut la langue des documents imprimés pour les pays européens :

- D000 pour l'allemand
- E000 pour l'anglais
- F000 pour le français
- I000 pour l'italien

**Option d'interface:** Les modèles avec l'option de connectivité CC sont équipés avec des connecteurs d'EtherCAT (X5 et X6) et de CANopen (X12 et X13). Un paramètre de logiciel (DRV.TYPE) te permet de choisir quels dispositifs la commande soutient ; vous ne pouvez pas employer EtherCAT et CANopen en même temps.

# <span id="page-30-0"></span>**6 Description et caractéristiques techniques**

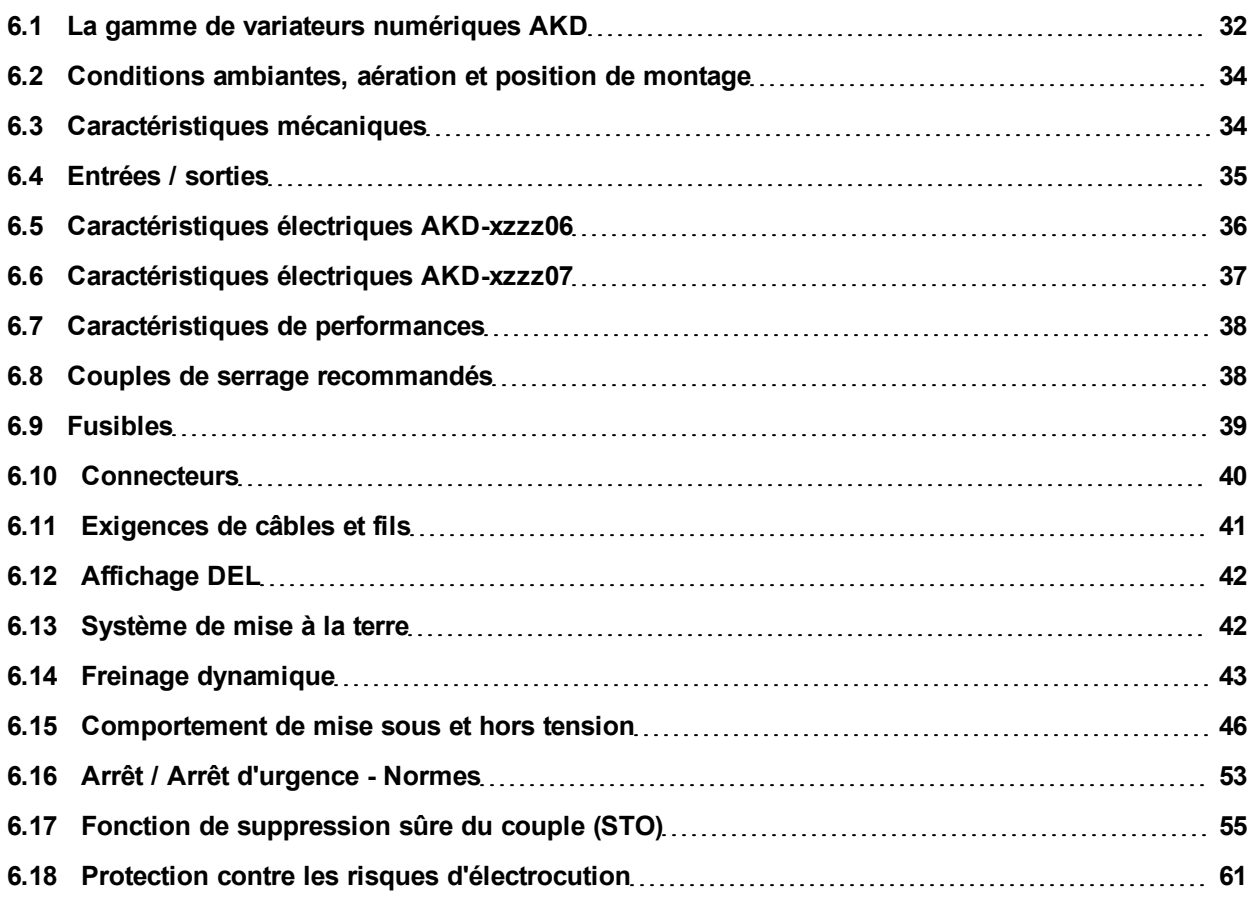

# <span id="page-31-0"></span>**6.1 La gamme de variateurs numériques AKD**

#### **Caractéristiques standard**

- Plage de tension d'alimentation de 120 V à 480 V  $\pm$ 10 %.
- Diverses dimensions de boîtier, selon les options de courant et de matériel.
- Bus de mouvement intégré.
- Canal de service TCP/IP intégré.
- Prise en charge intégrée pour SFD, résolveur, Comcoder, codeurs 1Vp-p Sin-Cos, codeurs incrémentiels.
- Prise en charge intégrée pour protocoles ENDAT 2.1 & 2.2, BISS ou HIPERFACE.
- Émulation de codeur intégrée.
- Prise en charge de la rétroaction secondaire.
- Fonction de suppression sûre du couple (STO) conforme à la norme EN 61508 SIL 2 intégrée.
- <sup>l</sup> Possibilité d'utilisation avec servomoteurs synchrones, moteurs linéaires et machines à induction.

#### **Versions AKD disponibles**

- B Le variateur de base est contrôlé par des commandes analogiques de vitesse et de couple (engrenage électronique).
- P En plus des caractéristiques du variateur de base, le variateur d'indexeur de position offre la possibilité de commander plusieurs mouvements, de traiter les E/S, de prendre des décisions, d'ajouter des délais et de modifier les variables de processus du variateur.
- T (en cours) Le variateur à texte structuré ajoute une fonction de programmabilité simple (basique) au variateur de base.
- S (en cours) Single Axis KAS est un variateur programmable à axe simple avec le logiciel KAS intégré au variateur. Inclut les cinq langages EN 61131, PLC Open et Pipes Network.
- M (en cours) Le variateur maître Multi Axis KAS fait tourner deux à quatre axes. Inclut les cinq langages EN 61131, PLC Open et Pipes Network.

#### **Bloc d'alimentation**

- Alimentation monophasée ou triphasée, plage de tension de 120 à 480 V  $\pm$ 10%, 50 à 400 Hz  $\pm$ 5%.
- Connexion à une alimentation plus haute tension uniquement via un transformateur d'isolement, [=>](#page-86-0) [p.](#page-86-0) [87](#page-86-0)
- Redresseur en pont B6, circuit de démarrage progressif intégral.
- Alimentation monophasée possible avec déclassement de puissance de sortie.
- Fusibles fournis par l'utilisateur.
- Point neutre de blindage proche du variateur.
- Plage de tension de liaison de bus CC de 170 à 680 V CC, possibilité de branchement en parallèle.
- Module IGBT d'étage de sortie avec mesure du courant flottant.
- Circuit de freinage avec distribution dynamique de la puissance générée entre plusieurs variateurs sur le même

circuit de liaison de bus CC.

• Résistance de frein interne pour tous les modèles AKD-xzzz07 240/480 V CA (seuls les modèles AKDxzzz06 120/240 V CA 3 A et 6 A n'ont pas de résistance de frein interne), résistances de frein externes si nécessaire.

#### **Sécurité intégrée**

- <sup>l</sup> Les lignes de fuite/d'isolement appropriées et l'isolation électrique garantissent une séparation électrique fiable, conformément à la norme EN 61800-5-1, entre les connexions moteur/d'entrée secteur et l'électronique de signalisation.
- Démarrage progressif, détection des surtensions, protection contre les courts-circuits, surveillance des ruptures de phase.
- Surveillance de la température du variateur et du moteur.
- Protection contre les surcharges de moteur : mécanisme de repli.
- Fonction de suppression sûre du couple (STO) SIL 2 conforme à la norme EN 61508,  $\Rightarrow$  [p.](#page-54-0) [55.](#page-54-0)
- <sup>l</sup> Fonctions de sécurité en option garantissant le fonctionnement sécurisé des tourillons d'entraînement selon la norme EN 61800-5-2 (en cours).

#### **Tension d'alimentation auxiliaire de 24 V CC**

 $\bullet$  À partir d'une alimentation externe 24 V  $\pm$ 10 % avec un système de sécurité approuvé.

#### **Exploitation et paramétrage**

• Utilisation du logiciel de configuration WorkBench, pour une configuration via TCP/IP.

#### **Contrôle numérique complet**

- Régulateur de courant numérique (670 ns).
- $\cdot$  Régulateur de vitesse numérique réglable (62,5  $\mu$ s).
- Régulateur de position numérique (125  $\mu$ s).

#### **Entrées / sorties**

- $\bullet$  1 entrée analogique programmable,  $\approx$  [p.](#page-114-0) [115.](#page-114-0)
- $\bullet$  1 sortie analogique programmable,  $\Rightarrow$  [p.](#page-115-0) [116.](#page-115-0)
- <sup>l</sup> 7 entrées numériques programmables, [=>](#page-116-0) [p.](#page-116-0) [117](#page-116-0).
- 2 sorties numériques programmables, [=>](#page-119-0) [p.](#page-119-0) [120](#page-119-0).
- $\bullet$  1 entrée d'activation (Enable), [=>](#page-116-0) [p.](#page-116-0) [117](#page-116-0).
- $\bullet$  1 entrée STO, [=>](#page-54-0) [p.](#page-54-0) [55.](#page-54-0)

# **Cartes d'option (en cours)**

Plusieurs cartes d'option sont utilisées. Ces options affecteront la largeur de l'appareil.

#### **Connectivité**

• Commande +/- 10 V analogique avec sortie de rétroaction de codeur.

Interface série intégrée ([=>](#page-123-0) [p.](#page-123-0) [124](#page-123-0)), en option

 $\bullet$  CANopen,  $\Rightarrow$  [p.](#page-123-0) [124](#page-123-0).

Interface Ethernet intégrée [\(=>](#page-126-0) [p.](#page-126-0) [127\)](#page-126-0), en option

- $\bullet$  SyngNet,  $\Rightarrow$  [p.](#page-126-0) [127](#page-126-0).
- $\bullet$  EtherCAT,  $\Rightarrow$  [p.](#page-126-0) [127](#page-126-0).

| $=$ p. 25                                                           |
|---------------------------------------------------------------------|
| $\Rightarrow$ p. 25                                                 |
| De 0 $\dot{a}$ +40 °C dans des conditions nominales                 |
| De +40 à +55 °C avec déclassement de courant continu de 4 % par °C  |
|                                                                     |
| Humidité relative de 5 à 85 %, sans condensation, classe 3K3        |
|                                                                     |
| Jusqu'à 1 000 mètres au-dessus du niveau de la mer sans restriction |
| De 1 000 à 2 500 mètres au-dessus du niveau de la mer avec          |
| déclassement de puissance de 1,5 % / 100 mètres                     |
| Niveau de pollution 2 selon la norme EN 60664-1                     |
| Classe 3M1 selon la norme EN 60721-3-3                              |
| IP 20 selon la norme EN 60529                                       |
| Verticale, $\approx$ p. 64                                          |
| Ventilateur intégré                                                 |
| Le variateur s'éteint (erreur F234, => p. 137, le moteur n'a pas de |
| couple) si la température est trop élevée dans l'armoire de         |
| commande. Veillez à ce que la ventilation forcée soit suffisante    |
| dans l'armoire de commande.                                         |
|                                                                     |

<span id="page-33-0"></span>**6.2 Conditions ambiantes, aération et position de montage**

# <span id="page-33-1"></span>**6.3 Caractéristiques mécaniques**

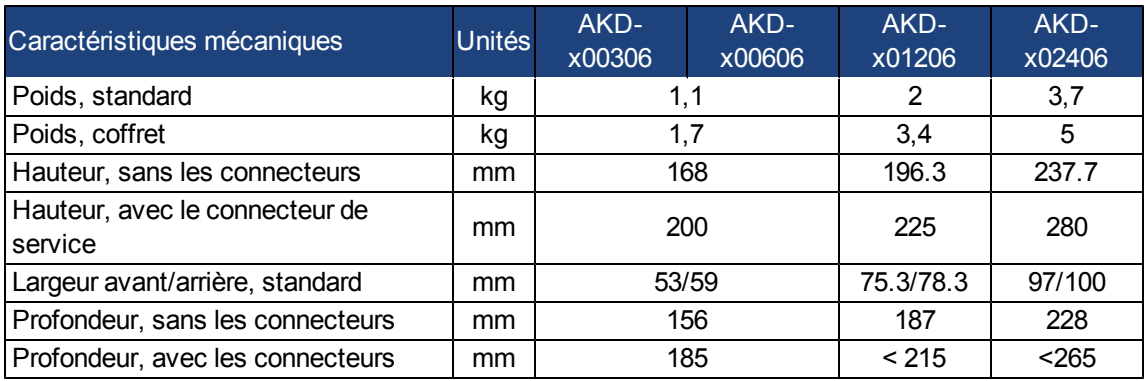

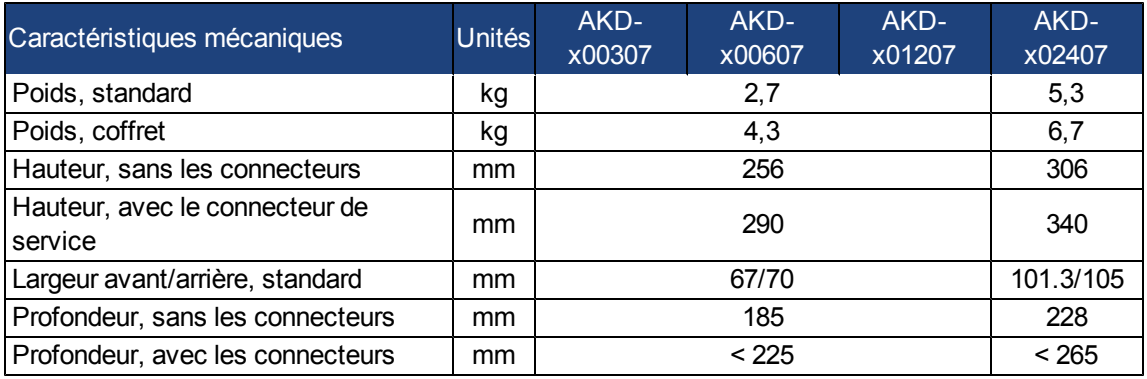

# <span id="page-34-0"></span>**6.4 Entrées / sorties**

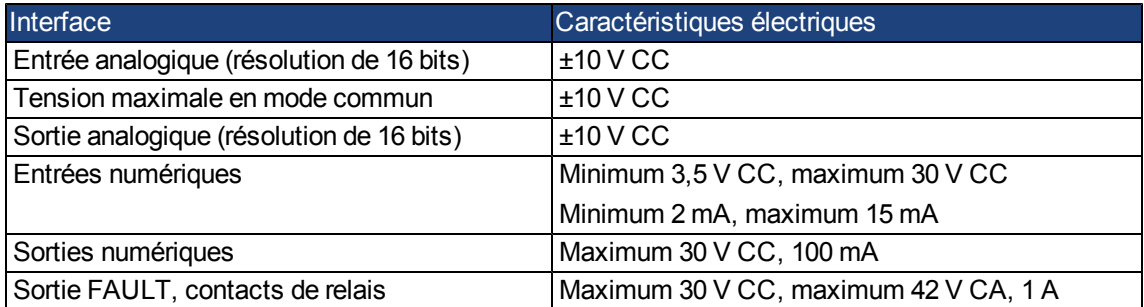

# <span id="page-35-0"></span>**6.5 Caractéristiques électriques AKD-xzzz06**

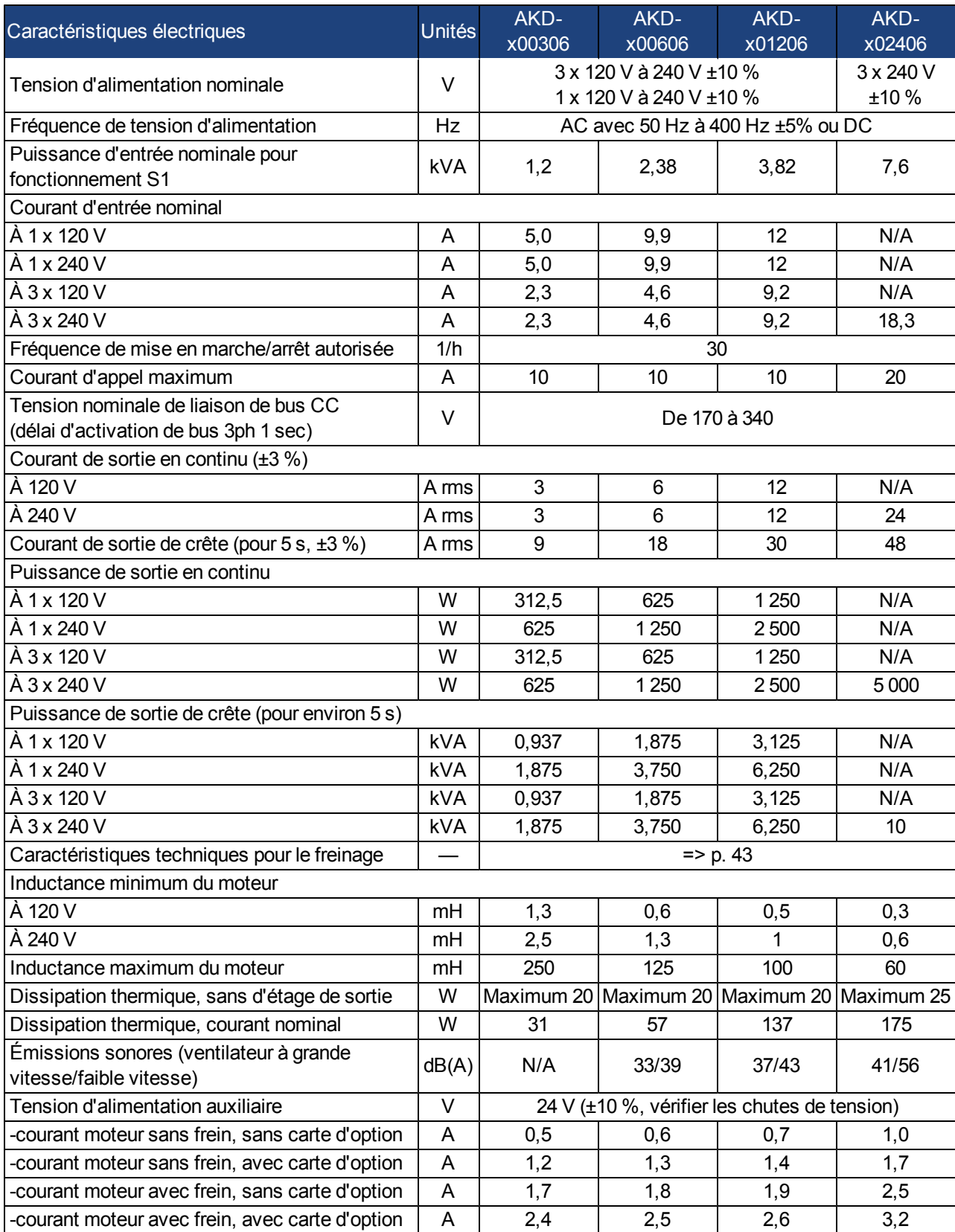
#### **6.6 Caractéristiques électriques AKD-xzzz07**

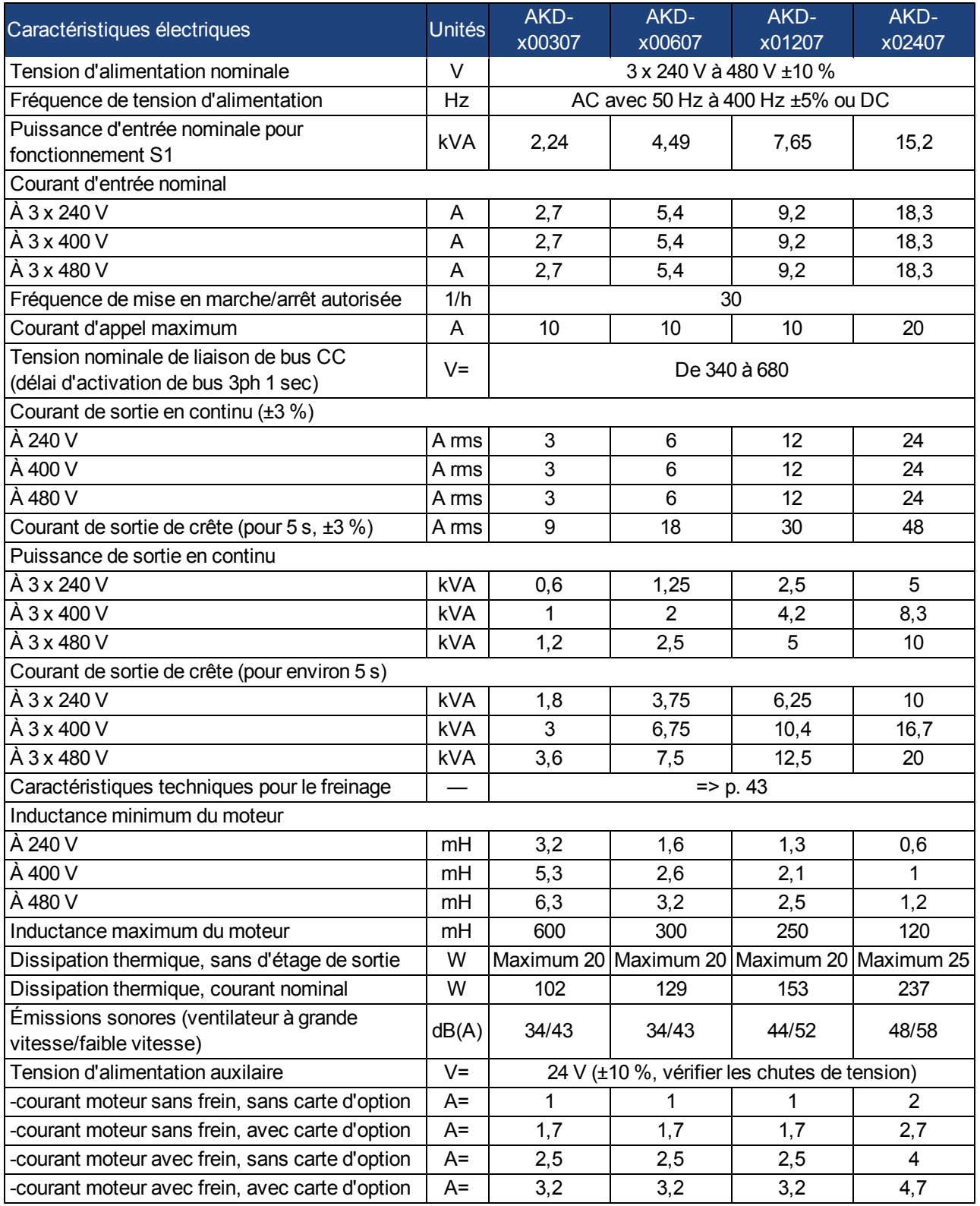

Actuellement, les modèles AKD-xzzz07 prennent en charge le fonctionnement à des niveaux supérieurs à 270 V CA uniquement. Des mises à jour sont en train d'être apportées au micrologiciel AKD pour permettre le fonctionnement des variateurs de moteurs AKD-xzzz07 à 240 V CA.

## **6.7 Caractéristiques de performances**

#### **AKD-xzzz06**

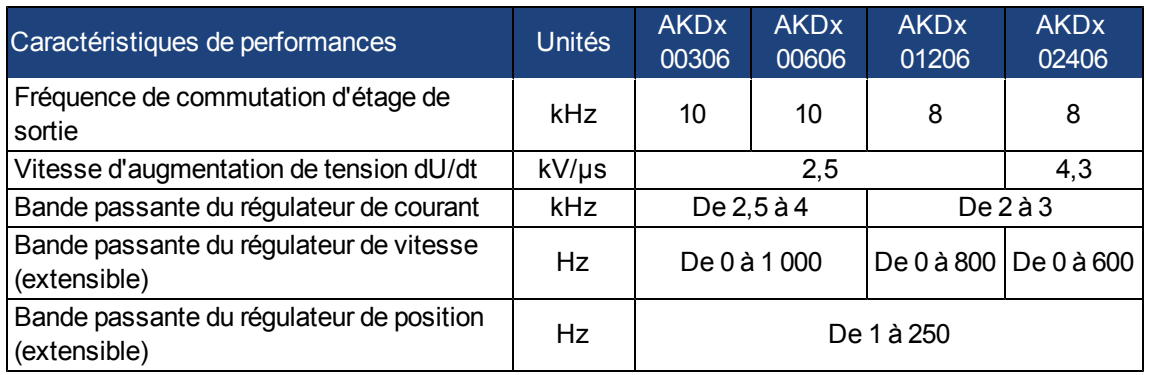

#### **AKD-xzzz07**

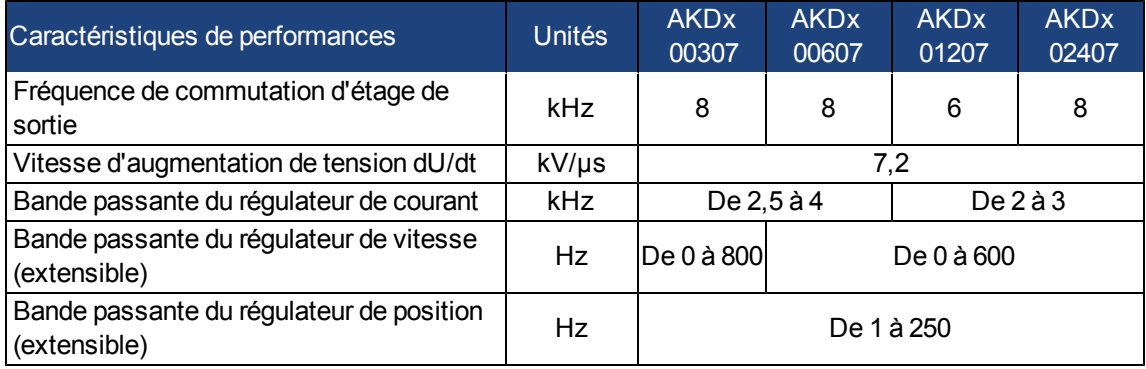

#### **6.8 Couples de serrage recommandés**

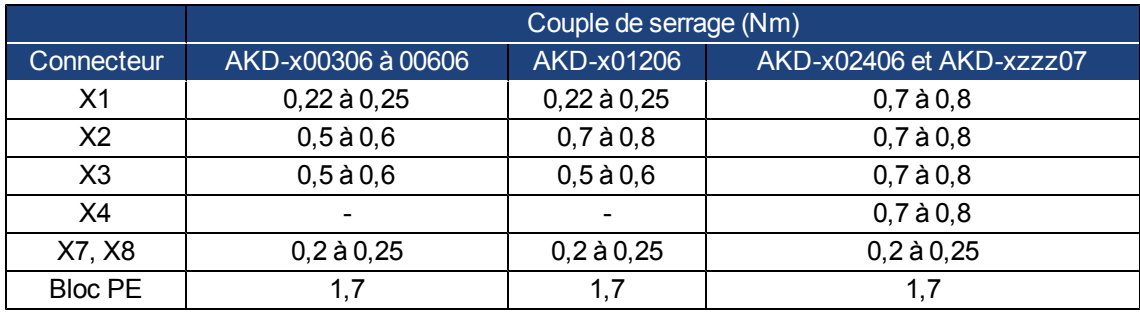

Voir ["Conformité](#page-18-0) [UL/cUL"](#page-18-0) [\(=>](#page-18-0) [p.](#page-18-0) [19\)](#page-18-0) pour les valeurs en in-lbs.

#### <span id="page-38-0"></span>**6.9 Fusibles**

#### **Fusibles - États-Unis** :

Classe J, 600 V CA 200 kA, temporisation. Le fusible doit être conforme aux normes UL et CSA. La seule homologation UL n'est pas suffisante.

#### **Fusibles - Union européenne** :

Types gRL ou gL, 400 V/500 V, temporisation.

#### **Porte-fusibles**

Combinés avec les boîtiers à fusibles standard, les porte-fusibles avec protection pour les doigts doivent être utilisés conformément à la norme EN 60529.

Exemples :

Bussmann : porte-fusibles modulaires série CH, taille de fusible 0 à 30 A, classe J, 3 pôles : CH30J3 Ferraz : porte-fusibles ultra sécurisés, taille de fusible 0 à 30 A, classe J, 3 pôles : US3J3I

#### **6.9.1 Fusibles alimentation externe**

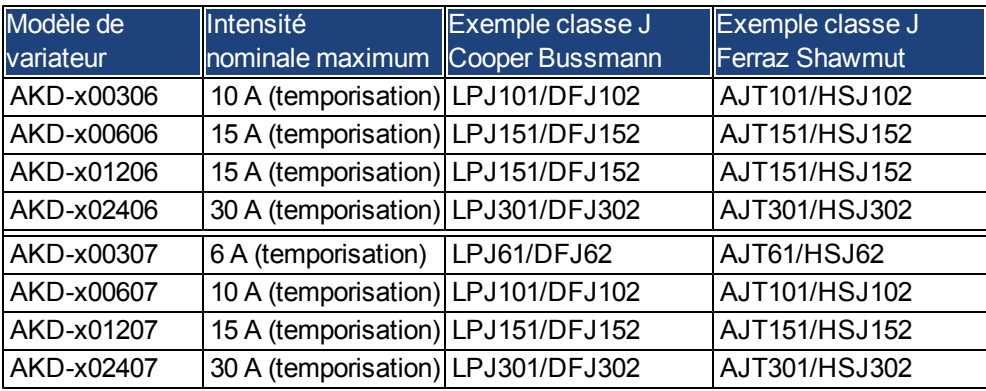

#### **6.9.2 Fusibles alimentation 24 V externe**

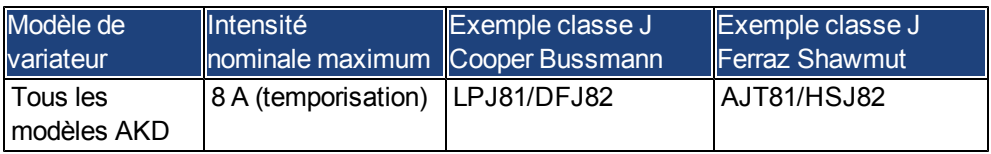

#### **6.9.3 Fusibles résistance de frein externe**

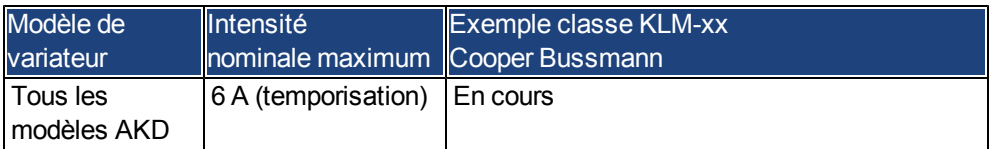

#### **6.10 Connecteurs**

Les caractéristiques de tension et d'intensité fournies sont les valeurs les plus basses autorisées par les normes UL et CE. Codes de commande [=>](#page-147-0) [p.](#page-147-0) [148](#page-147-0)

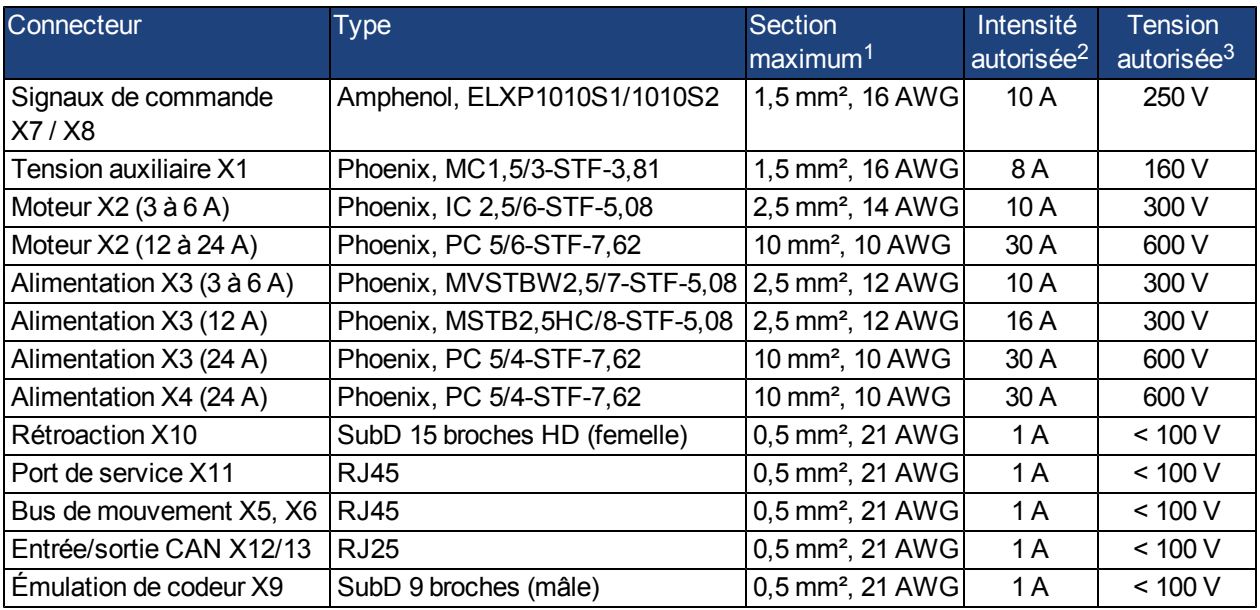

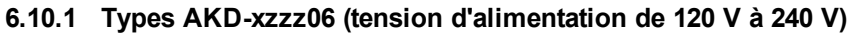

<sup>1</sup>Connexion ligne unique

<sup>2</sup>Connexion ligne unique avec section de conducteur recommandée [\(=>](#page-40-0)  $p. 41$  $p. 41$  $p. 41$ )

<sup>3</sup>Tension nominale avec niveau de pollution 2

#### **6.10.2 Types AKD-xzzz07 (tension d'alimentation de 240 V à 480 V)**

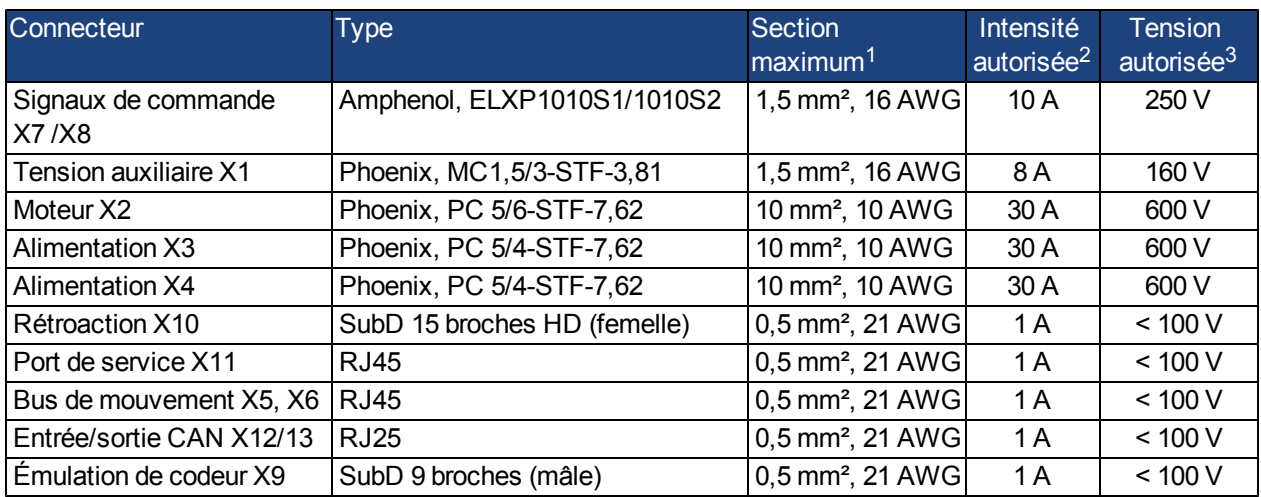

<sup>1</sup>Connexion ligne unique

<sup>2</sup>Connexion ligne unique avec section de conducteur recommandée [\(=>](#page-40-0)  $p. 41$  $p. 41$  $p. 41$ )

<sup>3</sup>Tension nominale avec niveau de pollution 2

#### <span id="page-40-0"></span>**6.11 Exigences de câbles et fils**

#### **6.11.1 Généralités**

Pour plus d'informations sur les caractéristiques chimiques, mécaniques et électriques des câbles, reportezvous au manuel des accessoires ou contactez le service client.

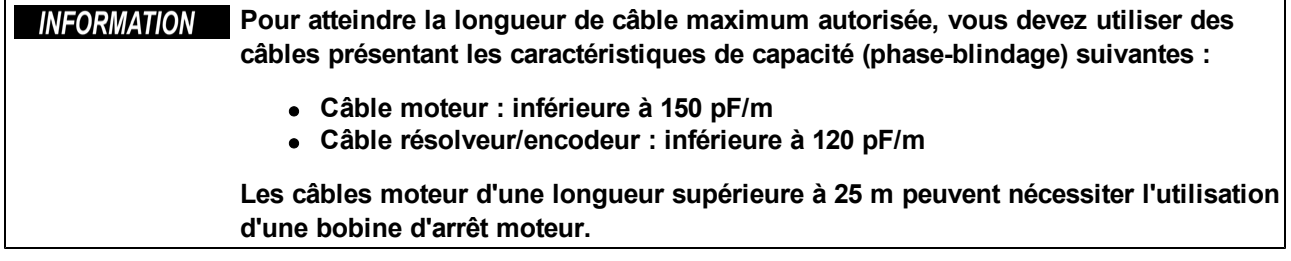

#### **6.11.2 Exigences et sections de câbles**

Le tableau suivant décrit les sections d'interfaces recommandées et les exigences de câbles pour les systèmes à axe simple, conformément à la norme EN 60204. Pour les systèmes multi-axes, respectez les conditions de fonctionnement spécifiques applicables.

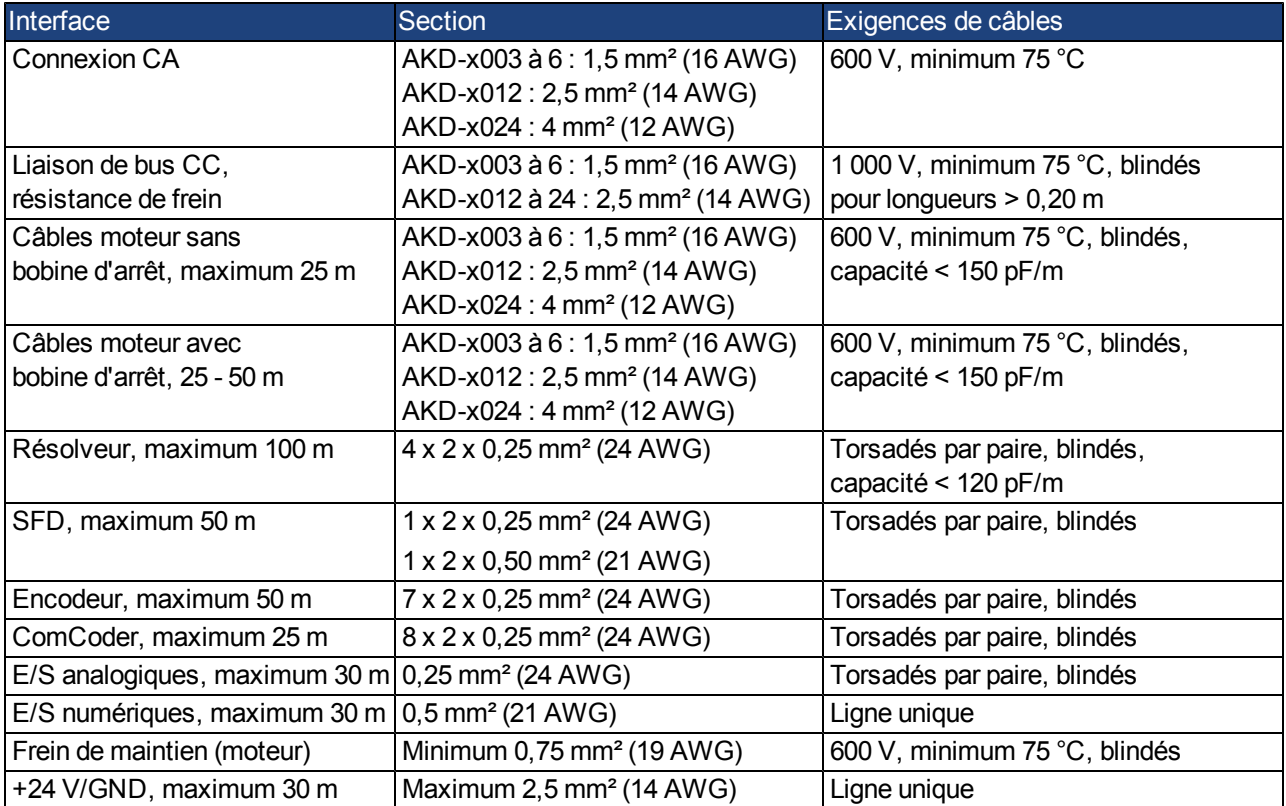

#### **6.12 Affichage DEL**

Un affichage DEL à sept segments et deux caractères indique l'état du variateur une fois l'alimentation 24 V allumée. Le cas échéant, des codes d'erreur ou d'avertissement s'affichent en continu. L'adresse IP peut clignoter au niveau de l'affichage DEL si vous appuyez sur le bouton B1 ou si vous réinsérez le câble RJ45 dans la connexion X11.

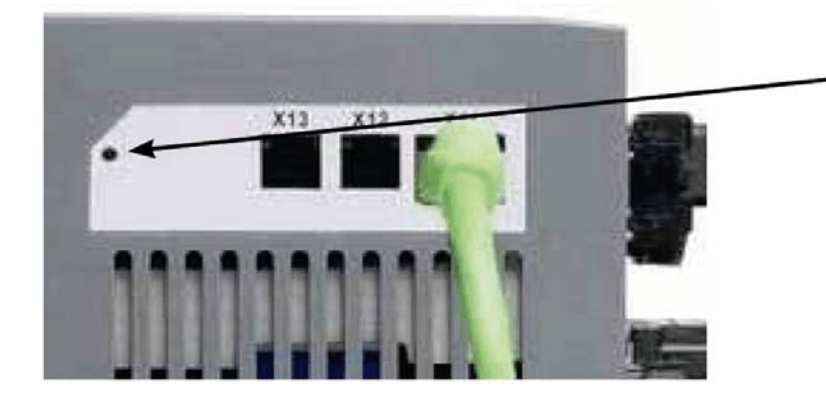

Pressez B1 pour montrer l'IP address.

#### **6.13 Système de mise à la terre**

Il y a quatre réseaux de terre dans le variateur :

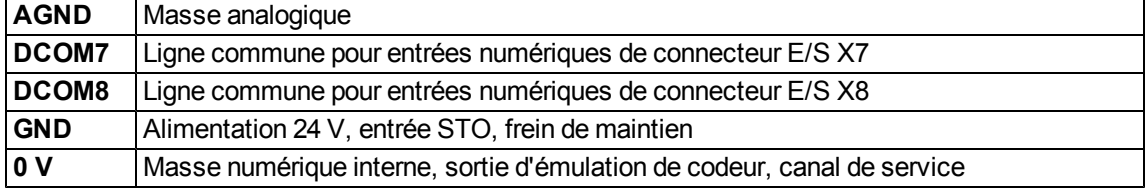

#### <span id="page-42-0"></span>**6.14 Freinage dynamique**

Le freinage dynamique est la méthode utilisée pour ralentir un système asservi en dissipant l'énergie mécanique entraînée par la force contre-électromotrice du moteur. Le variateur AKD dispose d'un mode de freinage dynamique avancé intégré (brevet en attente) qui fonctionne parfaitement dans le matériel. Lorsqu'il est activé, le variateur court-circuite les bornes du moteur en phase avec la force contre-électromotrice (axe q) mais continue à faire fonctionner la boucle de courant non productrice de force (axe d) avec un courant de 0. Cette action force la coupure de tout le courant de freinage dynamique et garantit le ralentissement le plus rapide du courant des bornes du moteur.

- Lorsque le courant n'est pas limité, l'énergie mécanique est dissipée dans la résistance du moteur.
- Lorsque le courant est limité, l'énergie est renvoyée aux condensateurs de bus du variateur.
- Le variateur limite également le courant pour le freinage dynamique au niveau des bornes du moteur via le paramètre DRV.DBILIMIT afin de s'assurer que le variateur, le moteur et la charge du client ne rencontrent des courants/forces excessives.

La possibilité et la manière dont le variateur utilise le mode de freinage dynamique dépend du réglage du mode de désactivation du variateur (DRV.DISMODE).

#### **6.14.1 Hacheur de freinage**

Lorsque la quantité d'énergie retournée augmente la tension des condensateurs de bus de manière suffisante, le variateur active le hacheur de freinage pour commencer à déverser l'énergie renvoyée vers la résistance de frein. Cette résistance peut être interne ou connectée au variateur en fonction du modèle du variateur et de son câblage..

#### **AKD-x00306 à AKD-x00606**

Ne présentent pas de résistance de frein interne. Il est possible de connecter une résistance externe.

#### **AKD-x01206 à AKD-x02406 et AKD-xzzz07**

Présentent une résistance interne et offrent la possibilité de connecter une résistance externe.

**INFORMATION Les résistances de frein externes appropriées sont décrites dans le** *manuel des accessoires AKD***.**

#### **6.14.1.1 Description fonctionnelle**

Lorsque la quantité d'énergie retournée augmente la tension des condensateurs de bus de manière suffisante, le variateur active le hacheur de freinage pour commencer à déverser l'énergie renvoyée vers la résistance de frein.

#### **1. Variateurs individuels, non couplés par l'intermédiaire du circuit de liaison CC (+CC, -CC)**

Si l'énergie renvoyée par le moteur comporte une puissance moyenne ou de crête supérieure au niveau prédéfini pour la valeur nominale de la puissance de régénération, le variateur génère le message d'avertissement n521 Puissance de régénération dépassée. Après l'émission de l'avertissement, si la puissance augmente jusqu'à dépasser le niveau d'erreur, le circuit de freinage est mis hors tension.

Une fois le circuit de freinage mis hors tension, la tension de la liaison de bus CC interne du variateur est surveillée. Le variateur signale une erreur de surtension en cas de dépassement du seuil de bus CC. L'étage de puissance du variateur est désactivé et la charge s'arrête progressivement en présentant le message d'erreur F501 Surtension de bus [\(=>](#page-136-0) [p.](#page-136-0) [137](#page-136-0)). Le contact FAULT (bornes X8/9-10) s'ouvre [\(=>](#page-120-0) [p.](#page-120-0) [121](#page-120-0)).

#### **2. Plusieurs variateurs couplés par l'intermédiaire de la liaison de bus CC (+CC, -CC)**

Grâce au circuit de freinage intégré, il est possible de faire fonctionner plusieurs variateurs de la même série à partir d'une liaison de bus CC commune ([=>](#page-91-0) [p.](#page-91-0) [92\)](#page-91-0), sans mesures complémentaires. 90 % de la puissance combinée de tous les variateurs couplés est toujours disponible pour la puissance de crête et la puissance continue. La mise hors tension en cas de surtension survient comme décrit au paragraphe 1 (ci-dessus) pour le variateur comportant le seuil de mise hors tension le plus bas (résultat des tolérances).

#### **INFORMATION Respectez le délai de régénération (quelques minutes) pour le circuit de freinage dynamique après la charge complète avec la puissance de frein de crête.**

#### **6.14.1.2 Caractéristiques techniques pour le variateur AKD-xzzz06**

Les caractéristiques techniques des circuits de freinage dépendent du type de variateur et de la tension d'alimentation.

Les tensions d'alimentation, les capacités et les tensions de mise en marche sont toutes des valeurs nominales.

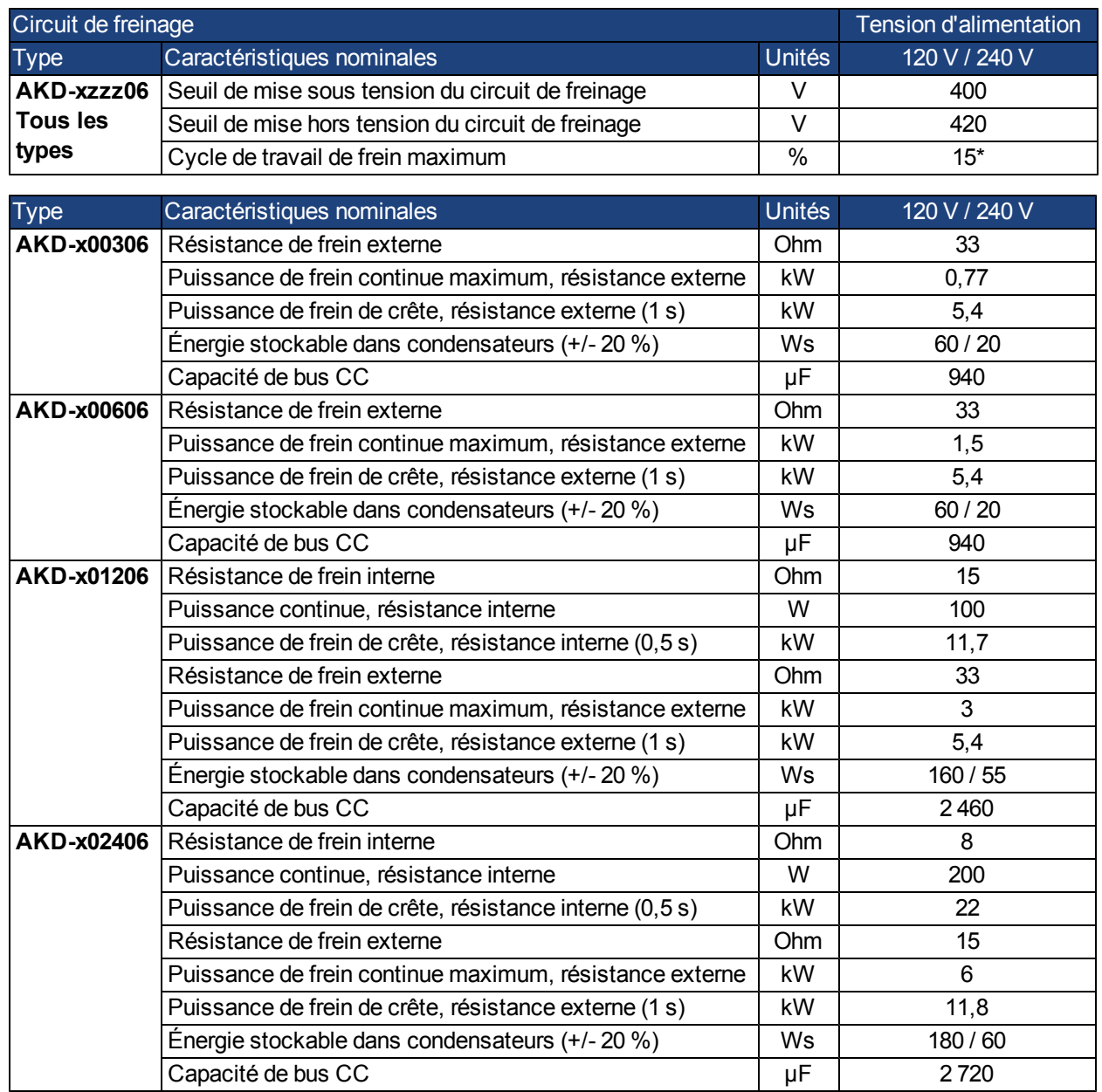

\*Dépend de la puissance de la résistance de frein connectée.

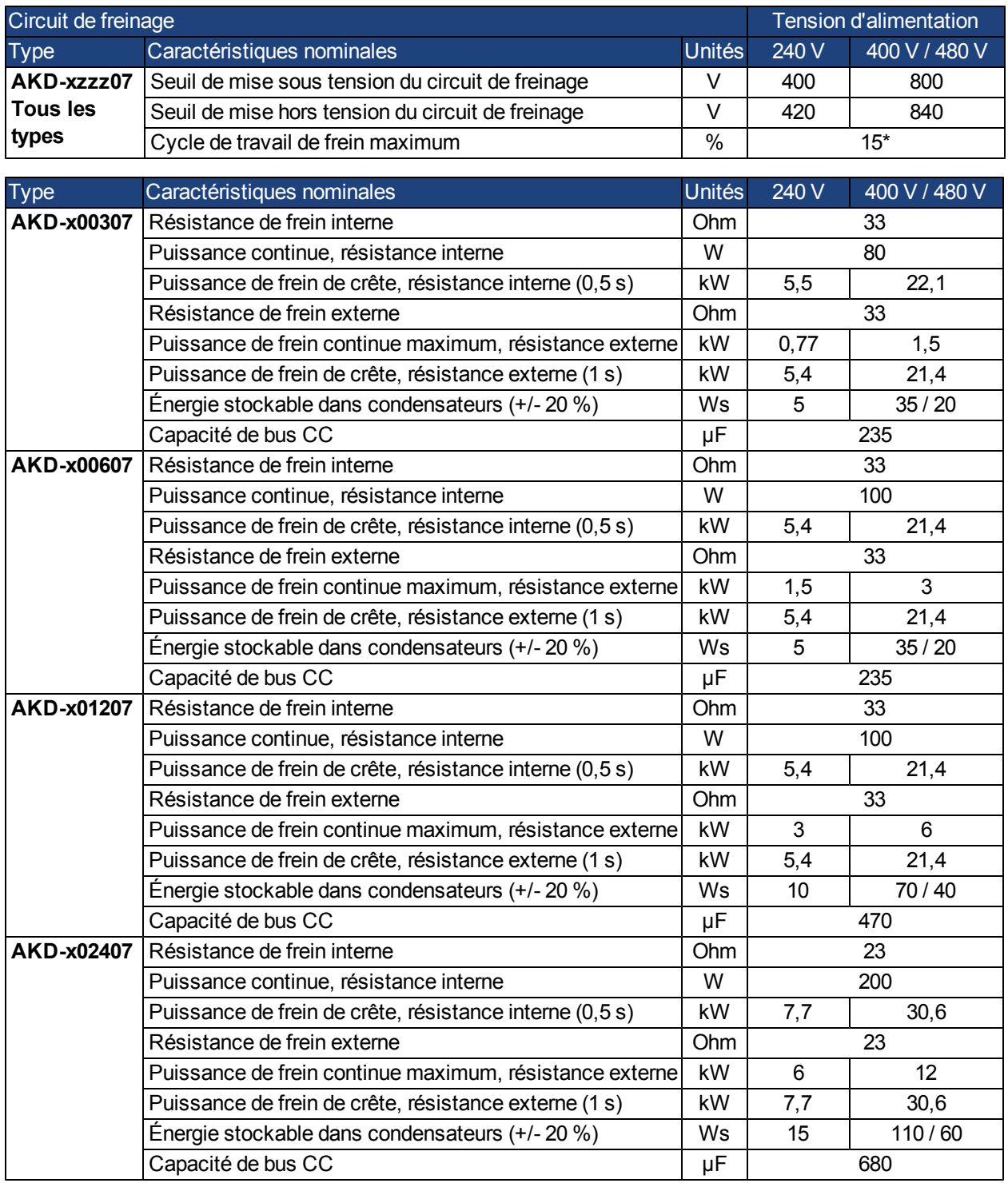

#### **6.14.1.3 Caractéristiques techniques pour le variateur AKD-xzzz07**

\*Dépend de la puissance de la résistance de frein connectée.

Actuellement, les AKD-xzzz07 prennent en charge le fonctionnement à des niveaux supérieurs à 270 V CA uniquement. Des mises à jour sont en train d'être apportées au micrologiciel AKD pour 240 V CA.

#### **6.15 Comportement de mise sous et hors tension**

Ce chapitre décrit le comportement de mise sous et hors tension du variateur AKD.

#### **Comportement de la fonction de frein de maintien**

Les variateurs dont la fonction de frein de maintien est activée présentent un réglage spécifique pour la mise sous et hors tension de l'étage de sortie [\(=>](#page-95-0) [p.](#page-95-0) [96](#page-95-0)). Les événements qui suppriment le signal *DRV.ACTIVE* déclenchent le frein de maintien. Comme avec tous les circuits électroniques, une défaillance du module de frein de maintien interne peut se produire. Pour garantir la sécurité du personnel, avec des charges en suspension (axes verticaux) par exemple, il est nécessaire d'utiliser correctement un frein mécanique supplémentaire, comme une commande de sécurité.

Si la vitesse chute en-deçà du seuil *CS.VTHRESH* ou si la temporisation intervient pendant une procédure d'arrêt, le frein est fermé.

#### **Comportement dans le cas d'une condition de sous-tension**

Le comportement en cas de sous-tension dépend du paramètre VBUS.UVMODE.

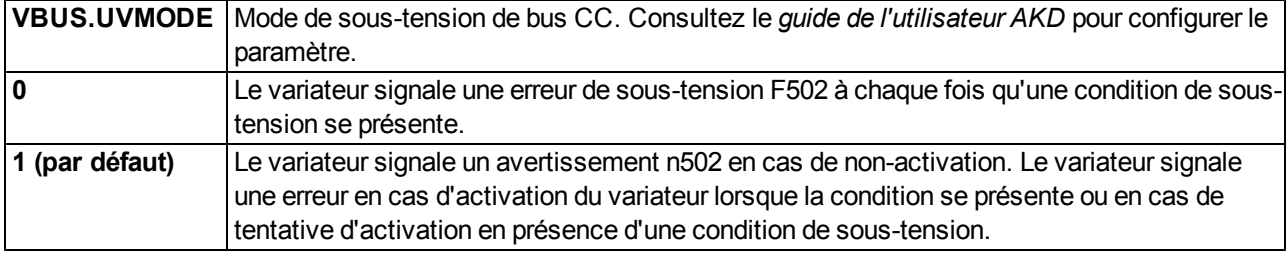

#### **Fonction de sécurité STO**

Grâce à la fonction de sécurité du personnel STO, il est possible de verrouiller le variateur en position d'arrêt à l'aide de son système électronique interne pour que le tourillon d'entraînement soit protégé contre tout redémarrage involontaire, même en cas d'alimentation. Le chapitre consacré à la fonction STO explique comment utiliser cette fonction [\(=>](#page-54-0) [p.](#page-54-0) [55](#page-54-0)).

#### **6.15.1 Comportement de mise sous tension en fonctionnement standard**

Le schéma ci-dessous illustre la séquence fonctionnelle correcte de mise sous tension du variateur.

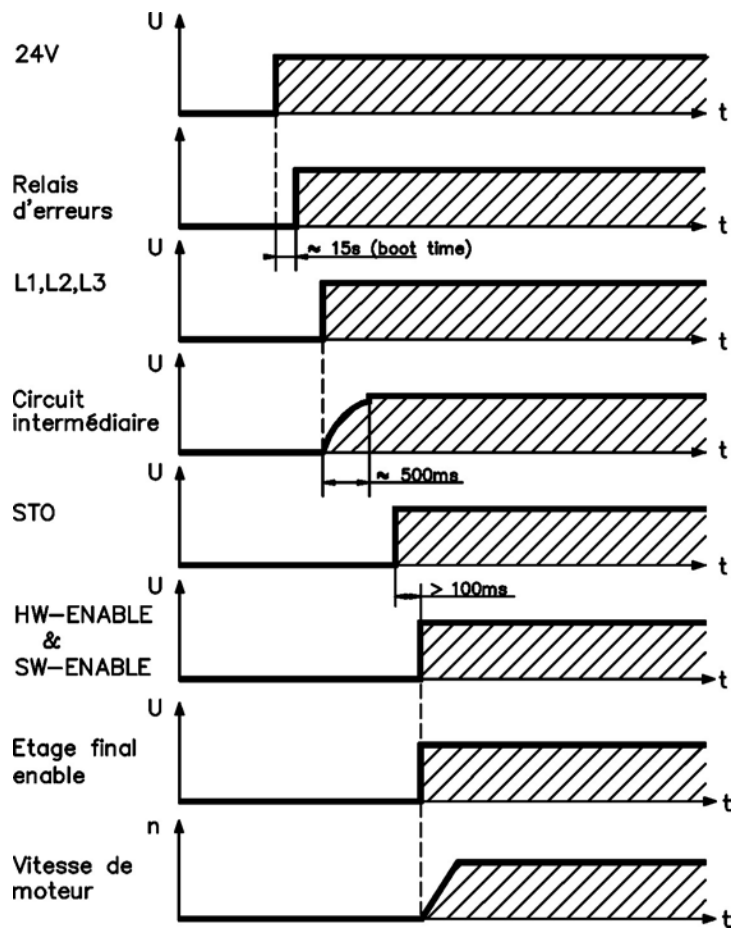

L'erreur F602 survient si la fonction STO ne reçoit pas de courant lorsque l'entrée d'activation matérielle (HW-Enable) devient active [\(=>](#page-54-0) [p.](#page-54-0) [55](#page-54-0) pour plus d'informations sur la fonction STO).

#### **6.15.2 Comportement de mise hors tension**

#### **L'alimentation 24 V du variateur doit rester constante. L'entrée d'activation INFORMATION matérielle (HW-Enable) désactive l'étage de puissance immédiatement. Les commandes de bus de terrain et les entrées numériques configurées peuvent être utilisées pour procéder à des arrêts contrôlés.**

#### **6.15.2.1 Comportement de mise hors tension avec la commande DRV.DIS**

Le bouton d'activation/désactivation de WorkBench émet une commande *drv.dis* en interne au variateur. Reportez-vous au *guide de l'utilisateur AKD* pour configurer les entrées et les commandes logicielles. Ce signal d'activation est parfois appelé activation logicielle (SW-Enable).

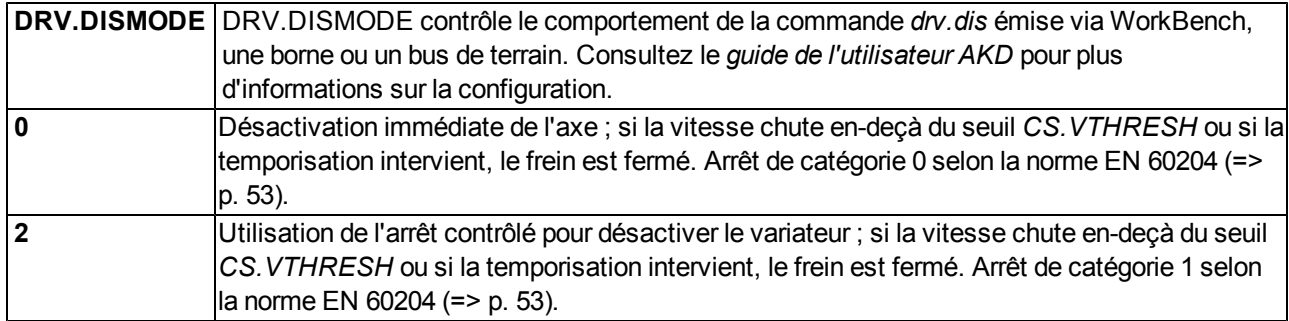

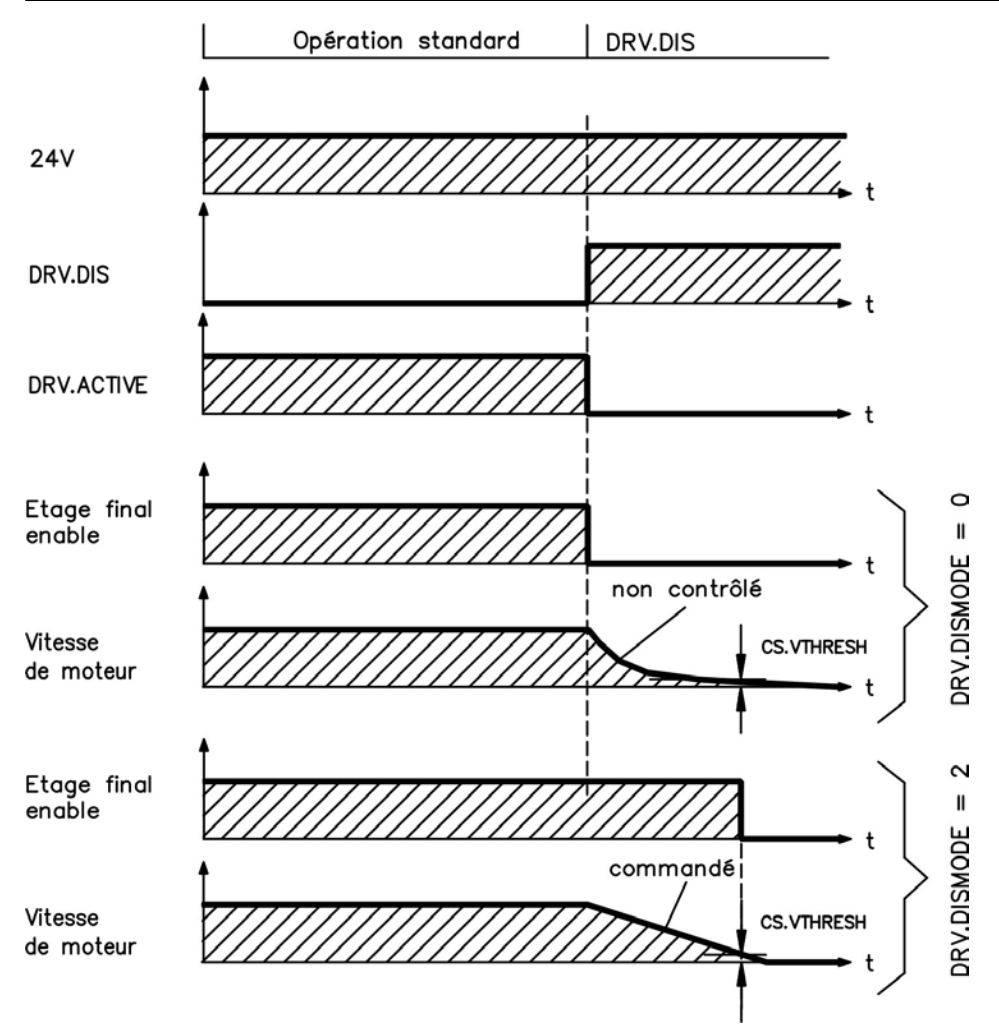

Si la vitesse chute en-deçà du seuil *CS.VTHRESH* ou si la temporisation intervient, le frein est fermé [\(=>](#page-95-0) [p.](#page-95-0) [96](#page-95-0)).

#### **6.15.2.2 Comportement de mise hors tension avec une entrée numérique (arrêt contrôlé)**

Il s'agit d'un arrêt de catégorie 2 selon la norme EN 60204 [\(=>](#page-52-0) [p.](#page-52-0) [53](#page-52-0)).

Une entrée numérique est configurée pour procéder à l'arrêt contrôlé du moteur, puis pour désactiver le variateur et appliquer le frein de maintien (le cas échéant). Reportez-vous au *guide de l'utilisateur AKD* pour plus d'informations sur la configuration des entrées numériques.

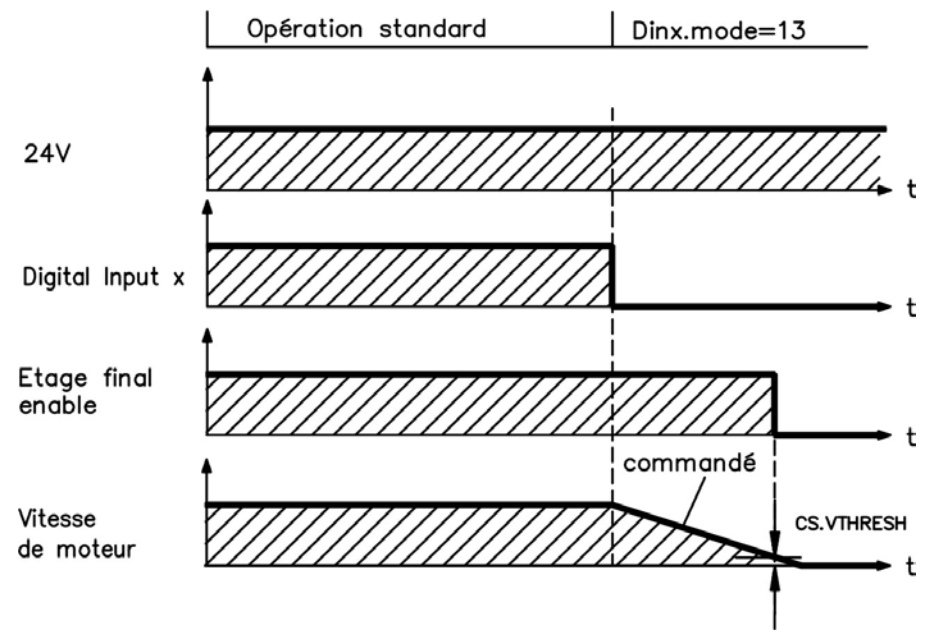

Si la vitesse chute en-deçà du seuil *CS.VTHRESH* ou si la temporisation intervient, le frein est fermé [\(=>](#page-95-0) [p.](#page-95-0) [96](#page-95-0)).

#### **6.15.2.3 Comportement de mise hors tension avec l'entrée d'activation matérielle (HW-Enable)**

Il s'agit d'un arrêt de catégorie 0 selon la norme EN 60204 [\(=>](#page-52-0) [p.](#page-52-0) [53](#page-52-0)). L'entrée d'activation matérielle (HW-Enable) désactive l'étage de puissance immédiatement.

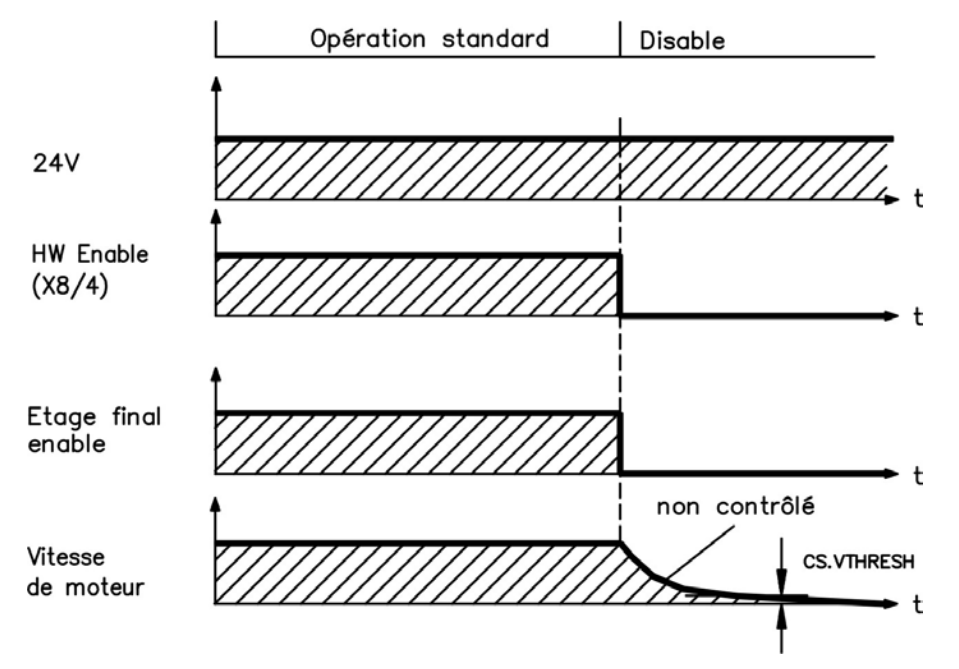

Si la vitesse chute en-deçà du seuil *CS. VTHRESH* ou si la temporisation intervient, le frein est fermé [\(=>](#page-95-0) [p.](#page-95-0) [96](#page-95-0)).

#### **6.15.2.4 Comportement de mise hors tension en cas d'erreur**

Le comportement du variateur dépend toujours du type d'erreur et de la configuration de divers paramètres (DRV.DISMODE, VBUS.UVFTHRESH, CS.VTHRESH, etc. ; reportez-vous au *guide de l'utilisateur AKD* ou à l'aide de WorkBench pour plus d'informations). Reportez-vous à la section sur les messages d'erreur et d'avertissement et sur la résolution des problèmes du *guide de l'utilisateur AKD* pour consulter le tableau décrivant le comportement spécifique de chaque erreur.

Les pages suivantes présentent des exemples de comportements d'erreur possibles.

#### **Comportement de mise hors tension pour les erreurs causant une désactivation de l'étage de puissance**

Il s'agit d'un arrêt de catégorie 0 selon la norme EN 60204 [\(=>](#page-52-0) [p.](#page-52-0) [53](#page-52-0)).

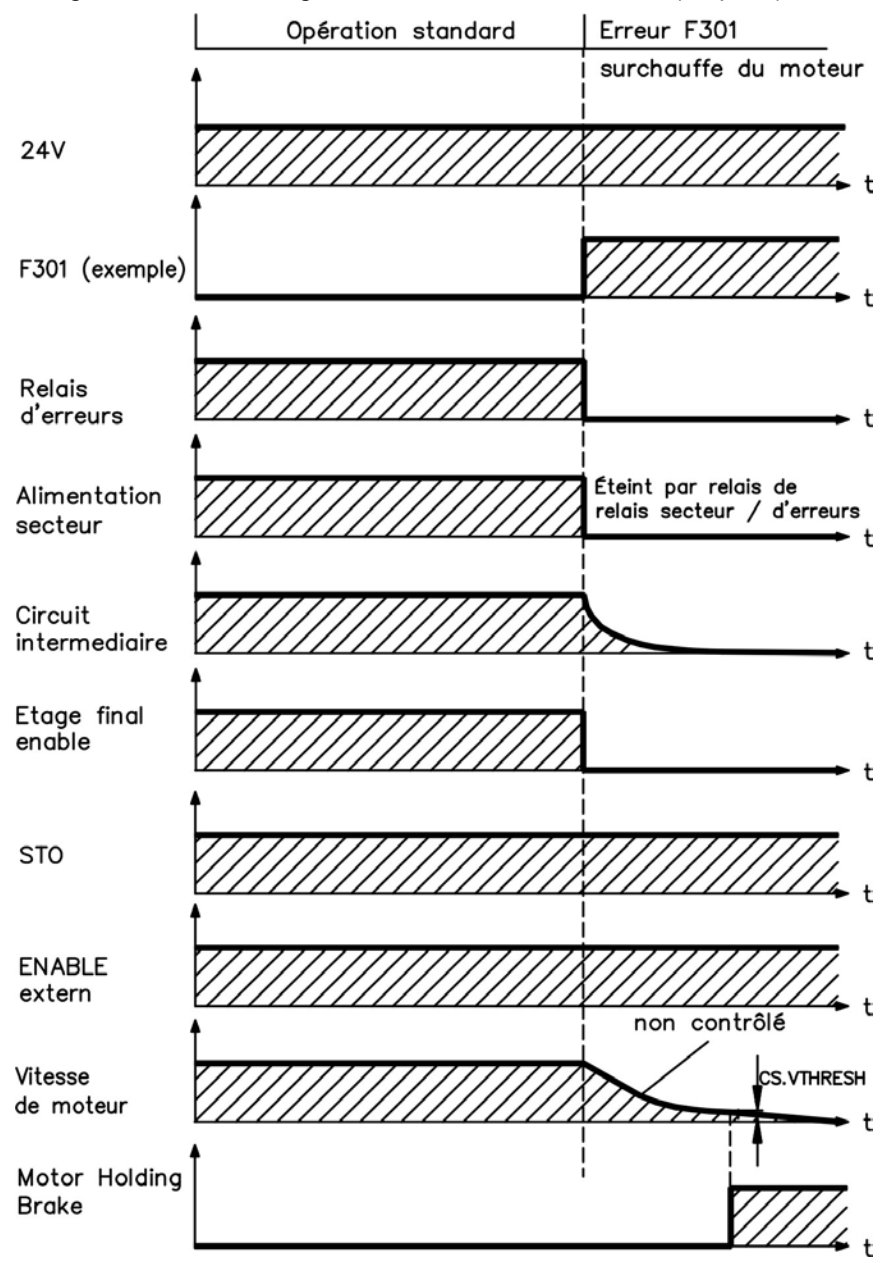

Si la vitesse chute en-deçà du seuil *CS. VTHRESH* ou si la temporisation intervient, le frein est fermé [\(=>](#page-95-0) [p.](#page-95-0) [96](#page-95-0)).

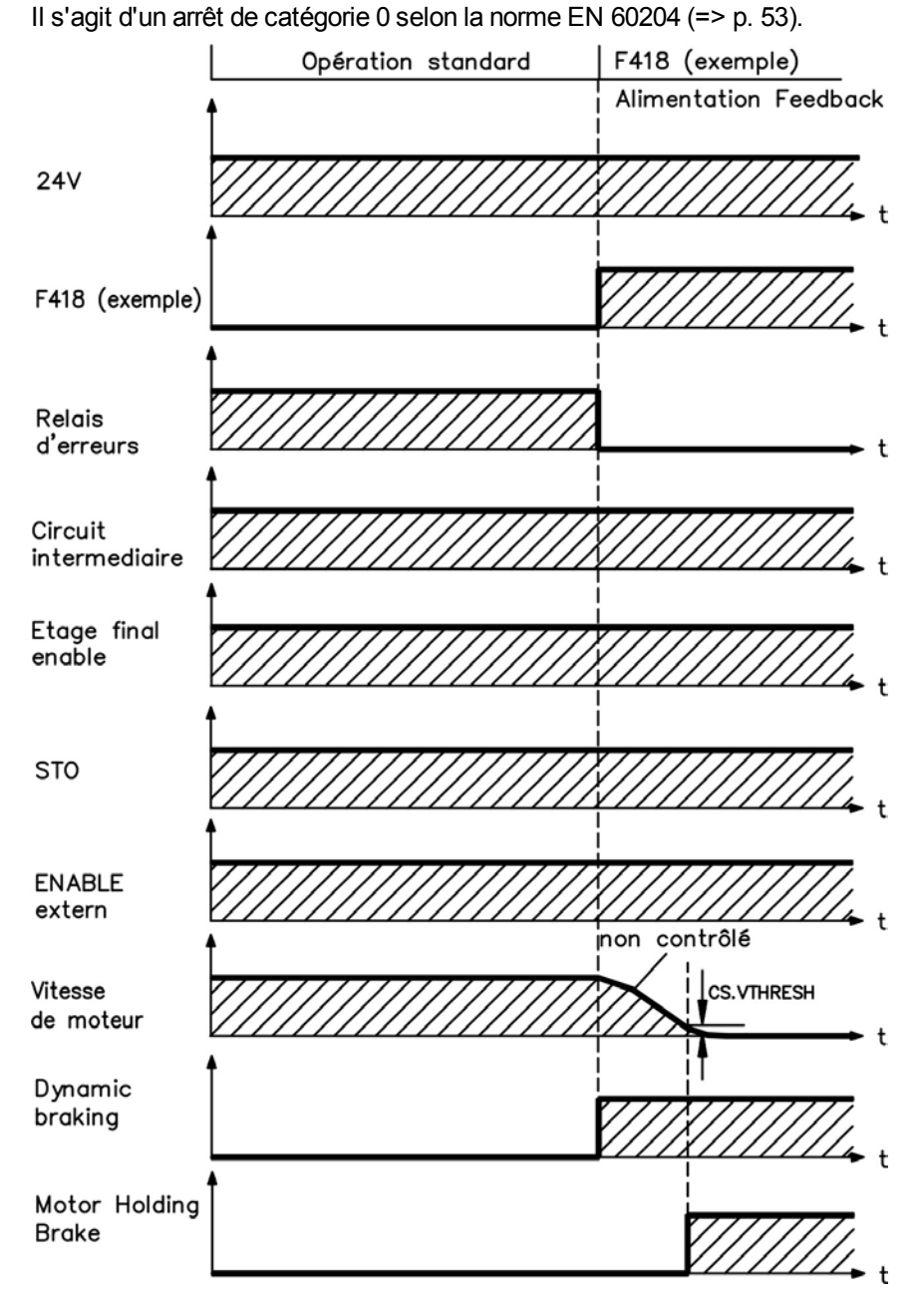

#### **Comportement de mise hors tension causant un freinage dynamique**

Si la vitesse chute en-deçà du seuil *CS.VTHRESH* ou si la temporisation intervient, le frein est fermé [\(=>](#page-95-0) [p.](#page-95-0) [96](#page-95-0)).

#### **Comportement de mise hors tension causant un freinage dynamique**

Il s'agit d'un arrêt de catégorie 1 selon la norme EN 60204 [\(=>](#page-52-0) [p.](#page-52-0) [53](#page-52-0)).

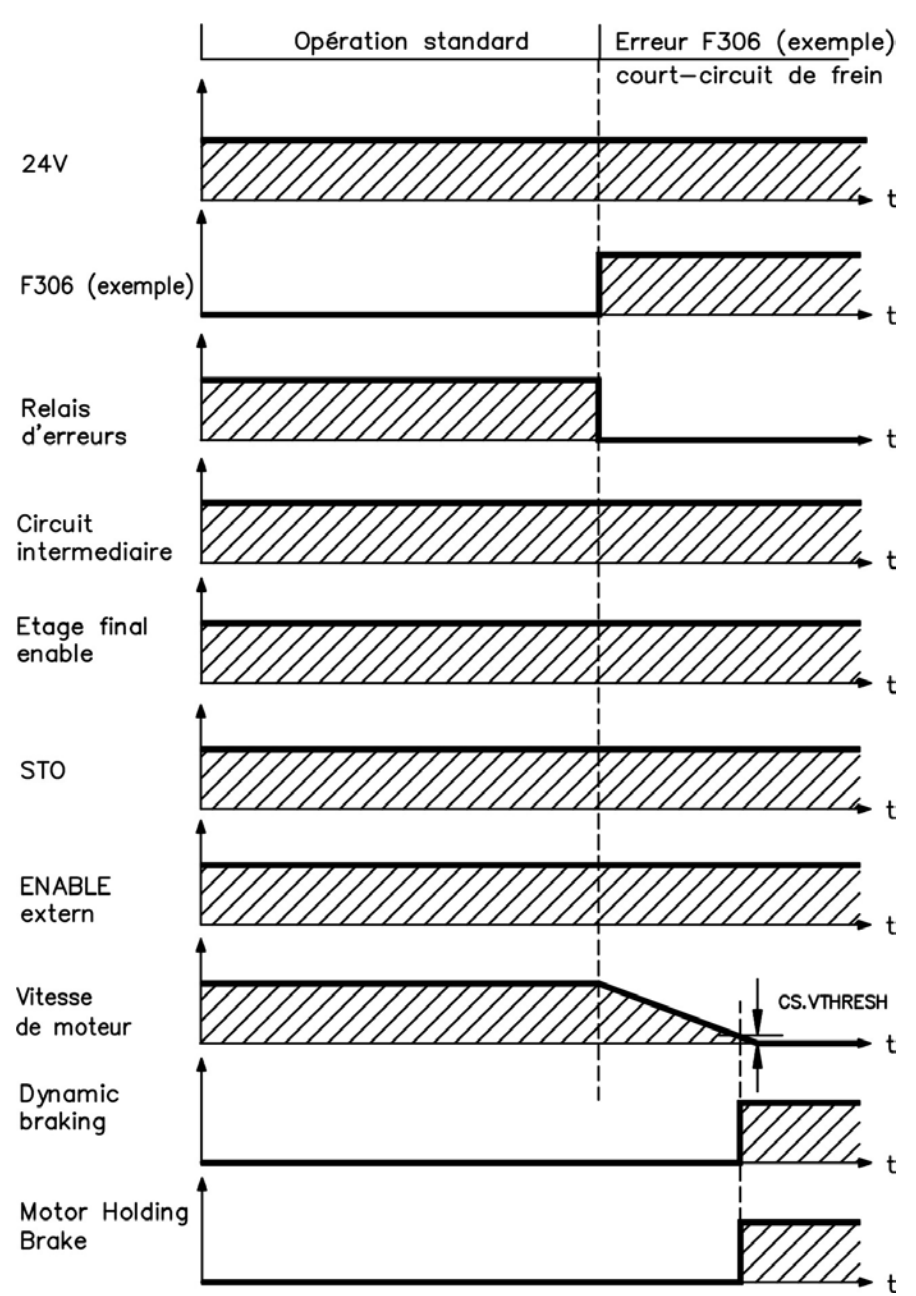

Si la vitesse chute en-deçà du seuil *CS.VTHRESH* ou si la temporisation intervient, le frein est fermé [\(=>](#page-95-0) [p.](#page-95-0) [96](#page-95-0)).

#### <span id="page-52-0"></span>**6.16 Arrêt / Arrêt d'urgence - Normes**

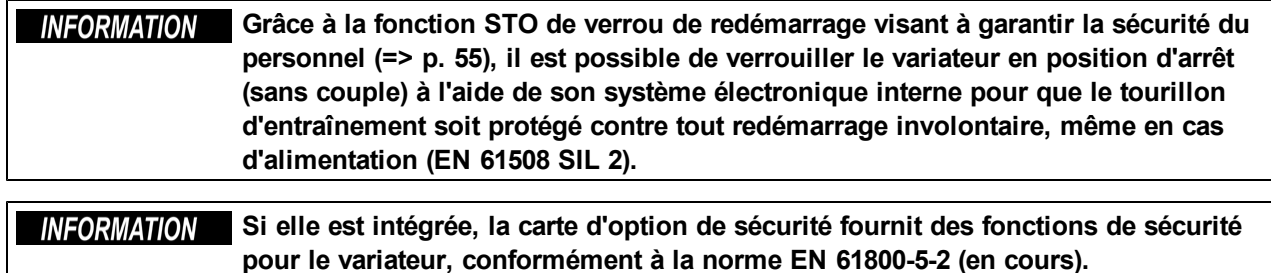

#### **6.16.1 Arrêt - Normes**

La fonction d'arrêt met la machine hors tension en fonctionnement normal. Les fonctions d'arrêt suivantes sont définies par la norme EN 60204 :

• Catégorie 0 :

Arrêt par mise hors tension immédiate de l'alimentation en énergie des machines d'entraînement (arrêt non contrôlé).

• Catégorie 1 :

Arrêt contrôlé, au cours duquel l'alimentation en énergie des machines d'entraînement est maintenue tout au long de la procédure d'arrêt et est interrompue uniquement lorsque l'arrêt est effectif.

• Catégorie 2 :

Arrêt contrôlé, au cours duquel l'alimentation en énergie des machines d'entraînement est maintenue.

#### **Le paramètre DRV.DISMODE doit être défini sur 2 pour permettre la mise en œuvre des différentes catégories d'arrêt. Consultez le guide de l'utilisateur AKD pour configurer le paramètre.**

La catégorie d'arrêt doit être déterminée par une évaluation des risques de la machine. Par ailleurs, il convient de fournir les moyens appropriés pour garantir un arrêt fiable.

Les arrêts de catégorie 0 et de catégorie 1 doivent être utilisables indépendamment du mode de fonctionnement. Un arrêt de catégorie 0 doit avoir la priorité. Les fonctions d'arrêt doivent être mises en œuvre par déconnexion du circuit approprié et avoir la priorité sur les fonctions de démarrage attribuées.

Si nécessaire, des mesures peuvent être prises pour le raccordement de dispositifs de protection et de verrouillage. Le cas échéant, la fonction d'arrêt doit signaler son état à la logique de commande. Une réinitialisation de la fonction d'arrêt ne doit pas créer de situation dangereuse.

#### **6.16.2 Arrêt d'urgence - Normes**

La fonction d'arrêt d'urgence sert à arrêter la machine le plus rapidement possible en cas de situation dangereuse. La fonction d'arrêt d'urgence peut être déclenchée par les actions d'une seule personne. Elle doit être entièrement fonctionnelle et disponible à tout moment. L'utilisateur doit comprendre immédiatement comment utiliser ce mécanisme (sans consulter de références ou d'instructions). La fonction d'arrêt d'urgence est définie par la norme EN 60204.

En plus des exigences pour l'arrêt, l'arrêt d'urgence doit remplir les conditions suivantes :

- L'arrêt d'urgence doit avoir la priorité sur toutes les autres fonctions et commandes dans toutes les situations de fonctionnement.
- L'alimentation en énergie de toute machine d'entraînement susceptible de créer des situations dangereuses doit être interrompue aussi vite que possible, sans faire naître de nouveaux risques (en utilisant par exemple des dispositifs de verrouillage mécanique qui ne nécessitent pas d'alimentation externe en énergie ou en ayant recours au freinage par contre-courant en catégorie d'arrêt 1).
- La réinitialisation ne doit pas entraîner de redémarrage.

Si nécessaire, des mesures doivent être prises pour le raccordement supplémentaire de dispositifs d'arrêt d'urgence (voir EN 60204 sur les exigences relatives aux dispositifs d'arrêt d'urgence). L'arrêt d'urgence doit prendre la forme d'un arrêt de catégorie 0 ou de catégorie 1. La catégorie d'arrêt d'urgence doit être déterminée par une évaluation des risques de la machine.

#### **Catégorie 0**

Seuls les composants électromécaniques câblés peuvent être utilisés pour la fonction d'arrêt d'urgence de catégorie 0. Cette fonction ne doit pas être déclenchée par la logique de commutation (matérielle ou logicielle), en transférant des commandes via un réseau de communication ou via une liaison de données. Le variateur doit être mis hors tension à l'aide d'un circuit électromécanique. Si le servomoteur connecté possède un frein intégré, ce dernier doit toujours être contrôlé par un circuit électromécanique également.

#### **Catégorie 1**

Avec la fonction d'arrêt d'urgence de catégorie 1, l'arrêt final de l'alimentation doit être garanti à l'aide de composants électromécaniques. Il est possible de connecter un équipement d'arrêt d'urgence externe supplémentaire. L'arrêt du moteur se fait en interrompant l'alimentation principale et en utilisant le freinage électronique contrôlé. L'alimentation 24 V du variateur doit rester constante. Le choix du circuit à utiliser dépend en grande partie des exigences de l'application concernée.

Dans la plupart des servomoteurs, un frein possède la seule fonction de frein de maintien. Pour garantir une fonction d'arrêt d'urgence, il est nécessaire de vérifier le couple de freinage requis. Si le frein de maintien répond aux exigences dynamiques, il faut tenir compte de l'usure que causera cette application.

#### **Le paramètre DRV.DISMODE doit être défini sur 2 pour permettre la mise en œuvre INFORMATION des différentes catégories d'arrêt. Consultez le** *guide de l'utilisateur AKD* **pour configurer le paramètre.**

#### <span id="page-54-0"></span>**6.17 Fonction de suppression sûre du couple (STO)**

Une entrée numérique supplémentaire (STO) libère l'étage de sortie de puissance du variateur tant qu'un signal 24 V est appliqué à cette entrée. Si l'entrée STO passe par un circuit ouvert, le moteur n'est plus alimenté en énergie, le variateur perd son couple et s'arrête.

#### **Entrée STO (X1/3)**

— Masse de référence, flottante = GND

 $-24$  V ±10 %, 20 mA

### **Cette entrée n'est pas compatible avec la norme EN 61131-2.**

Vous pouvez obtenir un verrouillage du redémarrage pour la sécurité du personnel en utilisant l'entrée STO avec un circuit de sécurité externe.

Avantages de la fonction STO de verrou de redémarrage :

- La liaison de bus CC reste chargée étant donné que la ligne d'alimentation demeure active.
- Seules les basses tensions fonctionnent. Il n'y a donc aucune usure des contacts.
- Les besoins en câblage sont peu importants.

Le concept de sûreté STO est certifié. Le concept de circuit de sûreté pour réaliser la fonction de sûreté STO "Safe Torque Off" dans l'AKD approprié à SIL 2 selon EN 61800-5-2 et PL d/CAT 3 selon ISO 13849-1.

#### **6.17.1 les données caractéristiques de sûreté**

Les sous-systèmes (AKD) sont totalement décrits pour des techniques de sûreté avec les données caractéristiques :

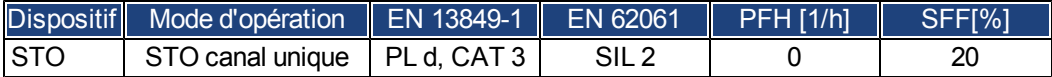

#### **6.17.2 Consignes de sécurité**

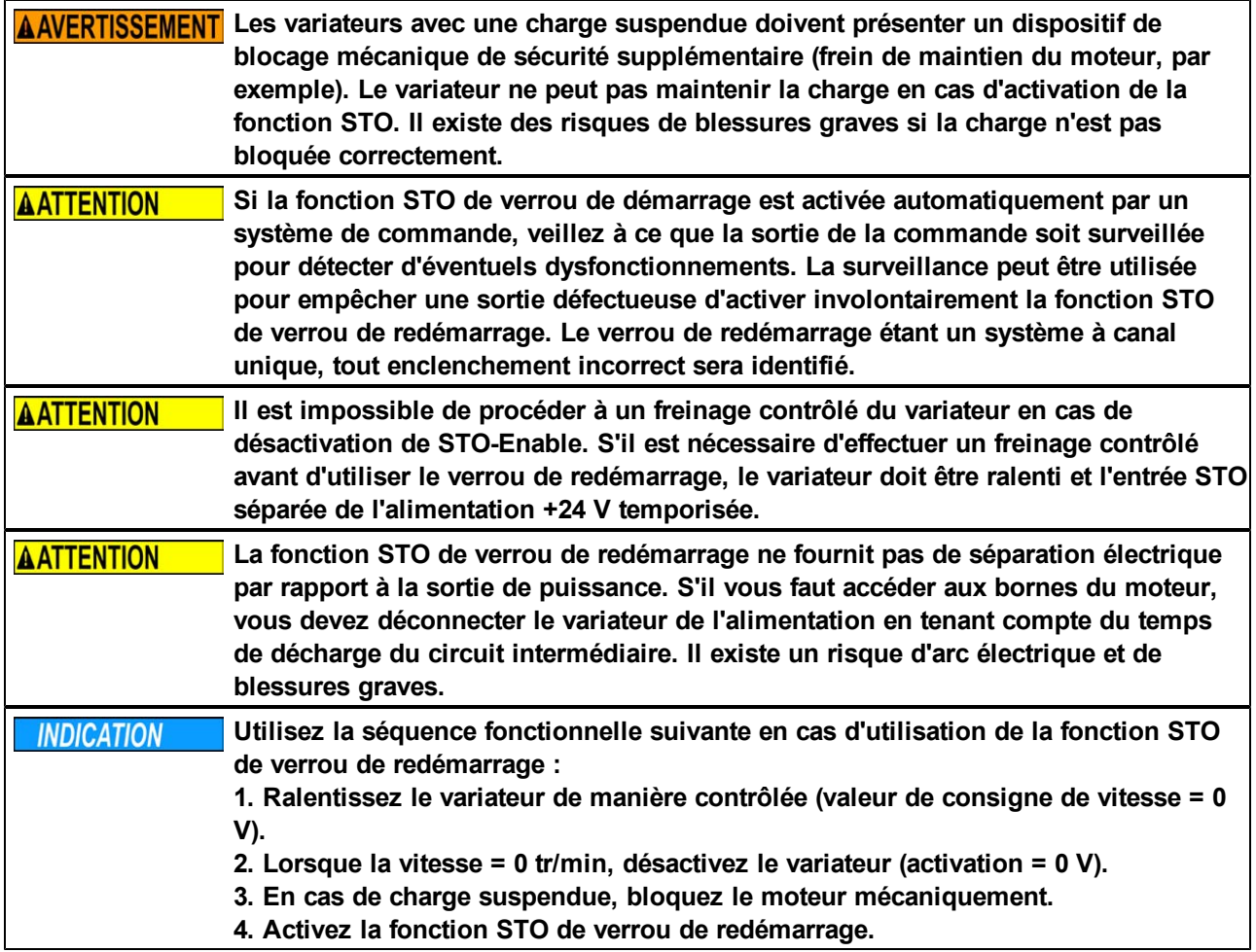

#### **6.17.3 Utilisation recommandée**

La fonction STO de verrou de démarrage vise exclusivement à garantir la sécurité du personnel en empêchant le redémarrage d'un système. Pour ce faire, le câblage des circuits de sécurité doit respecter les exigences de sécurité des normes EN 60204, EN 12100 et EN 13849.

#### **6.17.4 Utilisation interdite**

Il est interdit d'utiliser le verrou de redémarrage STO si le variateur doit être arrêté pour les raisons suivantes :

- 1. Opérations de nettoyage, de maintenance et de réparation, longues périodes d'inactivité. Dans ces cas, le système entier doit être déconnecté de l'alimentation et sécurisé (interrupteur principal).
- 2. Situations d'arrêt d'urgence. Dans une situation d'arrêt d'urgence, le contacteur principal est arrêté (avec le bouton d'arrêt d'urgence).

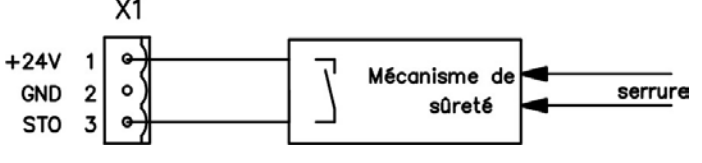

#### **6.17.5 Caractéristiques techniques et brochage**

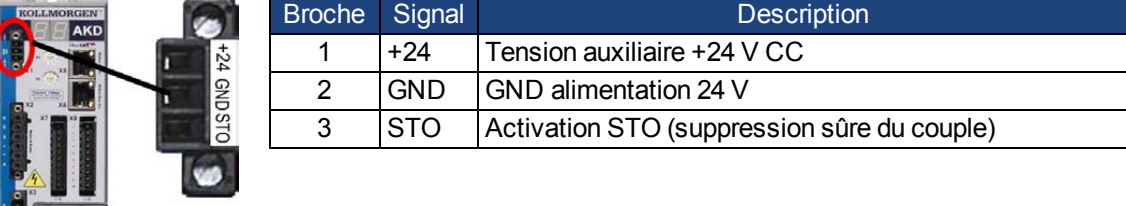

#### **6.17.6 Boîtier**

Vu que le variateur est conforme à la norme IP20, il vous faut choisir un boîtier permettant le fonctionnement sécurisé du variateur. Le boîtier doit au moins respecter la norme IP54 .

#### <span id="page-56-0"></span>**6.17.7 Câblage**

Si vous câblez des fils en dehors du boîtier spécifié (IP54), les câbles doivent être disposés de manière durable, protégés contre les détériorations extérieures (par un conduit de câbles, par exemple), positionnés dans différents câbles gainés ou protégés individuellement avec une connexion à la terre. Le câblage qui reste dans le boîtier spécifié doit répondre aux exigences de la norme EN 60204-1.

#### **6.17.8 Description fonctionnelle**

Si la fonction STO de verrou de redémarrage n'est pas requise, l'entrée STO doit être connectée directement à +24 V. Le verrou de redémarrage est alors contourné et ne peut pas être utilisé. En cas d'utilisation du verrou de redémarrage, l'entrée STO doit être connectée à la sortie d'une commande ou d'un relais de sécurité répondant au minimum aux exigences PLd, CAT 3 selon la norme EN 13849 (schéma de raccordement : [=>](#page-58-0) [p.](#page-58-0) [59\)](#page-58-0). États possibles du variateur pour la fonction STO de verrou de redémarrage :

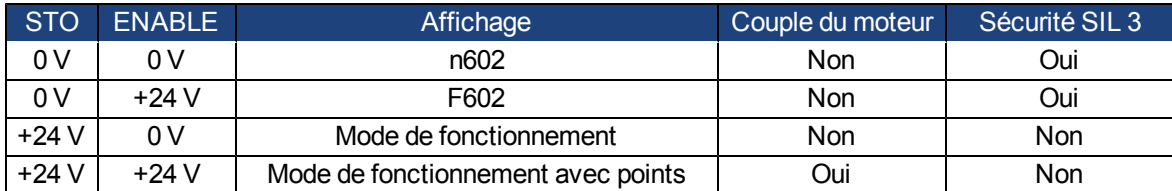

Lorsque le verrou de redémarrage est enclenché lors du fonctionnement en séparant l'entrée STO de l'alimentation 24 V, le moteur ralentit sans contrôle et le variateur affiche l'erreur F602.

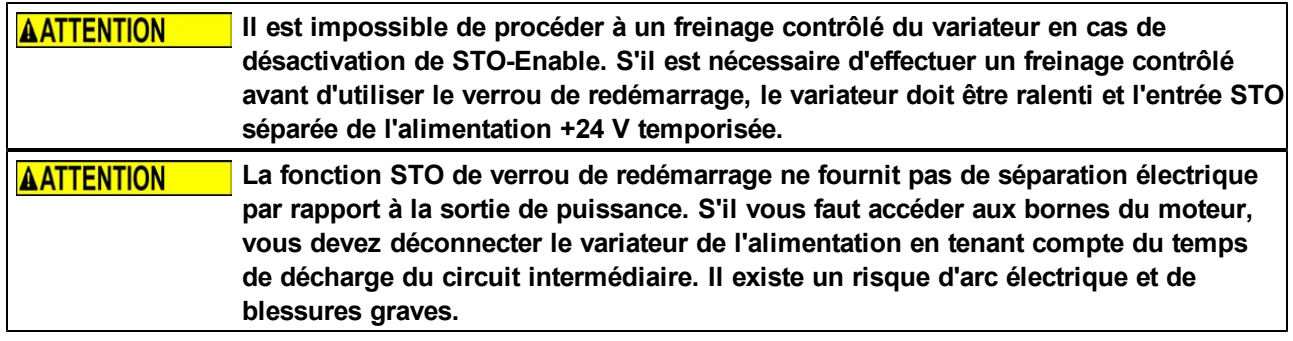

Le verrou de redémarrage étant un système à canal unique, tout enclenchement incorrect sera identifié. En cas de câblage de l'entrée STO dans un boîtier, veillez à ce que les câbles utilisés et le boîtier soient conformes aux exigences de la norme EN 60204-1. Si vous câblez des fils en dehors du boîtier spécifié, les câbles doivent être disposés de manière durable et protégés contre les détériorations extérieures.

#### **6.17.8.1 Schéma des signaux (séquence)**

Le schéma ci-dessous indique comment utiliser la fonction STO de verrou de redémarrage pour arrêter le variateur en toute sécurité et garantir le fonctionnement du variateur.

- 1. Procédez au freinage contrôlé du variateur (valeur de consigne de vitesse = 0 V).
- 2. Si la vitesse = 0 tr/min, désactivez le variateur (activation = 0 V).
- 3. Activez la fonction STO de verrou de redémarrage (STO = 0 V).

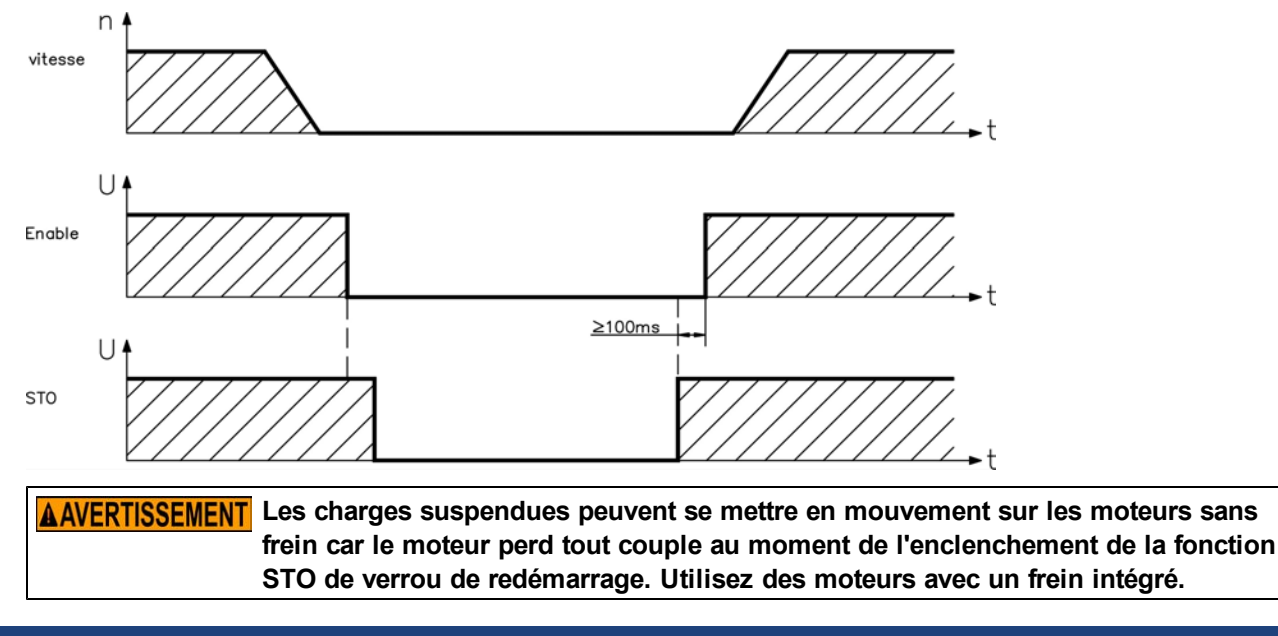

#### <span id="page-58-0"></span>**6.17.8.2 Boucle de régulation (exemple)**

L'exemple met en scène une boucle de régulation avec deux zones de travail séparées connectées à un circuit d'arrêt d'urgence (circuit d'alimentation : [=>](#page-59-0) [p.](#page-59-0) [60\)](#page-59-0). Pour chaque zone de travail, l'arrêt sécurisé des variateurs présente un écran de protection. Les commandes de sécurité utilisées dans l'exemple sont fabriquées par Pilz et répondent au minimum aux exigences PLd de la norme EN 13849-1 ou SIL CL2 de la norme EN 62061. Des commandes de sécurité d'autres fabricants peuvent également être utilisées.

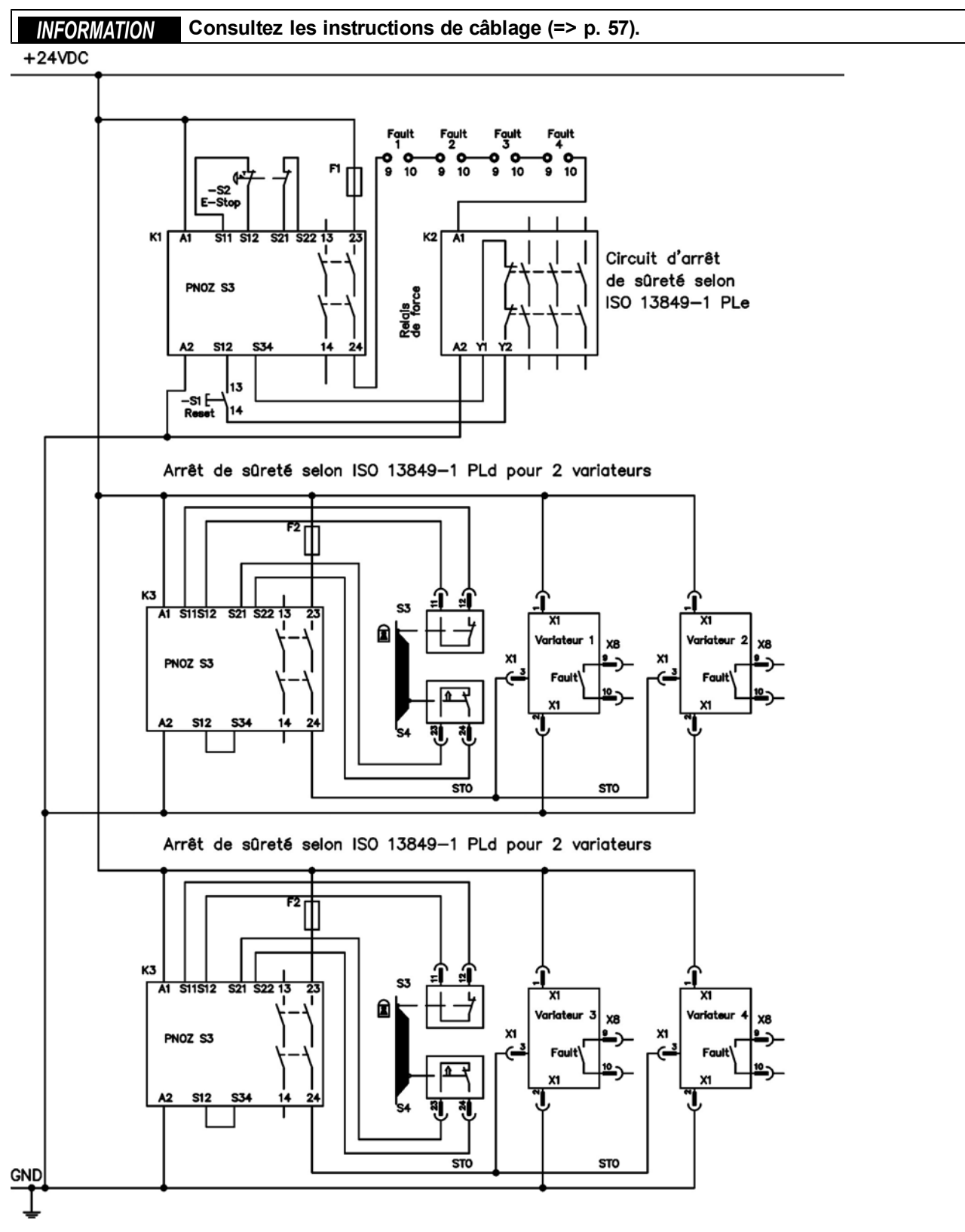

#### **6.17.8.3 Test fonctionnel**

**AATTENTION Il est nécessaire de tester la fonction de verrou de redémarrage au premier démarrage et après chaque interférence dans le câblage du variateur ou après le remplacement d'un ou de plusieurs composants du variateur.**

#### **Première méthode :**

- 1. Arrêtez le variateur, avec la valeur de consigne 0 V. Maintenez le variateur activé. **DANGER : Ne pénétrez pas dans une zone dangereuse !**
- 2. Activez la fonction STO de verrou de redémarrage en ouvrant par exemple l'écran de protection (tension à X1/3 0 V).
- 3. Le contact FAULT s'ouvre, le contacteur est libéré et le variateur affiche l'erreur F602.

#### **Seconde méthode :**

- 1. Arrêtez tous les variateurs, avec la valeur de consigne 0 V. Désactivez le variateur.
- 2. Activez la fonction STO de verrou de redémarrage en ouvrant par exemple l'écran de protection (tension à X1/3 0 V).
- 3. Le variateur affiche n602.

#### <span id="page-59-0"></span>**6.17.8.4 Circuit d'alimentation (exemple)**

Boucle de régulation correspondante : [=>](#page-58-0) [p.](#page-58-0) [59.](#page-58-0)

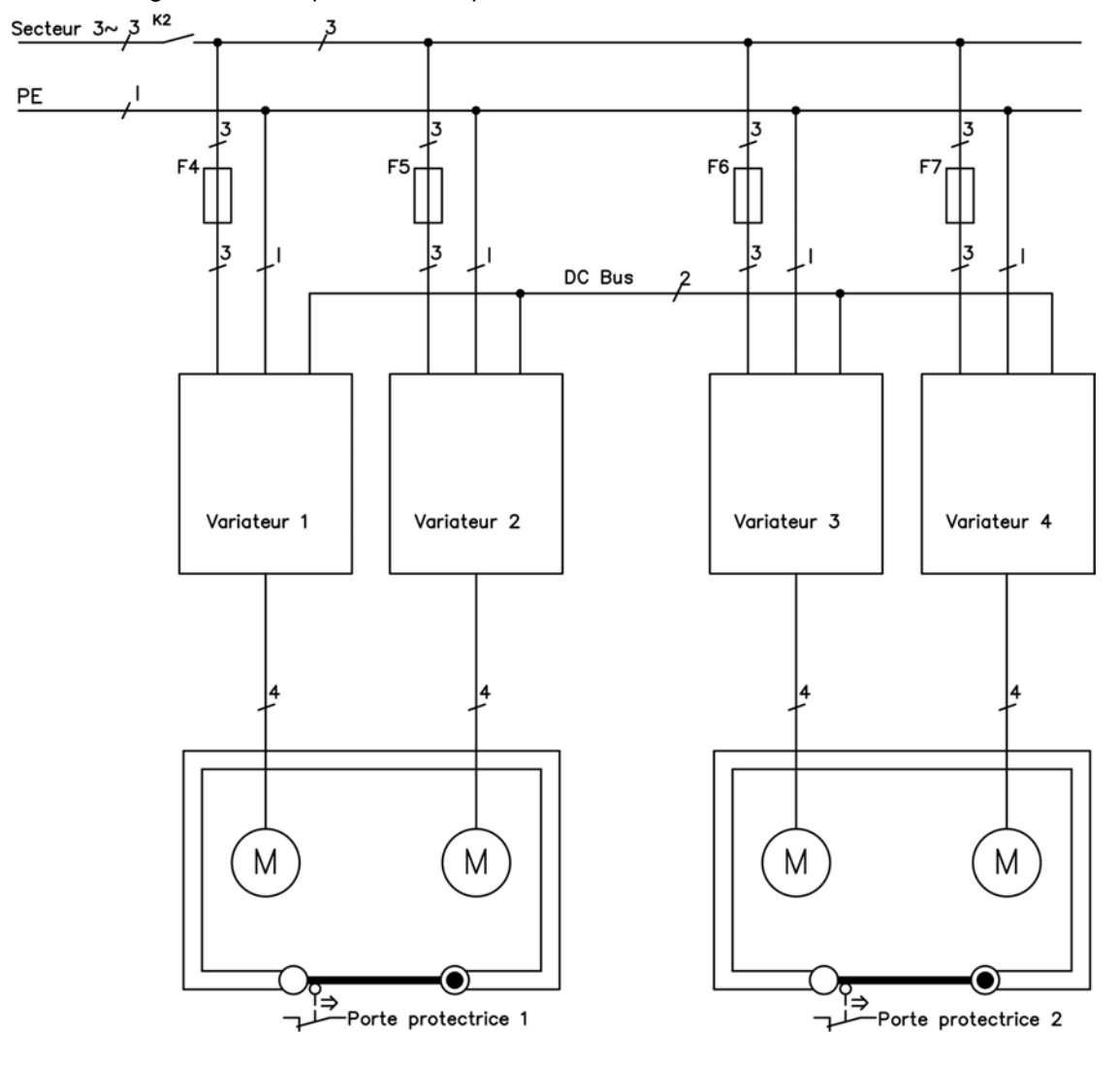

#### **6.18 Protection contre les risques d'électrocution**

#### **6.18.1 Courant de fuite**

Le courant de fuite via le conducteur PE provient de courants de fuite d'équipements et de câbles. La fréquence du courant de fuite comprend plusieurs fréquences, par lesquelles les disjoncteurs à courant résiduel évaluent le courant 50 Hz. C'est pourquoi le courant de fuite ne peut pas être mesuré en utilisant un multimètre conventionnel.

Ainsi, en ce qui concerne le courant de fuite sur nos câbles à faible capacité à une tension de secteur de 400 V, et en fonction de la fréquence d'horloge de l'étage de sortie, l'hypothèse suivante peut être établie :

I fuite <sup>=</sup> **<sup>n</sup> <sup>x</sup> <sup>20</sup> mA <sup>+</sup> <sup>L</sup> <sup>x</sup> <sup>1</sup> mA/m** pour une fréquence d'horloge de <sup>8</sup> kHz <sup>à</sup> l'étage de sortie I<sub>fuite</sub> fuite <sup>=</sup> **<sup>n</sup> <sup>x</sup> <sup>20</sup> mA <sup>+</sup> <sup>L</sup> <sup>x</sup> <sup>2</sup> mA/m** pour une fréquence d'horloge de <sup>16</sup> kHz <sup>à</sup> l'étage de sortie (où Ifuite = courant de fuite, n = nombre de variateurs, L = longueur du câble moteur) Pour d'autres tensions nominales, le courant de fuite varie proportionnellement à la tension.

**Exemple :** 2 x variateurs + un câble moteur de 25 m pour une fréquence d'horloge de 8 kHz :  $2 \times 20$  mA +  $25$  m  $\times$  1 mA/m = courant de fuite de 65 mA.

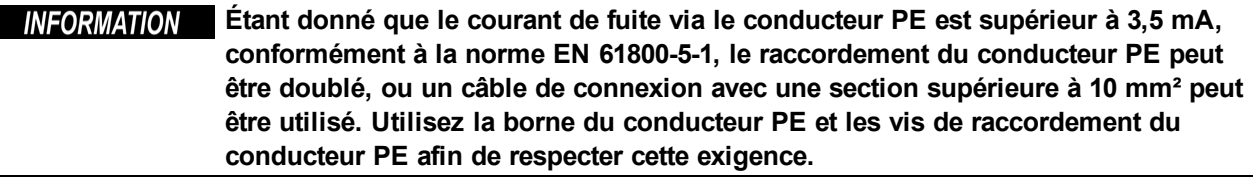

Les mesures suivantes peuvent être prises afin de réduire les courants de fuite :

- Réduire la longueur du câble moteur.
- $\bullet$  Utiliser des câbles à faible capacité [\(=>](#page-40-0) [p.](#page-40-0) [41](#page-40-0)).

#### <span id="page-60-0"></span>**6.18.2 Dispositif de courant résiduel (RCD)**

Conformément à la norme EN 60364-4-41 – Législation pour l'installation et conformément à la norme EN 60204 – Équipement électrique des machines, les dispositifs de courant résiduel (RCD) peuvent être utilisés à condition que les directives soient respectées. Le variateur AKD est un système triphasé avec un pont B6. Les dispositifs de courant résiduel qui sont sensibles à tous les courants doivent donc être utilisés afin de détecter tout courant de défaut continu. Pour plus d'informations sur la méthode permettant de déterminer le courant de fuite, reportez-vous au chapitre ci-dessus.

Courants nominaux résiduels dans les dispositifs de courant résiduel :

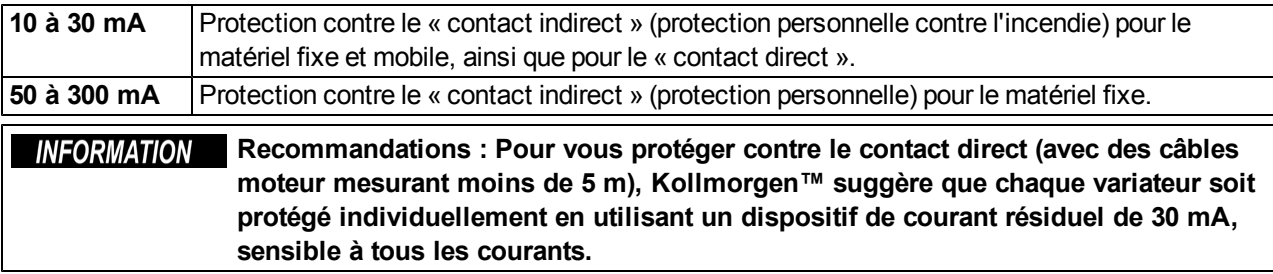

Si vous utilisez un dispositif de courant résiduel sélectif, le processus d'évaluation le plus intelligent empêchera tout déclenchement non souhaité du dispositif.

#### **6.18.3 Transformateurs d'isolement**

Lorsque la protection contre le contact indirect est absolument essentielle malgré un courant de fuite plus élevé, ou lorsqu'une autre forme de protection contre les risques d'électrocution est recherchée, le variateur AKD peut également être utilisé via un transformateur d'isolement (schéma de raccordement [=>](#page-85-0) [p.](#page-85-0) [86\)](#page-85-0). Un dispositif de contrôle de perte à la terre peut être utilisé pour surveiller les courts-circuits.

**Gardez le longueur de câble aussi courte que possible entre le transfo et variateur.** *INFORMATION* 

# **7 Installation mécanique**

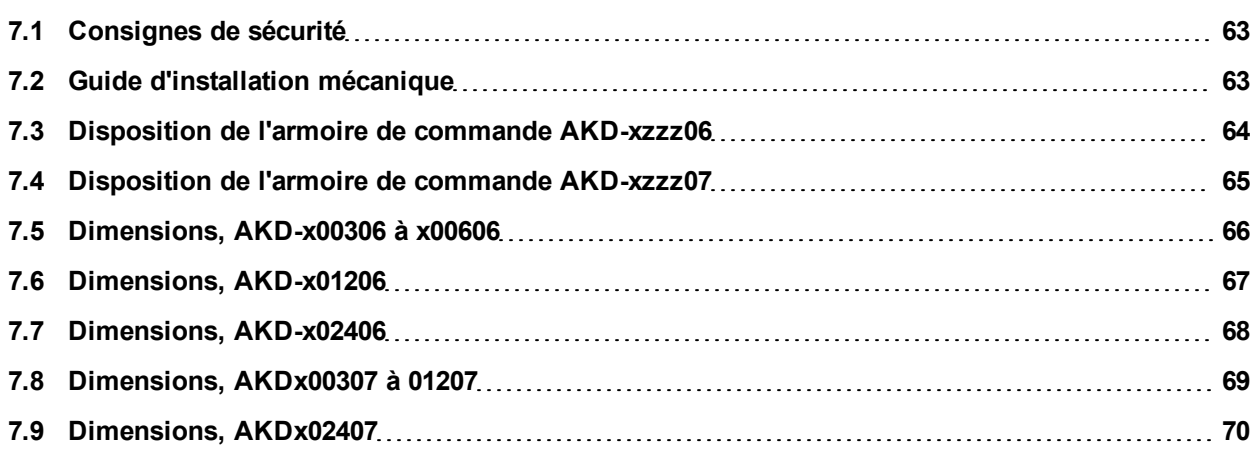

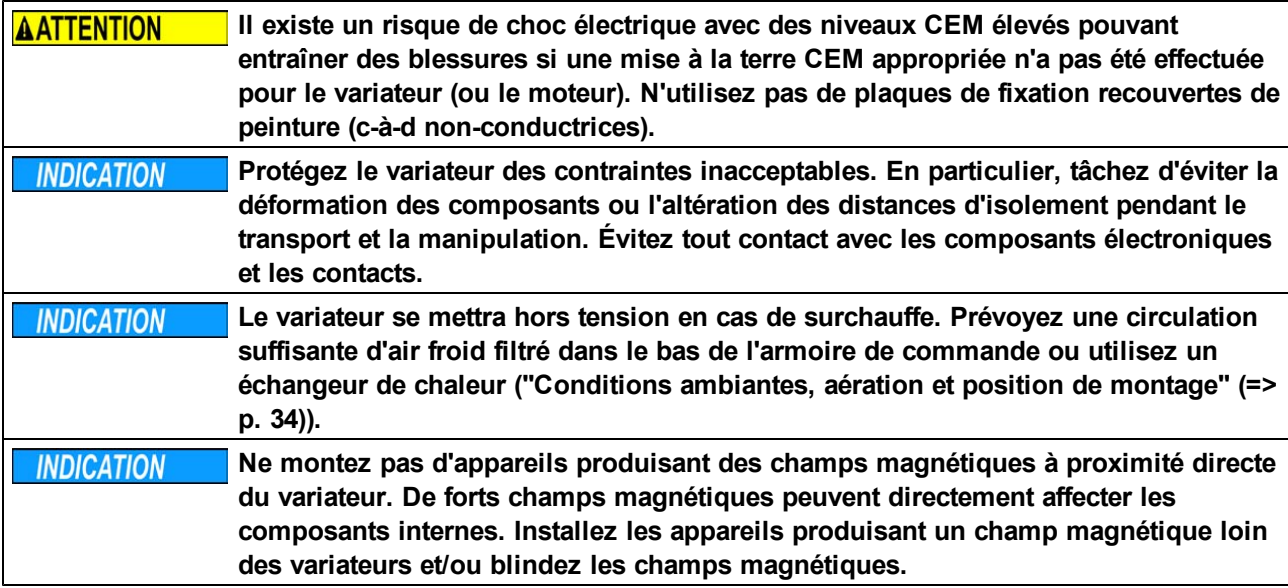

#### <span id="page-62-0"></span>**7.1 Consignes de sécurité**

#### <span id="page-62-1"></span>**7.2 Guide d'installation mécanique**

Les outils suivants sont requis pour installer le variateur AKD ; des outils supplémentaires peuvent être nécessaires pour votre installation spécifique :

- $\bullet$  Vis à tête cylindrique à six pans creux M4 (EN 4762)
- $\bullet$  Clé hexagonale en T 3 mm
- $\bullet$  Tournevis cruciforme de taille 2
- Petit tournevis pour écrous à fente

Installez l'unité du variateur de la façon suivante :

1. Préparez le site.

Montez le variateur dans une armoire de commande fermée [\(=>](#page-33-0) [p.](#page-33-0) [34](#page-33-0)). Le site ne doit contenir aucun matériau conducteur ou corrosif. Pour plus d'informations sur la position de montage dans l'armoire, [=>](#page-63-0) [p.](#page-63-0) [64](#page-63-0) respectivement [=>](#page-64-0) [p.](#page-64-0) [65](#page-64-0).

2. Vérifiez l'aération.

Assurez une aération continue du variateur et respectez la température ambiante autorisée [=>](#page-33-0) [p.](#page-33-0) [34](#page-33-0). Laissez suffisamment d'espace libre au-dessus et en dessous du variateur [=>](#page-64-0) [p.](#page-64-0) [64](#page-63-0) respectivement => p. [65](#page-64-0).

3. Vérifiez le système de refroidissement.

Si les systèmes de refroidissement sont utilisés pour l'armoire de commande, positionnez le système de refroidissement de manière à ce que l'eau de condensation ne puisse pas couler sur le variateur ou les appareils périphériques.

4. Montez le variateur.

Assemblez le variateur et le bloc d'alimentation à proximité l'un de l'autre, sur la plaque de fixation conductrice mise à la terre dans l'armoire.

5. Mettez à la terre le variateur.

Pour un blindage et une mise à la terre conformes à la directive CEM, [=>](#page-81-0) [p.](#page-81-0) [82.](#page-81-0) Raccordez à la terre la plaque de fixation, le boîtier du moteur et le composant CNC-GND du système de commande. Des remarques sur les techniques de raccordement sont disponibles [=>](#page-73-0) [p.](#page-73-0) [74.](#page-73-0)

#### <span id="page-63-0"></span>**7.3 Disposition de l'armoire de commande AKD-xzzz06**

Matériau : Vis à tête cylindrique à six pans creux M4 selon EN 4762, clé Allen à poignée en T de 3 mm

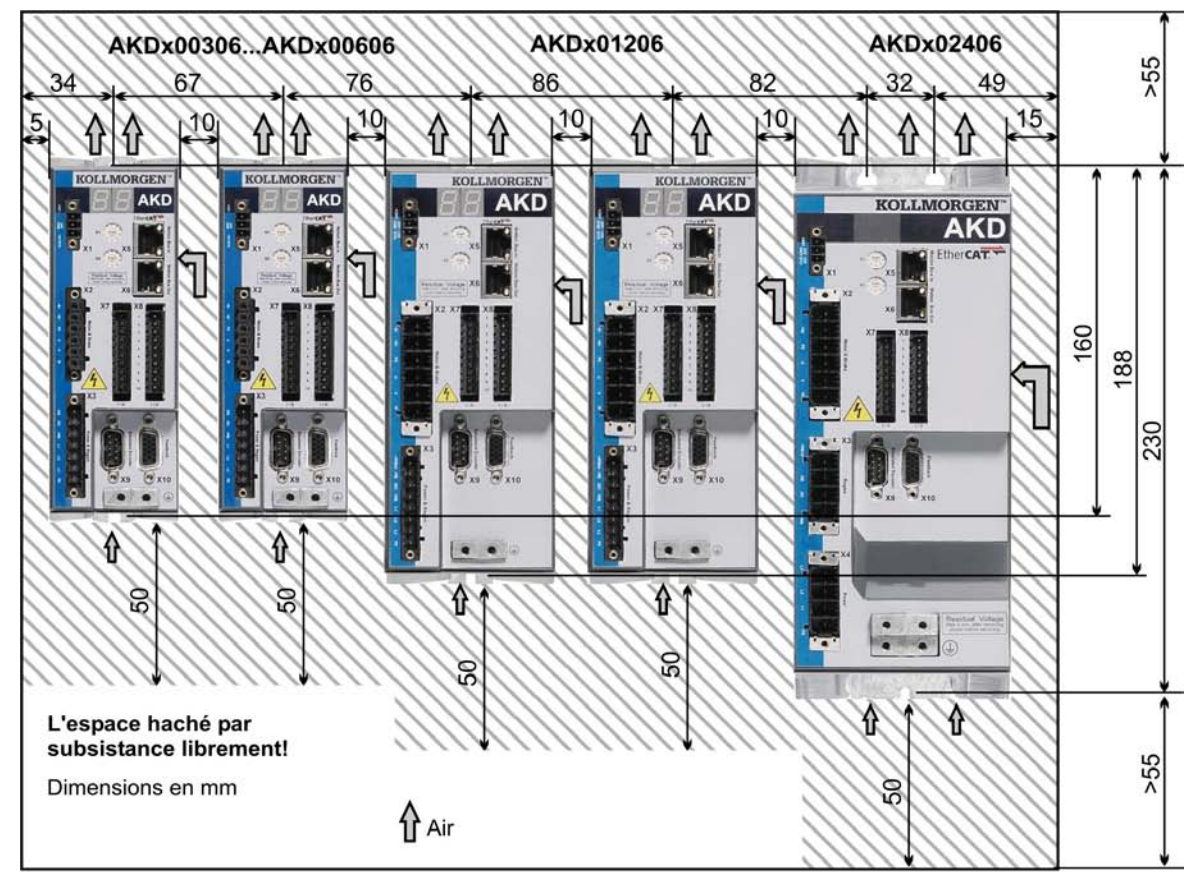

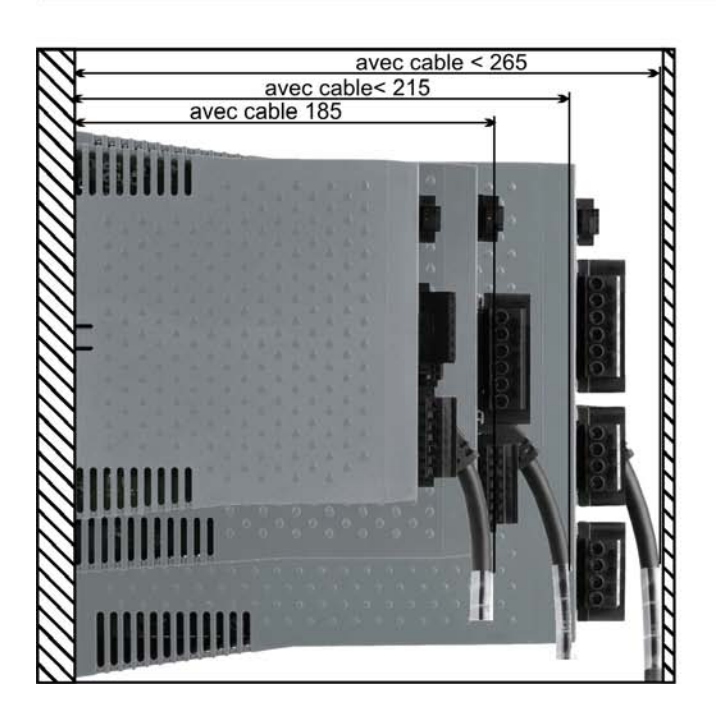

#### <span id="page-64-0"></span>**7.4 Disposition de l'armoire de commande AKD-xzzz07**

Matériau : Vis à tête cylindrique à six pans creux M4 selon EN 4762, Clé Allen à poignée en T de 3 mm

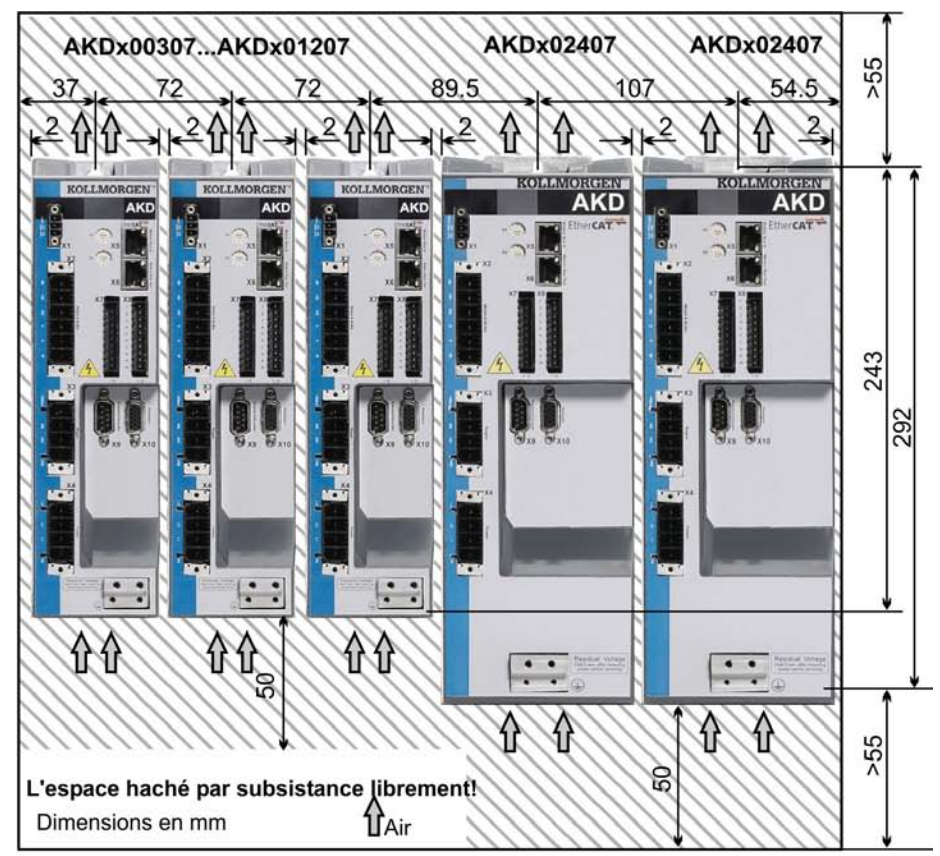

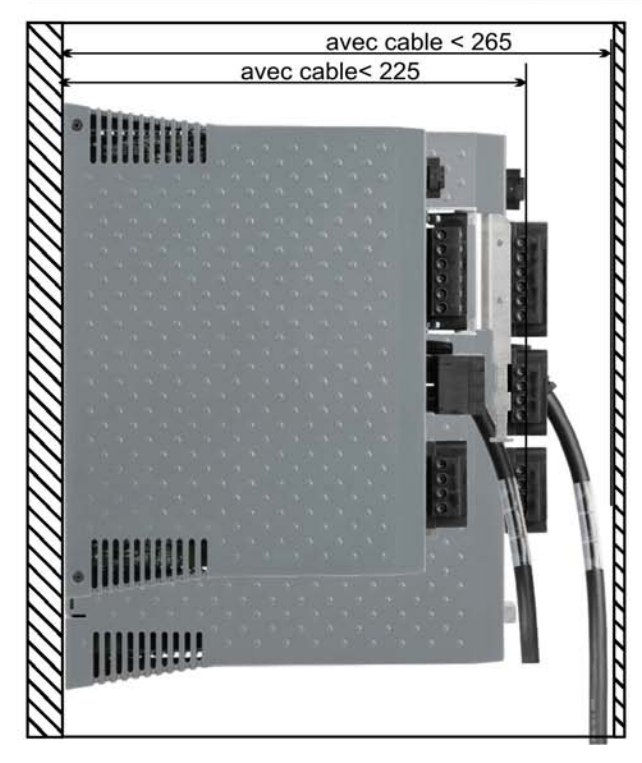

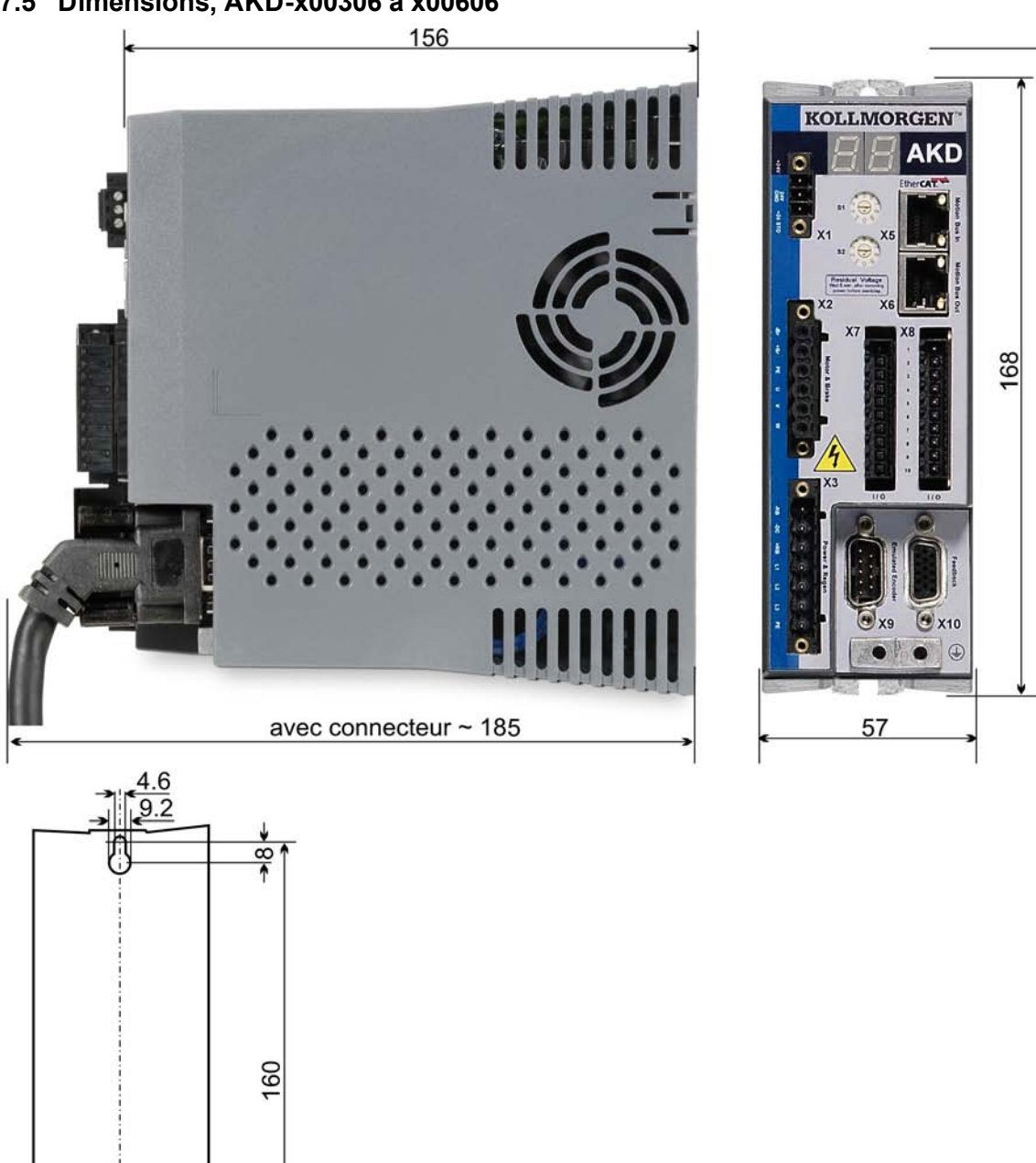

avec connecteur 200

# <span id="page-65-0"></span>**7.5 Dimensions, AKD-x00306 à x00606**

Toutes les dimensions en millimètre

 $4.5$ 

59

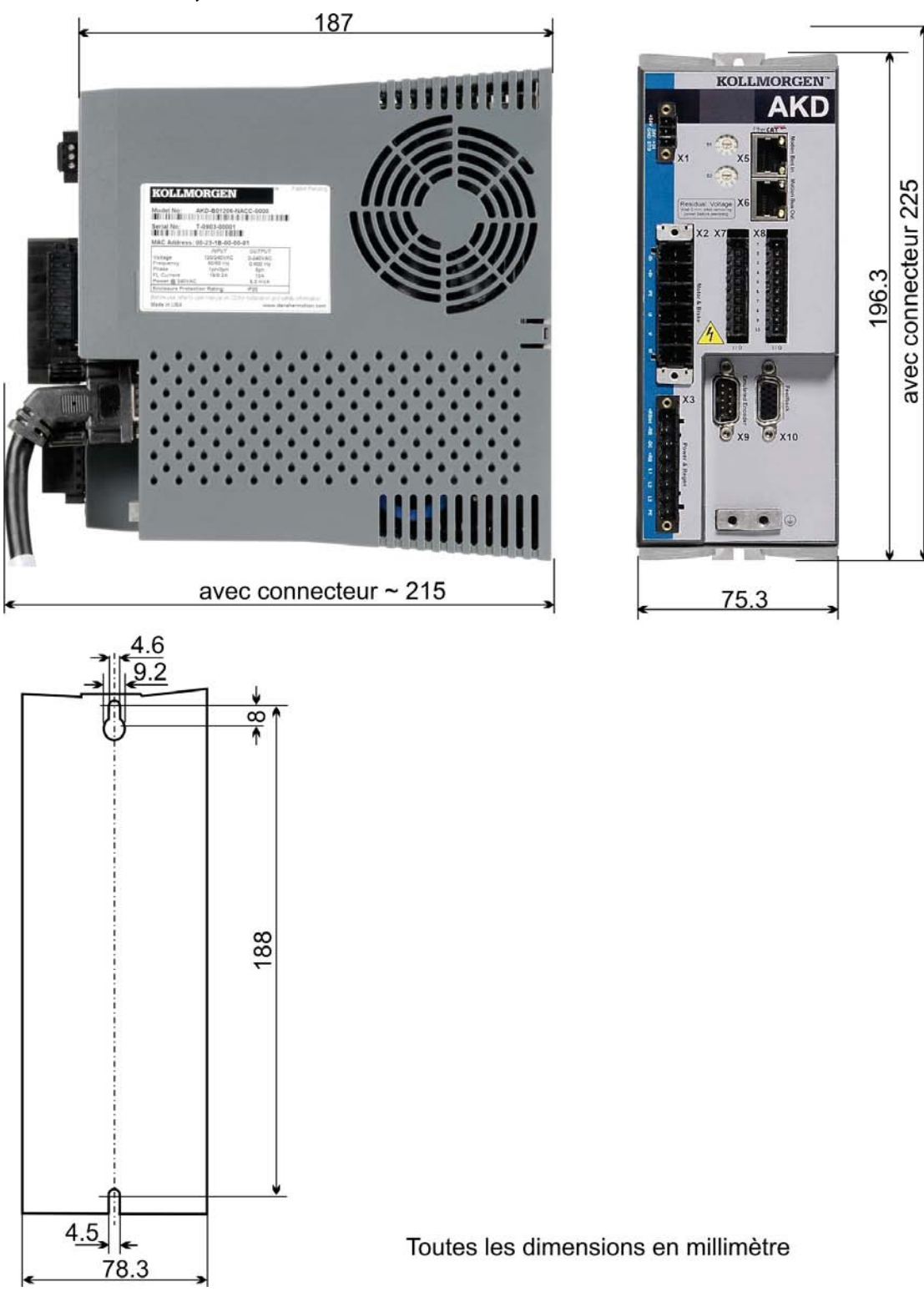

# <span id="page-66-0"></span>**7.6 Dimensions, AKD-x01206**

# <span id="page-67-0"></span>**7.7 Dimensions, AKD-x02406**

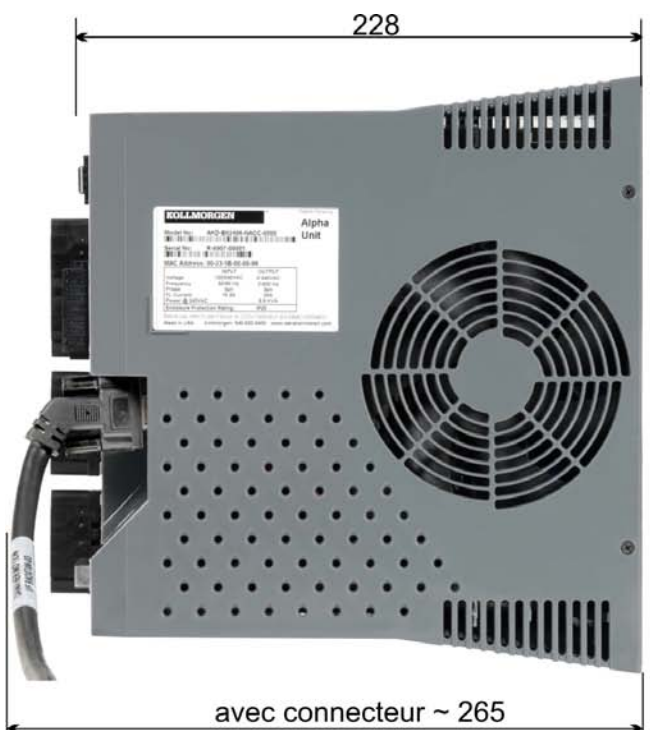

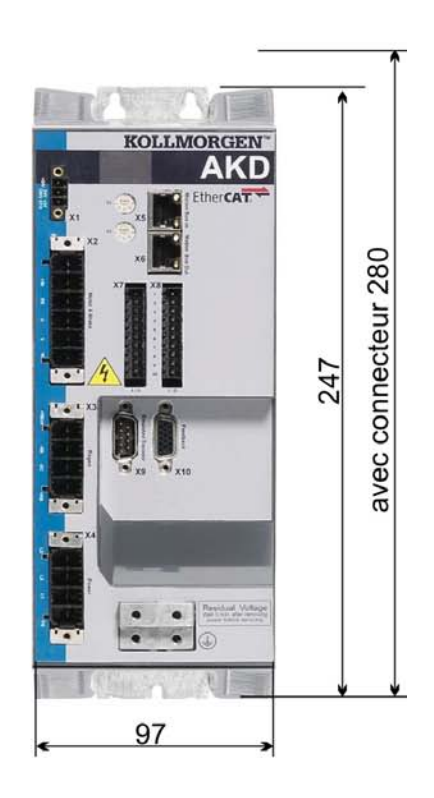

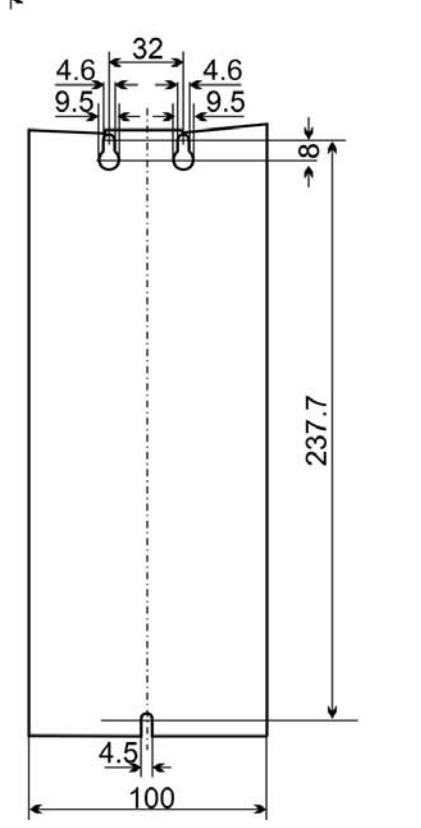

Toutes les dimensions en millimètre

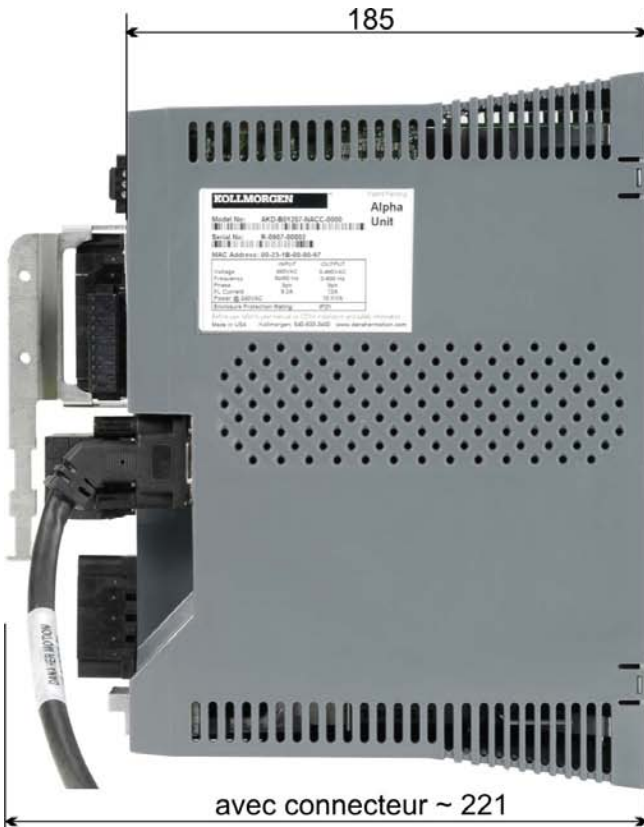

<span id="page-68-0"></span>**7.8 Dimensions, AKDx00307 à 01207**

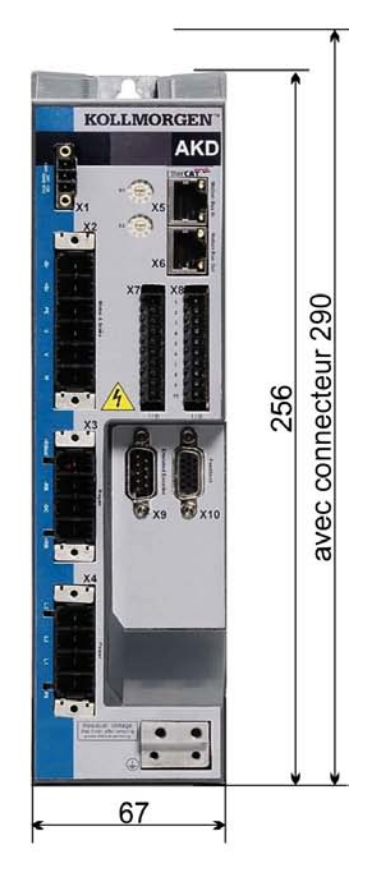

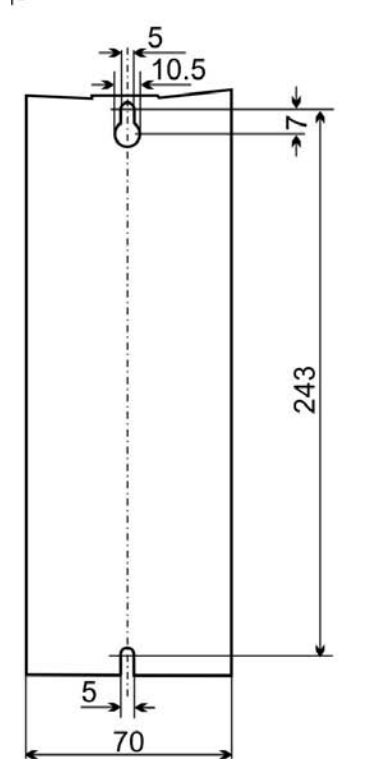

Toutes les dimensions en millimètre

### <span id="page-69-0"></span>**7.9 Dimensions, AKDx02407**

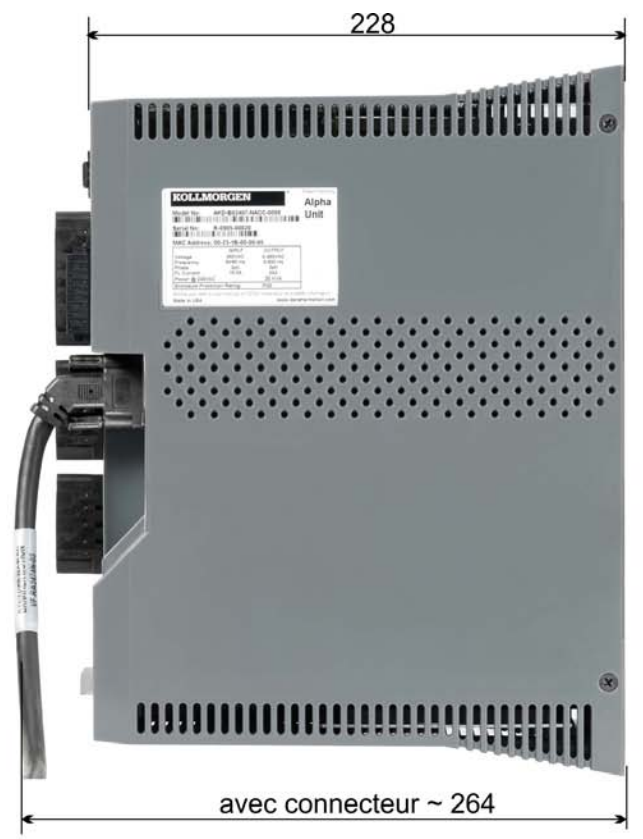

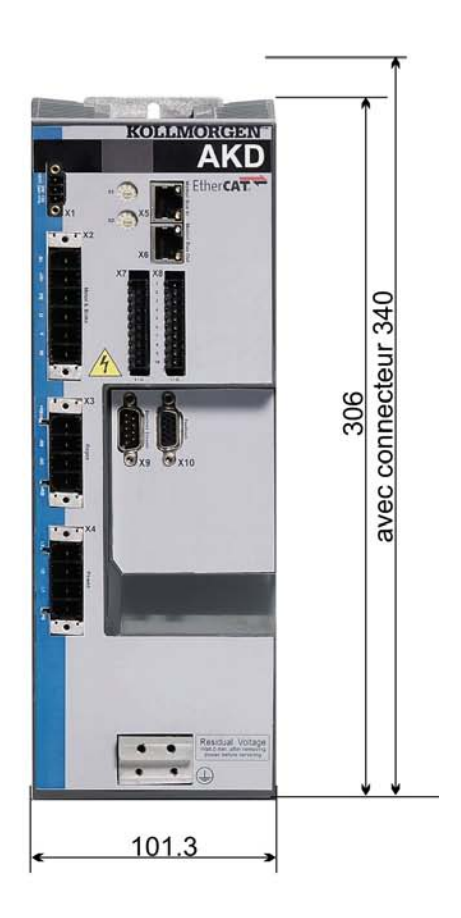

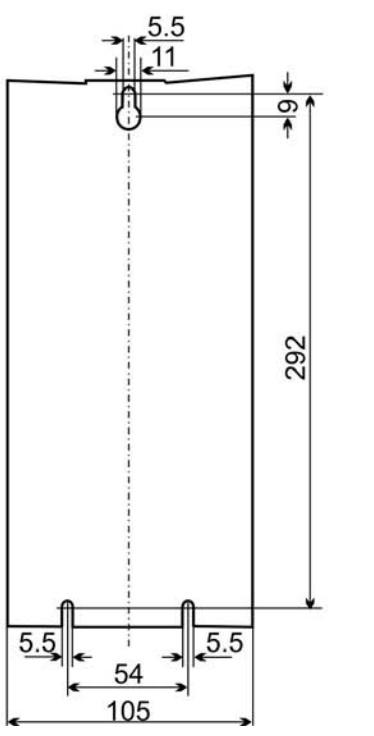

Toutes les dimensions en millimètre

# **8 Installation électrique**

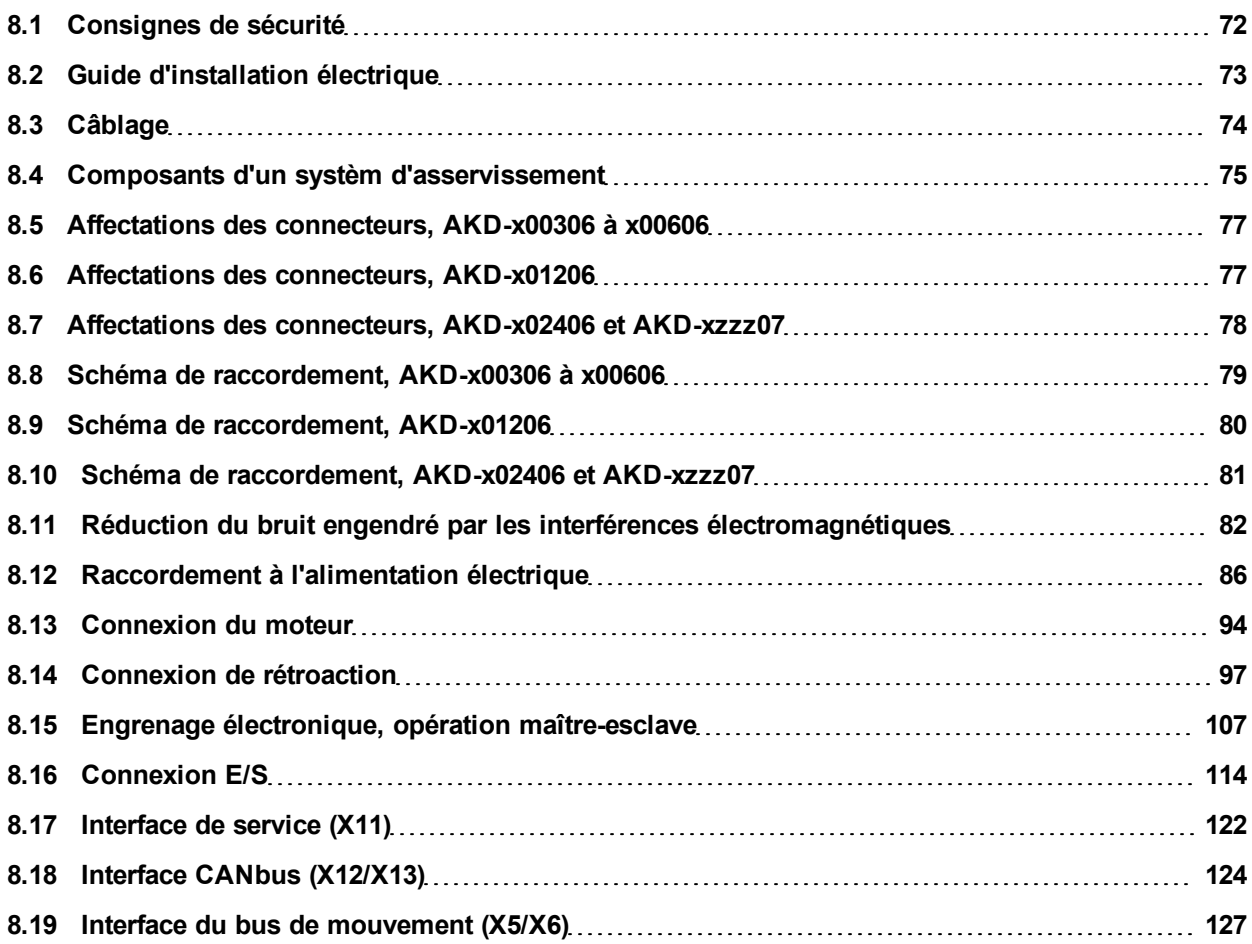

# <span id="page-71-0"></span>**8.1 Consignes de sécurité**

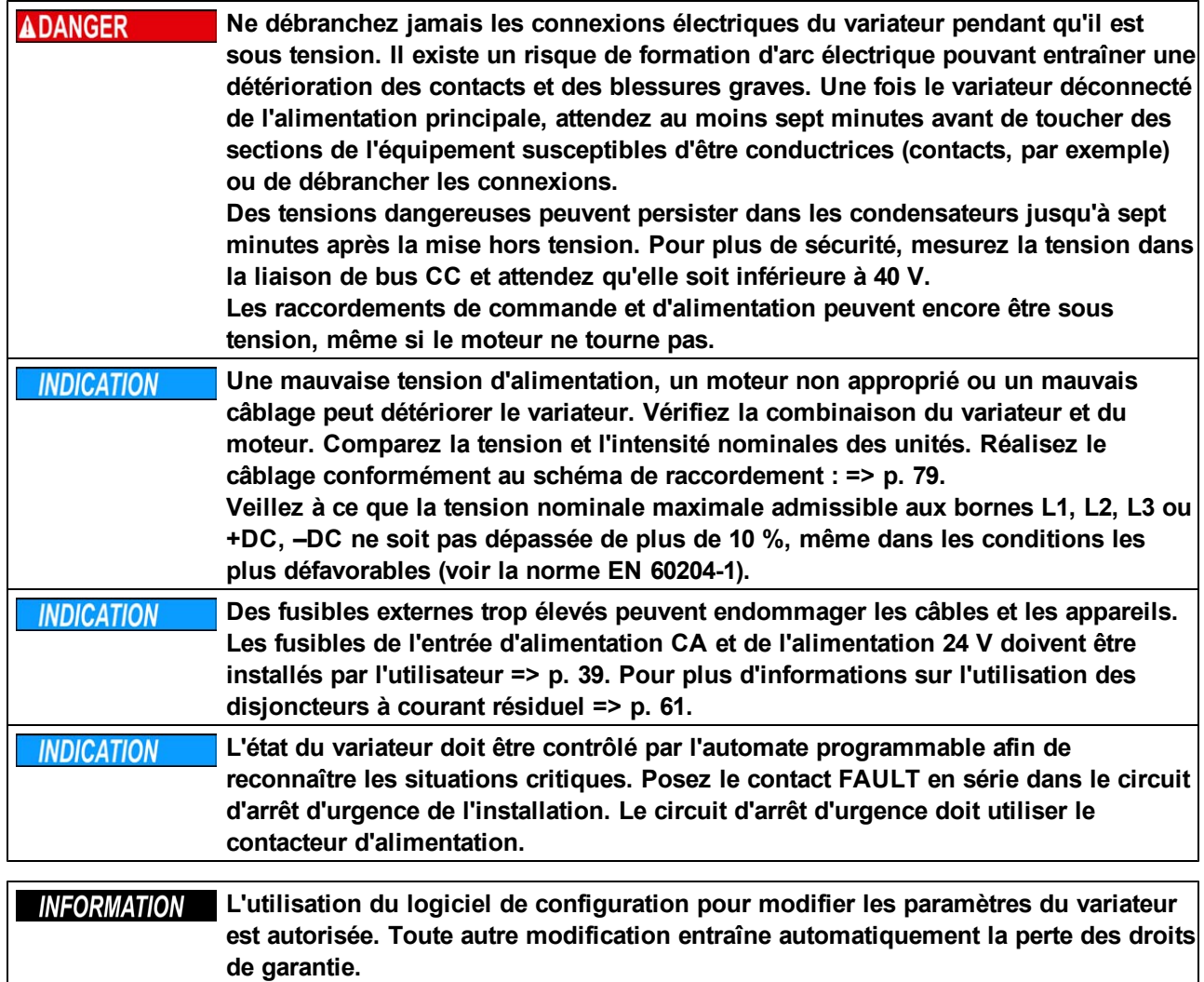
### **8.2 Guide d'installation électrique**

Installez le système électrique du variateur de la façon suivante :

- 1. Choisissez les câbles conformément à la norme EN 60204 [=>](#page-40-0) [p.](#page-40-0) [41](#page-40-0).
- 2. Installez le blindage et mettez à la terre le variateur.

Pour un blindage et une mise à la terre conformes à la directive CEM, [=>](#page-81-0) [p.](#page-81-0) [82,](#page-81-0) ["Réduction](#page-81-0) [du](#page-81-0) [bruit](#page-81-0) [engendré](#page-81-0) [par](#page-81-0) [les](#page-81-0) [interférences](#page-81-0) [électromagnétiques"](#page-81-0) [\(=>](#page-81-0) [p.](#page-81-0) [82\)](#page-81-0) & ["Schéma](#page-78-0) [de](#page-78-0) [raccordement,](#page-78-0) [AKD-x00306](#page-78-0) [à](#page-78-0) [x00606"](#page-78-0) [\(=>](#page-78-0) [p.](#page-78-0) [79\)](#page-78-0) et pages suivantes. Raccordez à la terre la plaque de fixation, le boîtier du moteur et le composant CNC-GND du système de commande.

- 3. Raccordez le variateur et les connecteurs. Respectez les recommandations pour la réduction du bruit engendré par les interférences électromagnétiques : [=>](#page-81-1) [p.](#page-81-1) [82](#page-81-1)
	- Posez le contact FAULT en série dans le circuit d'arrêt d'urgence du système.
	- Raccordez les entrées et les sorties de commande numériques.
	- Raccordez la masse analogique (même si des bus de terrain sont utilisés).
	- Raccordez la source d'entrée analogique, si nécessaire.
	- Raccordez l'appareil de rétroaction.
	- Raccordez l'option de matériel.
	- Raccordez le câble moteur.
	- Raccordez le blindage aux deux extrémités. Utilisez une bobine d'arrêt moteur si le câble mesure plus de 25 m.
	- Raccordez le frein de maintien du moteur, puis raccordez le blindage aux deux extrémités.
	- Si nécessaire, raccordez la résistance de frein externe (et les fusibles).
	- Raccordez l'alimentation auxiliaire. Pour connaître les valeurs de tension maximales admissibles, consultez les caractéristiques électriques [\(=>](#page-35-0) [p.](#page-35-0) [36](#page-35-0) ou [=>](#page-36-0) [p.](#page-36-0) [37\)](#page-36-0).
	- Raccordez le filtre de l'alimentation principale (lignes blindées entre le filtre et le variateur).
	- Raccordez l'alimentation électrique principale. Vérifiez les valeurs de tension maximales admissibles [\(=>](#page-35-0) [p.](#page-35-0) [36](#page-35-0) ou [=>](#page-36-0) [p.](#page-36-0) [37\)](#page-36-0). Vérifiez que les disjoncteurs à courant résiduel sont utilisés de manière adéquate (FI) ; [=>](#page-60-0) [p.](#page-60-0) [61](#page-60-0)
	- Raccordez le PC  $(=> p. 122)$  $(=> p. 122)$  $(=> p. 122)$  $(=> p. 122)$  $(=> p. 122)$  $(=> p. 122)$  pour configurer le variateur.
- 4. Vérifiez le câblage à l'aide des schémas de câblage.

# <span id="page-73-0"></span>**8.3 Câblage**

La procédure d'installation est présentée à titre d'exemple. Une procédure différente peut s'avérer judicieuse ou nécessaire, selon l'utilisation des appareils. Kollmorgen™ peut fournir des cours de formation sur cette procédure à la demande.

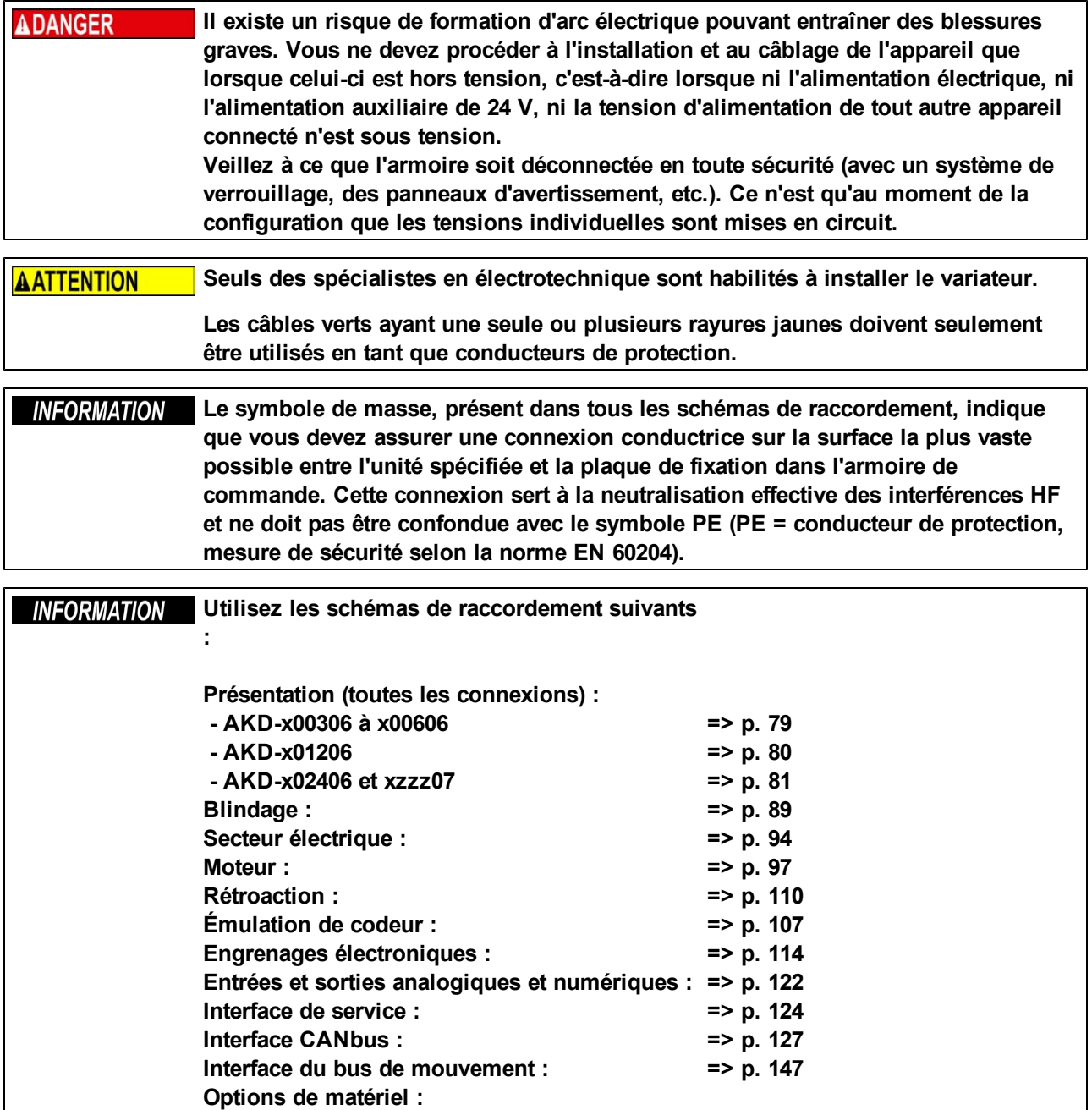

# **8.4 Composants d'un systèm d'asservissement**

#### **Avec AKD-xzzz06**

**INFORMATION Les câbles dessinés en gras sont blindés. La terre électrique est représentée par des lignes en pointillés. Les appareils en option sont reliés au variateur par des lignes en pointillés. Les accessoires requis sont décrits dans le manuel des accessoires.**

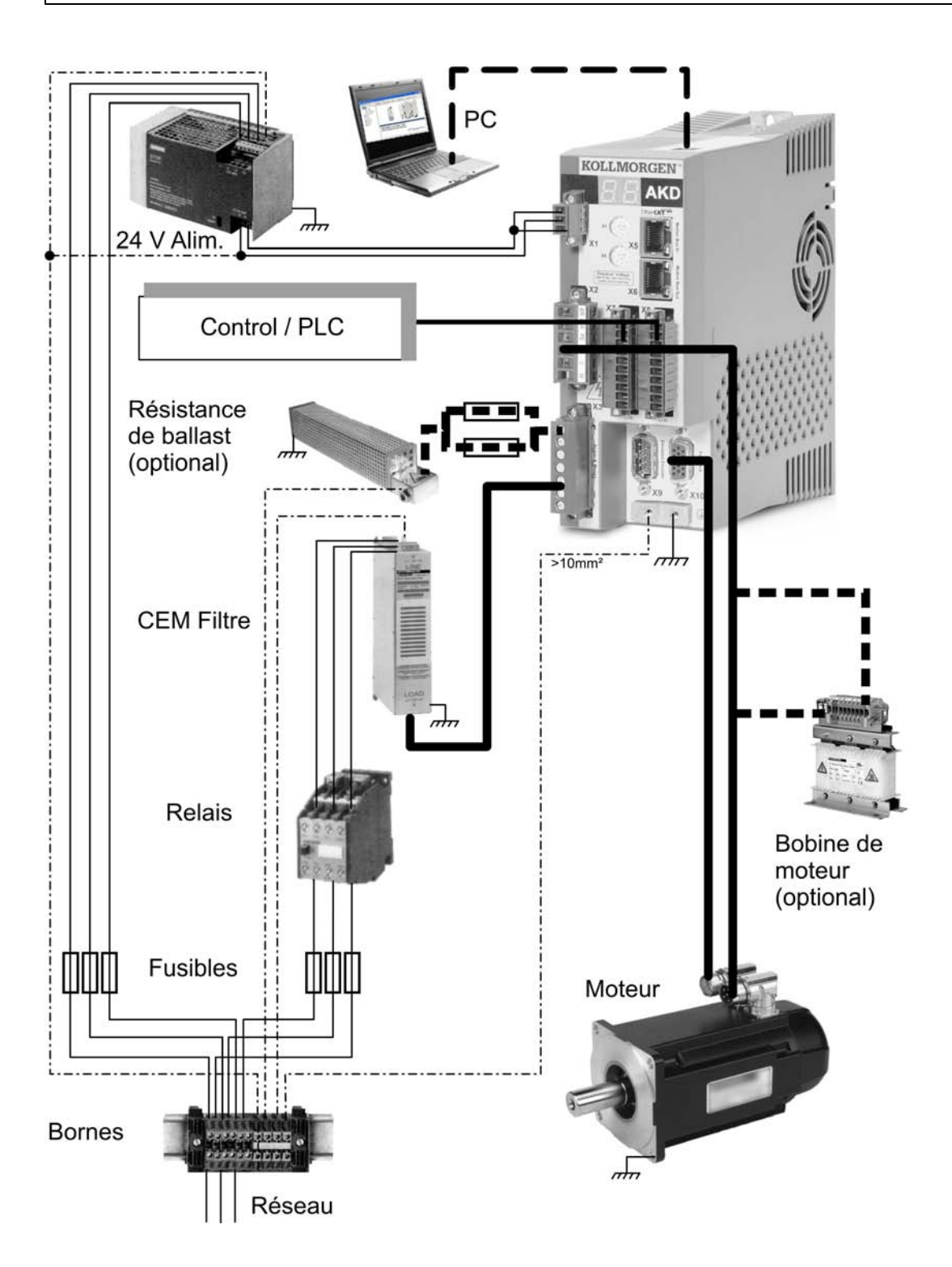

#### **Avec AKD-xzzz07**

**INFORMATION Les câbles dessinés en gras sont blindés. La terre électrique est représentée par des lignes en pointillés. Les appareils en option sont reliés au variateur par des lignes en pointillés. Les accessoires requis sont décrits dans le manuel des accessoires.**

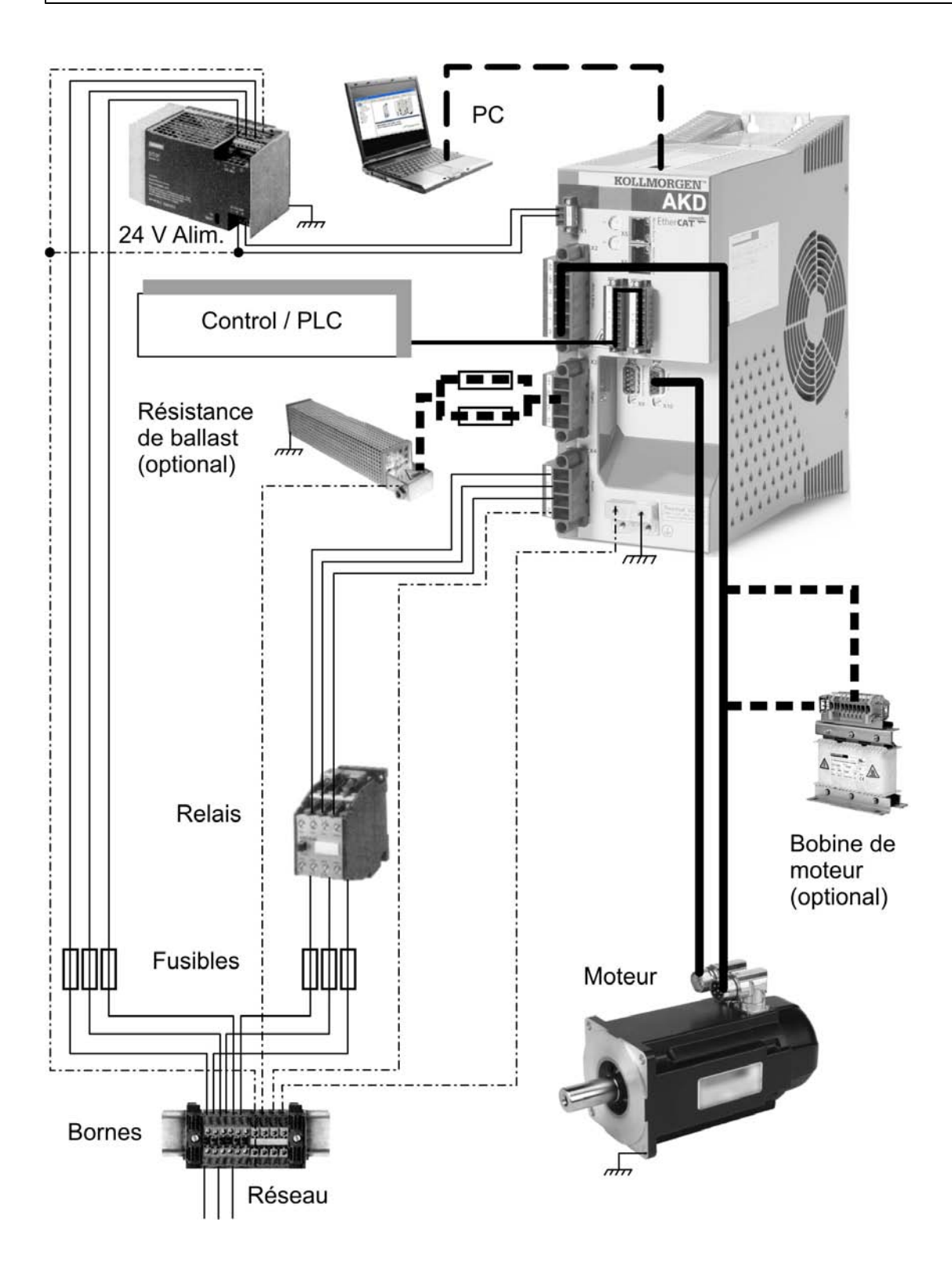

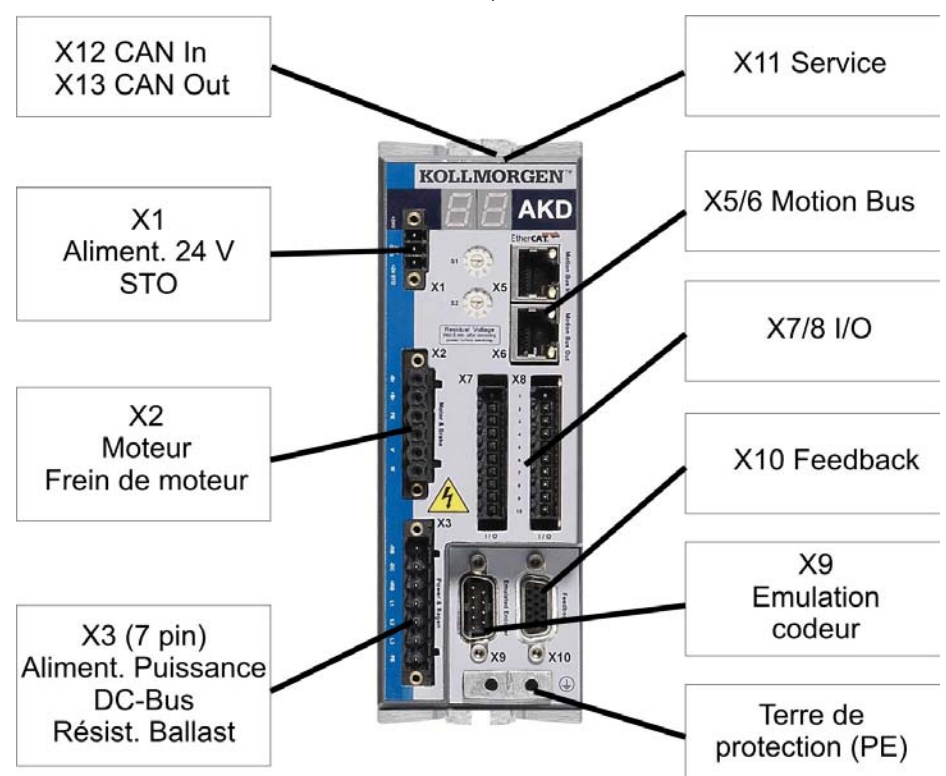

## **8.5 Affectations des connecteurs, AKD-x00306 à x00606**

#### **8.6 Affectations des connecteurs, AKD-x01206**

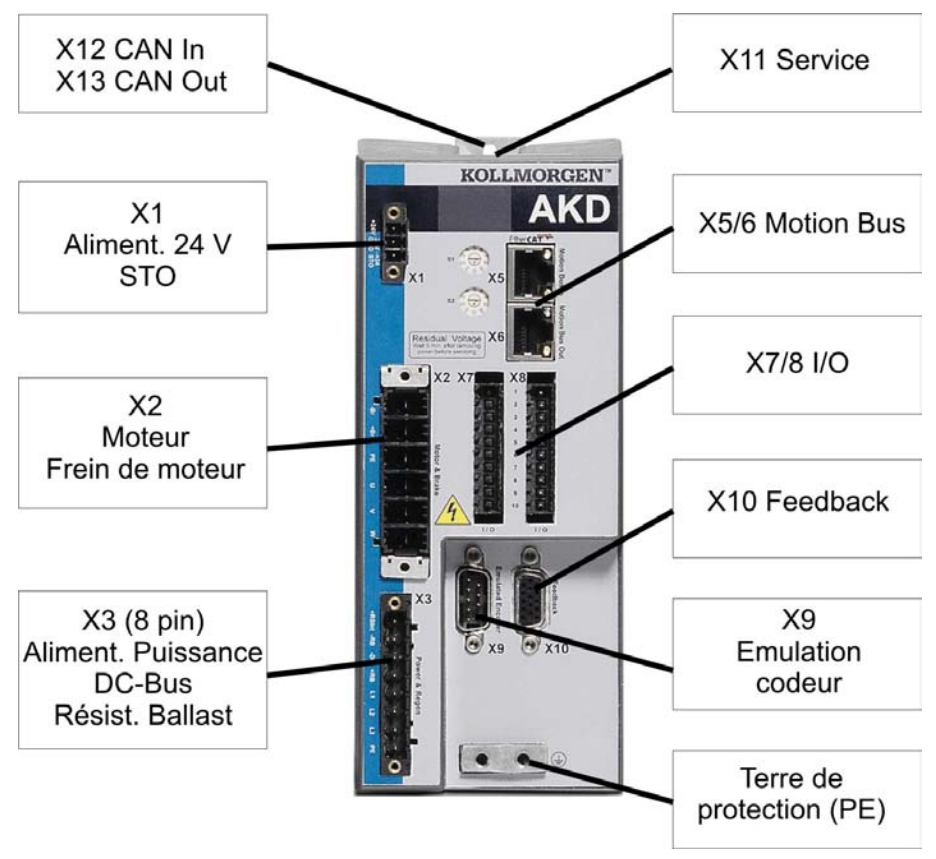

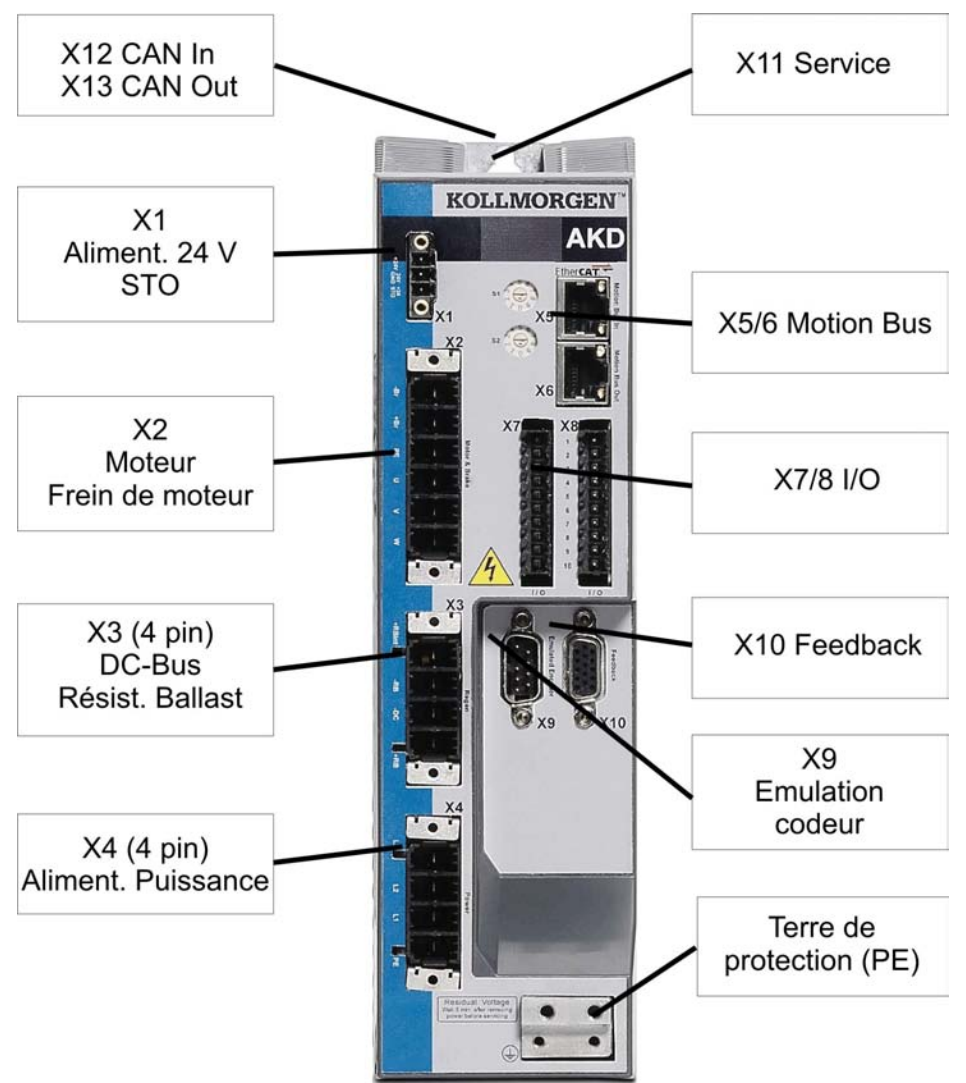

# **8.7 Affectations des connecteurs, AKD-x02406 et AKD-xzzz07**

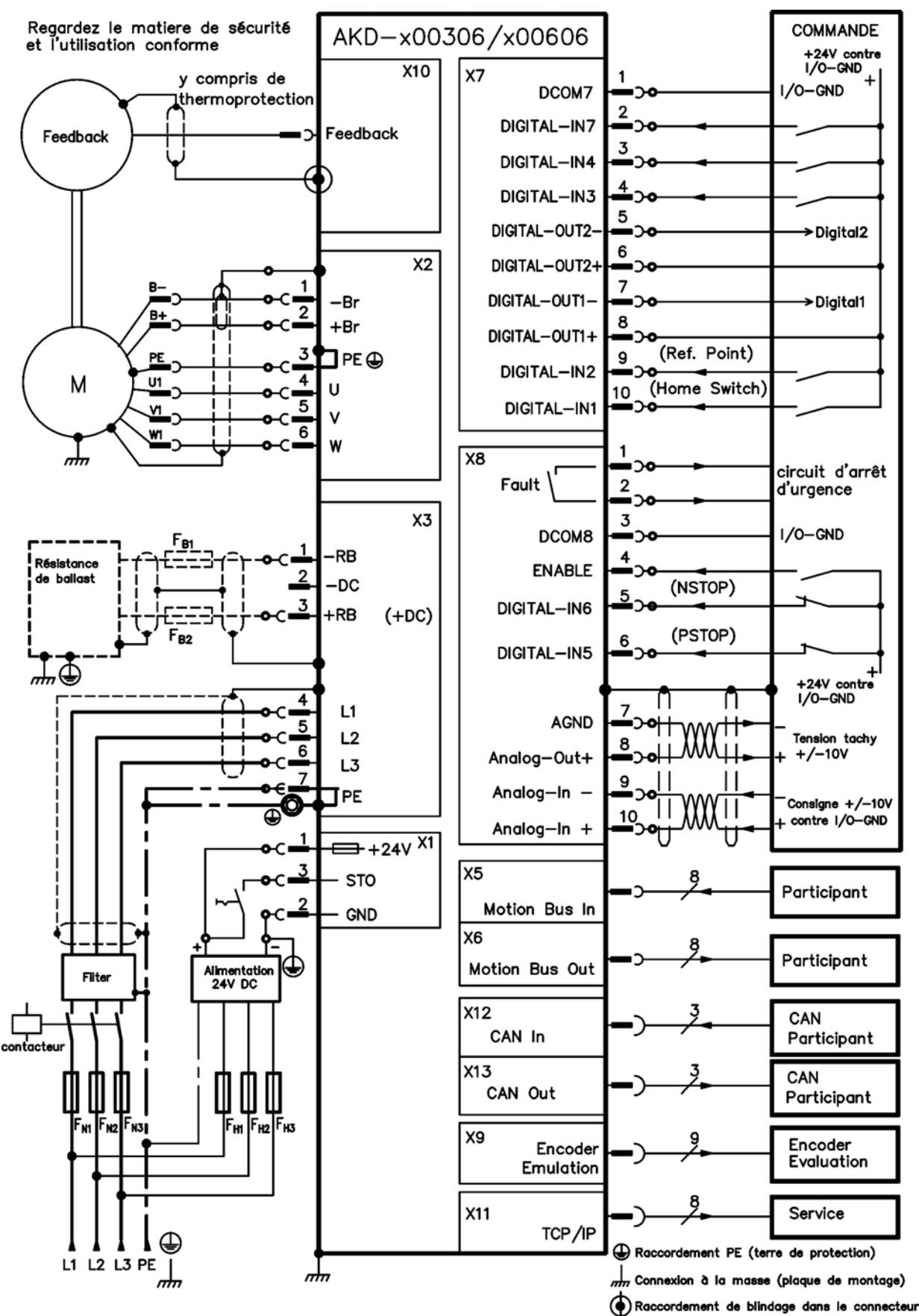

#### <span id="page-78-0"></span>**8.8 Schéma de raccordement, AKD-x00306 à x00606**

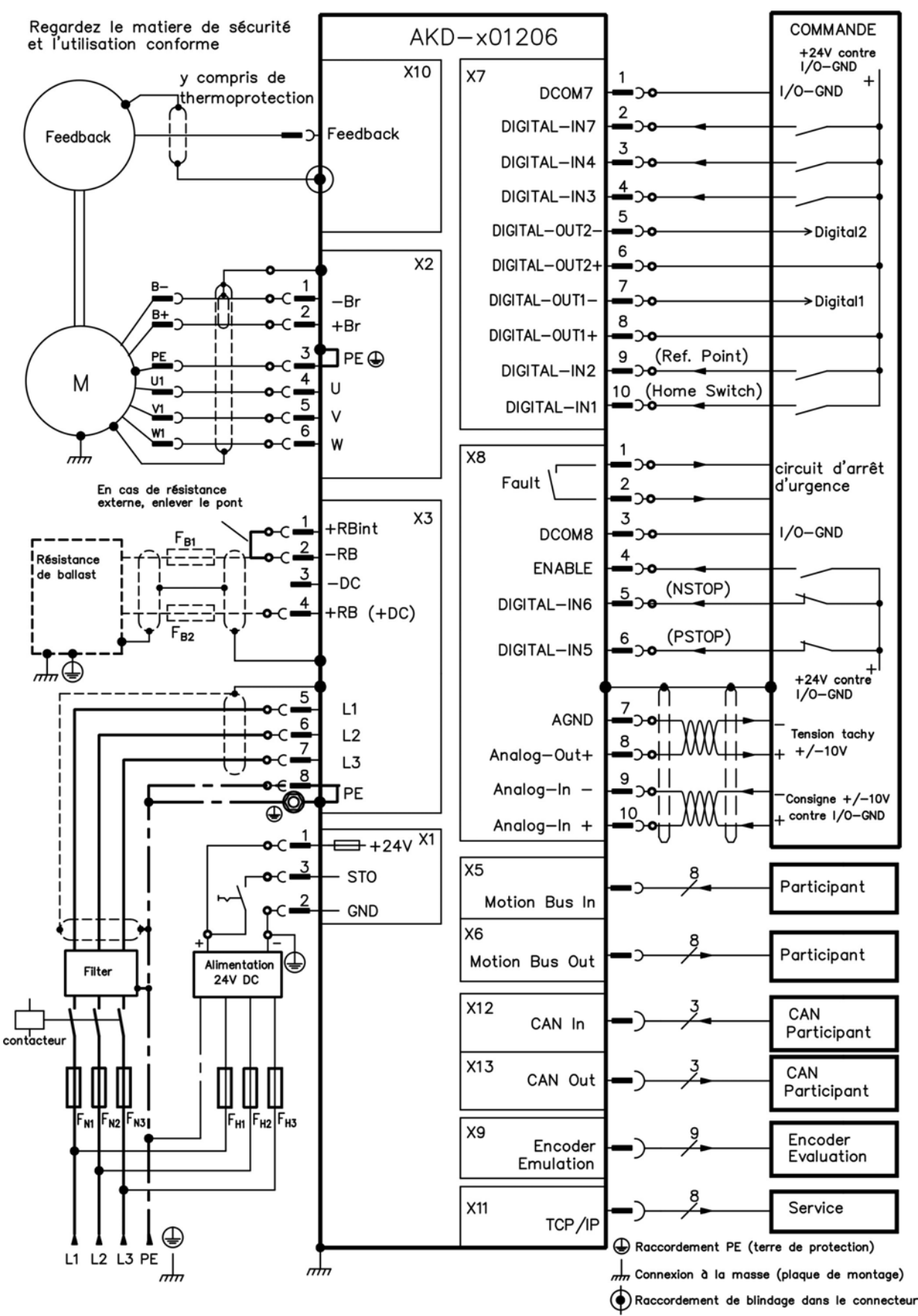

#### <span id="page-79-0"></span>**8.9 Schéma de raccordement, AKD-x01206**

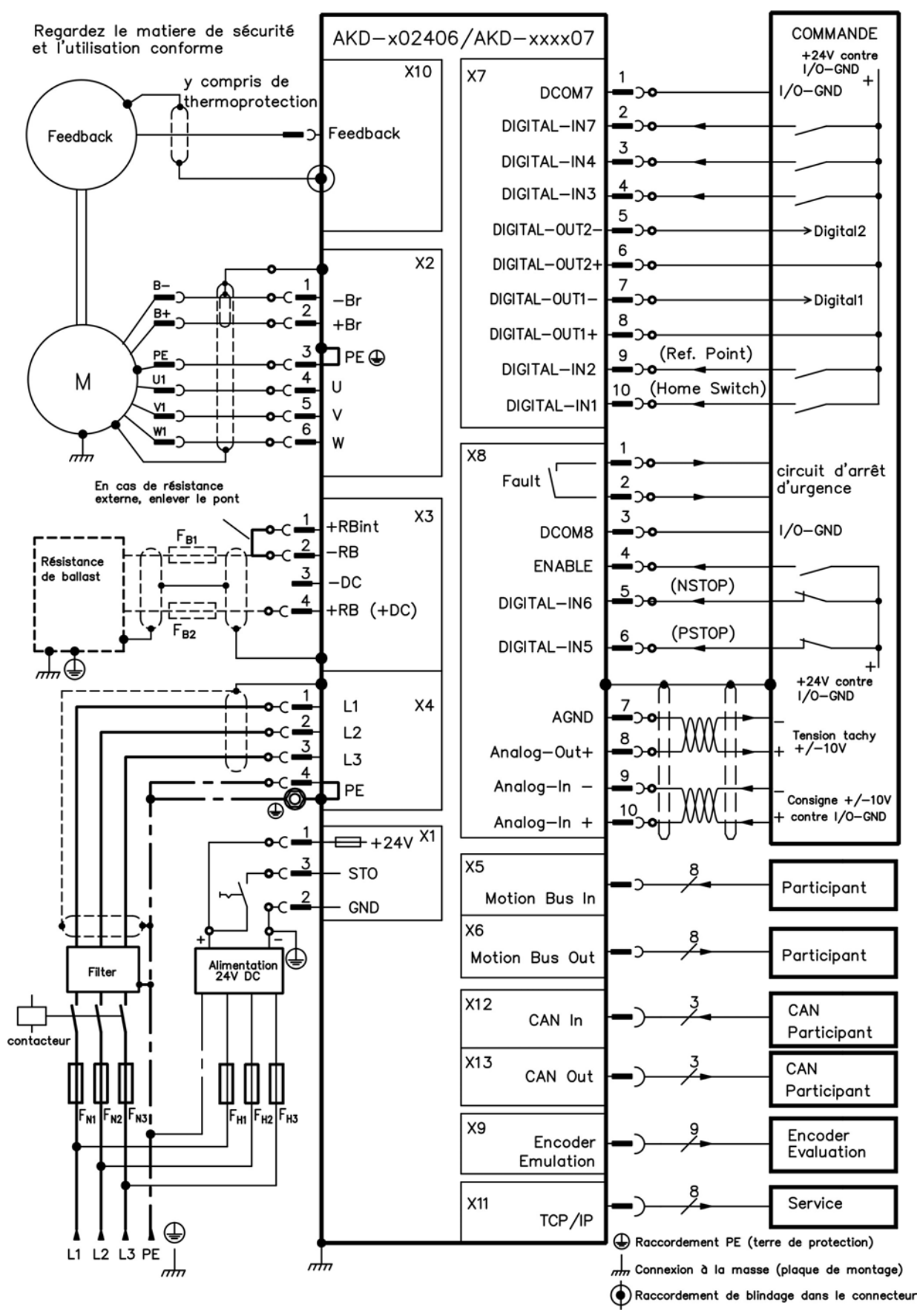

#### <span id="page-80-0"></span>**8.10 Schéma de raccordement, AKD-x02406 et AKD-xzzz07**

Kollmorgen™ | Janvier 2011 81

# <span id="page-81-1"></span><span id="page-81-0"></span>**8.11 Réduction du bruit engendré par les interférences électromagnétiques**

#### **8.11.1 Recommandations relatives à la réduction du bruit engendré par les interférences électromagnétiques**

Les directives suivantes vous aideront à limiter les problèmes relatifs au bruit électrique de votre application.

- Assurez-vous que les composants de l'armoire sont bien connectés. Connectez l'arrière et la porte à la structure de l'armoire via plusieurs tresses conductrices. N'utilisez jamais de charnières ou de vis de fixation pour des connexions de mise à la terre. Installez un raccordement électrique sur toute la surface arrière du panneau du variateur. Les panneaux conducteurs comme l'aluminium ou l'acier galvanisé sont les plus utilisés. Pour les panneaux métalliques peints ou enduits d'un autre revêtement, retirez l'intégralité de celui-ci à l'arrière du variateur.
- Assurez-vous que l'équipement est correctement mis à la terre. Reliez l'armoire à une prise de terre appropriée. Les conducteurs de terre doivent être de même calibre que les conducteurs d'alimentation principale ou un calibre en dessous.
- Utilisez des câbles Kollmorgen™.

Nous savons par expérience que les clients qui utilisent les câbles d'alimentation et de rétroaction Kollmorgen™ rencontrent beaucoup moins de problèmes que ceux qui fabriquent eux-mêmes leurs câbles. Installez séparément les câbles de commande et d'alimentation. Kollmorgen™ recommande une séparation d'au moins 20 cm, afin d'améliorer l'immunité aux interférences. En cas d'utilisation d'un câble de puissance moteur à fils de commande de frein intégrés, les fils de commande de frein doivent être blindés séparément.

Le blindage doit être mis à la terre aux deux extrémités.

Raccordez à la terre le blindage des grandes surfaces (faible impédance) avec des boîtiers de connecteur en métal ou des brides de raccordement de blindage, dans la mesure du possible. Pour les câbles qui entrent dans une armoire, connectez des blindages tout autour d'eux. N'utilisez jamais un simple raccordement en « queue de cochon ». Pour plus d'informations sur les concepts de blindage, [=>](#page-82-0) [p.](#page-82-0) [83](#page-82-0).

- <sup>l</sup> Maintenez une distance entre les conducteurs entrant et sortant dans le filtre d'alimentation et ce dernier (filtre secteur). Placez le filtre le plus près possible du point d'entrée de l'alimentation dans l'armoire. Si vous devez croiser les conducteurs de puissance d'entrée et du moteur, croisez-les à 90°.
- Les lignes de rétroaction ne peuvent pas être étendues, puisque le blindage serait interrompu et que le traitement des signaux pourrait être perturbé. Installez tous les câbles de rétroaction avec une section adéquate, conformément à la norme EN 60204 [\(=>](#page-40-0) [p.](#page-40-0) [41](#page-40-0)), et utilisez des câbles présentant les caractéristiques de capacité requises pour atteindre la longueur de câble maximum.
- Joignez les câbles de façon appropriée.

Pour diviser des câbles, utilisez des connecteurs dotés d'enveloppes d'isolateur métalliques. Assurezvous que les deux enveloppes entourent entièrement les blindages. Le câblage doit être blindé dans son intégralité. Ne divisez jamais un câble au niveau d'une barre à bornes.

- Utilisez des entrées différentielles pour les signaux analogiques. Ces entrées permettent de réduire considérablement la sensibilité aux bruits émis par les signaux analogiques. Utilisez des lignes de signaux blindées, torsadées par paires et raccordées aux blindages aux deux extrémités.
- Les lignes entre les variateurs, les filtres et la résistance de frein externe doivent être blindées. Installez tous les câbles d'alimentation avec une section adéquate, conformément à la norme EN 60204 [\(=>](#page-40-0) [p.](#page-40-0) [41](#page-40-0)), et utilisez des câbles présentant les caractéristiques de capacité requises pour atteindre la longueur de câble maximum.

### <span id="page-82-0"></span>**8.11.2 Blindage avec barre omnibus à blindage externe**

Le filtrage CEM doit être effectué en externe par l'utilisateur si nécessaire, ce qui requiert l'utilisation de câbles blindés. Kollmorgen™ recommande d'utiliser un raccordement de blindage à point neutre, par exemple, avec une barre omnibus de blindage.

### **8.11.2.1 Concept de blindage**

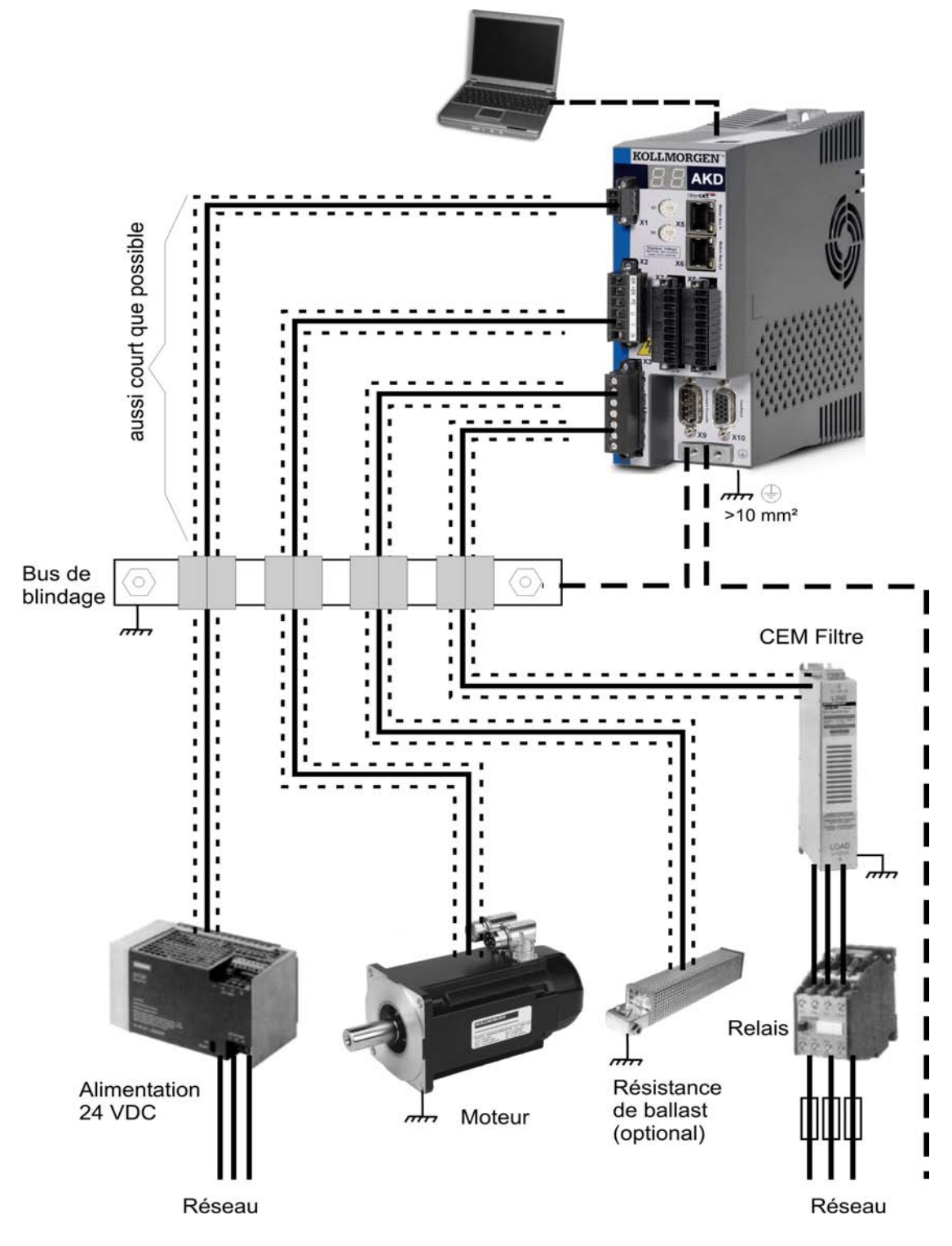

#### **8.11.2.2 Barre omnibus de blindage**

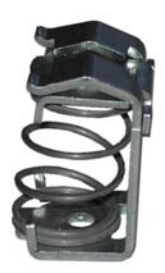

Les blindages du câble d'alimentation (entrée de ligne, câble moteur, résistance de frein externe) peuvent être orientés vers une barre omnibus supplémentaire via des brides de blindage.

Kollmorgen™ recommande les brides de blindage Weidmüller KLBÜ.

Vous trouverez ci-après la description d'un scénario possible de configuration d'une barre omnibus pour les brides de blindage cidessus.

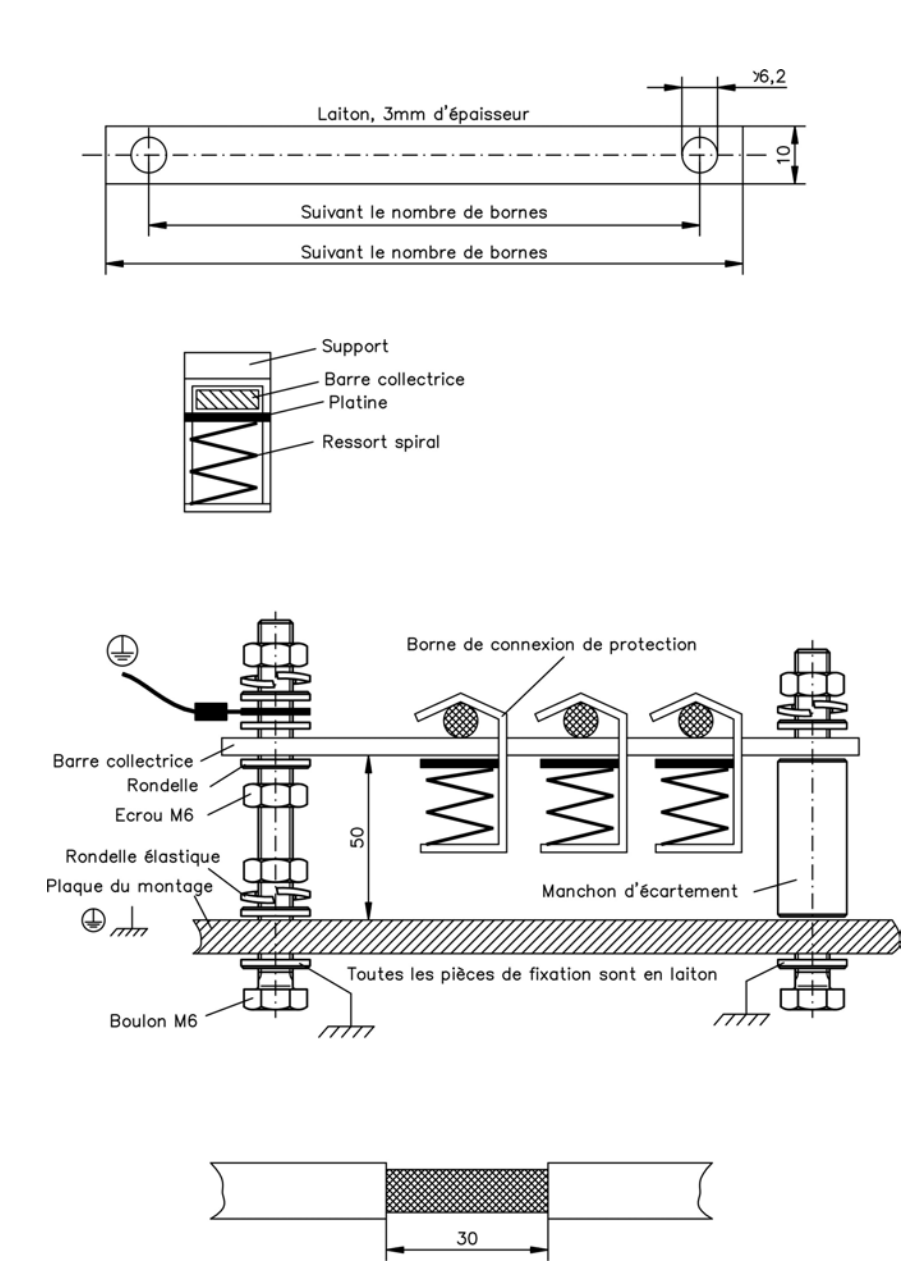

1. Coupez une barre omnibus à la longueur requise à partir d'un rail en laiton (section 10 x 3 mm) et percez des trous dedans conformément aux instructions. Toutes les brides de blindage requises doivent se positionner entre les trous.

### **AATTENTION**

**La tension du ressort hélicoïdal peut entraîner des blessures. Utilisez des tenailles.**

2. Resserrez le ressort hélicoïdal avec la plaque de retenue, puis poussez la barre omnibus à travers l'ouverture du support.

3. Montez la barre omnibus avec les brides de blindage placées sur la plaque de montage. Utilisez des douilles d'écartement métalliques ou des vis avec écrous et les accessoires nécessaires pour conserver un espacement de 50 mm. Mettez la barre omnibus à la terre à l'aide d'un conducteur d'une section de 2,5 mm² minimum.

4. Retirez la gaine externe du câble sur environ 30 mm en veillant à ne pas endommager le blindage tressé. Poussez la bride de blindage vers le haut et orientez le câble vers elle à l'aide de la barre omnibus.

#### **INDICATION**

**Assurez-vous que la bride de blindage et le blindage tressé sont en contact.**

### **8.11.3 Raccordement du blindage au variateur**

Vous pouvez relierdirectement leblindage ducâble auvariateur enutilisant des prises deterre, des brides de raccordement de blindage, ainsi qu'un connecteur moteur équipé d'un réducteur de tension et d'une prise de terre.

#### **8.11.3.1 Prises de terre**

Montez les prises de terre sur le variateur comme illustré sur les photos ci-dessous.

**Modèles AKD-x0306 à x1206 : prise de terre en forme de L**

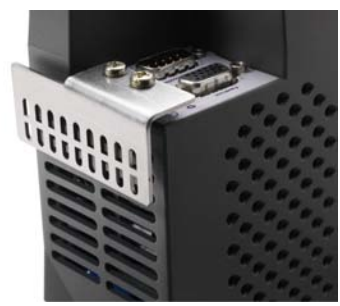

**Modèles AKD-x02406 et zzz07 : prise de terre plate**

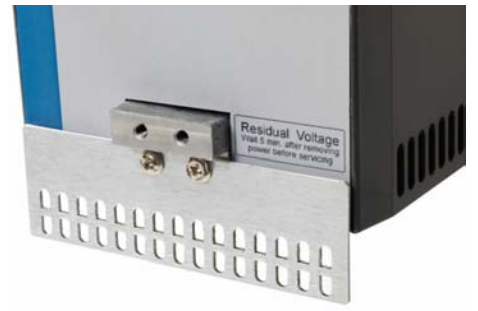

### **8.11.3.2 Brides de raccordement de blindage**

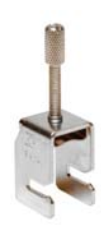

la prise de terre. Kollmorgen™ recommande d'utiliser des brides de blindage Phoenix Contact SK14 de 6 à 13 mm.

Utilisez des brides de raccordement de blindage (voir le manuel des accessoires). Ces dernières se fixent sur la prise de terre et assurent un contact optimal entre le blindage et

#### **8.11.3.3 Connecteur moteur X2 avec raccordement de blindage**

Il s'agit d'un autre type de raccordement utilisé pour alimenter le moteur en couplant le connecteur avec le réducteur de tension.

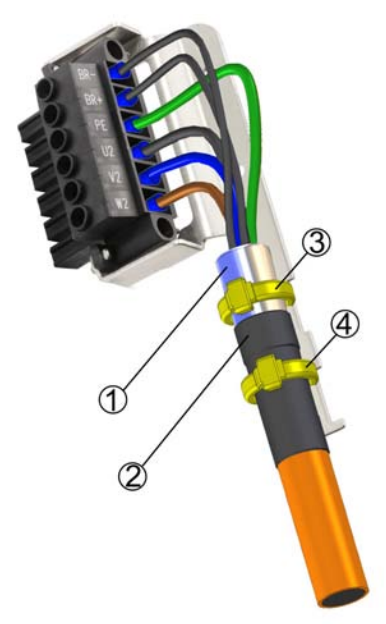

Retirez la gaine externe du câble sur environ 120 mm en veillant à ne pas endommager le blindage tressé. Replacez le blindage tressé (1) sur le câble et sécurisez l'ensemble à l'aide d'un manchon en caoutchouc (2) ou d'un manchon rétractable.

Raccourcissez tous les câbles à une distance d'environ 20 mm du conducteur de protection (vert/jaune), de sorte que ce dernier soit le plus long de tous. Retirez la gaine de tous les câbles et placez des bagues à leurs extrémités.

Fixez le blindage tressé du câble sur la gaine à l'aide d'une attache de câble (3) et utilisez une seconde attache (4) pour fixer le câble sur le manchon en caoutchouc.

Raccordez le connecteur comme indiqué sur le schéma de raccordement. Branchez le connecteur sur la fiche située à l'avant du variateur AKD.

Vissez le connecteur. Ceci garantit un contact conducteur sur une grande surface entre le blindage tressé et le panneau avant.

# <span id="page-85-0"></span>**8.12 Raccordement à l'alimentation électrique**

#### <span id="page-85-1"></span>**8.12.1 Connexion du variateur AKD-xzzz06 à différents réseaux d'alimentation (120 à 240 V)**

Cette page indique toutes les variations possibles de connexions pour les différents réseaux d'alimentation électrique.

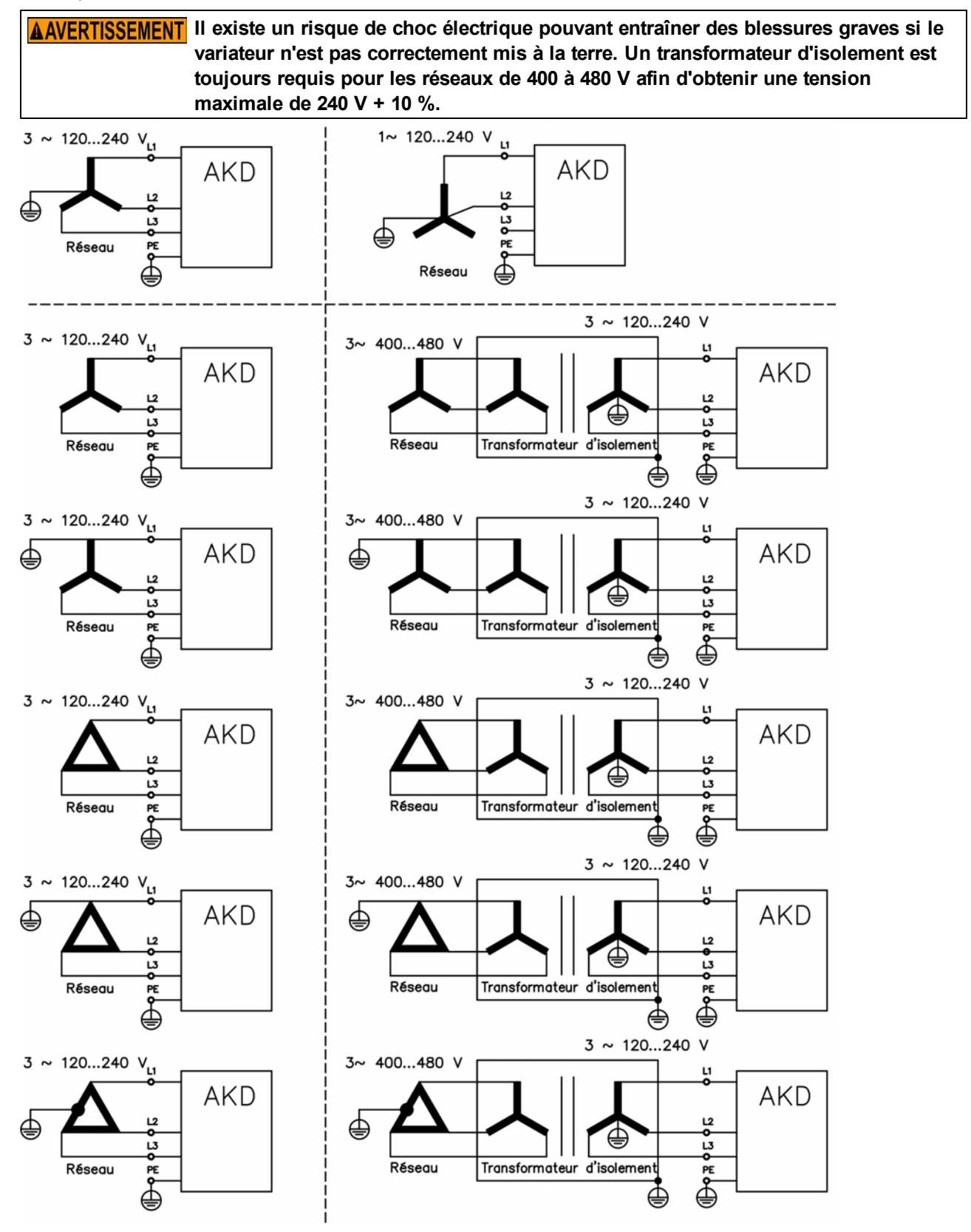

### **8.12.2 Connexion du variateur AKD-xzzz07 à différents réseaux d'alimentation (240 à 480 V)**

Cette page indique toutes les variations possibles de connexions pour les différents réseaux d'alimentation électrique.

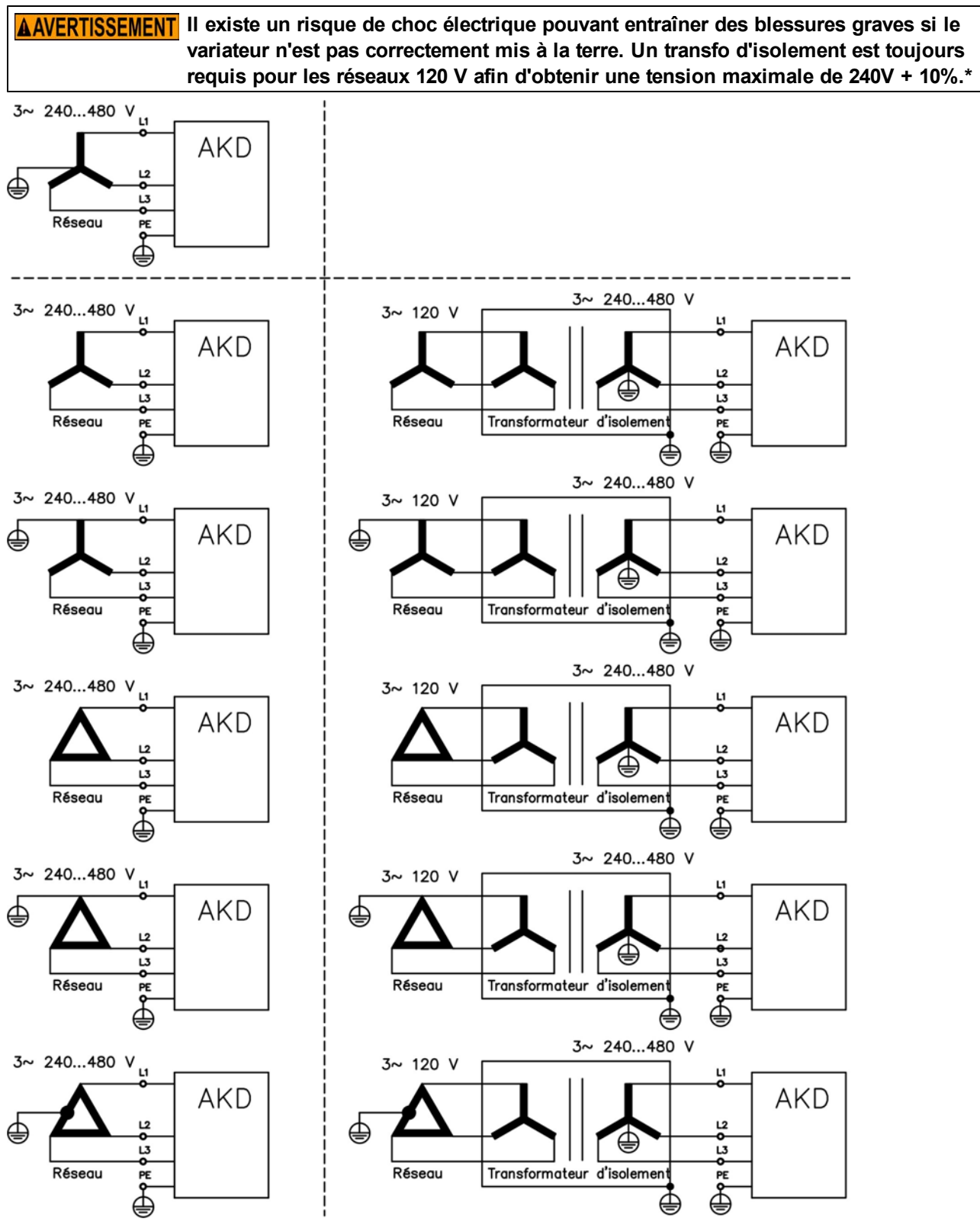

\*Actuellement, les modèles AKD-xzzz07 prennent en charge le fonctionnement à des niveaux supérieurs à 270 V CA uniquement. Des mises à jour sont en train d'être apportées au micrologiciel AKD pour permettre le fonctionnement des variateurs de moteurs AKD-xzzz07 à 240 V CA.

### **8.12.3 Alimentation auxiliaire 24 V (X1)**

Le schéma suivant décrit l'alimentation externe 24 V CC, électriquement isolée (par exemple, via un transformateur d'isolement). Le courant nominal requis dépend de l'utilisation du frein du moteur et de la carte d'option [=>](#page-35-0) [p.](#page-35-0) [36](#page-35-0) ou suivantes).

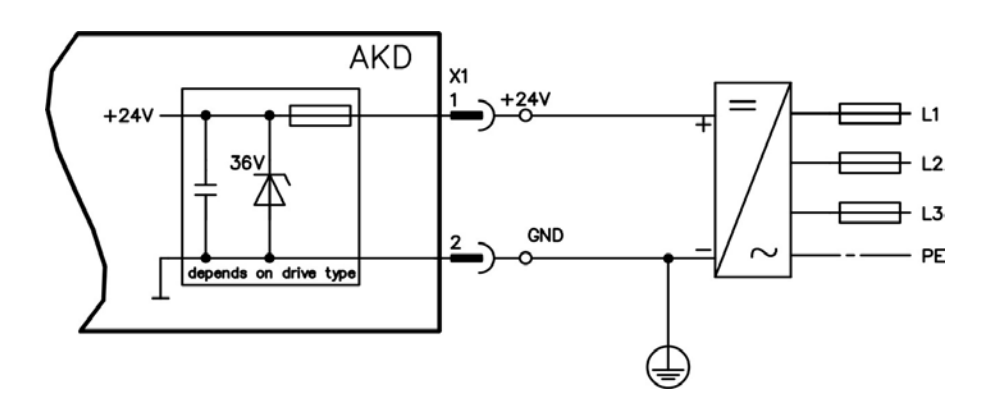

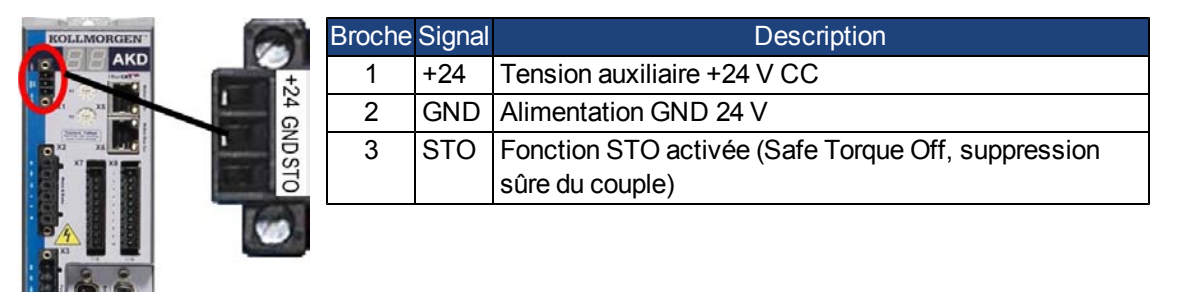

### <span id="page-88-0"></span>**8.12.4 Raccordement à l'alimentation secteur (X3, X4)**

#### **8.12.4.1 Connexion triphasée (tous les modèles de variateurs AKD)**

- <sup>l</sup> Directement sur un réseau d'alimentation triphasé, réseaux d'alimentation [=>](#page-85-0) [p.](#page-85-0) [86](#page-85-0)
- Filtrage avec AKD-xzzz06 à exécuter par l'utilisateur
- Fusibles de sécurité (comme les coupe-circuit à fusible) à fournir par l'utilisateur [=>](#page-38-0) [p.](#page-38-0) [39](#page-38-0)

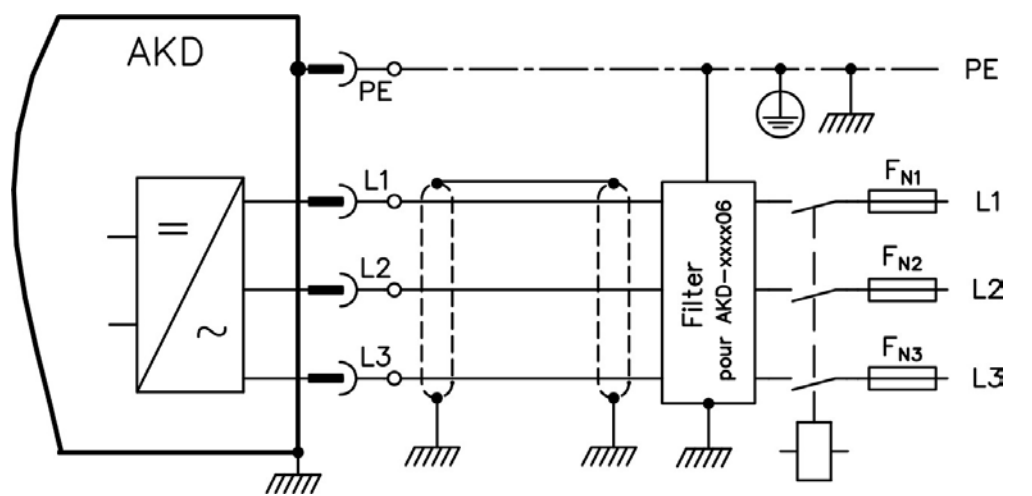

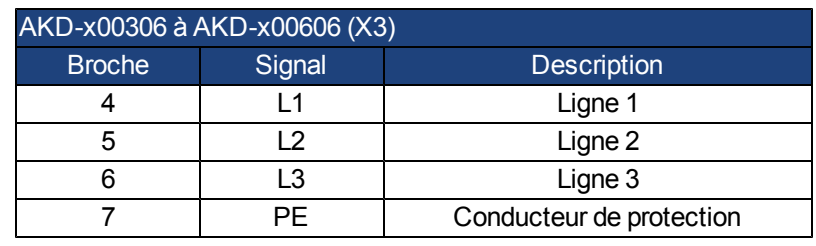

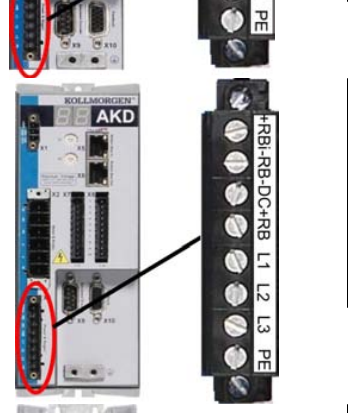

Ø

€  $\bullet$  $\ddot{\bullet}$  $\bullet$  $\bullet$ 

-RB-DC+RB L1 L2 L3

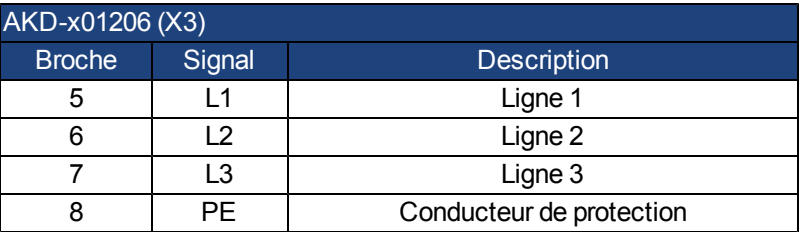

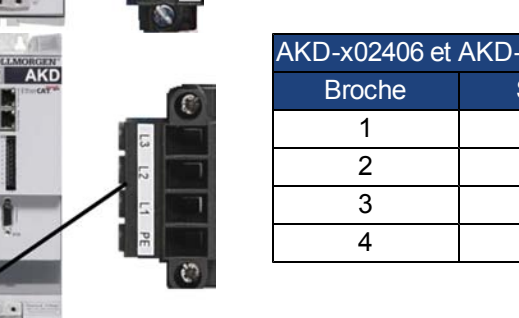

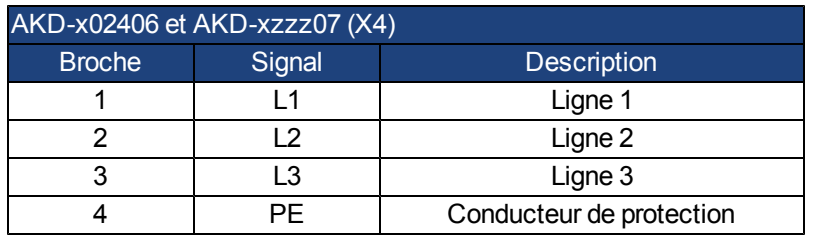

#### **8.12.4.2 Connexion monophasée (modèle AKD-xzzz06 uniquement)**

- Directement sur un réseau d'alimentation monophasé  $(=)$  [p.](#page-85-0) [86](#page-85-0)
- $\bullet$  Réseaux d'alimentation [=>](#page-85-1) [p.](#page-85-1) [86](#page-85-1)
- Circuit L3 ouvert
- Filtrage à exécuter par l'utilisateur
- Fusibles de sécurité (comme les coupe-circuit à fusible) à fournir par l'utilisateur [=>](#page-38-0) [p.](#page-38-0) [39](#page-38-0)

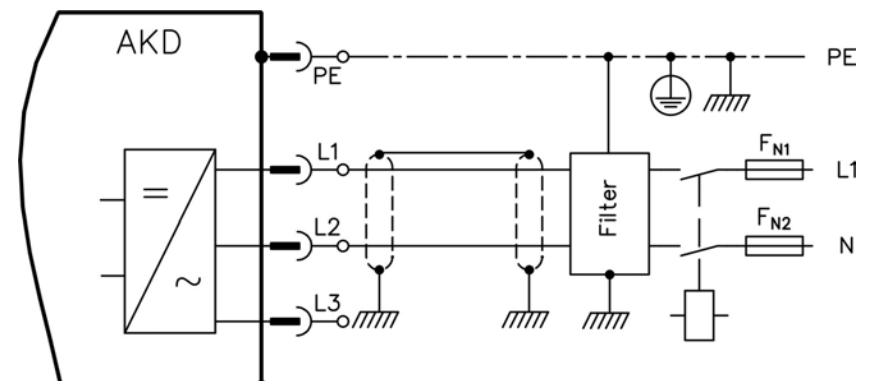

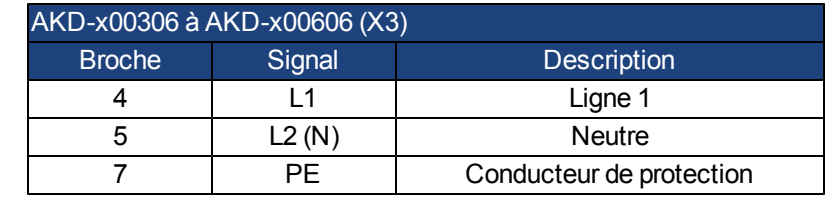

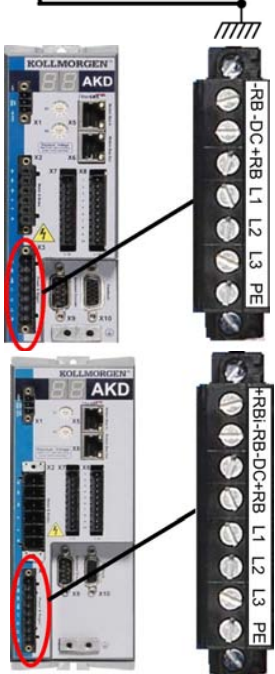

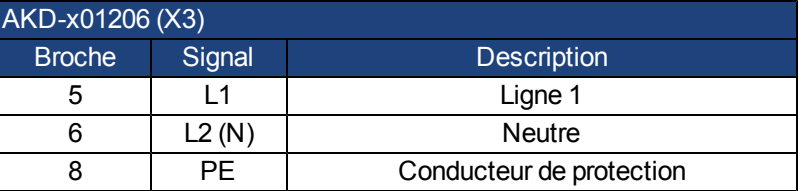

#### **8.12.5 Résistance de frein externe (X3)**

Pour accéder aux données techniques relatives au circuit de freinage, reportez-vous à la section ["Freinage](#page-42-0) [dynamique"](#page-42-0) [\(=>](#page-42-0) [p.](#page-42-0) [43\)](#page-42-0). Pour connaître les fusibles de sécurité (comme les coupe-circuit à fusible) à fournir par l'utilisateur, [=>](#page-38-0) [p.](#page-38-0) [39](#page-38-0).

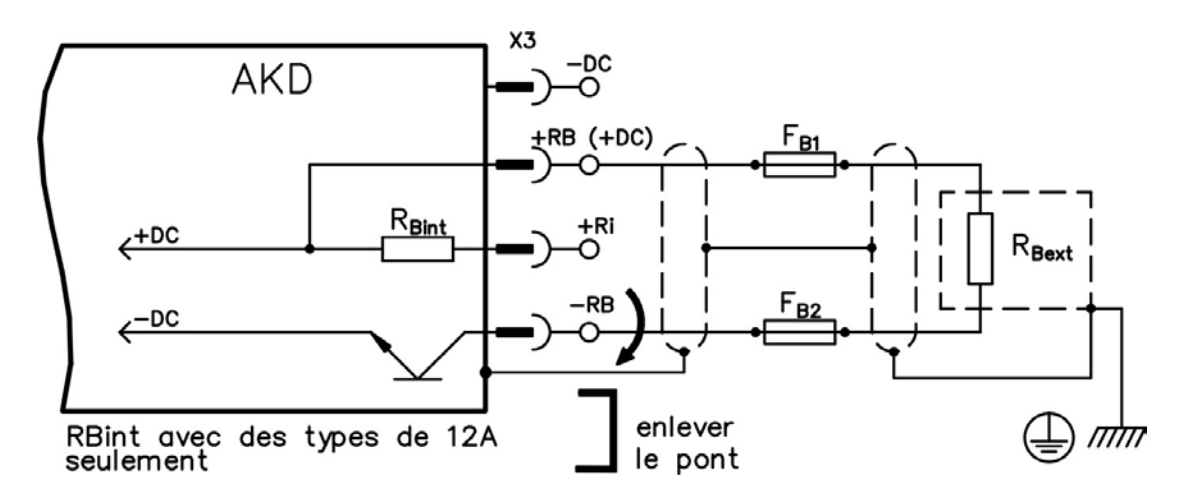

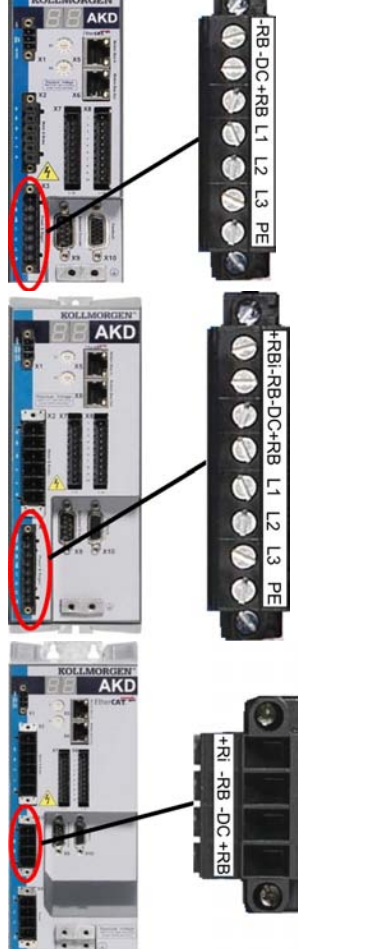

**Controller State Street** 

**TELEVISION** 

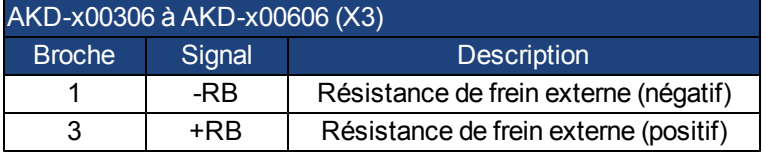

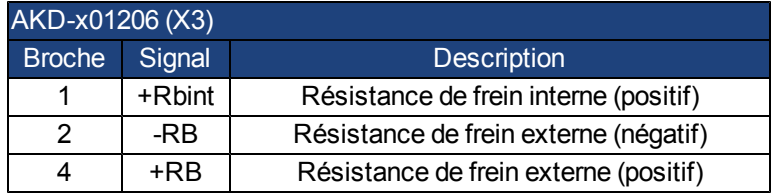

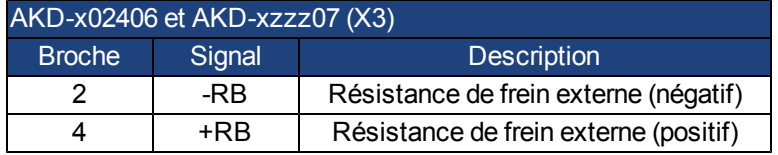

### **8.12.6 Liaison de bus CC (X3)**

La liaison de bus CC peut être connectée en parallèle, de façon à ce que la puissance de freinage soit divisée entre tous les variateurs connectés au même circuit de liaison de bus CC.

Chaque variateur doit disposer de son propre raccordement à l'alimentation secteur, même si la liaison de bus CC est utilisée.

**Des tensions de liaison de bus CC différentes peuvent endommager le variateur. INDICATION Seuls les variateurs ayant une tension d'alimentation identique peuvent être connectés par la liaison de bus CC. Utilisez un câble à un conducteur non blindé (section [=>](#page-40-0) [p.](#page-40-0) [41\)](#page-40-0) d'une longueur maximale de 200 mm. Utilisez des câbles blindés en cas de câbles plus longs.**

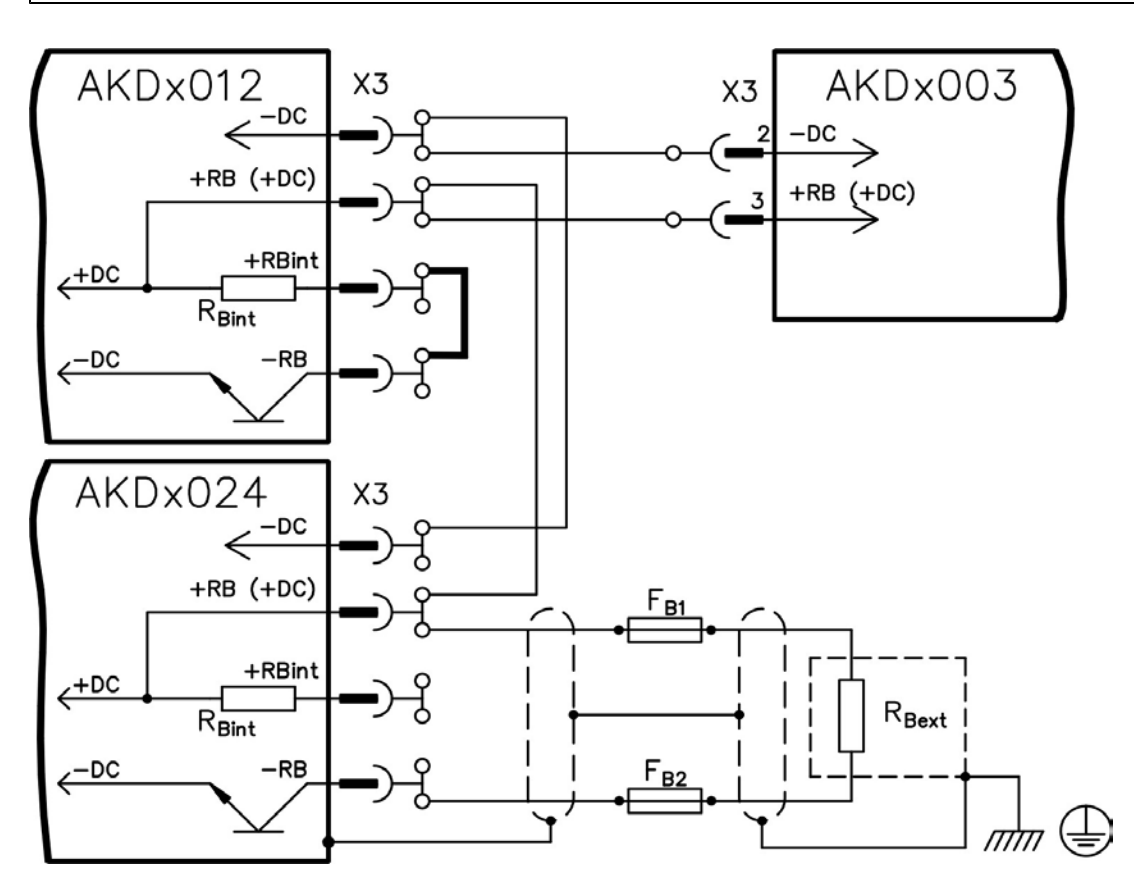

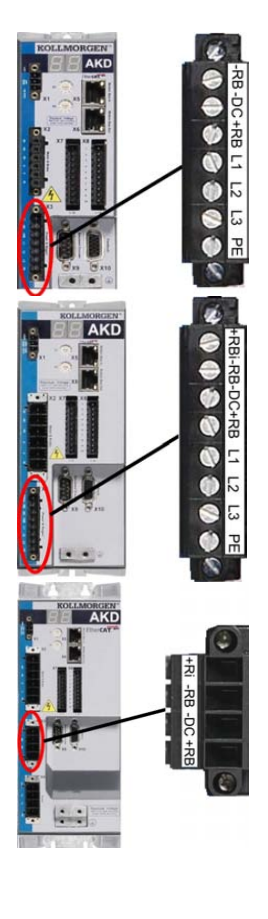

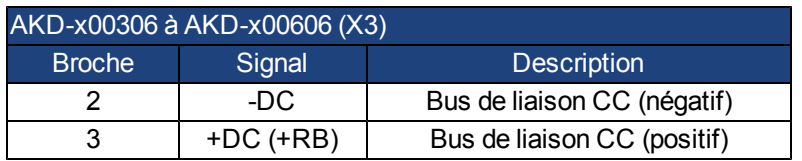

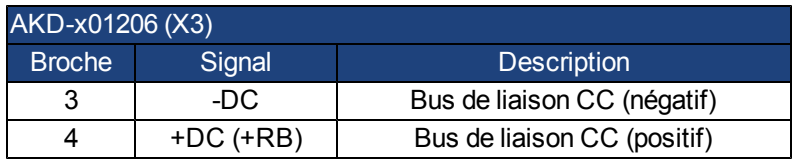

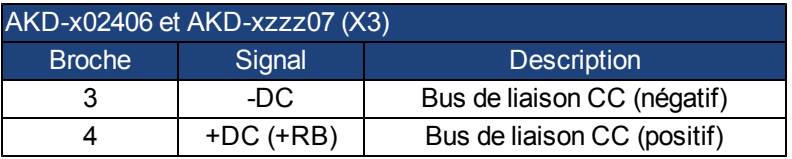

# <span id="page-93-0"></span>**8.13 Connexion du moteur**

Avec le câble d'alimentation et l'enroulement du moteur, la sortie de puissance du variateur forme un circuit oscillant. Les caractéristiques telles que la capacité et la longueur du câble, l'inductance du moteur et la fréquence [\("Caractéristiques](#page-35-0) [électriques](#page-35-0) [AKD-xzzz06"](#page-35-0) [\(=>](#page-35-0) [p.](#page-35-0) [36\)](#page-35-0) ou ["Caractéristiques](#page-36-0) [électriques](#page-36-0) [AKD-xzzz07"](#page-36-0) [\(=>](#page-36-0) [p.](#page-36-0) [37\)](#page-36-0)) déterminent la tension maximale du système.

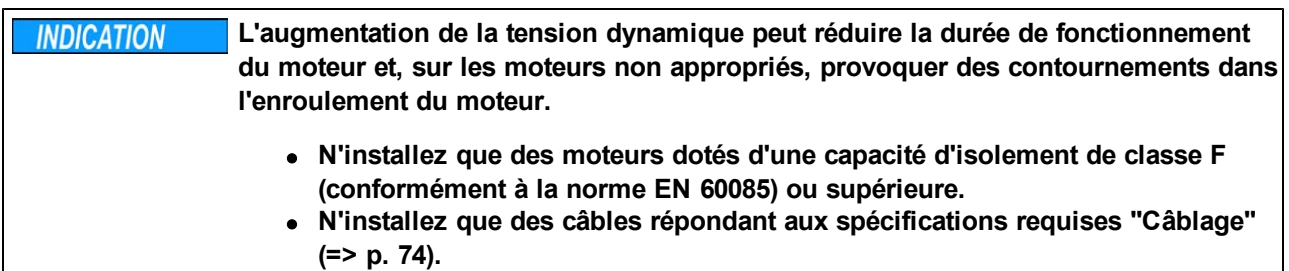

### **Connecteur X2 AKD-xzzz06**

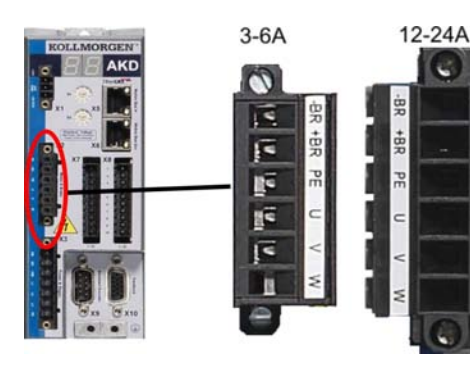

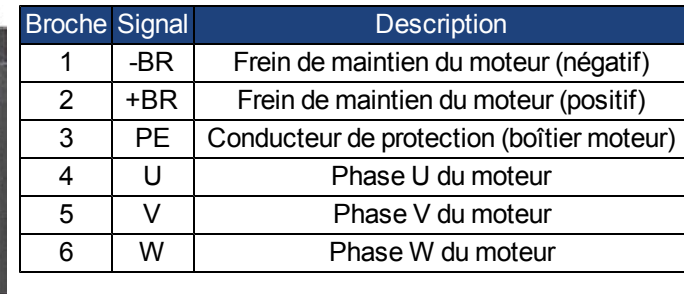

#### **Connecteur X2 AKD-xzzz07**

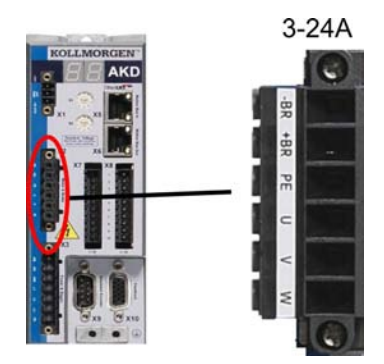

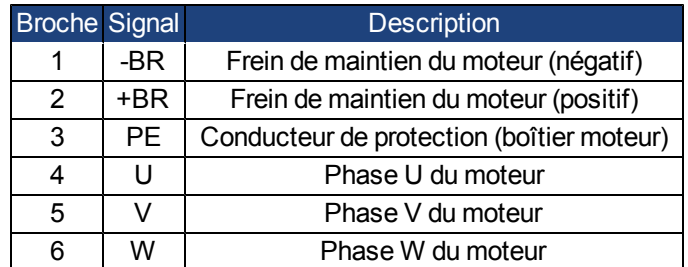

#### **8.13.1 Puissance du moteur (X2)**

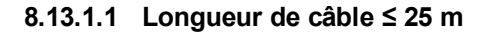

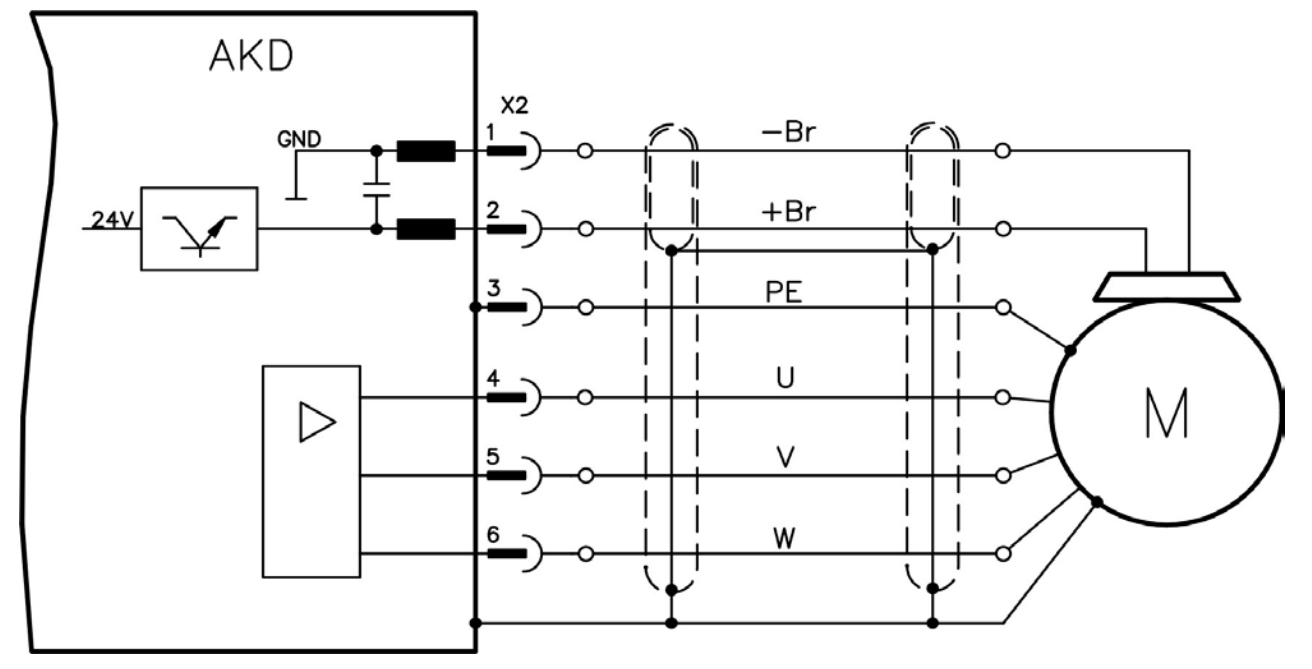

**8.13.1.2 Longueur de câble > 25 m**

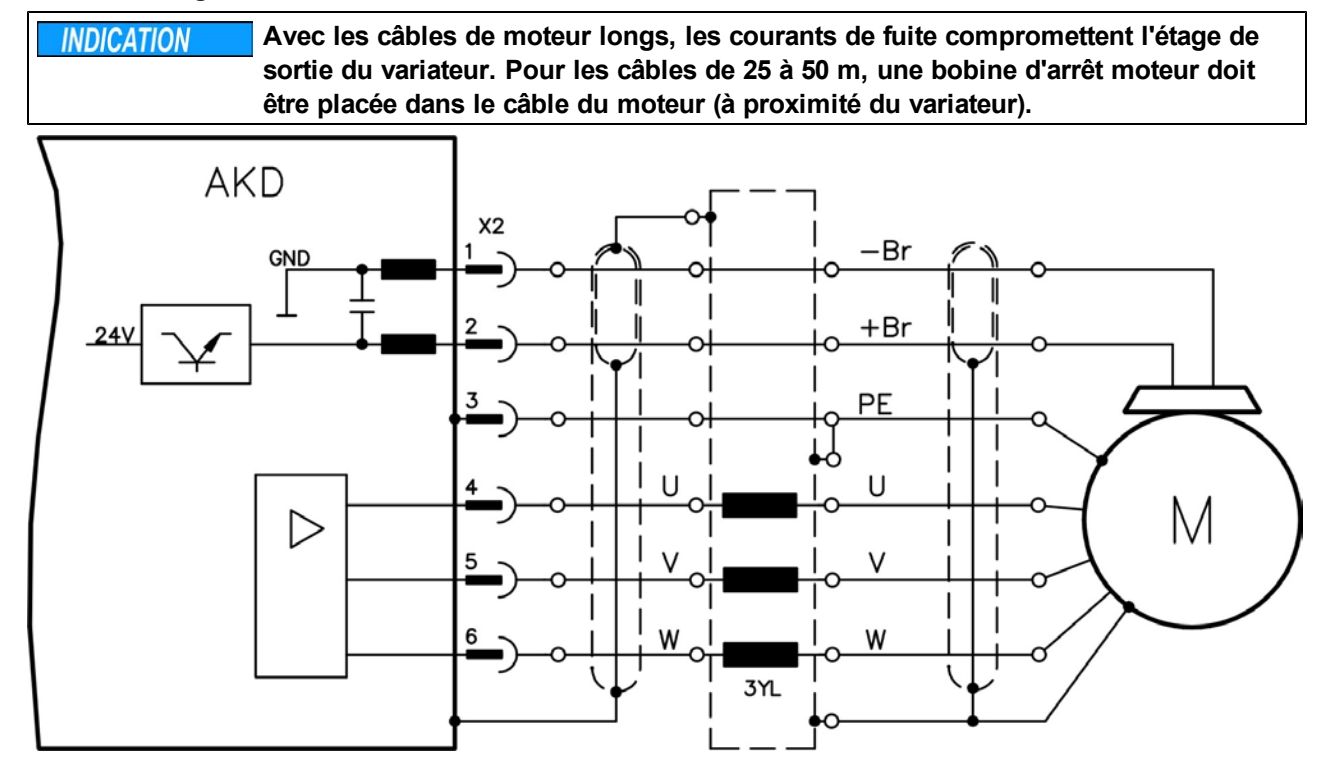

### **8.13.2 Frein de maintien du moteur (X2)**

Un frein de maintien 24 V situé dans le moteur peut être commandé directement par le variateur.

**AATTENTION Le frein ne fonctionne qu'avec une alimentation de 24 V [\(=>](#page-35-0) [p.](#page-35-0) [36](#page-35-0) ou [=>](#page-36-0) [p.](#page-36-0) [37](#page-36-0)). Vérifiez la chute de tension, mesurez la tension à l'entrée de frein et vérifiez la fonction de frein (avec et sans frein). Cette fonction ne garantit pas la sécurité du personnel. L'activation matérielle (connecteur X8 broche 4) ne déclenche pas d'arrêt contrôlé**

**mais met hors tension l'étage de puissance immédiatement.** La fonction de frein doit être activée à l'aide du frein du moteur. Le schéma ci-dessous indique les relations fonctionnelles et temporelles entre le signal "controlled stop", la valeur de consigne de vitesse, la vitesse et la force de freinage. Toutes les valeurs peuvent être réglées avec les paramètres ; les valeurs indiquées dans le

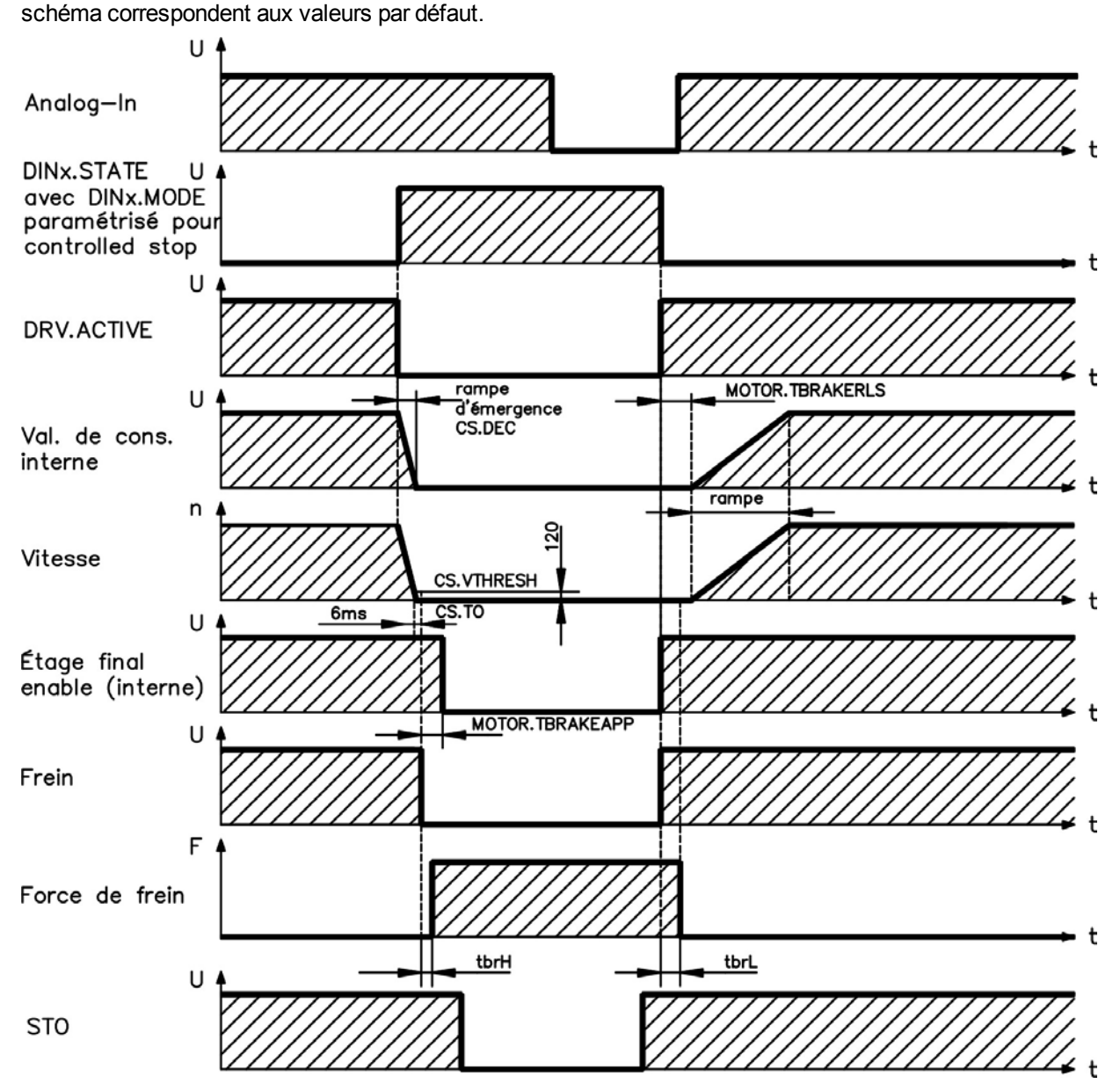

La valeur de consigne de vitesse du variateur est entraînée vers le bas sur une rampe réglable (CS.DEC) jusqu'à 0 V. Avec des valeurs standard la sortie du frein est mise sous tension lorsque la vitesse atteint 120 tr/min (CS.VTHRESH) pour au moins 6 ms (CS.TO). Les temps de montée ( $t_{brh}$ ) et de descente ( $t_{brh}$ ) du frein de maintien intégré au moteur varient en fonction du type de moteur (voir le manuel du moteur).

### <span id="page-96-0"></span>**8.14 Connexion de rétroaction**

Normalement, chaque système asservi fermé nécessite au moins un appareil de rétroaction pour envoyer les valeurs réelles du moteur au variateur. En fonction du type d'appareil de rétroaction utilisé, les informations seront renvoyées au variateur de façon numérique ou analogique.

Le variateur AKD prend en charge les modèles d'appareils de rétroaction les plus utilisés. Il est possible d'utiliser deux appareils de rétroaction simultanément, tous deux raccordés au connecteur X10. Les fonctions de rétroaction sont définies avec les paramètres dans le logiciel de configuration WorkBench. La mise à l'échelle et les autres paramètres sont également exécutés dans WorkBench. Pour obtenir une description détaillée des paramètres, reportez-vous à l'aide en ligne de WorkBench.

Le tableau ci-dessous fournit un aperçu des modèles d'appareils de rétroaction pris en charge, leurs paramètres correspondants, ainsi qu'une référence au schéma de raccordement approprié dans chaque cas.

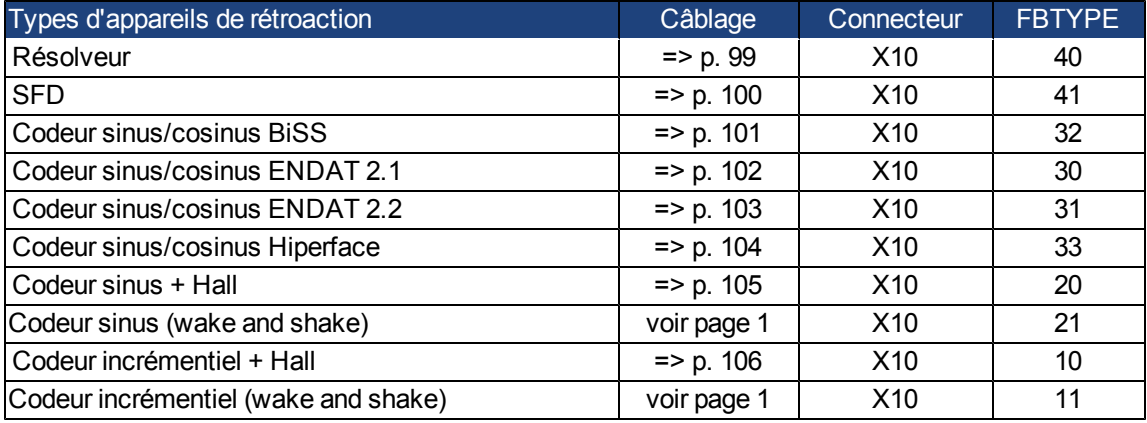

**8.14.1 Connecteur de rétroaction (X10)**

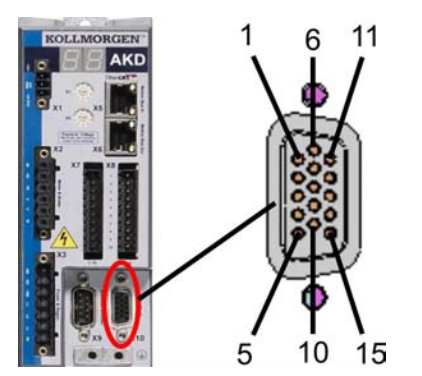

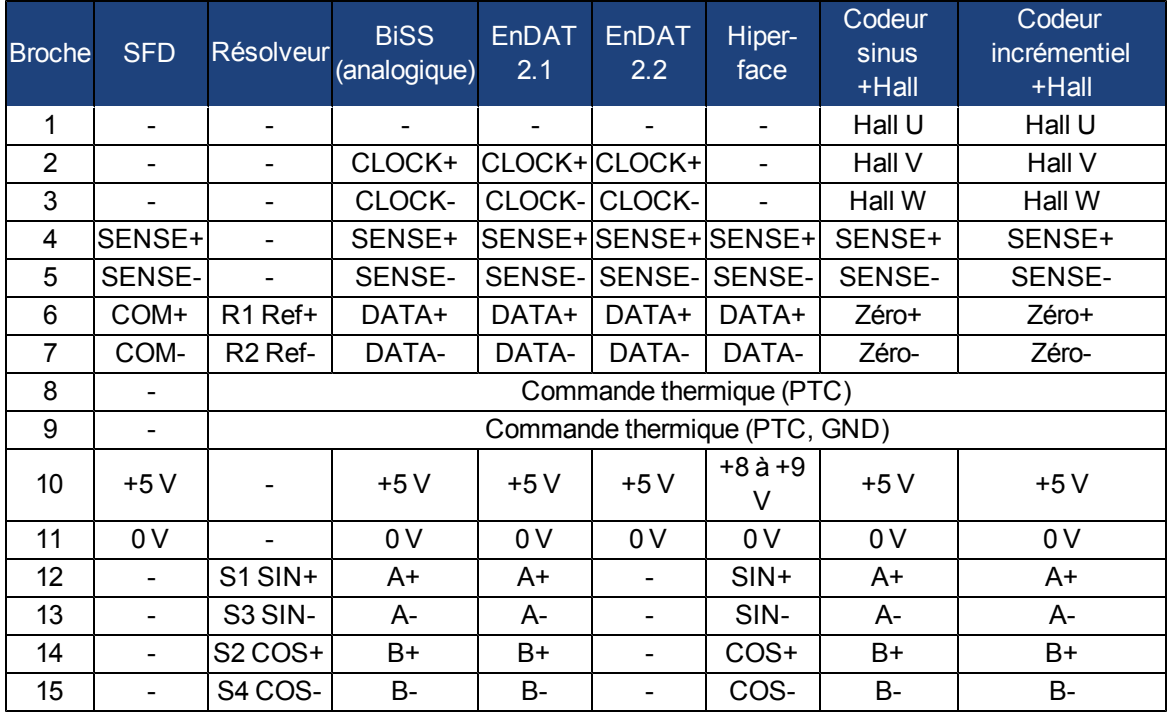

#### <span id="page-98-0"></span>**8.14.2 Résolveur**

Le schéma ci-dessous illustre la connexion d'un résolveur (2 à 36 pôles) utilisé en tant que système de rétroaction. La commande thermique du moteur est connectée via le câble du résolveur et évaluée dans le variateur.

Si vous prévoyez d'utiliser une longueur de câble supérieure à 100 m, veuillez contacter le service client.

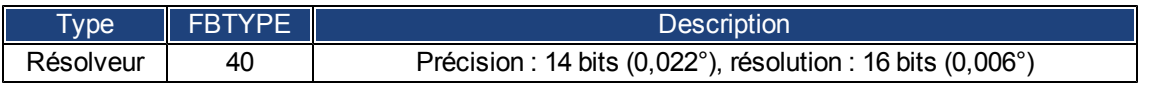

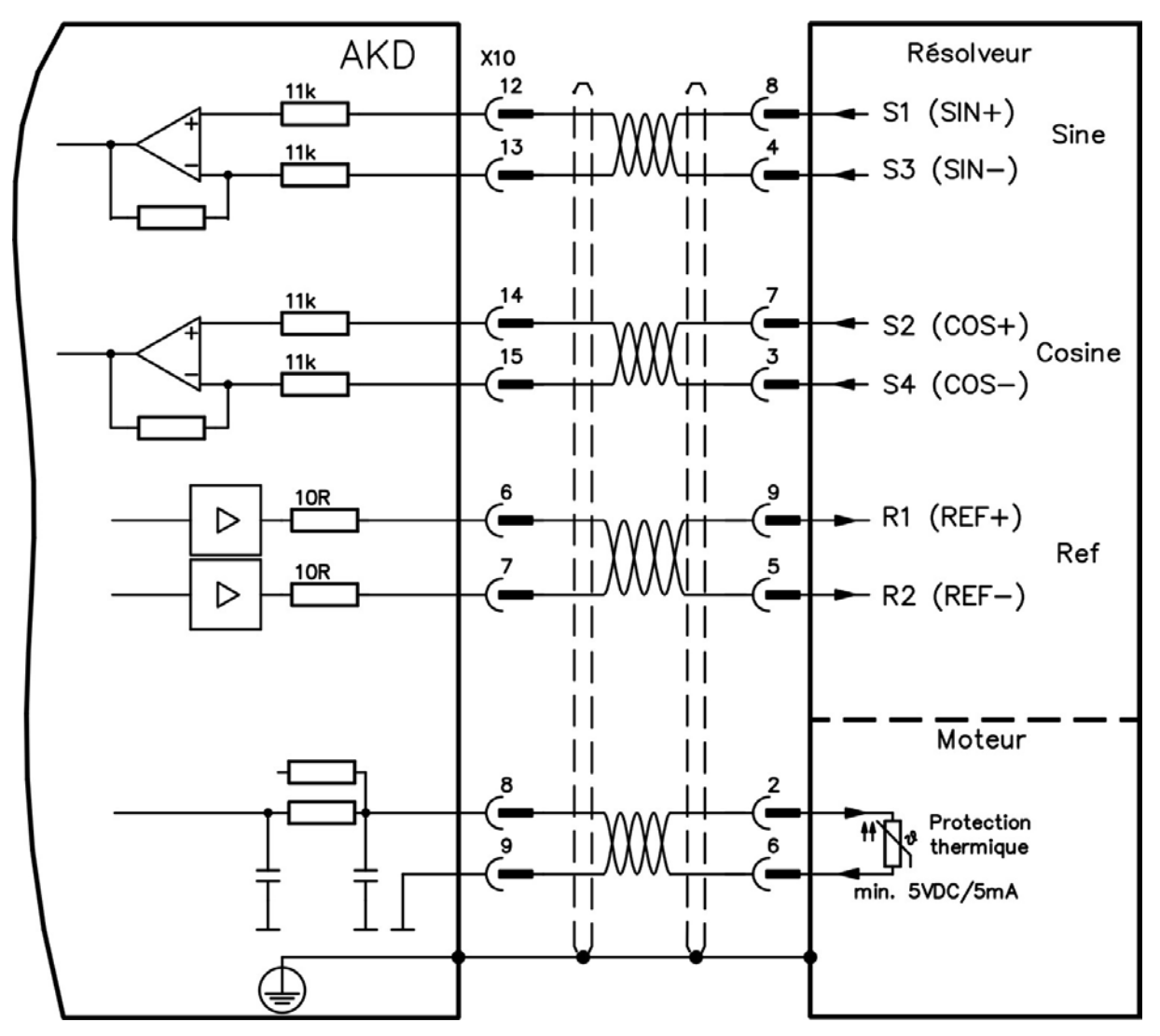

## <span id="page-99-0"></span>**8.14.3 SFD**

Le schéma ci-dessous illustre la connexion du système de rétroaction Kollmorgen™.

L'entrée « Sense » n'est requise que pour les câbles d'une longueur supérieure à 50 m ou si la résistance du câble du variateur au capteur dépasse 3,3 ohms.

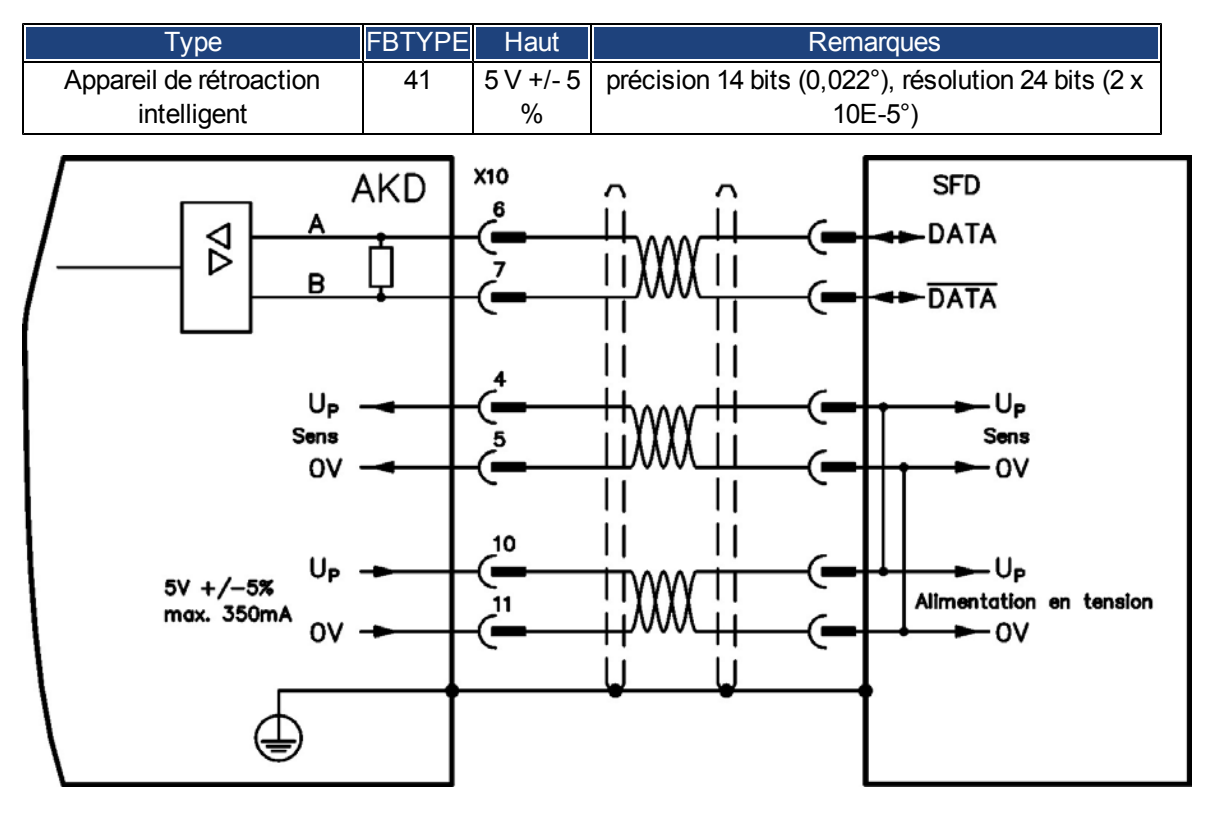

### <span id="page-100-0"></span>**8.14.4 Codeur avec BiSS**

Le schéma ci-dessous illustre le câblage d'un codeur sinus/cosinus mono ou multi-tours doté d'une interface BiSS utilisé en tant que système de rétroaction. La commande thermique du moteur est connectée via le câble du codeur et évaluée dans le variateur.

Si vous prévoyez d'utiliser une longueur de câble supérieure à 50 m, veuillez contacter le service client.

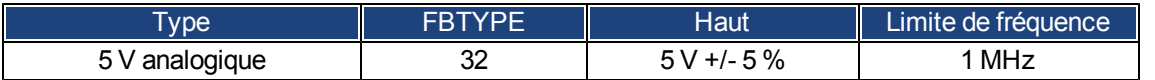

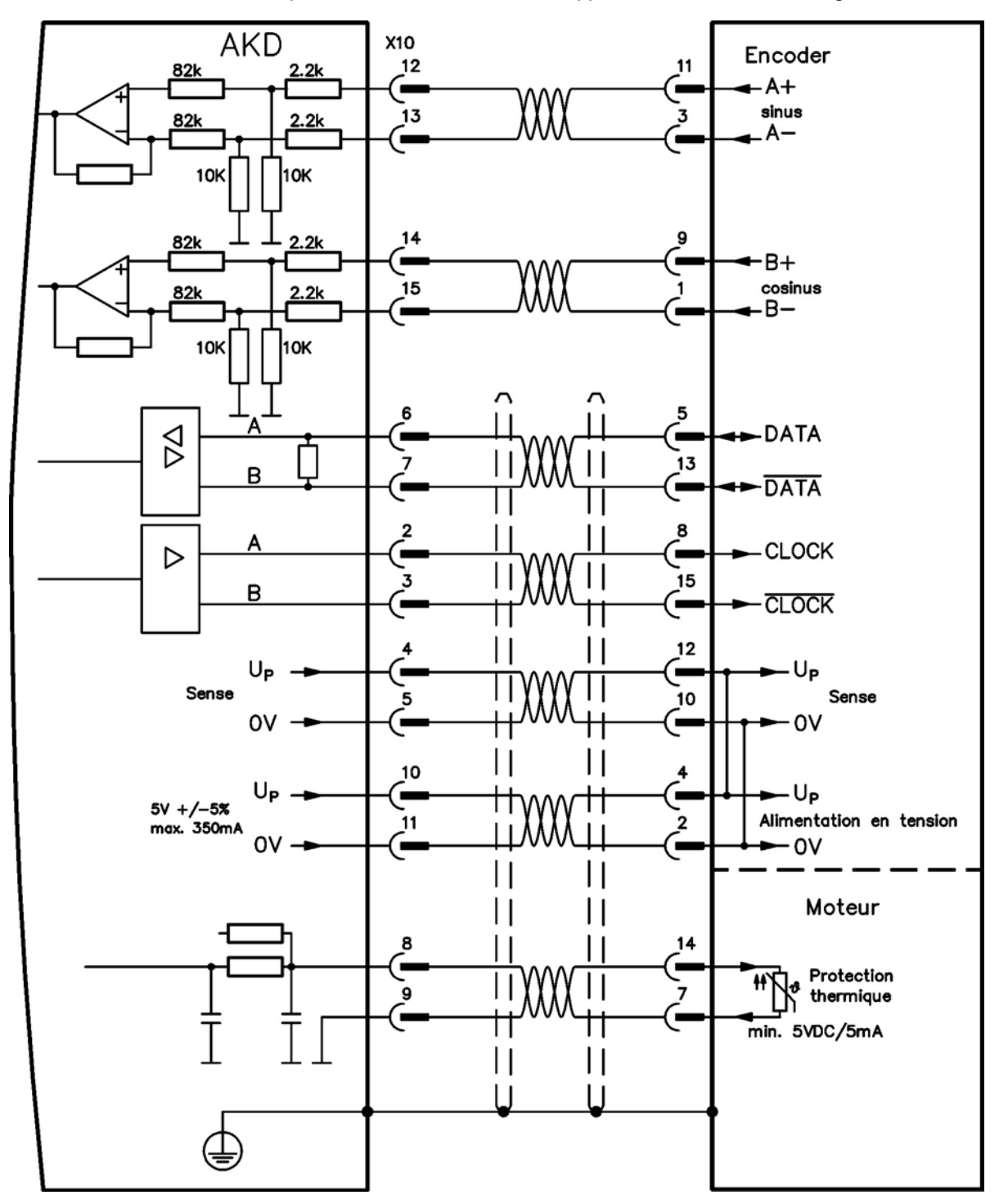

#### <span id="page-101-0"></span>**8.14.5 Codeur sinus avec EnDat 2.1**

Le schéma ci-dessous illustre le câblage d'un codeur sinus/cosinus mono ou multi-tours doté d'une interface EnDat 2.1 utilisé en tant que système de rétroaction. Les modèles de codeurs préférés sont le ECN1313 et le EQN1325. La commande thermique du moteur est connectée via le câble du codeur et évaluée dans le variateur. Tous les signaux sont connectés via notre câble de connexion de codeur préassemblé. Si vous prévoyez d'utiliser une longueur de câble supérieure à 50 m, veuillez contacter le service client.

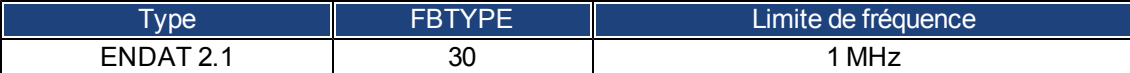

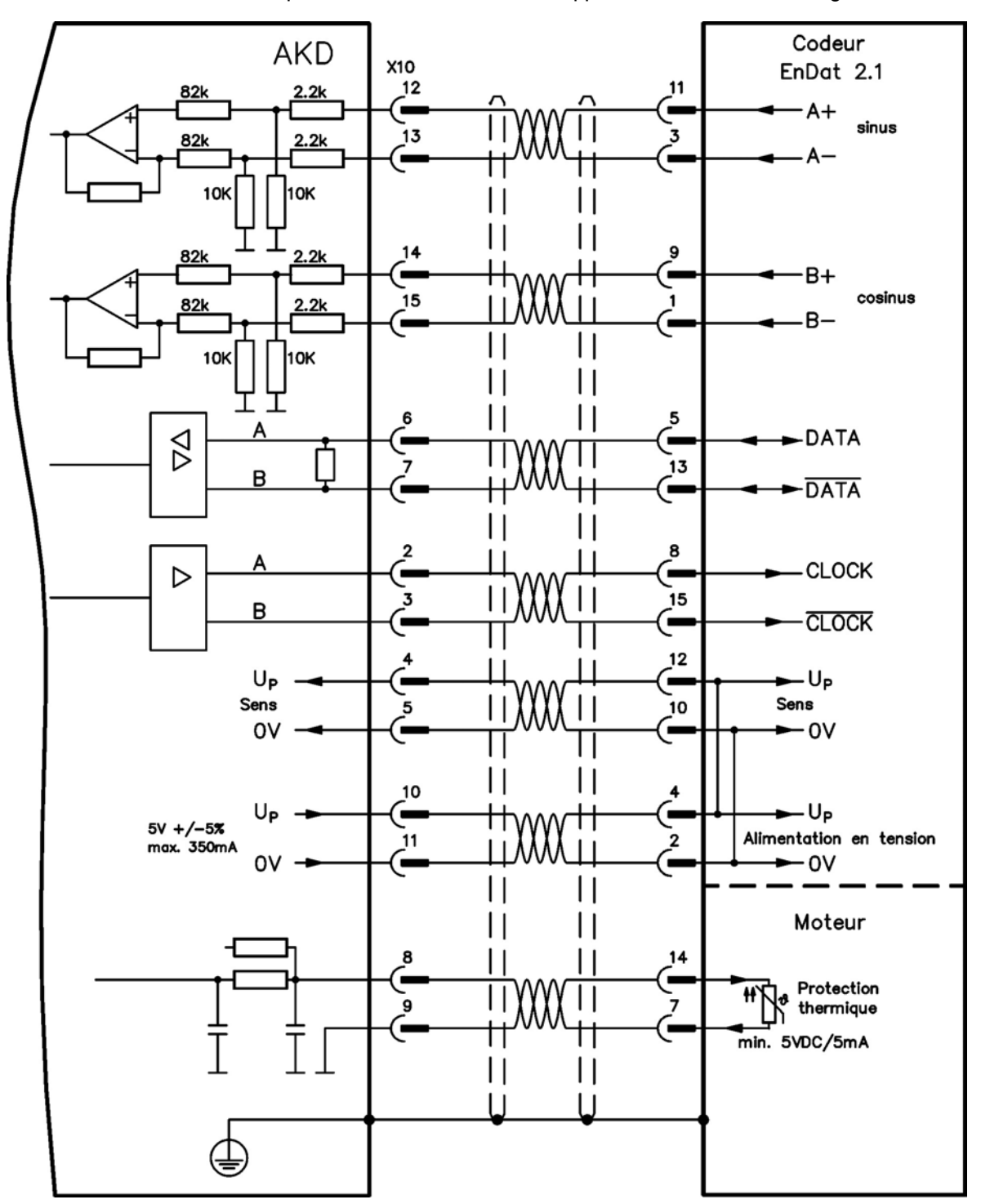

# <span id="page-102-0"></span>**8.14.6 Codeur avec EnDat 2.2**

L'illustration ci-dessous représente le câblage d'un codeur mono ou multi-tours doté d'une interface EnDat 2.2 utilisé en tant que système de rétroaction. Les modèles de codeurs préférés sont le ECN1313 et le EQN1325.

La commande thermique du moteur est connectée via le câble du codeur et évaluée dans le variateur. Tous les signaux sont connectés via notre câble de connexion de codeur préassemblé.

Si vous prévoyez d'utiliser une longueur de câble supérieure à 50 m, veuillez contacter le service client.

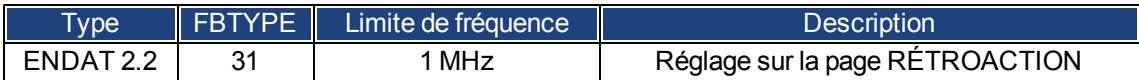

Codeur **AKD** EnDat 2.2 X10 5 6  $\beta$ -DATA п 13 B **DATA** 8 **CLOCK** ▷ 15 B **CLOCK**  $\blacksquare$  $12$ U<sub>P</sub> – U<sub>P</sub> ٠ Sens Sens 10 5 OV - 0V н 10 -Up Uр  $5V + (-5%$ Alimentation en tension 11 2 max. 350mA ΩV - 0V п Moteur 8 14 Protection ₩ 9 7 thermique min. 5VDC/5mA  $\mathsf{L}$  $\mathsf{I}$ Н

### <span id="page-103-0"></span>**8.14.7 Codeur sinus avec Hiperface**

Le schéma ci-dessous illustre le câblage d'un codeur sinus/cosinus mono ou multi-tours doté d'une interface Hiperface utilisé en tant que système de rétroaction.

La commande thermique du moteur est connectée via le câble du codeur et évaluée dans le variateur. Tous les signaux sont connectés via notre câble de connexion de codeur préassemblé.

Si vous prévoyez d'utiliser une longueur de câble supérieure à 50 m, veuillez contacter le service client.

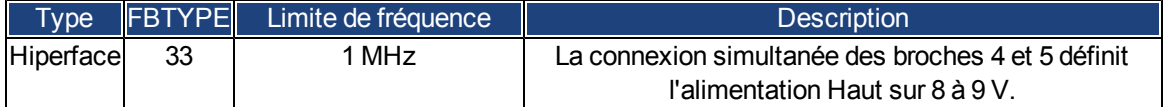

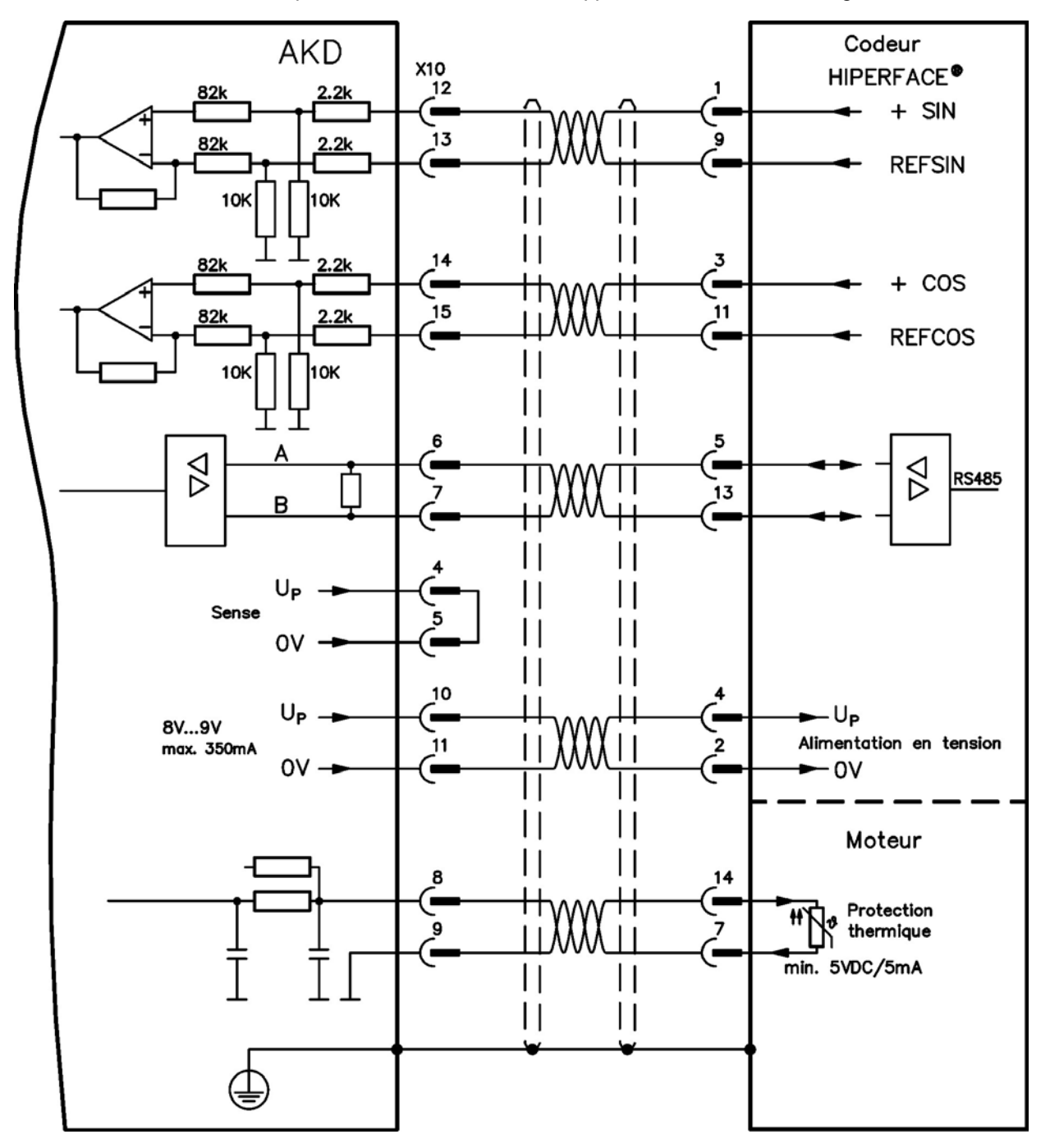

#### <span id="page-104-0"></span>**8.14.8 Codeur sinus**

Les appareils de rétroaction, qui ne délivrent pas d'informations absolues pour la commutation, peuvent fonctionner avec la commutation wake and shake (*voir le guide de l'utilisateur du variateur AKD*) ou peuvent être utilisés en tant que systèmes de rétroaction complets lorsqu'ils sont combinés à un codeur Hall supplémentaire. Tous les signaux sont connectés à X10 et évalués à cet endroit. Si vous prévoyez d'utiliser une longueur de câble supérieure à 25 m, veuillez contacter le service client. Le signal « Sense » est facultatif et peut être ignoré si le câble du codeur est court et s'il ne présente pas de chute de tension notable. La chute de tension dépend de la longueur et du calibre du câble, ainsi que de la consommation réelle du codeur.

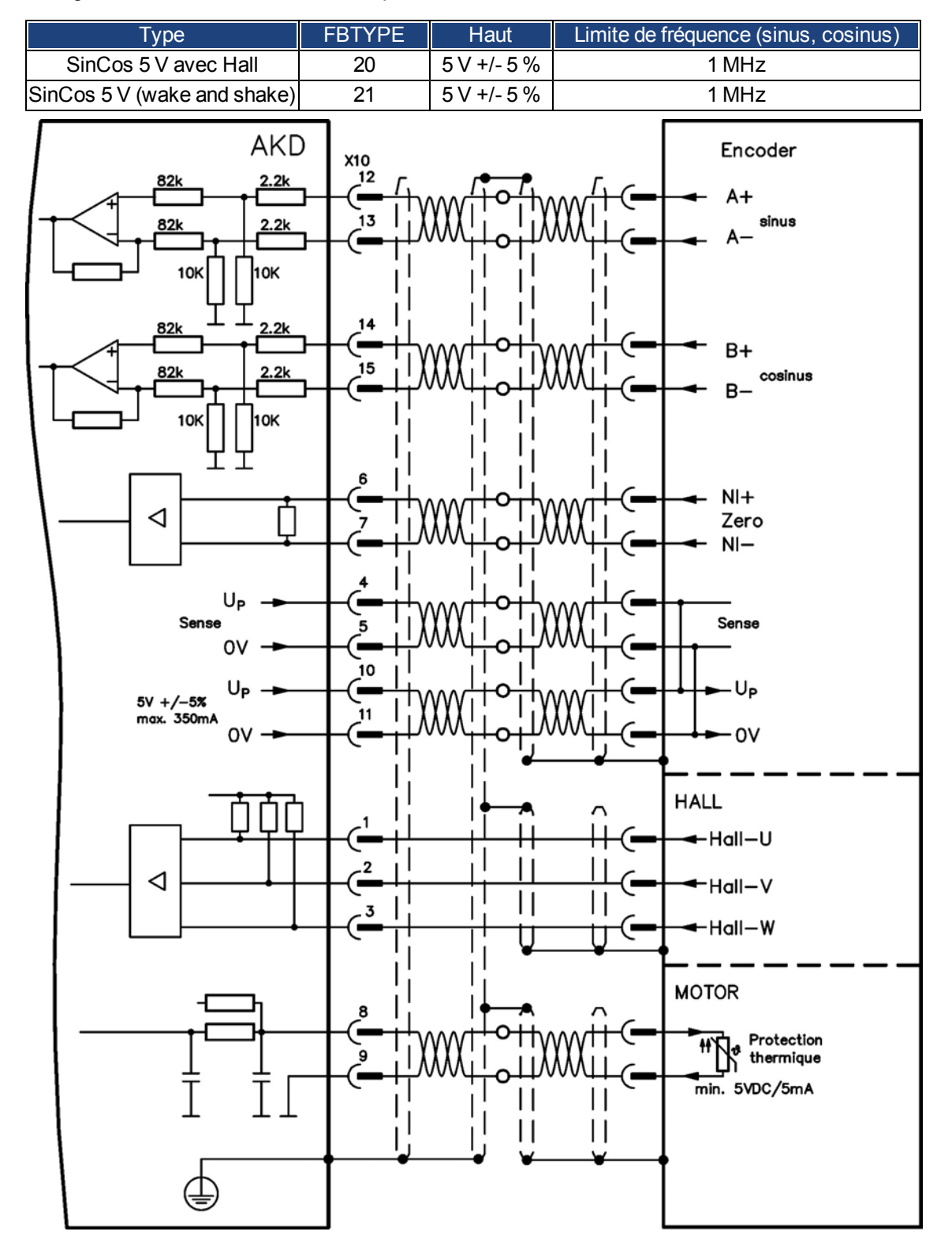

### <span id="page-105-0"></span>**8.14.9 Codeur incrémentiel**

Les appareils de rétroaction, qui ne délivrent pas d'informations absolues pour la commutation, peuvent fonctionner avec la commutation wake and shake (*voir le guide de l'utilisateur du variateur AKD*) ou peuvent être utilisés en tant que systèmes de rétroaction complets lorsqu'ils sont combinés à un codeur Hall supplémentaire. Tous les signaux sont connectés via un câble de connexion Comcoder préassemblé. Si vous prévoyez d'utiliser une longueur de câble supérieure à 25 m, veuillez contacter le service client. Le signal « Sense » est facultatif et peut être ignoré si le câble du codeur est court et s'il ne présente pas de chute de tension notable. La chute de tension dépend de la longueur et du calibre du câble, ainsi que de la consommation réelle du codeur.

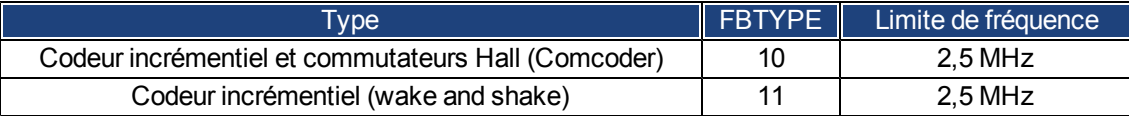

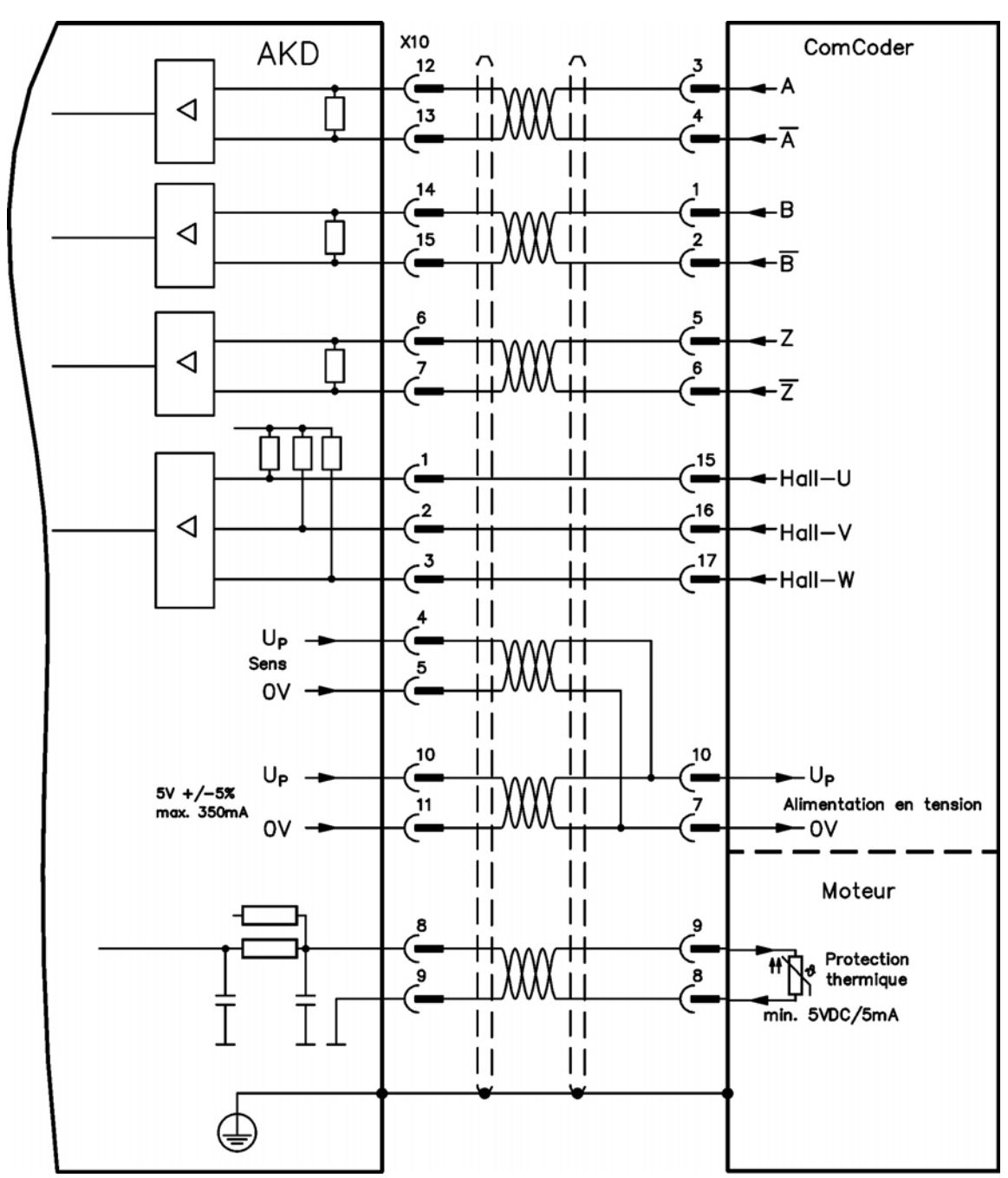

# <span id="page-106-0"></span>**8.15 Engrenage électronique, opération maître-esclave**

Il est possible de configurer des systèmes maître-esclave, d'utiliser un codeur externe en tant que codeur de commande, qu'appareil de rétroaction secondaire (contrôle double boucle) ou de connecter l'amplificateur à un contrôleur pas à pas tiers. En fonction de la tension des signaux, un connecteur X9 (5 V, niveau TTL) ou X7 (24 V) doit être utilisé.

Le logiciel de configuration WorkBench est utilisé pour la configuration. Reportez-vous à l'écran Rétroaction 2 dans WorkBench pour la configuration. Les paramètres FB2.SOURCE, FB2.MODE, FB2.ENCRES et d'autres sont utilisés pour configurer une application avec ces interfaces.

Le connecteur X9 peut être configuré comme une entrée ou une sortie pour des signaux de 5 V (niveau TTL).

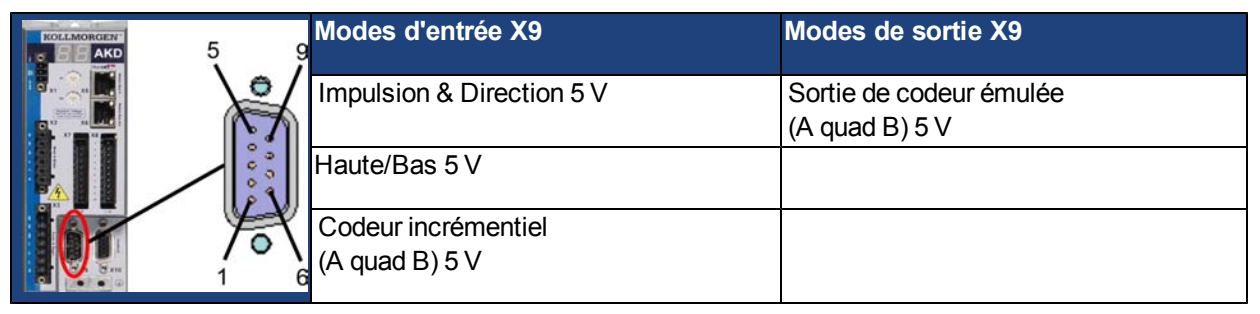

L'entrée numérique DIGITAL-IN 1/ 2 du connecteur X7 peut être configurée comme une entrée pour des signaux de 24 V.

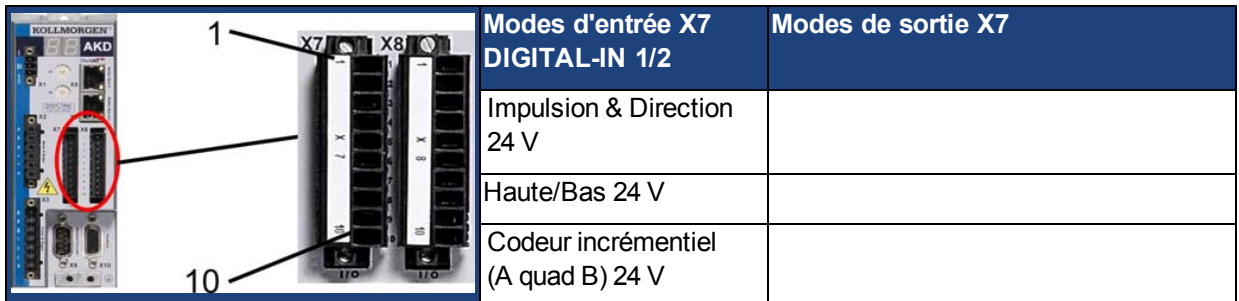

#### **8.15.1 Caractéristiques techniques et connexion**

#### **8.15.1.1 Connecteur X7 entré**

#### **Caractéristiques techniques**

- Ligne commune de référence flottante : DCOM7
- Fréquence maximale des signaux d'entrée : 500 kHz
- Capteurs de type Sink ou Source possibles
- Actif niveau haut : 15 à 30 V/2 à 15 mA, Actif niveau bas : -3 à 5 V/ < 15 mA
- Fréquence de rafraîchissement : matériel 2 µs

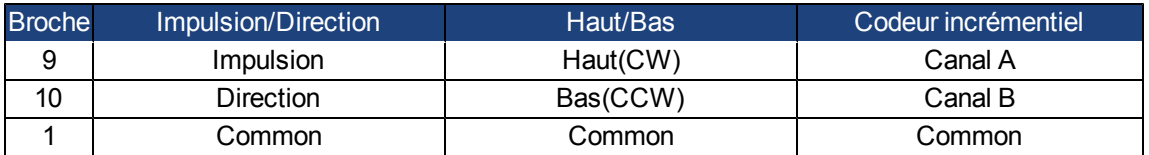

#### **8.15.1.2 Connecteur X9 entré**

#### **Caractéristiques techniques**

- Interface électrique : RS-485
- <sup>l</sup> Fréquence maximale des signaux d'entrée : 3 MHz
- Plage de tension des signaux d'entrée : +12 V à -7 V
- Tension d'alimentation (applicable uniquement à l'entrée de codeur incrémentiel) : +5 V  $\pm$  5 %
- Tension d'alimentation maximale : 250 mA

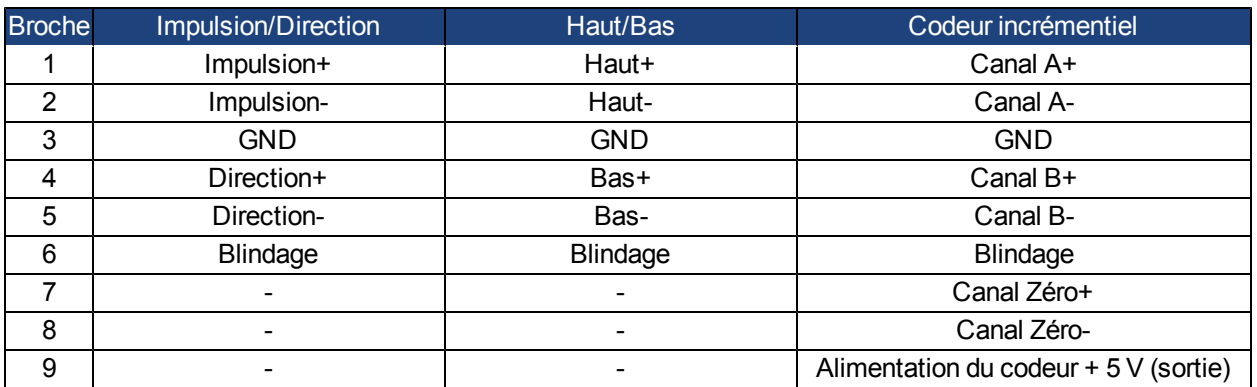

```
INDICATION
    La longueur maximale de câble d'un codeur incrémentiel externe utilisant X9
    dépend de la chute de tension du câble et des spécifications de puissance du
    codeur externe. Pour voir un exemple de calcul, reportez-vous au chapitre
    Engrenage électronique du guide utilisateur.
```
#### **8.15.1.3 Connecteur X9 sortie**

#### **Caractéristiques techniques**

- Interface électrique : RS-485
- Fréquence max. : 3 MHz
- Résolution : jusqu'à 16 bits
- Impulsions par valeur de rotation configurables
- Changement de phase d'impulsion :  $90^\circ \pm 20^\circ$

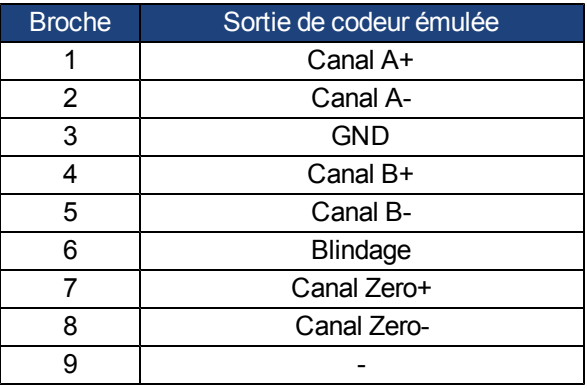

**La longueur de câble maximum admissible est égale à 100 mètres.**
## **8.15.2 Connexion du signal du codeur de commande**

#### **8.15.2.1 Entrée codeur incrémentiel 5 V (X9)**

Un codeur A quad B 5 V ou la sortie d'émulation de codeur d'un autre variateur peut être connecté à cette entrée et utilisé en tant qu'entrée de codeur de commande, de rétroaction double boucle, d'engrenage ou de came. N'utilisez pas la connexion de rétroaction du moteur principal !

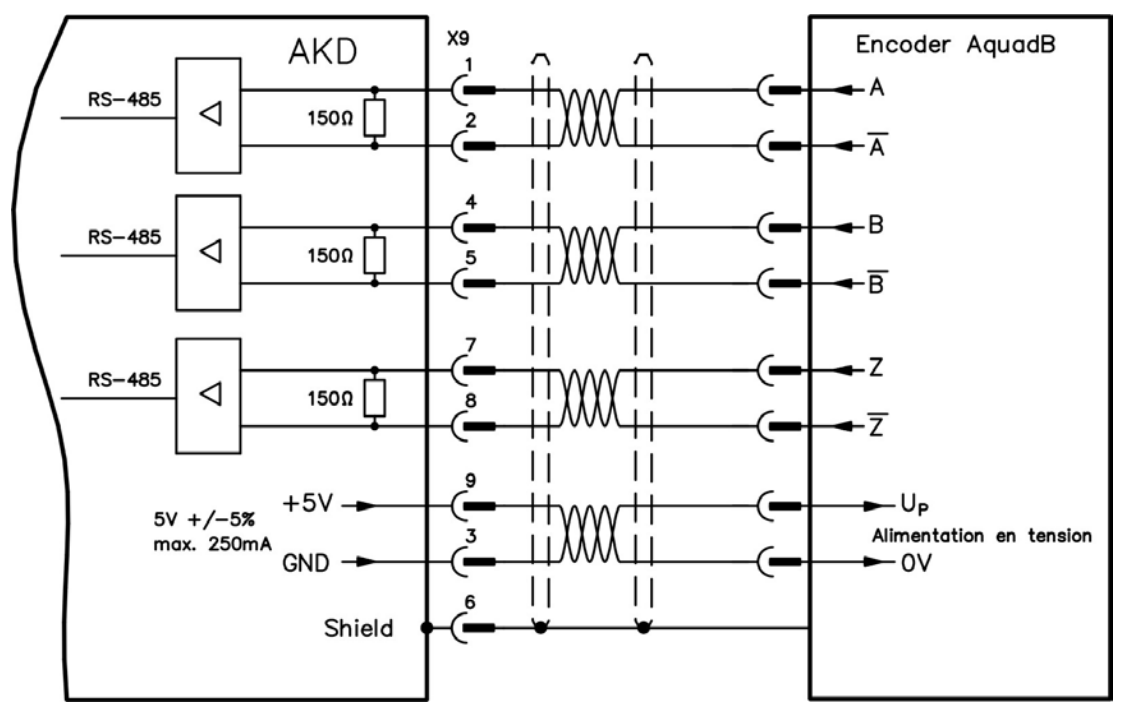

#### **Schéma de raccordement**

#### **8.15.2.2 Entrée codeur incrémentiel 24 V (X7)**

Un codeur A quad B 24 V peut être connecté à d'entrées Digital IN 1/2 et utilisé en tant qu'entrée de codeur de commande, de rétroaction double boucle, d'engrenage ou de came. N'utilisez pas la connexion de rétroaction du moteur principal !

#### **Schéma de raccordement**

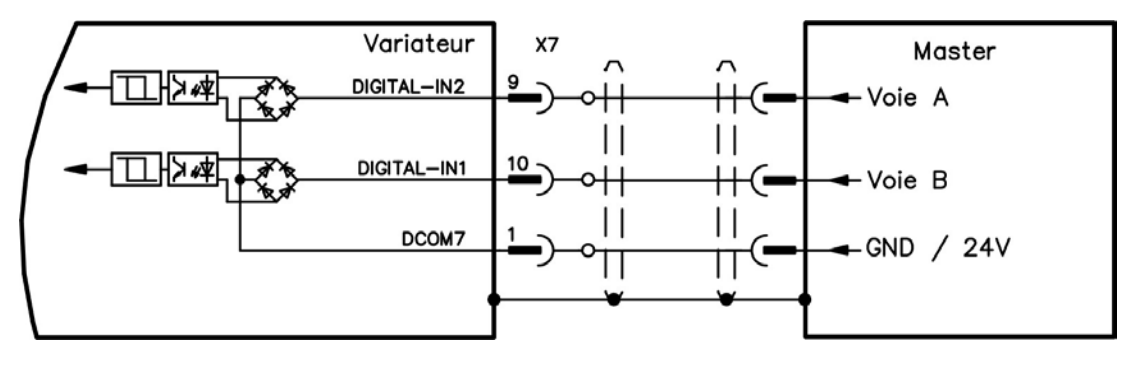

### **8.15.2.3 Sortie de codeur émulé (EEO) - A quad B (X9)**

Levariateur calculela positionde l'arbredu moteurà partirdes signaux absolus cycliques du principal appareil de rétroaction, ce qui génère des impulsions compatibles avec lecodeur incrémentiel à partirde ces informations. Les impulsions sont émises à partir du connecteur SubD X9 sous la forme de 3 signaux, A, B et Index, avec un déphasagede 90°(c-à-d enquadrature, d'oùle termesynonyme desortie «A quadB »), avec uneimpulsion nulle. La résolution (avant la multiplication) peut être définie par le paramètre DRV.EMUERES. Utilisez le paramètre DRV.EMUEZOFFSET pour régler et enregistrer la position de l'impulsion nulle dans un tour mécanique. Les

pilotes sont alimentés par une tension interne.

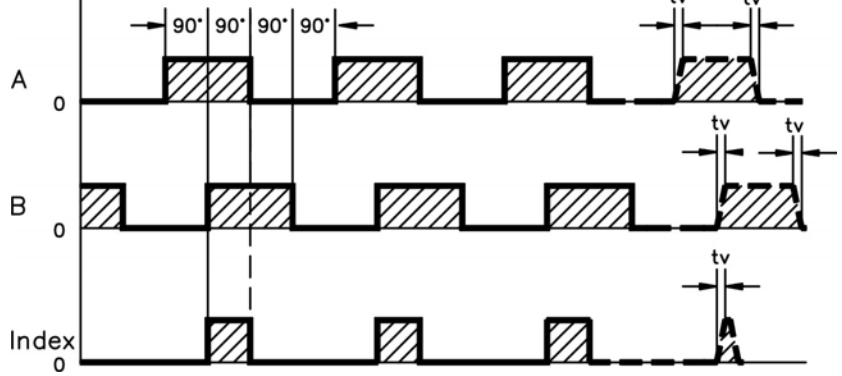

tv max. 30ns

#### **Schéma de raccordement**

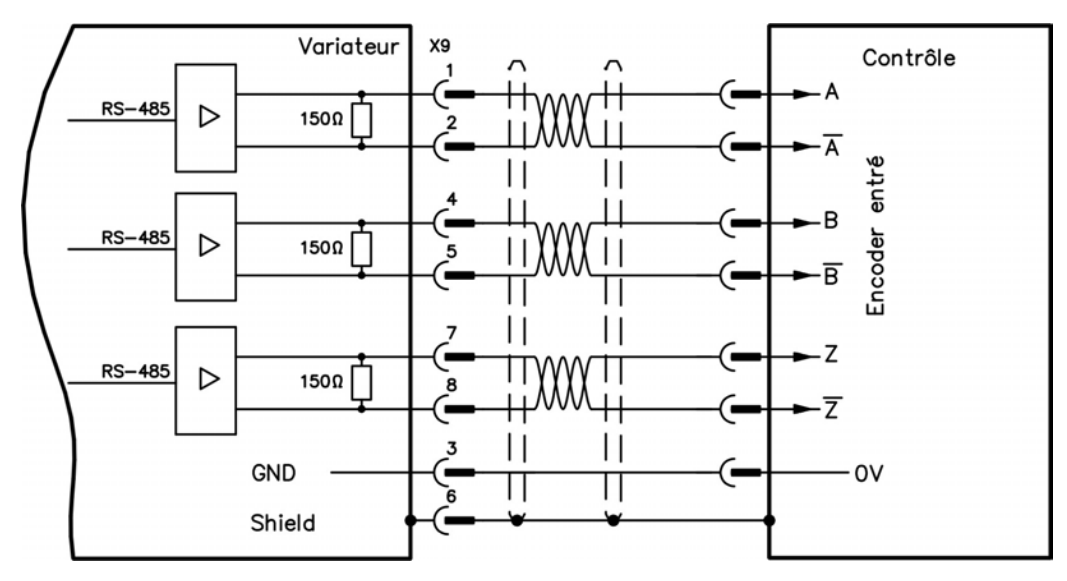

#### **8.15.3 Connexion des signaux impulsion/direction**

Le variateur peut être connecté à un contrôleur de moteur pas à pas tiers. Définissez les paramètres du variateur à l'aide de WorkBench. Le nombre d'impulsions est réglable, de sorte que le variateur peut être adapté à n'importe quel contrôleur pas à pas.

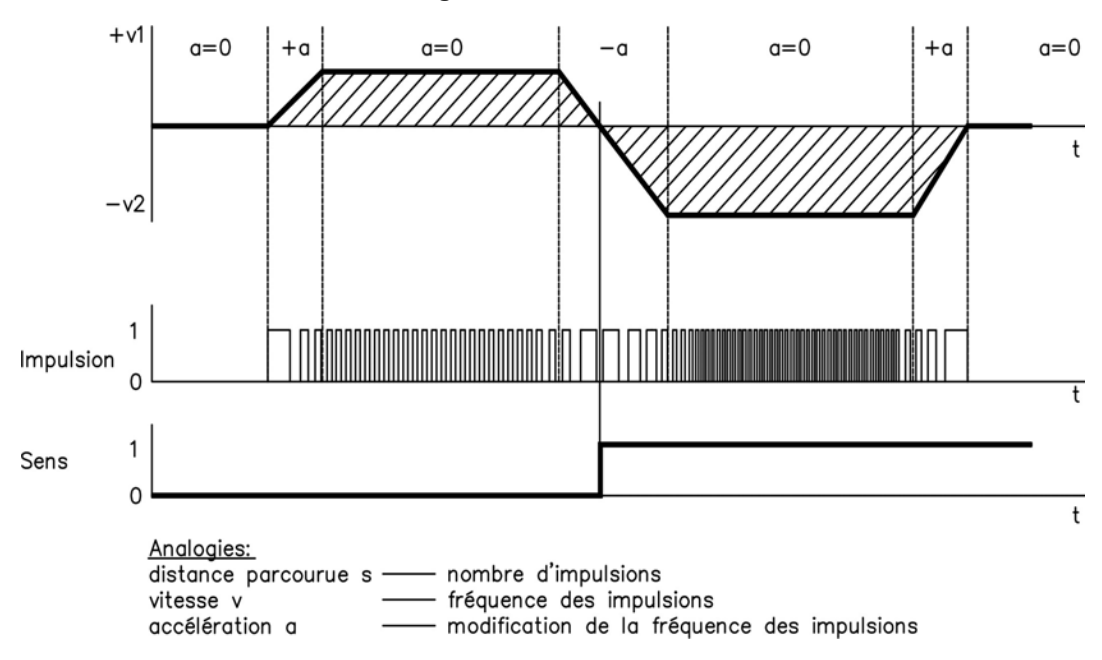

#### **Profil de vitesse et schéma des signaux**

#### **8.15.3.1 Entrée impulsion/direction 5 V (X9)**

Connexion à des contrôleurs de moteur pas à pas avec un niveau de signal de 5 V.

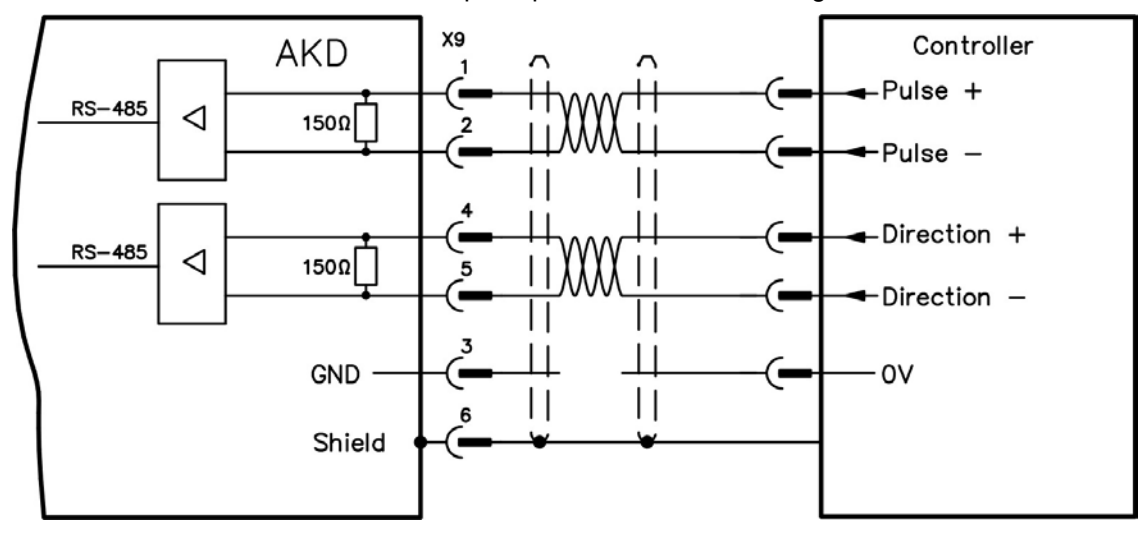

#### **8.15.3.2 Entrée impulsion/direction 24 V (X7)**

Connexion à des contrôleurs de moteur pas à pas avec un niveau de signal de 24 V.

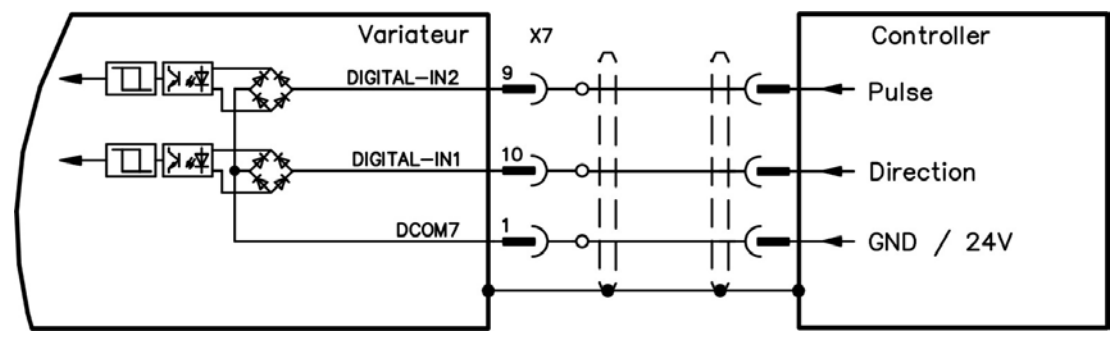

#### **8.15.4 Connexion des signaux haut/bas**

# **8.15.4.1 Entrée haut/bas 5 V (X9)**

Le variateur peut être connecté à un contrôleur tiers produisant des signaux haut/bas de 5 V.

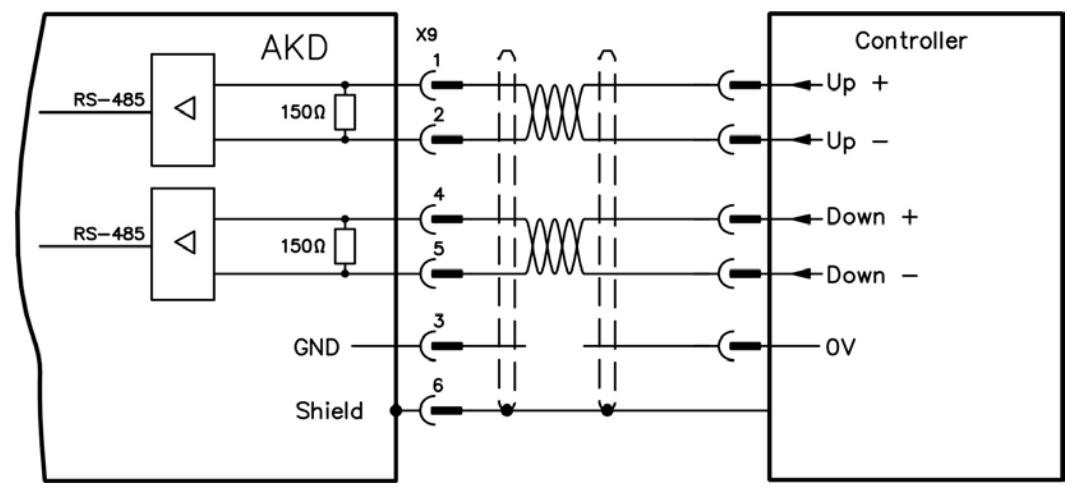

# **8.15.4.2 Entrée haut/bas 24 V (X7)**

Le variateur peut être connecté à un contrôleur tiers produisant des signaux haut/bas de 24 V.

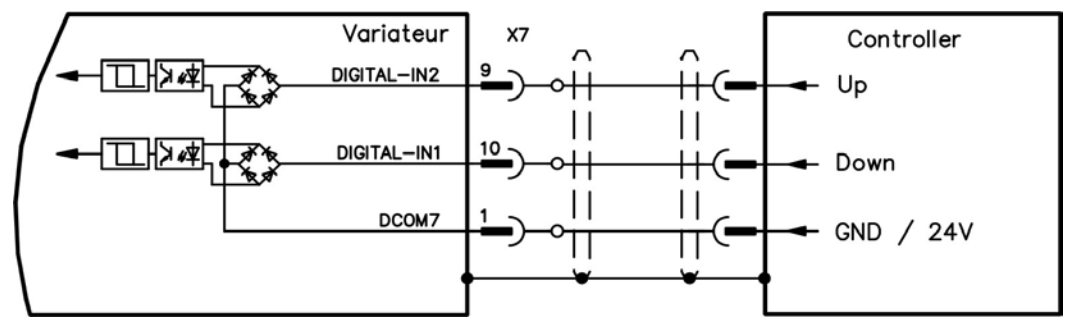

#### **8.15.5 Commande maître-esclave**

Plusieurs variateurs AKD peuvent être connectés en tant que variateurs esclaves à un variateur AKD maître. Les variateurs esclaves utilisent les signaux de sortie du codeur du maître en tant qu'entrée de commandes, puis suivent ces dernières (rapidité et direction).

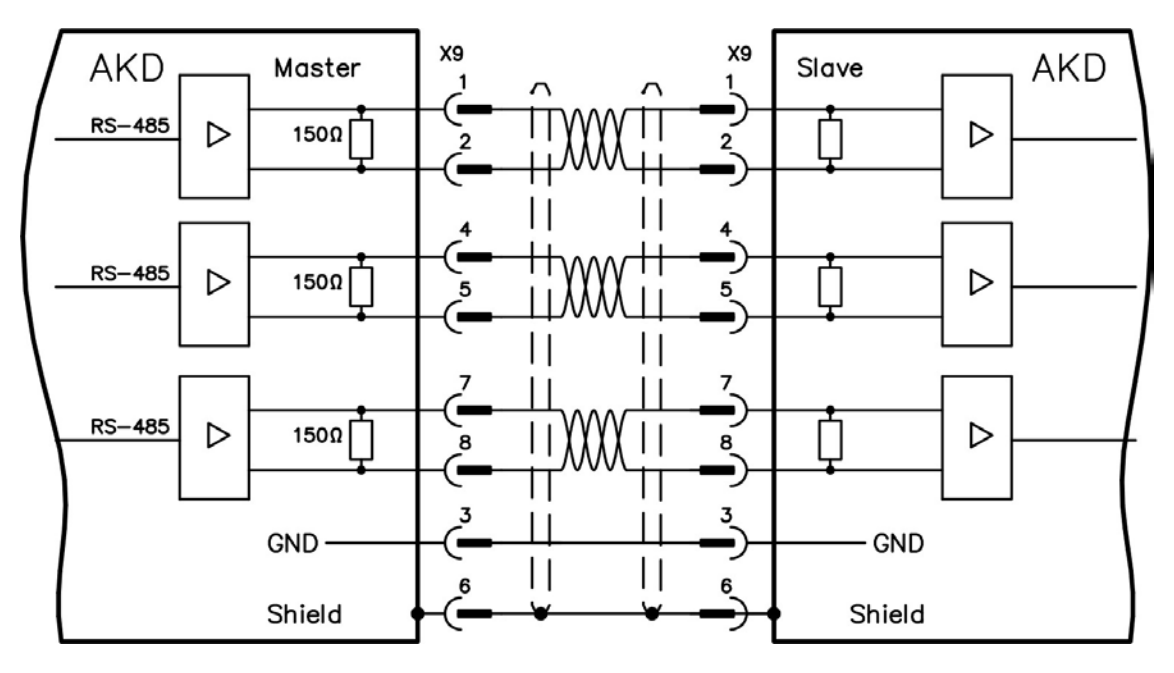

**Schéma de raccordement maître-esclave**

# <span id="page-113-0"></span>**8.16 Connexion E/S**

Tous les signaux E/S standard numériques et analogiques sont reliés aux connecteurs X7 et X8.

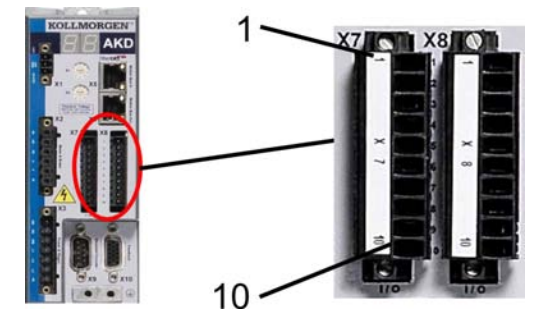

## **8.16.1 Connecteurs E/S (X7 et X8)**

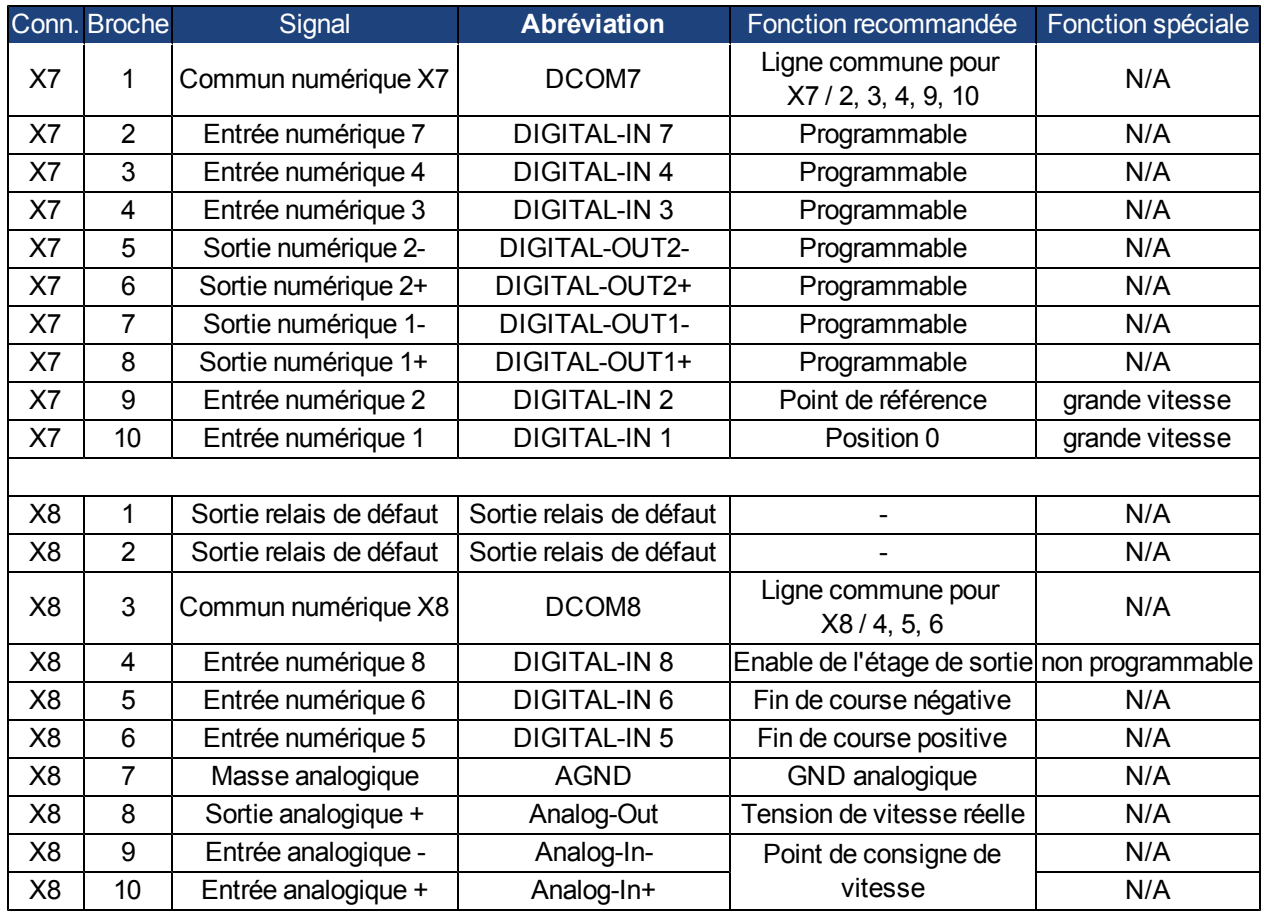

Les lignes communes numériques pour X7 et X8 ne sont pas communes entre eux.

La ligne DCOMx doit être connectée à l'alimentation E/S 0 V en cas d'utilisation de capteurs de type Source avec des entrées numériques.

La ligne DCOMx doit être connectée à l'alimentation E/S 24 V lors de l'utilisation de capteurs de type Sink avec des entrées numériques.

#### **8.16.2 Entrée analogique (X8)**

Levariateur est doté d'une entrée différentielle permettant de contrôler le couple analogique, la vitesse ou la position.

#### **Caractéristiques techniques**

- $\bullet$  Tension d'entrée différentielle max. :  $\pm$  10 V
- Résolution : 16 bits
- Précision : 13 bits
- Résistance d'entrée : 30 kohms
- Plage de tension en mode commun pour les deux entrées : ± 10 V
- $\bullet$  Fréquence de rafraîchissement : 25 µs

#### **Schéma de câblage des entrées analogiques**

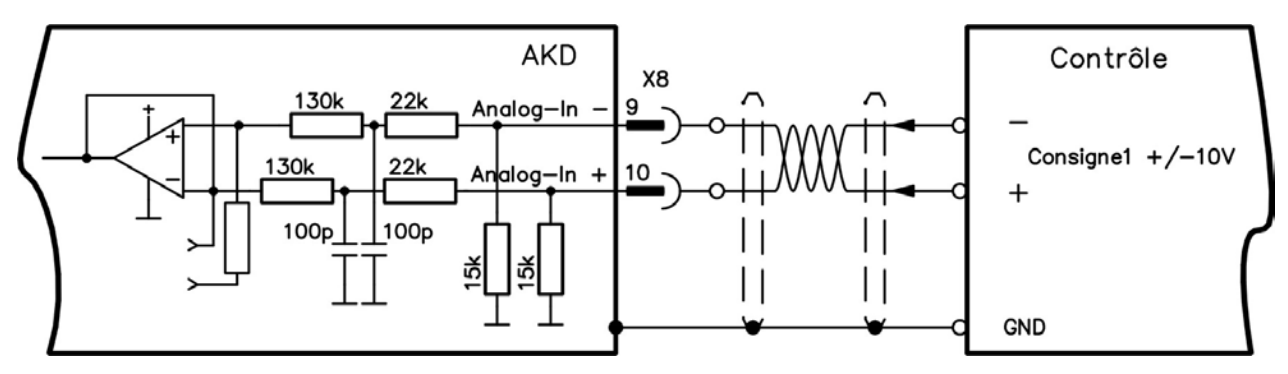

#### **Exemples d'utilisation de l'entrée de valeur de consigne Analog-In :**

- limite de courant externe réglable
- **entrée à sensibilité réduite pour la configuration/mode pas à pas**
- précommande/priorité

#### **Définition du sens de rotation**

Réglage standard : rotation de l'arbre du moteur dans le sens des aiguilles d'une montre (à partir de l'extrémité de l'arbre) affectée par la tension positive entre les bornes X8/10 (+) et X8/9 (-)

Pour inverser le sens de rotation, permutez les raccordements des bornes X8/9-10 ou modifiez le paramètre DRV.DIR sur la page Rétroaction.

#### **8.16.3 Sortie analogique (X8)**

Les bornes X8/7-8 peuvent être utilisées pour écrire en sortie les valeurs analogiques converties des mesures numériques enregistrées dans le variateur. Le logiciel de configuration WorkBench inclut une liste de ces fonctions pré-programmées.

#### **Caractéristiques techniques**

- **.** Tension de sortie différentielle max. :  $\pm$  10 V
- $\bullet$  Résolution : 16 bits
- $\bullet$  Précision : < 0,05 V
- $\bullet$  Impédance de sortie : < 10 ohms
- Conformité avec la norme EN 61131-2 Tableau 11
- Réponse de fréquence : 4 kHz
- **.** Tension de sortie maximale :  $> 10$  mA
- Charge capacitive maximale : 10 nF
- $\bullet$  Tension de protection

### **Schéma de câblage des sorties analogiques**

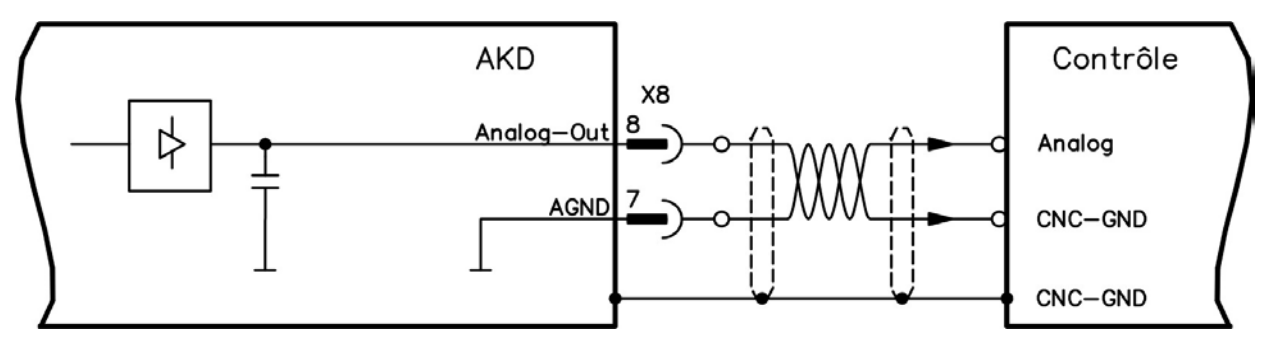

#### **8.16.4 Entrées numériques (X7/X8)**

Le variateur est équipé de 8 entrées numériques [\(=>](#page-113-0) [p.](#page-113-0) [114\)](#page-113-0). Elles peuvent être utilisées pour lancer les fonctions pré-programmées stockées dans le variateur. Le logiciel WorkBench inclut une liste de ces fonctions. L'entrée numérique 8 n'est pas programmable, mais est assignée à la fonction d'activation (ENABLE). Si une entrée est programmée, elle doit être enregistrée sur le variateur.

**Selon la fonction sélectionnée, les entrées sont actives niveau haut ou bas. INFORMATION** 

Les entrées peuvent être utilisées avec une alimentation commutée +24 V (type Source) ou une GND commutée (type Sink). Reportez-vous aux schémas ci-dessous.

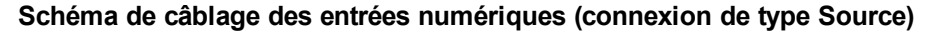

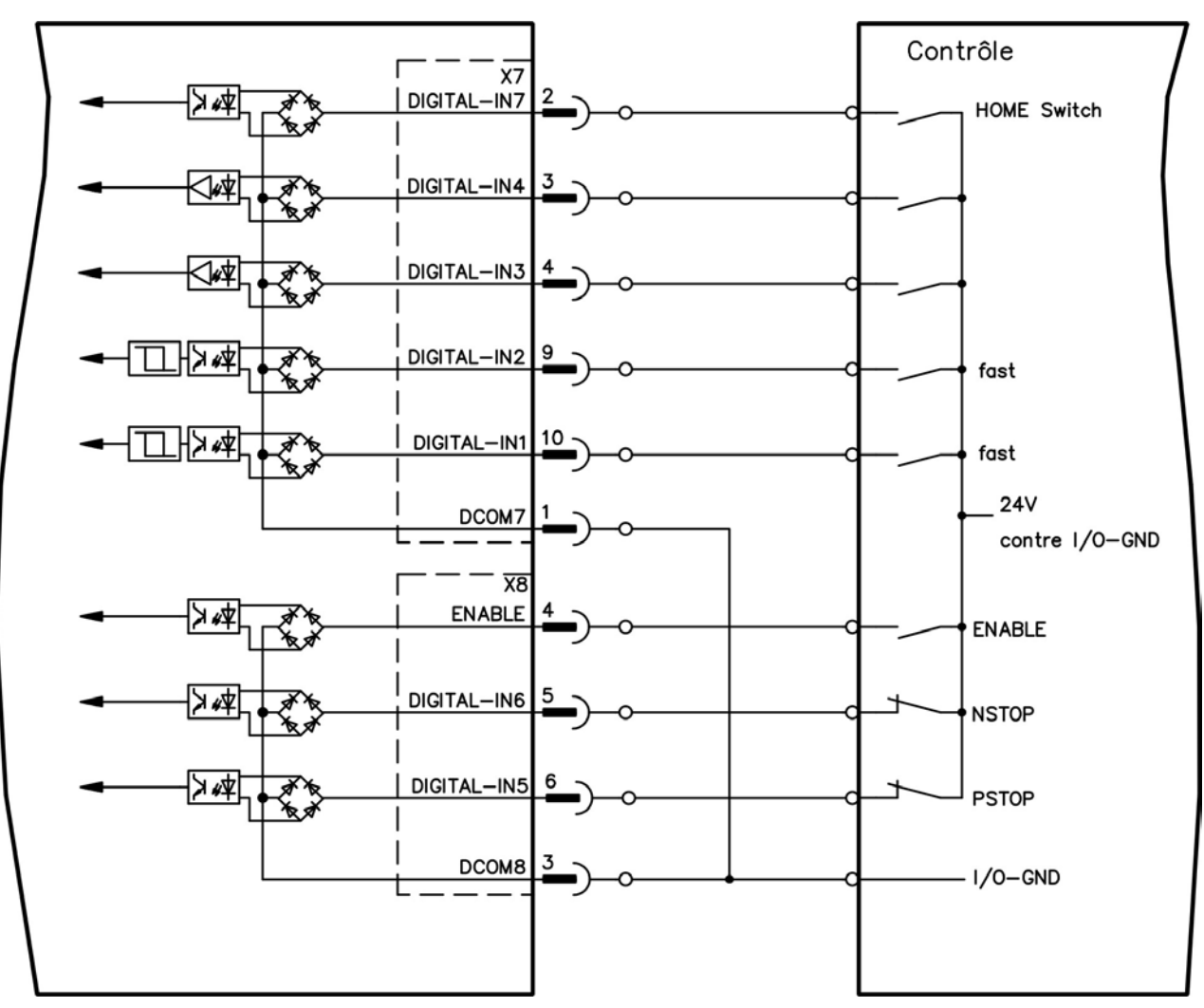

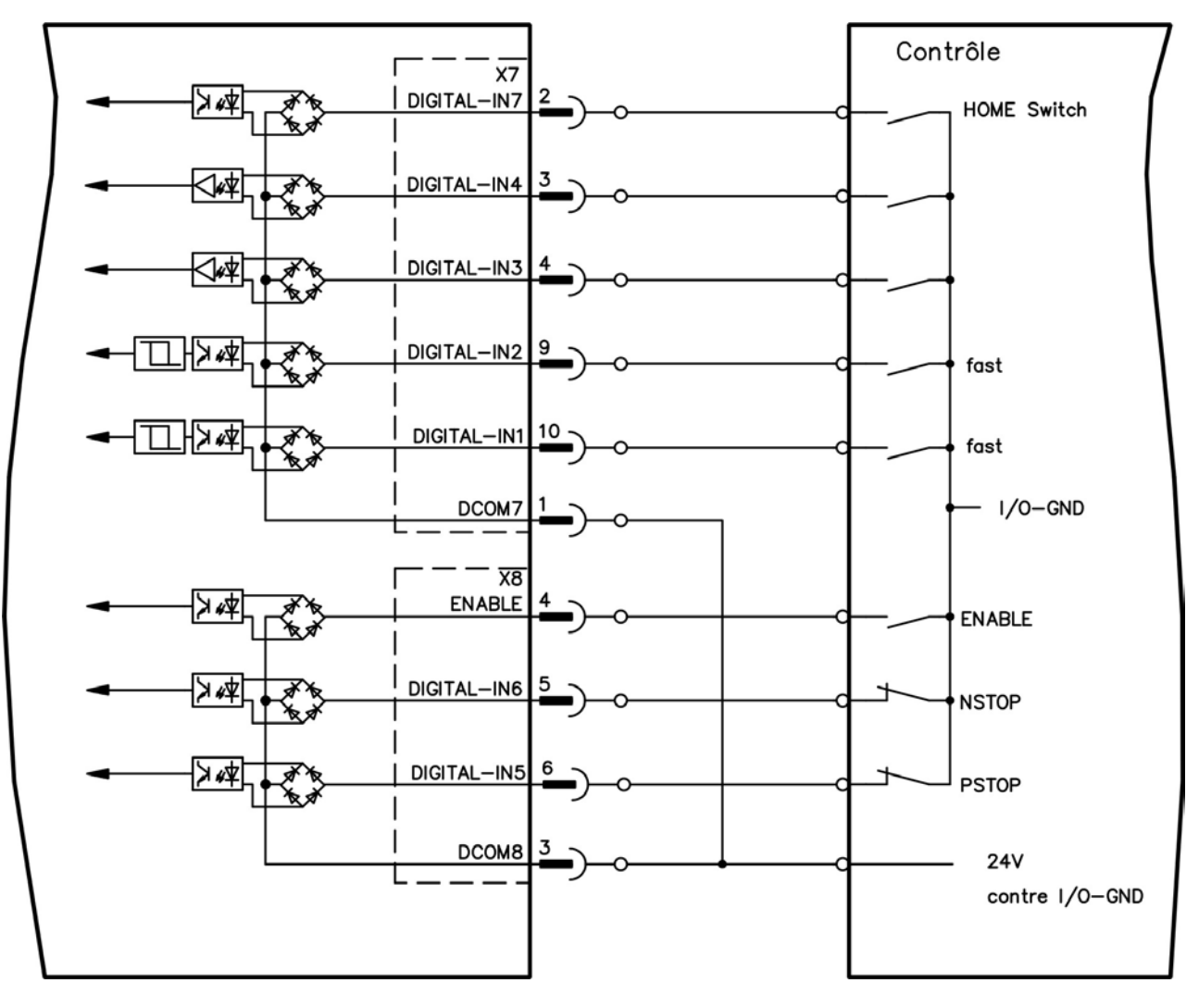

# **Schéma de câblage des entrées numériques (connexion de type Sink)**

#### **8.16.4.1 Entrées numériques 1 et 2**

Ces entrées (X7/9et X7/10)sont particulièrement rapides et adaptées aux fonctions deverrouillage, parexemple. Elles peuvent également être utilisées en tant qu'entrées de 24 V pour l'engrenage électronique (voir page 1)

#### **Caractéristiques techniques**

- Ligne commune de référence flottante : DCOM7
- Capteurs de type Sink ou Source possibles
- Actif niveau haut : 3,5 à 30 V/2 à 15 mA, Actif niveau bas : -2 à +2 V/<15 mA
- Fréquence de rafraîchissement : matériel 2 µs

### **8.16.4.2 Entrées numériques 3 à 7**

Ces entrées sont programmables via le logiciel de configuration. Pour plus d'informations, reportez-vous au logiciel de configuration.

#### **Caractéristiques techniques**

Sélectionnez la fonction requise dans WorkBench.

- Ligne commune de référence flottante : DCOM7 ou DCOM8
- Capteurs de type Sink ou Source possibles
- Actif niveau haut : 3,5 à 30 V/2 à 15 mA, Actif niveau bas : -2 à +2 V/<15 mA
- Fréquence de rafraîchissement : logiciel 250 µs

# **8.16.4.3 Entrée numérique 8 (ENABLE)**

L'entrée numérique 8 (borne X8/4) est définie sur la fonction d'activation.

- Ligne commune de référence flottante : DCOM8
- Câblage de type Sink ou Source possible
- Actif niveau haut : 15 à 30 V/2 à 15 mA, Actif niveau bas : -3 à +5 V/<15 mA
- Fréquence de rafraîchissement : connexion directe au matériel (FPGA)

L'étage de sortie du variateur est activé en appliquant le signal d'activation ENABLE (borne X8/4, actif niveau haut). L'activation n'est possible que si l'entrée STO affiche un signal 24 V [\(=>](#page-54-0) [p.](#page-54-0) [55](#page-54-0)). À l'état désactivé (signal niveau bas), le moteur connecté n'a pas de couple.

Une activation logicielle via le logiciel de configuration est également nécessaire (liaison AND), même si elle peut aussi être activée de façon permanente avec WorkBench.

### **8.16.5 Sorties numériques (X7/X8)**

#### **8.16.5.1 Sorties numériques 1 et 2**

Le variateur alimente deux sorties numériques (X7/5 à X7/8, [=>](#page-113-0) [p.](#page-113-0) [114\)](#page-113-0). Sélectionnez la fonction requise dans le logiciel de configuration. Les messages générés par les fonctions pré-programmées stockées dans le variateur peuvent être écrits en sortie à cet endroit. Une liste de ces fonctions est disponible dans le logiciel de configuration. Si une sortie doit être assignée à une fonction pré-programmée, le paramètre défini doit être enregistré dans le variateur.

#### **Caractéristiques techniques**

- Alimentation E/S 24 V aux bornes X7/8 et X7/6, 20 à 30 V CC
- Toutes les sorties numériques sont flottantes (SORTIE NUMÉRIQUE 1/2 : bornes X7/7-8 et X7/5-6), max. 100 mA
- Câblage possible avec signal de sortie actif niveau bas ou haut (voir les exemples ci-dessous)
- $\bullet$  Fréquence de rafraîchissement : 250 µs

#### **Schéma de câblage**

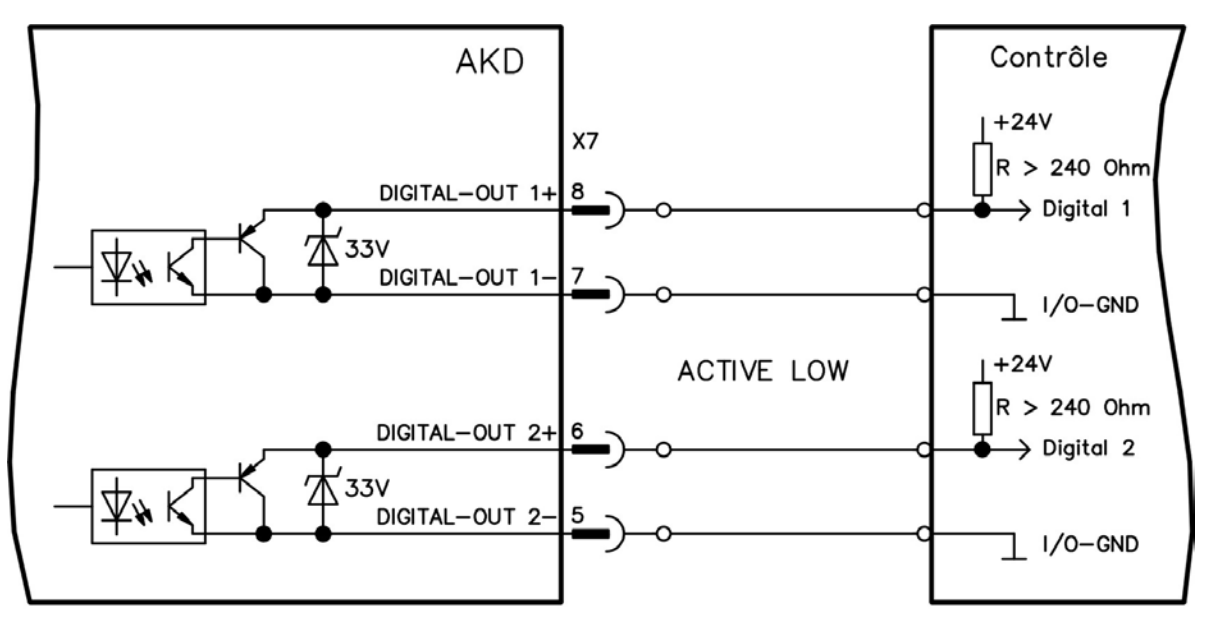

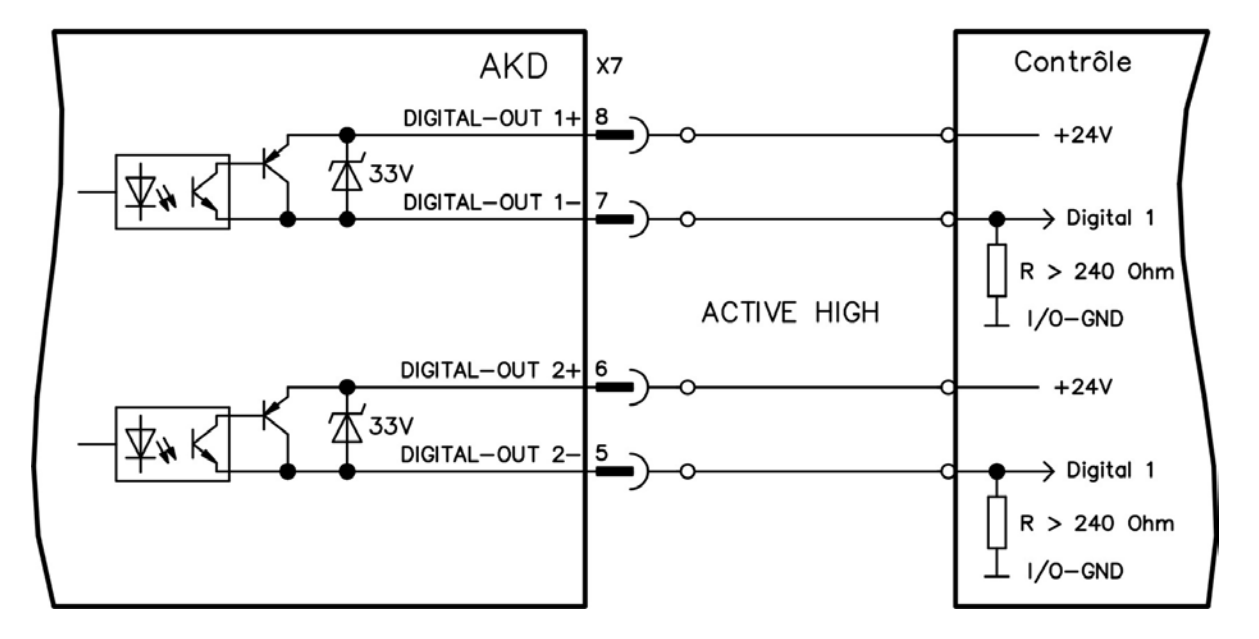

#### **8.16.5.2 Contacts de relais FAULT**

L'état prêt à fonctionner (bornes X8/1 et X8/2 ) est signalé par un contact de relais flottant.

Le relais d'erreur peut être programmé sur deux modes de fonctionnement :

- Contact fermé lorsqu'il n'y a aucune erreur

- Contact fermé lorsqu'il n'y a aucune erreur et que le variateur est activé

Le signal n'est pas influencé par le signal d'activation, la limite l<sup>2</sup>t ou le seuil de freinage.

Caractéristiques techniques

- FAULT : Sortie de relais, max. 30 V CC ou 42 V CA, 1 A
- Durée de fermeture : max. 10 ms
- Durée d'ouverture : max. 10 ms

**Toutes les pannes entraînent l'ouverture du contact FAULT et la désactivation de l'étage de sortie (si le contact FAULT est ouvert, l'étage de sortie est inhibé -> aucune sortie de puissance). Liste des messages d'erreur : [=>](#page-136-0) [p.](#page-136-0) [137](#page-136-0).**

#### **Schéma de câblage**

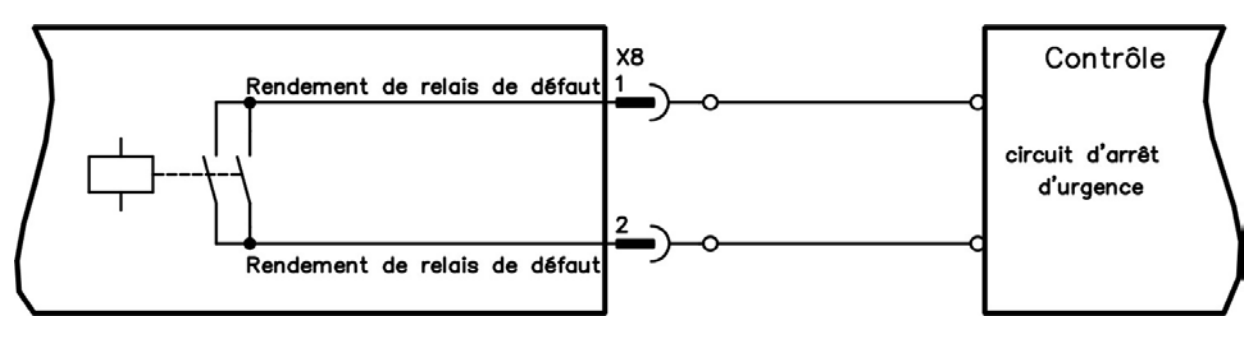

# <span id="page-121-0"></span>**8.17 Interface de service (X11)**

Le réglage des paramètres de fonctionnement, de régulation de position et de bloc de mouvement peut être réalisé à l'aide du logiciel de configuration sur un PC ordinaire vendu dans le commerce. [\("Configuration](#page-131-0) [matérielle](#page-131-0) [requise"](#page-131-0) [\(=>](#page-131-0) [p.](#page-131-0) [132\)](#page-131-0)).

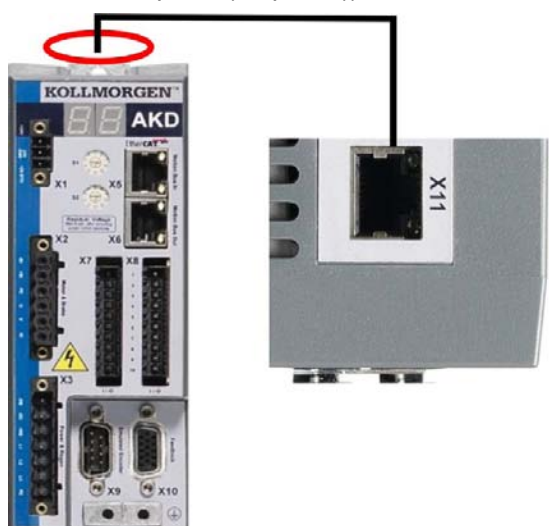

Connectez l'interface de service (X11) du commutateur à une interface Ethernet directement sur le PC ou via un concentrateur/commutateur réseau. **Assurez-vous que l'alimentation de l'équipement est coupée.** Utilisez des câbles Ethernet standard de catégorie 5 pour la configuration des connexions. Notez que les câbles croisés fonctionnent également dans la plupart des cas.

Assurez-vous que les DEL de liaison du variateur AKD (DEL verte sur le connecteur RJ45) et de votre PC (ou concentrateur/commutateur réseau) sont allumées. Si c'est le cas, cela signifie que votre connexion électrique fonctionne.

#### **8.17.1 Configurations réseau possibles**

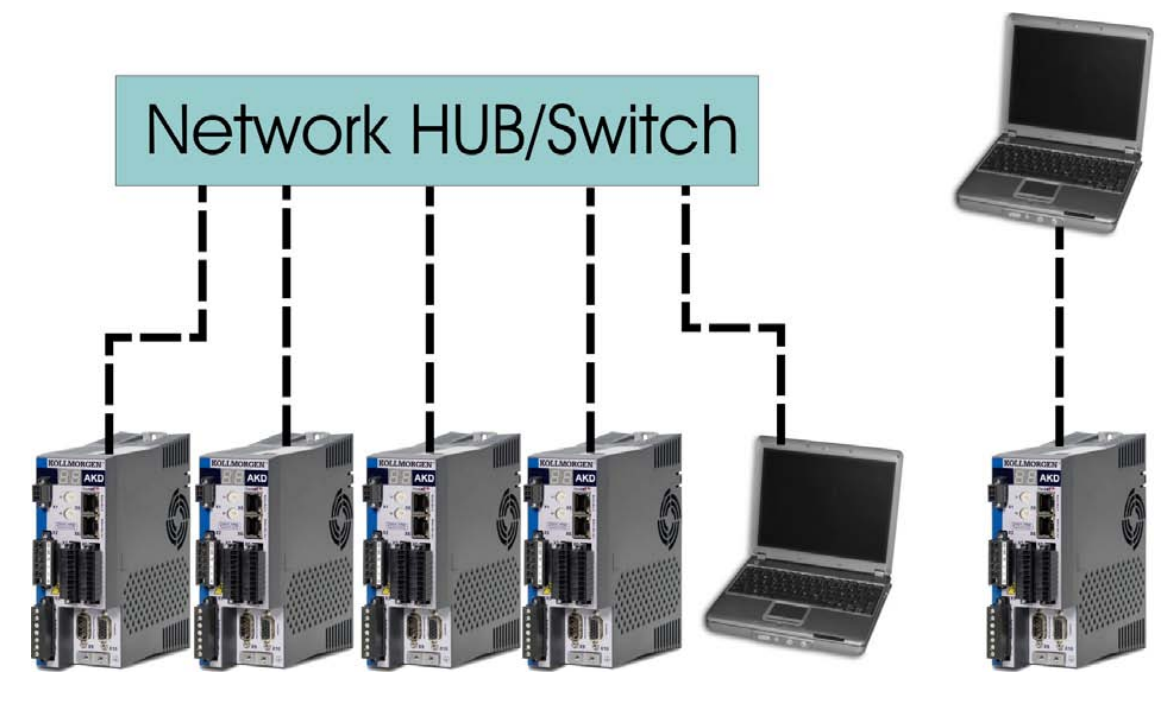

#### **8.17.2 Définition de l'adresse IP avec les commutateurs rotatifs**

Vous pouvez utiliser le bus de terrain pour sélectionner la valeur ou le mode de l'adresse IP afin d'accéder au variateur via l'interface de service. Pour CANopen et certains autres bus de terrain, les commutateurs rotatifs définissent également l'adresse du nœud du commutateur pour ce réseau spécifique.

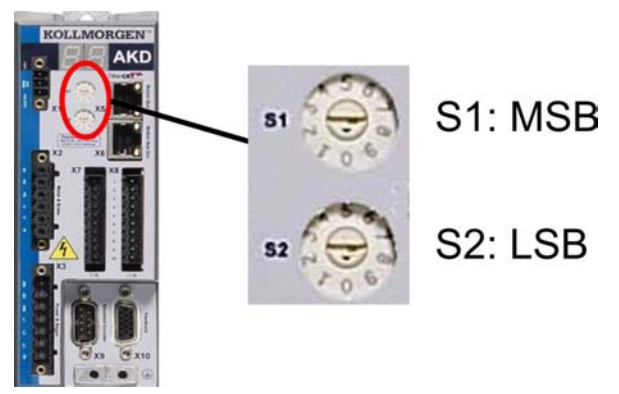

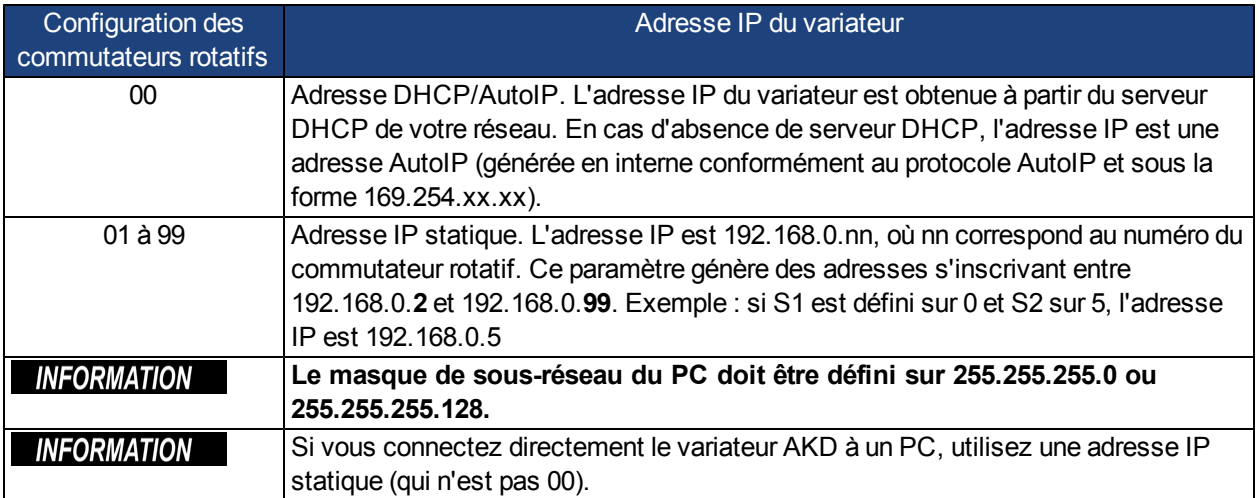

#### **Définition d'une adresse IP dynamique (DHCP et AutoIP)**

Si S1 et S2 sont définis sur 0, le variateur est en mode DHCP. Une adresse IP lui est alors attribuée par un serveur DHCP externe présent sur le réseau. En l'absence de serveur DHCP, le variateur utilise alors une adresse IP privée automatique du type 169.254.x.x.

Si votre PC est directement connecté au variateur et configuré de façon à obtenir une adresse IP automatiquement dans les paramètres TCP/IP, des adresses compatibles sont générées automatiquement afin d'assurer la connexion entre les deux appareils. La configuration d'une adresse IP privée par un PC peut durer jusqu'à 57 secondes (169.254.x.x).

#### **Modification de l'adresse IP**

Si vous tournez les commutateurs lorsque le variateur fonctionne avec une alimentation logique de 24 V, vous devez débrancher le câble réseau du variateur pendant au moins 3 secondes. Cette action entraîne la réinitialisation de l'adresse.

# **8.18 Interface CANbus (X12/X13)**

Deux connecteurs RJ12 à 6 broches X12/X13 sont utilisés pour la connexion CANbus. Le profil intégré repose sur le profil de communication CANopen DS301 et sur le profil d'entraînement DSP402 (valeur par défaut : 125 kBaud). Les fonctions suivantes sont disponibles en liaison avec le régulateur de position : Mode pas à pas avec vitesse variable, radioralliement (remise à zéro sur référence), lancement de la tâche de mouvement, lancement de la tâche directe, définition de valeurs de consigne numériques, fonctions de transmission de données et bien d'autres. Vous trouverez des informations détaillées dans le manuel CANopen.

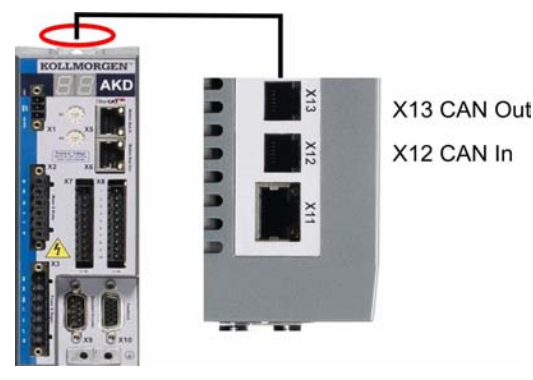

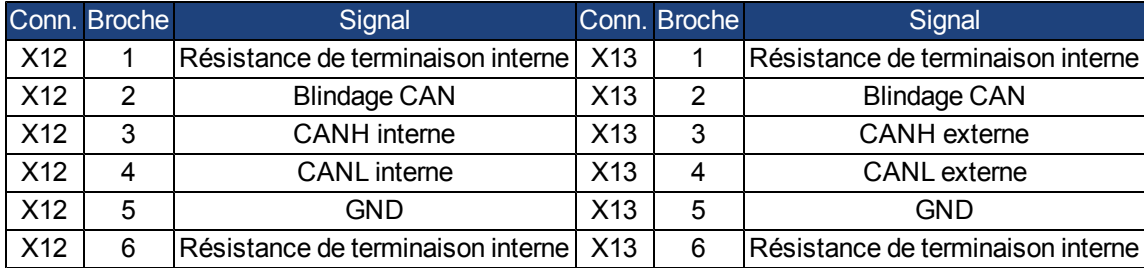

#### **8.18.1 Vitesse de transmission pour CANbus**

Le logiciel de configuration permet de définir tous les paramètres. La vitesse de transmission peut être définie via le paramètre **FB.PARAM01**. Les valeurs 125, 250, 500 et 1000 pour la même vitesse de transmission en Kbit/s sont possibles.

#### **8.18.2 Adresse du nœud pour CANbus**

**Après avoir modifié l'adresse du nœud, coupez l'alimentation auxiliaire de 24 V du INFORMATION variateur, puis rétablissez-la.**

Lors de la configuration, utilisez les commutateurs rotatifs situés sur le panneau avant du variateur AKD pour prédéfinir l'adresse de station en vue de la communication.

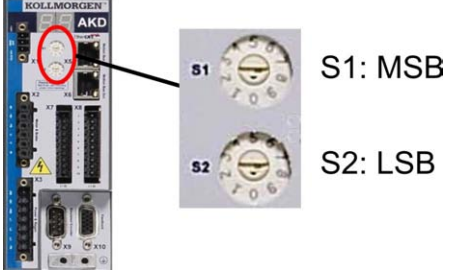

Les commutateurs rotatifs du variateur AKD (S1 et S2) correspondent à l'adresse du nœud CAN. Les commutateurs S1 et S2 correspondent également à la configuration de l'adresse IP du variateur. Les schémas d'adresse réseau CAN et IP doivent être configurés pour représenter cette dépendance si les deux réseaux TCP/IP et CAN sont exécutés simultanément dans une application.

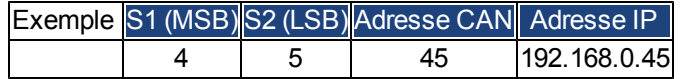

#### **8.18.3 Terminaison CANbus**

Le dernier dispositif du bus aux deux extrémités du système CANbus doit être doté de résistances de terminaison. Le variateur AKD est équipé de résistances intégrées de 132 ohms qui peuvent être activées en connectant les broches 1 et 6. Un bouchon de terminaison est disponible en option sur le variateur (*P-AKD-CAN-TERM*). Le bouchon de terminaison optionnel est un connecteur RJ12 équipé d'un cavalier intégré entre les broches 1 et 6. Un bouchon doit être inséré dans le connecteur X13 du dernier variateur du réseau CAN.

## **Retirez le connecteur de terminaison si le variateur AKD n'est pas le dernier périphérique CANbus et utilisez le connecteur X13 pour raccorder le prochain nœud CAN.**

#### **8.18.4 Câble CANbus**

Conformément à la norme ISO 11898, il est recommandé d'utiliser un câble de bus avec une impédance spécifique de 120 ohms. Plus la vitesse de transmission augmente, plus la longueur de câble requise pour une communication sûre est réduite. Les valeurs indiquées ci-après, mesurées par Kollmorgen™, peuvent servir de points de repère mais ne doivent pas être considérées comme des valeurs limites garanties :

#### **Spécifications du câble :**

- Impédance caractéristique : 100 à 120 ohms
- Capacité de câble maximum : 60 nF/km
- Résistance de boucle du conducteur : 159,8 ohms/km

#### **Longueur de câble, en fonction de la vitesse de transmission :**

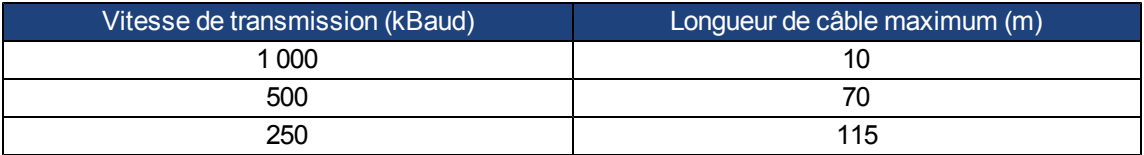

Des distances plus grandes peuvent être obtenues avec une capacité de câble réduite (max. 30 nF/km) et une résistance de conducteur inférieure (résistance de boucle, 115 ohms/1000 m).

(Impédance caractéristique 150 ± 5 ohms nécessitant une résistance d'extrémité de 150 ± 5 ohms).

#### **8.18.5 Câblage CANbus**

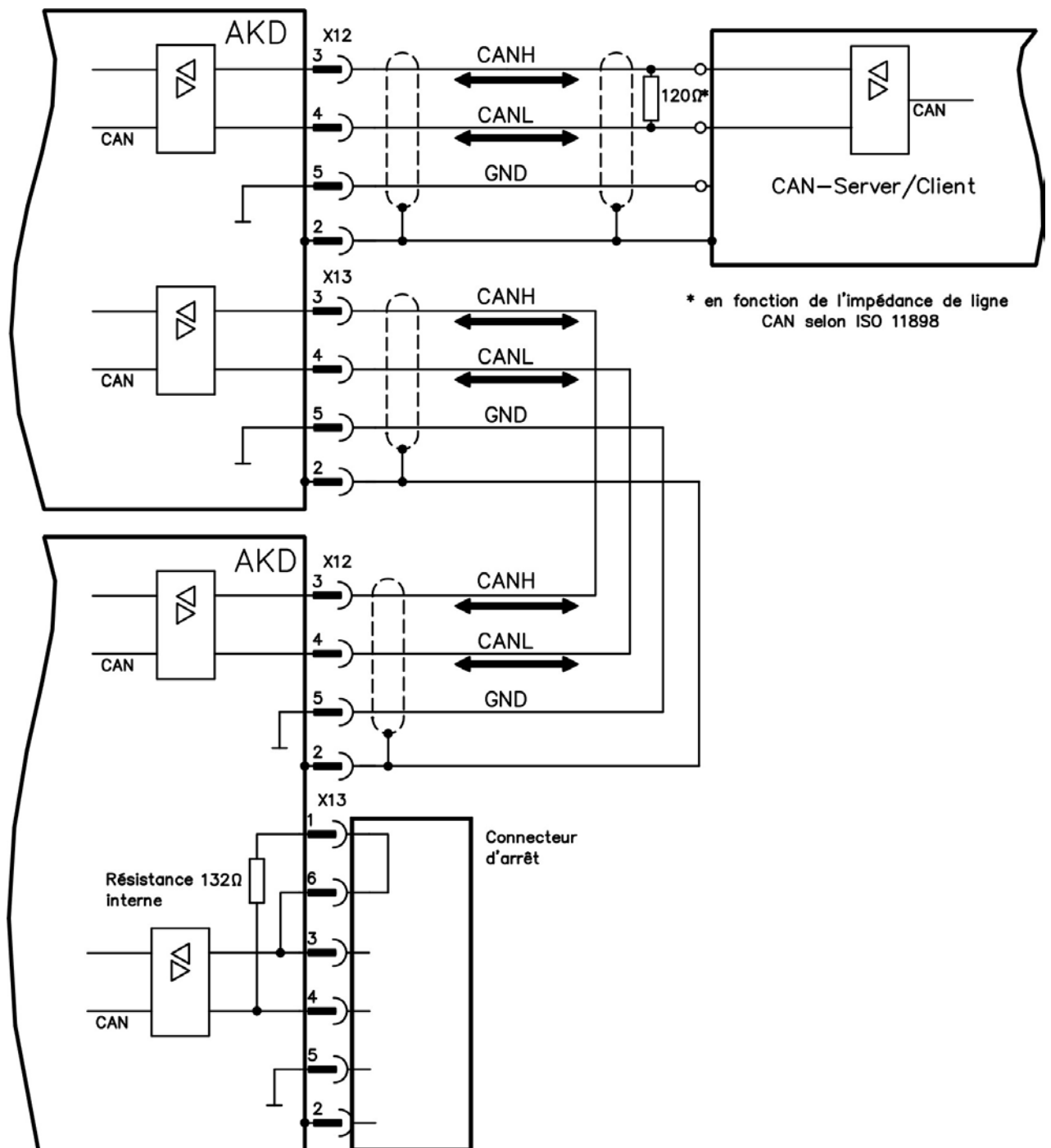

# **8.19 Interface du bus de mouvement (X5/X6)**

L'interface du bus de mouvement dispose de deux connecteurs RJ45 et peut être utilisée pour communiquer avec les différents périphériques de bus de terrain en fonction de la version du variateur utilisée.

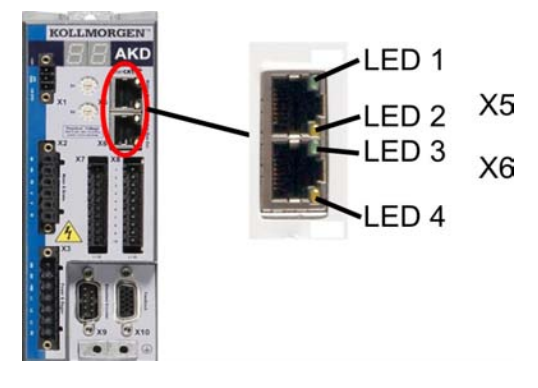

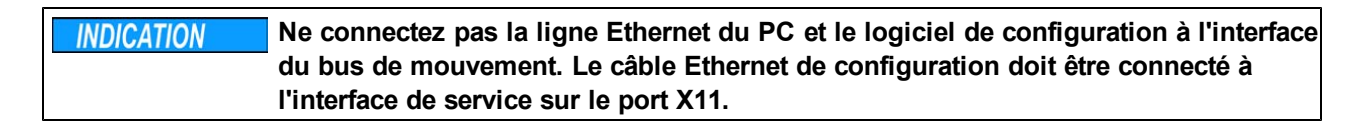

#### **8.19.1 Brochage X5/X6**

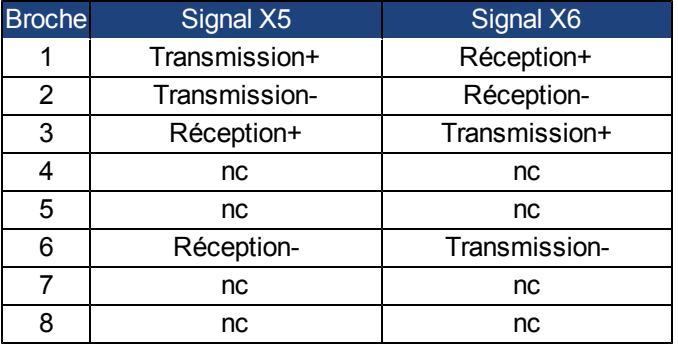

#### **8.19.2 Protocoles facultatifs de bus de mouvement**

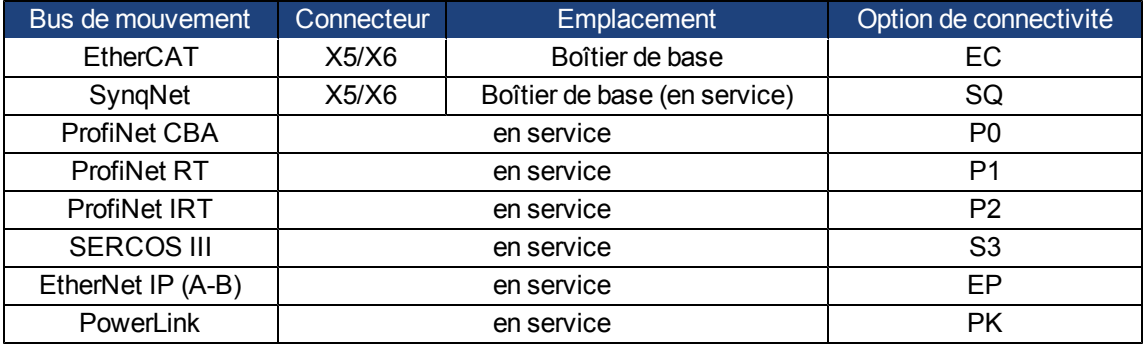

#### **8.19.3 EtherCAT**

Vous pouvez vous connecter au réseau EtherCAT via les connecteurs RJ45 X5 (port d'entrée) et X6 (port de sortie). L'état de la communication est indiqué par les DEL intégrées.

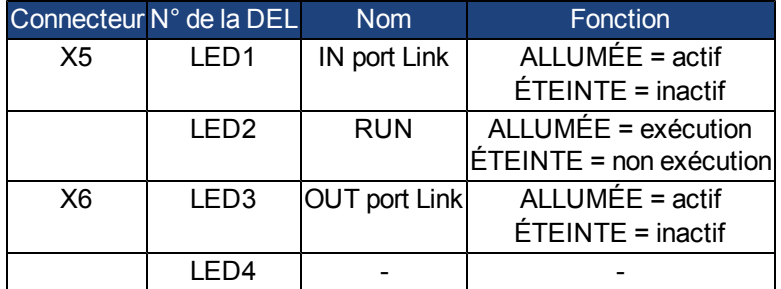

### **8.19.4 SynqNet (en service)**

Vous pouvez vous connecter au réseau SynqNet via les connecteurs RJ45 X5 (port d'entrée) et X6 (port de sortie). L'état de la communication est indiqué par les DEL intégrées.

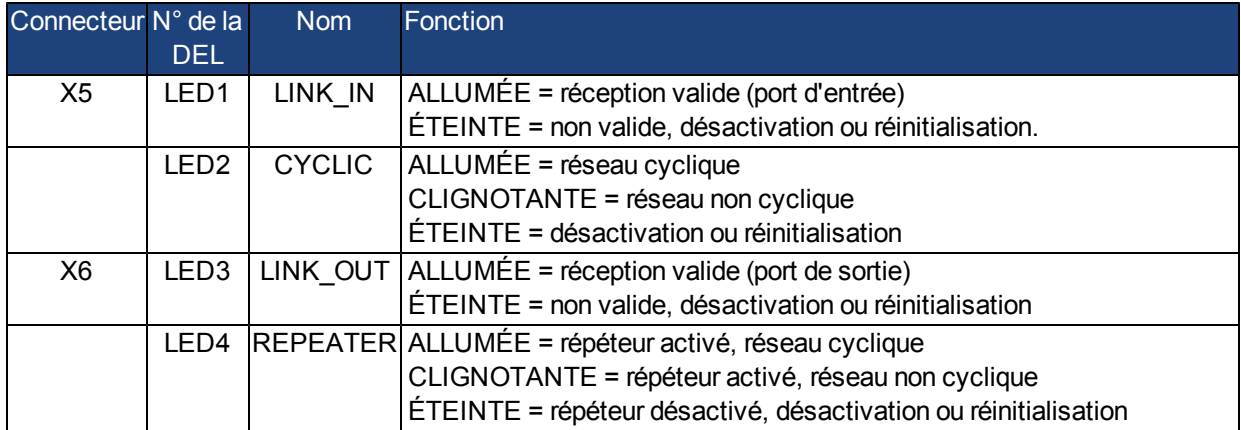

## **8.19.5 Bus de mouvement utilisés**

- **8.19.5.1 PROFINET CBA/RT/IRT (en développement)**
- **8.19.5.2 SERCOS III (en développement)**
- **8.19.5.3 Ethernet IP (A-B, en développement)**
- **8.19.5.4 Powerlink (en développement)**
- **8.19.5.5 Modbus TCP/IP (en développement)**

# **9 Configuration**

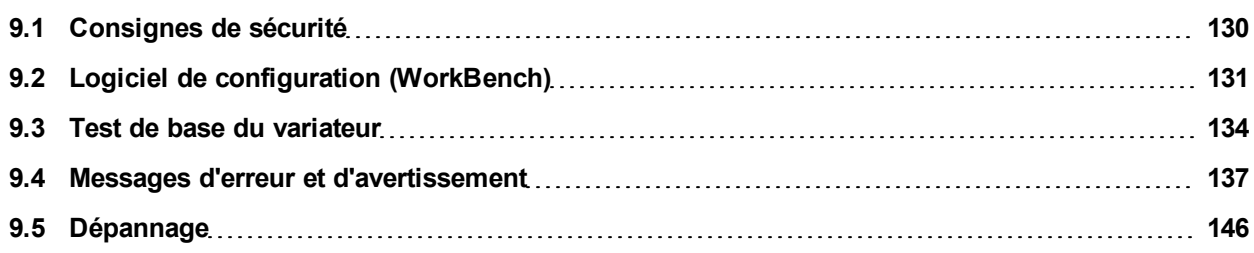

# <span id="page-129-0"></span>**9.1 Consignes de sécurité**

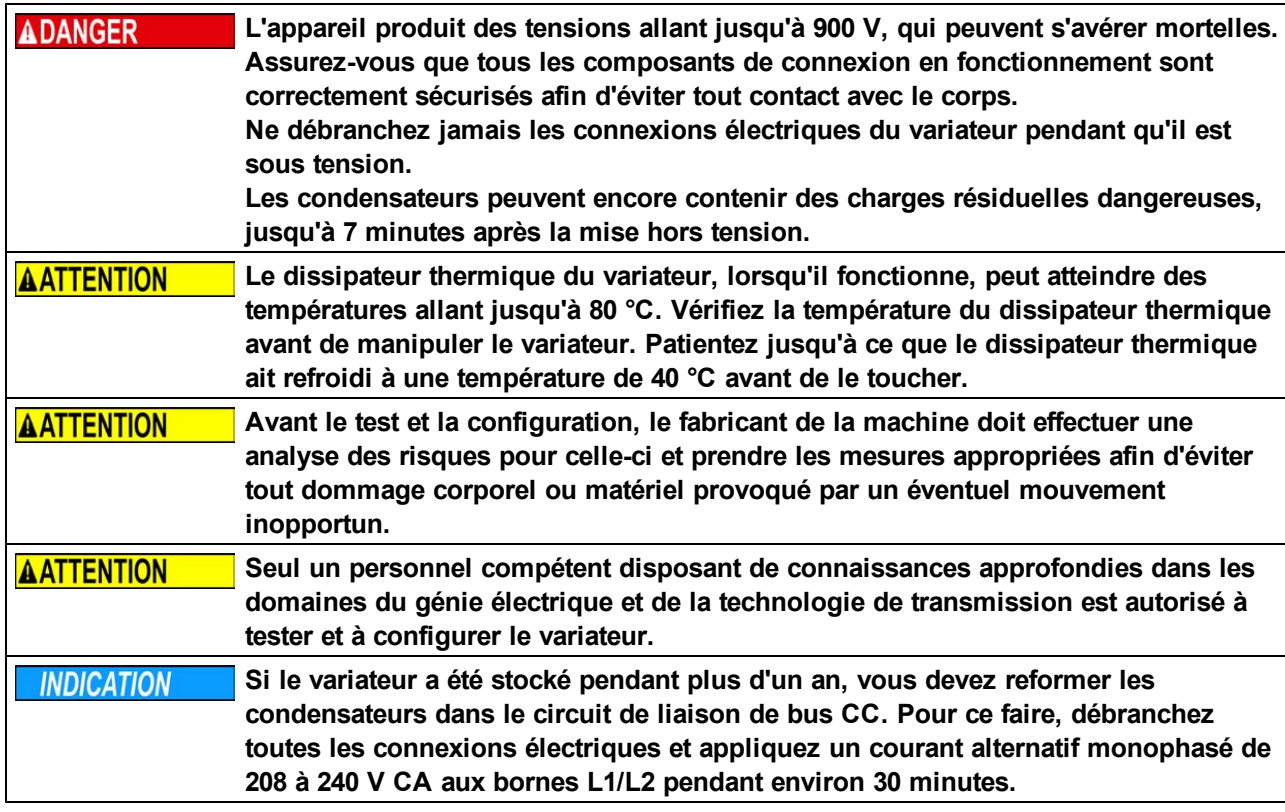

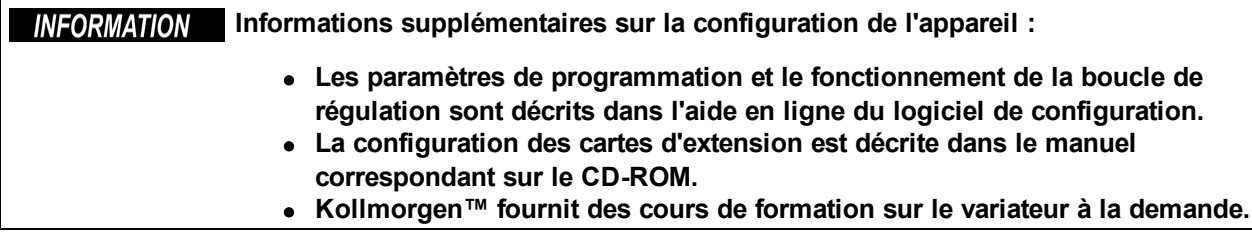

# <span id="page-130-0"></span>**9.2 Logiciel de configuration (WorkBench)**

Ce chapitre décrit l'installation du logiciel de configuration WorkBench pour les variateurs numériques AKD. Des cours de formation et d'initiation sont proposés sur demande.

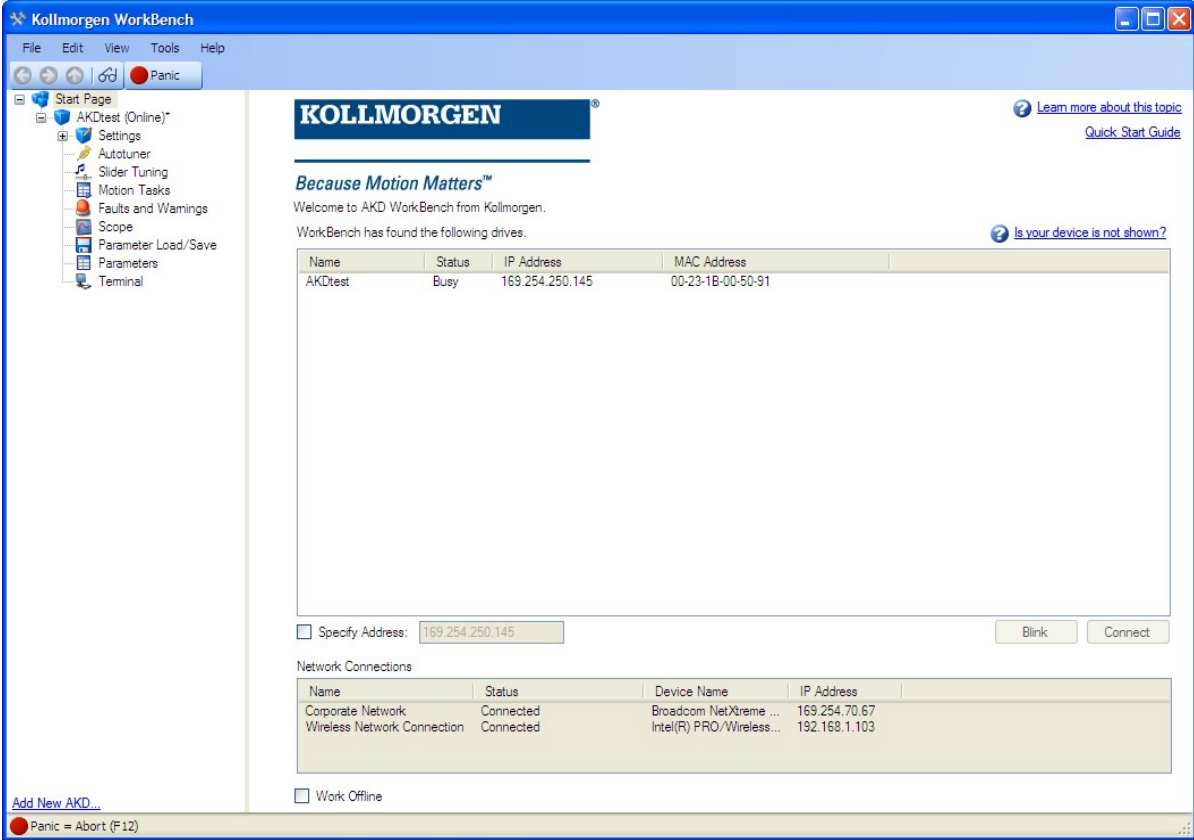

#### **9.2.1 Utilisation recommandée**

Le logiciel de configuration est destiné à être utilisé pour modifier et enregistrer les paramètres de fonctionnement des variateurs de la gamme AKD. Le variateur raccordé peut être configuré à l'aide de ce logiciel ; pendant cette procédure, le variateur peut être directement commandé par les fonctions de service.

**A** AVERTISSEMENT Seul le personnel qualifié possédant les connaissances spécifiques [\(=>](#page-9-0) [p.](#page-9-0) [10](#page-9-0)) est **autorisé à effectuer le réglage en ligne des paramètres d'un variateur en cours d'exécution. Les jeux de données stockés sur des supports de données ne sont pas protégés contre les risques de modification par des personnes non autorisées. L'utilisation de données non vérifiées peut entraîner un mouvement inattendu. C'est pourquoi, après le chargement d'un jeu de données, vous devez toujours vérifier tous les paramètres avant d'activer le variateur.**

#### **9.2.2 Description du logiciel**

Chaque variateur doit être adapté aux spécifications de votre machine. Dans la plupart des applications, vous pouvez utiliser un PC et WorkBench (le logiciel de configuration du variateur) pour configurer les paramètres de fonctionnement de votre variateur. Le PC est relié au variateur par un câble Ethernet [\(=>](#page-121-0) [p.](#page-121-0) [122\)](#page-121-0). Le logiciel de configuration établit la communication entre le PC et le variateur AKD. Le logiciel de configuration se trouve sur le CD-ROM d'accompagnement et dans la zone de téléchargement du site Kollmorgen™.

Vous pouvez modifier facilement les paramètres et observer immédiatement l'effet de ces modifications sur le variateur, puisqu'il existe une connexion (en ligne) continue avec le variateur. Vous pouvez également lire les valeurs réelles importantes à partir du variateur, qui s'affichent sur l'écran du PC (fonctions d'oscilloscope).

Vous pouvez enregistrerles jeux de données sur des supports dedonnées (archivage)et les charger dans d'autres variateurs ou les utiliser àdes fins de sauvegarde. Vous pouvez également imprimerles jeux de données.

Les appareils de rétroaction les plus utilisés (SFD, EnDAT 2.2, 2.1 et BiSS) sont compatibles « plug and play ». Les données d'identification du moteur sont stockées dans l'appareil de rétroaction et lues automatiquement par le variateur au démarrage. Les moteurs Kollmorgen™ non « plug and play » sont stockés dans WorkBench et peuvent être chargés en un seul clic via l'écran du moteur dans le logiciel WorkBench.

Une aide en ligne étendue comprenant la description de l'ensemble des variables et des fonctions vous accompagne dans chaque situation.

### <span id="page-131-0"></span>**9.2.3 Configuration matérielle requise**

L'interface de service (X11, RJ45) du commutateur est connectée à l'interface Ethernet du PC par un câble Ethernet [\(=>](#page-121-0) [p.](#page-121-0) [122](#page-121-0)).

#### **Configuration minimale requise pour le PC :**

Processeur : au moins Pentium® II ou équivalent Système d'exploitation : Windows 2000, XP, VISTA ou 7 Carte graphique : compatible Windows, couleur Lecteurs : disque dur contenant au moins 20 Mo d'espace libre, lecteur de CD-ROM Interface : une interface Ethernet libre ou un port de concentrateur/commutateur

# **9.2.4 Systèmes d'exploitation**

#### **WINDOWS 2000/XP/VISTA/7**

WorkBench fonctionne sous WINDOWS 2000, WINDOWS XP, WINDOWS VISTA et WINDOWS 7

#### **Unix, Linux**

Le fonctionnement du logiciel n'a pas été testé pour WINDOWS exécuté sous Unix ou Linux.

## **9.2.5 Installation sous WINDOWS 2000/XP/VISTA/7**

Le CD-ROM inclut un programme d'installation du logiciel de configuration.

#### **Installation**

- Fonction de démarrage automatique activée : Insérez le CD-ROM dans un lecteur disponible. Une fenêtre affichant l'écran de démarrage s'ouvre. Cet écran comporte un lien d'accès au logiciel de configuration WorkBench. Cliquez dessus et suivez les instructions.
- Fonction de démarrage automatique désactivée : Insérez le CD-ROM dans un lecteur disponible. Cliquez sur **Démarrer** (barre des tâches), puis sur **Exécuter**. Entrez l'appel du programme suivant : x:\index.htm (x = lettre du lecteur CD approprié). Cliquez sur **OK** et poursuivez, conformément à la description ci-dessus.

## **Connexion à l'interface Ethernet du PC**

• Connectez le câble d'interface à une interface Ethernet de votre PC ou à un concentrateur/commutateur, ainsi qu'à l'interface de service X11 du variateur AKD [\(=>](#page-121-0) [p.](#page-121-0) [122](#page-121-0)).

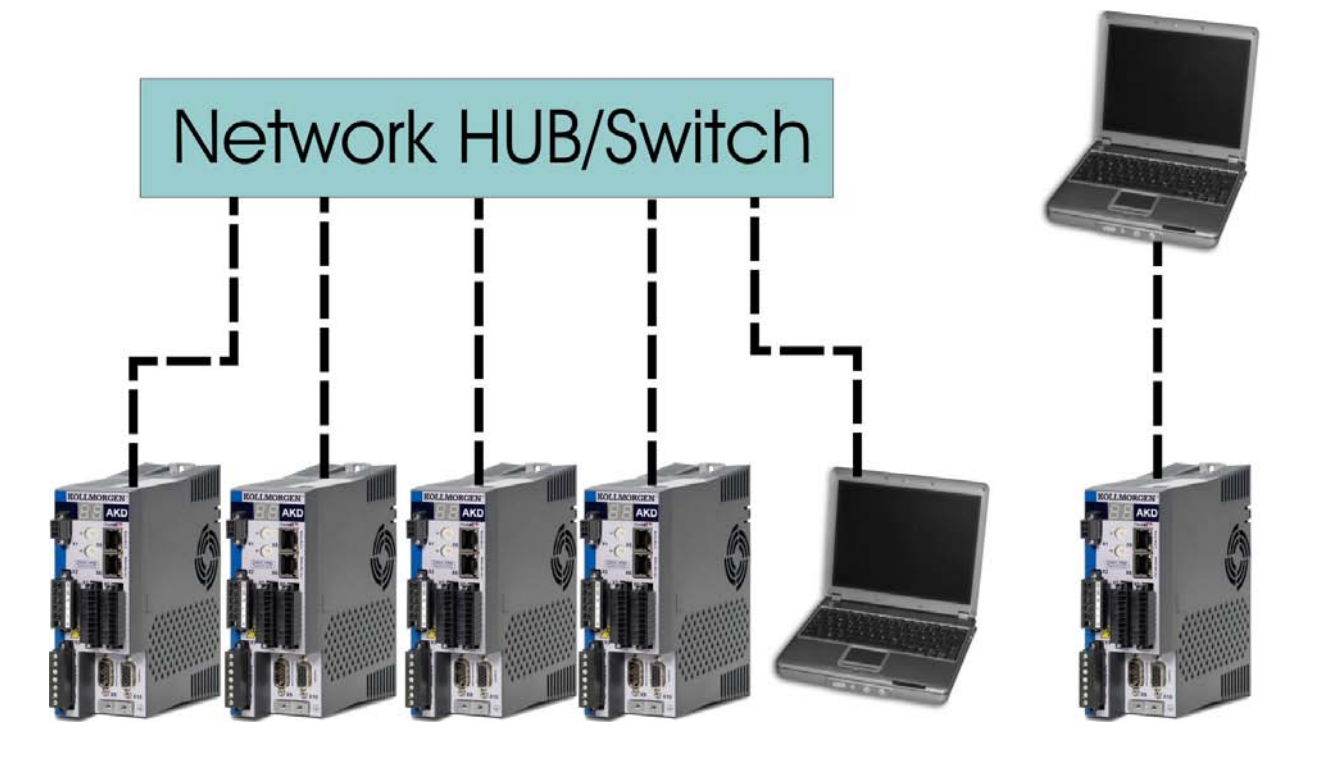

# <span id="page-133-0"></span>**9.3 Test de base du variateur**

#### **9.3.1 Déballage, montage et câblage du variateur**

- 1. Déballez le variateur et ses accessoires. Lisez attentivement les consignes de sécurité indiquées dans la documentation.
- 2. Montez le variateur [\(=>](#page-61-0) [p.](#page-61-0) [62](#page-61-0)).
- 3. Raccordez le variateur [\(=>](#page-73-0) [p.](#page-73-0) [74](#page-73-0)) ou installez le câblage minimum pour tester le variateur, comme indiqué ci-dessous.
- 4. Assurez-vous que vous disposez des informations suivantes sur les composants du variateur :
	- Tension d'alimentation nominale
	- Modèle du moteur (données du moteur si son modèle ne figure pas dans la base de données moteurs)
	- Unité de rétroaction intégrée au moteur (modèle, pôles/lignes/protocole)
	- Moment d'inertie de la charge

#### **9.3.2 Câblage minimum nécessaire pour tester le variateur sans charge**

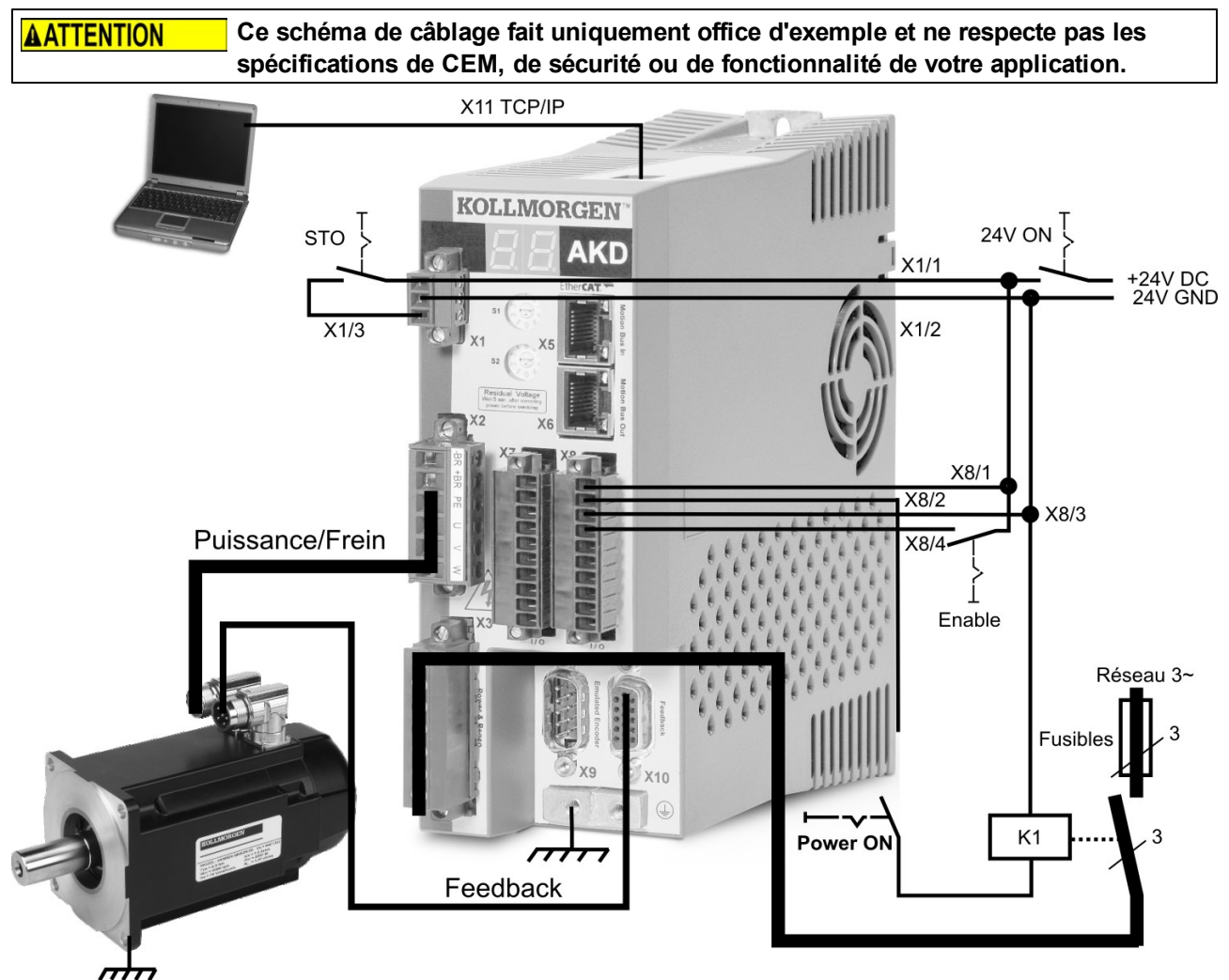

Lorsque vous connectez directement le variateur AKD à un PC, la définition d'une adresse IP (qui n'est pas 00) est recommandée.

## **9.3.3 Procédure de test**

#### **9.3.3.1 Confirmation des connexions**

Vous pouvez activer l'alimentation logique du variateur via le connecteur X1 (la tension du bus n'est pas nécessaire pour les communications).

Vous pouvez observer la séquence de clignotements de DEL suivante sur le variateur :

- $1. -$
- 2. [ ]
- 3. I-P
- 4. Adresse IP du variateur, clignotement séquentiel (par exemple, 192.168.0.5).
- 5. État du variateur (mode de fonctionnement « o0 », « o1 » ou « o2 ») ou code d'erreur en cas de problème au niveau du variateur.

Vérifiez que les DEL de liaison du variateur (DEL verte sur le connecteur RJ45) et de votre PC sont toutes les deux allumées. Si tel est le cas, la connexion électrique est active.

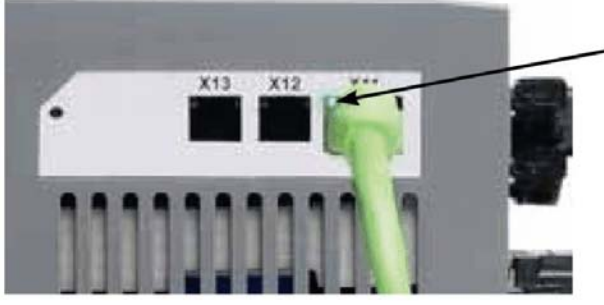

La LED est vert si le variateur est reliée par un dispositif de réseau.

Lorsque le PC se connecte, une icône de connexion en cours apparaît dans la barre des tâches :

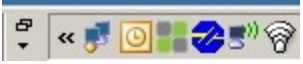

Attendez que cette icône soit remplacée par l'icône de fonctionnalité limitée (cela peut durer une minute).

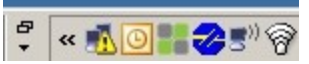

Même si cette icône de fonctionnalité limitée apparaît, le PC peut parfaitement communiquer avec le variateur. Vous pouvez à présent configurer le variateur et cette connexion en utilisant WorkBench.

#### **9.3.3.2 Installation et démarrage de WorkBench**

WorkBench s'installe automatiquement à partir du CD fourni avec le variateur. WorkBench est également disponible sur le site Web de Kollmorgen™ à l'adresse suivante : www.kollmorgen.com .

Unefois l'installationterminée, cliquezsurl'icôneWorkBenchpourlancerceprogramme. Unelistedetous les variateursdétectés survotreréseaulocal s'affiche.Sélectionnez levariateuràconfigurer, puiscliquez sur **Suivant**.

Si plusieurs variateurs sont détectés, différentes méthodes permettent de les différencier :

- 1. Par l'adresse MAC du variateur, indiquée sur l'autocollant situé sur le côté du variateur.
- 2. Par le nom du variateur défini dans WorkBench. Le nom « Sans nom » est attribué par défaut à tout nouveau variateur.
- 3. En faisant clignoter l'écran. Pour ce faire, sélectionnez un variateur et cliquez sur **Clignoter** pour que l'écran situé à l'avant du variateur clignote pendant 20 secondes.

#### **9.3.3.3 Définition de l'adresse IP du variateur dans WorkBench**

Si WorkBench n'affiche pas automatiquement votre variateur, vous pouvez définir manuellement l'adresse IP dans WorkBench en suivant les instructions ci-après :

1. Affichez l'adresse IP. Vous pouvez afficher l'adresse IP sur l'écran du variateur en appuyant sur le bouton B1. L'écran affiche les chiffres et les points de l'adresse IP dans l'ordre (par exemple : 192.168.0.5). Vous pouvez également afficher l'adresse IP en déconnectant, puis en rebranchant le câble Ethernet.

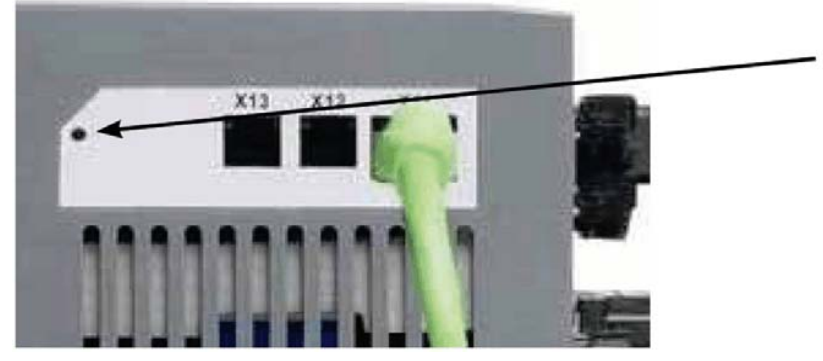

Pressez B1 pour montrer I'IP address.

2. Entrez l'adresse IP du variateur. Une fois l'adresse IP déterminée, entrez manuellement l'adresse IP du variateur dans le champ **Adresse à spécifier** de WorkBench. Cliquez ensuite sur **Suivant** pour établir la connexion.

#### **9.3.3.4 Activation du variateur à l'aide de l'assistant de configuration**

Une fois la connexion au variateur établie, l'écran Vue d'ensemble du variateur AKD s'affiche. Votre variateur s'affiche dans la zone de navigation située à gauche de l'écran. Cliquez avec le bouton droit de la souris sur le nom du variateur, puis sélectionnez **Assistant de configuration** dans le menu déroulant. L'assistant de configuration vous guide dans la procédure de configuration initiale du variateur qui inclut un mouvement de test simple.

Une fois la procédure terminée dans l'assistant de configuration, le variateur est alors activé. Si ce n'est pas le cas, vérifiez les points suivants :

- 1. La fonction d'activation matérielle (HW) doit être activée (broche 4 sur le connecteur X8).
- 2. La fonction d'activation logicielle (SW) doit être activée. Pour cela, il suffit d'appuyer sur la touche **Activer/Désactiver** située dans la barre d'outils supérieure de WorkBench ou dans la fenêtre Vue d'ensemble.
- 3. Il ne doit y avoir aucun défaut (cliquez sur la touche **Supprimer les défauts** située dans la barre d'outils supérieure pour supprimer tous les défauts).

L'état des fonctions d'activation matérielle et logicielle ainsi que les défauts s'affichent dans la barre d'outils inférieure de WorkBench. Si **En ligne** apparaît dans l'angle inférieur droit, le variateur est connecté.

Vous pouvez à présent effectuer une configuration avancée du variateur dans la vue Paramètres de WorkBench.

# <span id="page-136-0"></span>**9.4 Messages d'erreur et d'avertissement**

Lorsqu'une erreur survient, le relais de défaut du variateur s'ouvre, l'étage de sortie est désactivé (le moteur perd tout son couple) ou la charge est freinée de façon dynamique. Le comportement spécifique du variateur dépend du type d'erreur. La DEL située sur le panneau avant du variateur indique le nombre d'erreurs survenues. Si un avertissement est généré avant l'erreur, la DEL s'illumine et affiche le nombre d'erreurs associées. Veillez à ne pas déclencher l'étage de puissance du variateur ou la sortie de relais de défaut.

Le côté gauche de la DEL affiche la lettre F pour une erreur et la lettre N pour un avertissement. Le côté droit affiche le nombre d'erreurs ou d'avertissements de la façon suivante : 1-0-1-[espace vide]. L'erreur ayant la priorité la plus élevée s'affiche sur la DEL. Plusieurs erreurs peuvent s'afficher. Vérifiez l'écran d'erreur WorkBench du variateur AKD ou consultez l'état de DRV.FAULTS via le contrôleur ou l'IHM pour accéder à la liste complète des erreurs.

#### **INFORMATION Pour plus d'informations sur les messages d'erreur et l'effacement des erreurs, consultez l'aide en ligne de WorkBench. Les procédures d'effacement des erreurs sont décrites dans le chapitre Erreurs et avertissements de l'aide en ligne.**

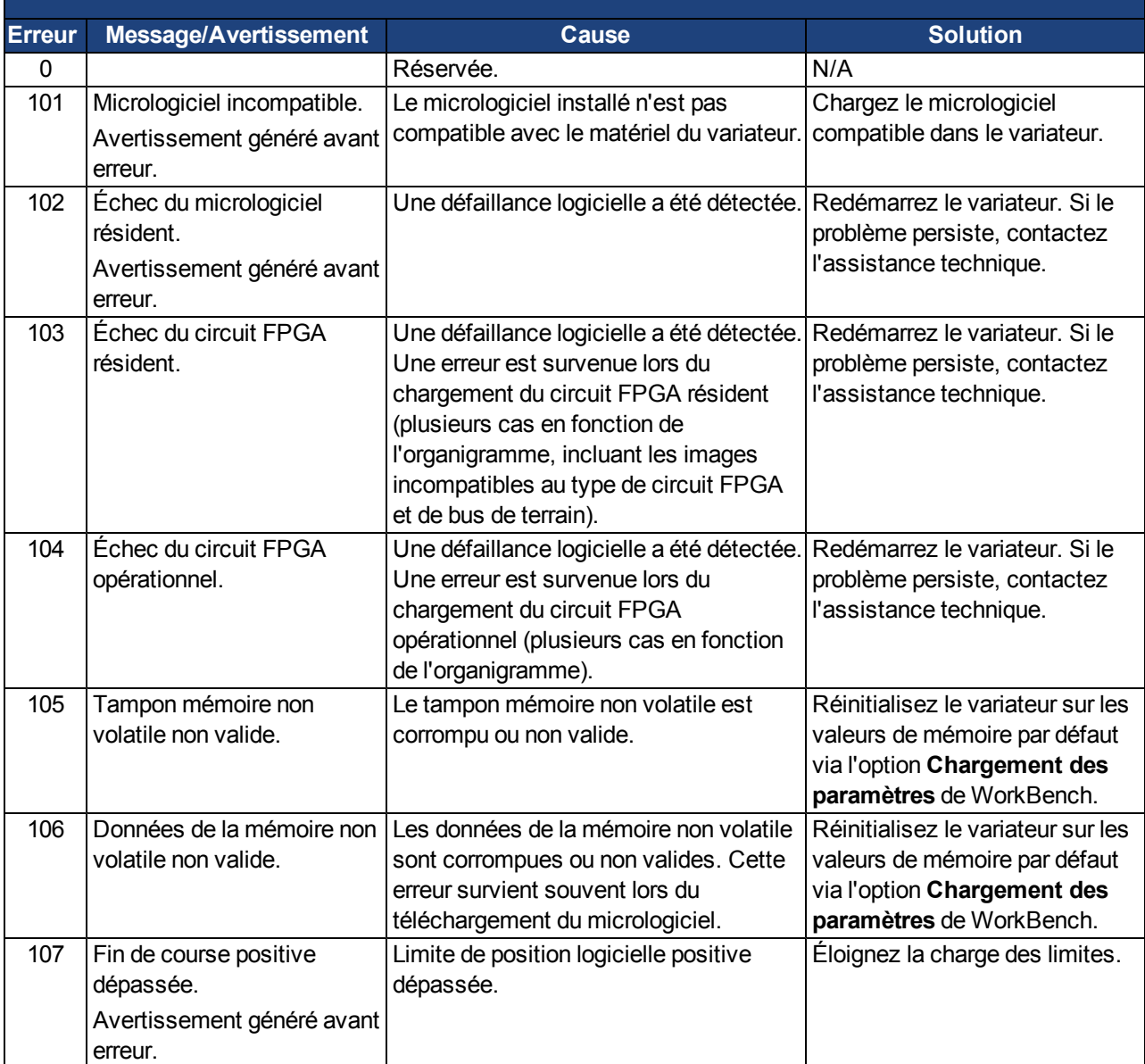

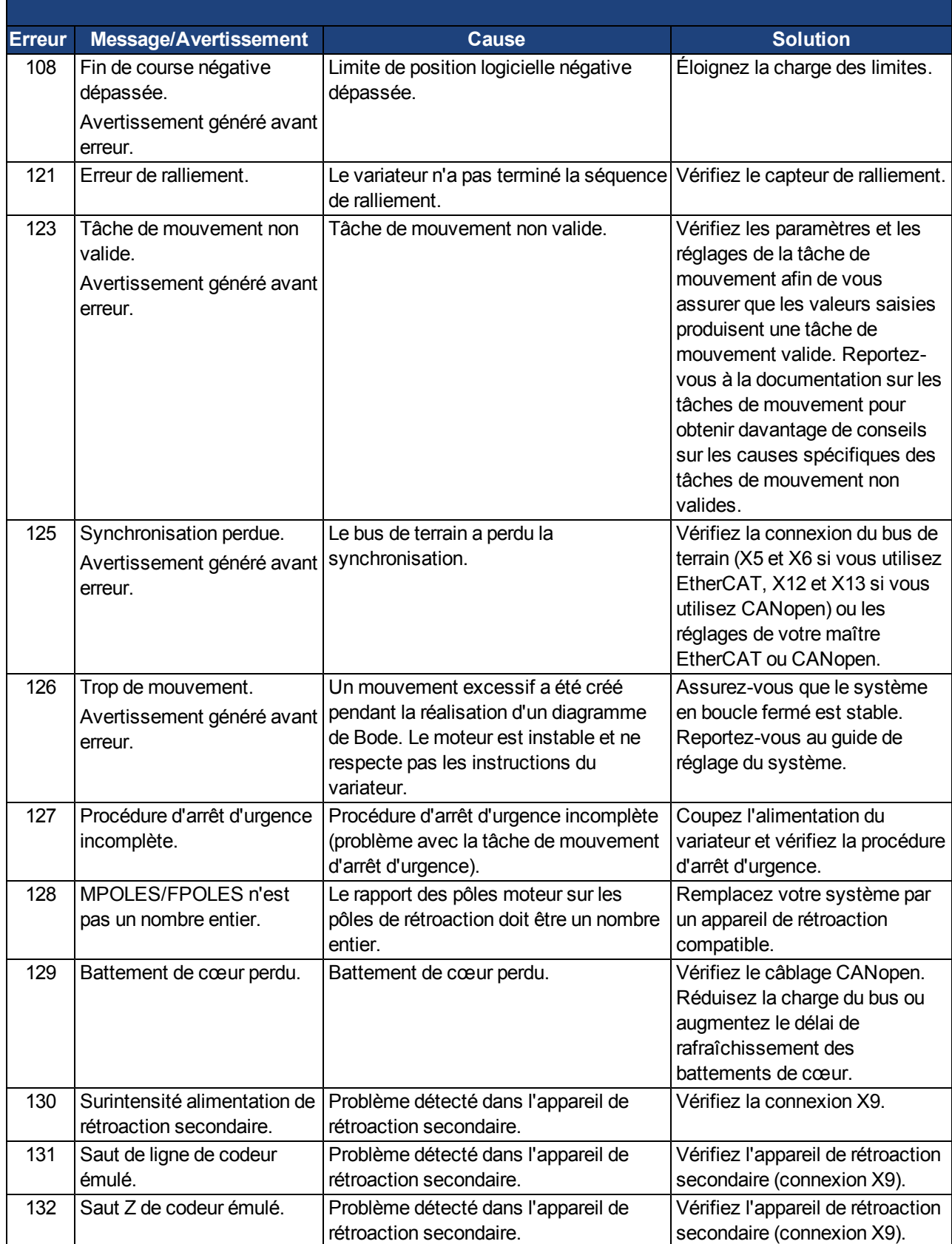

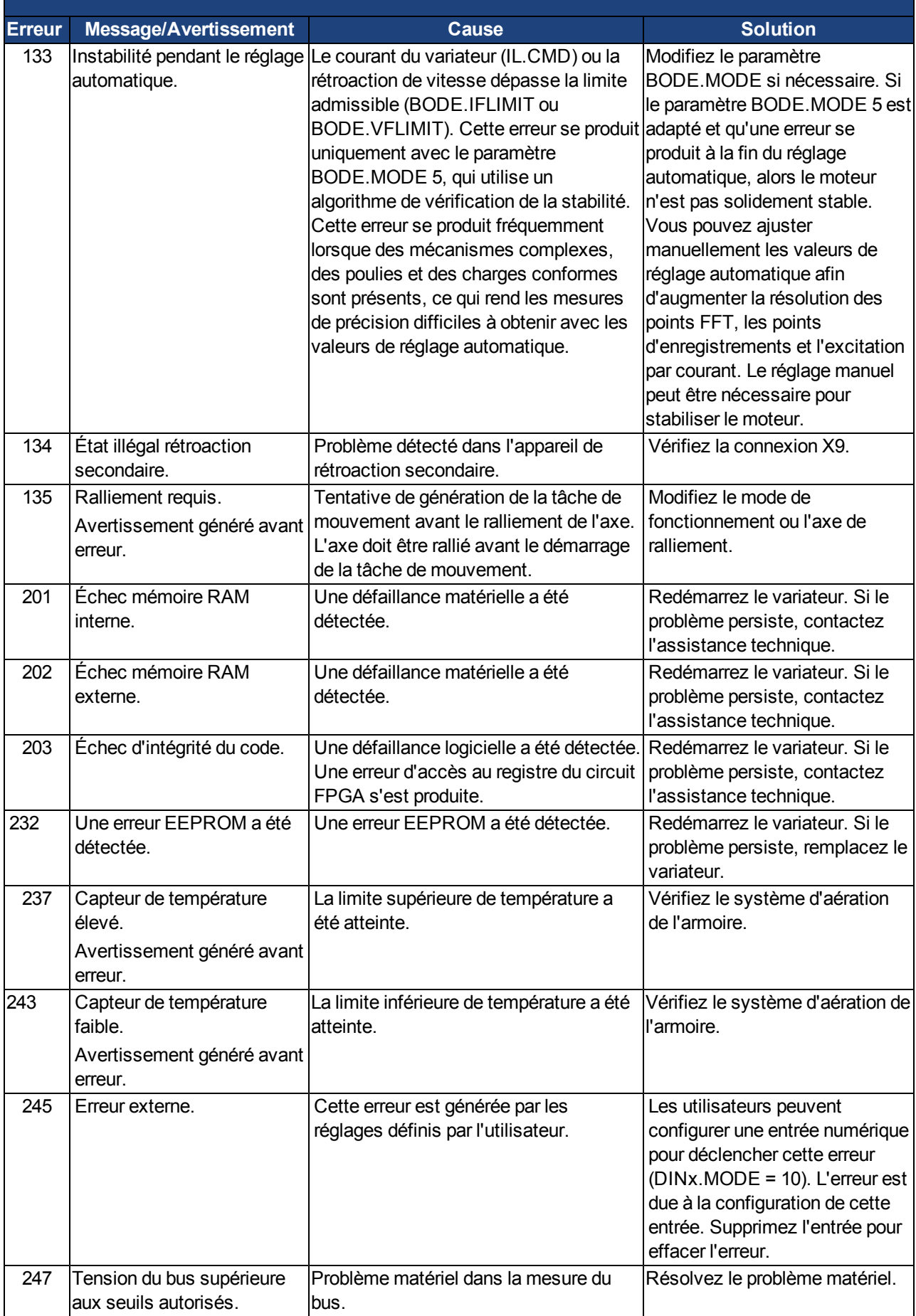

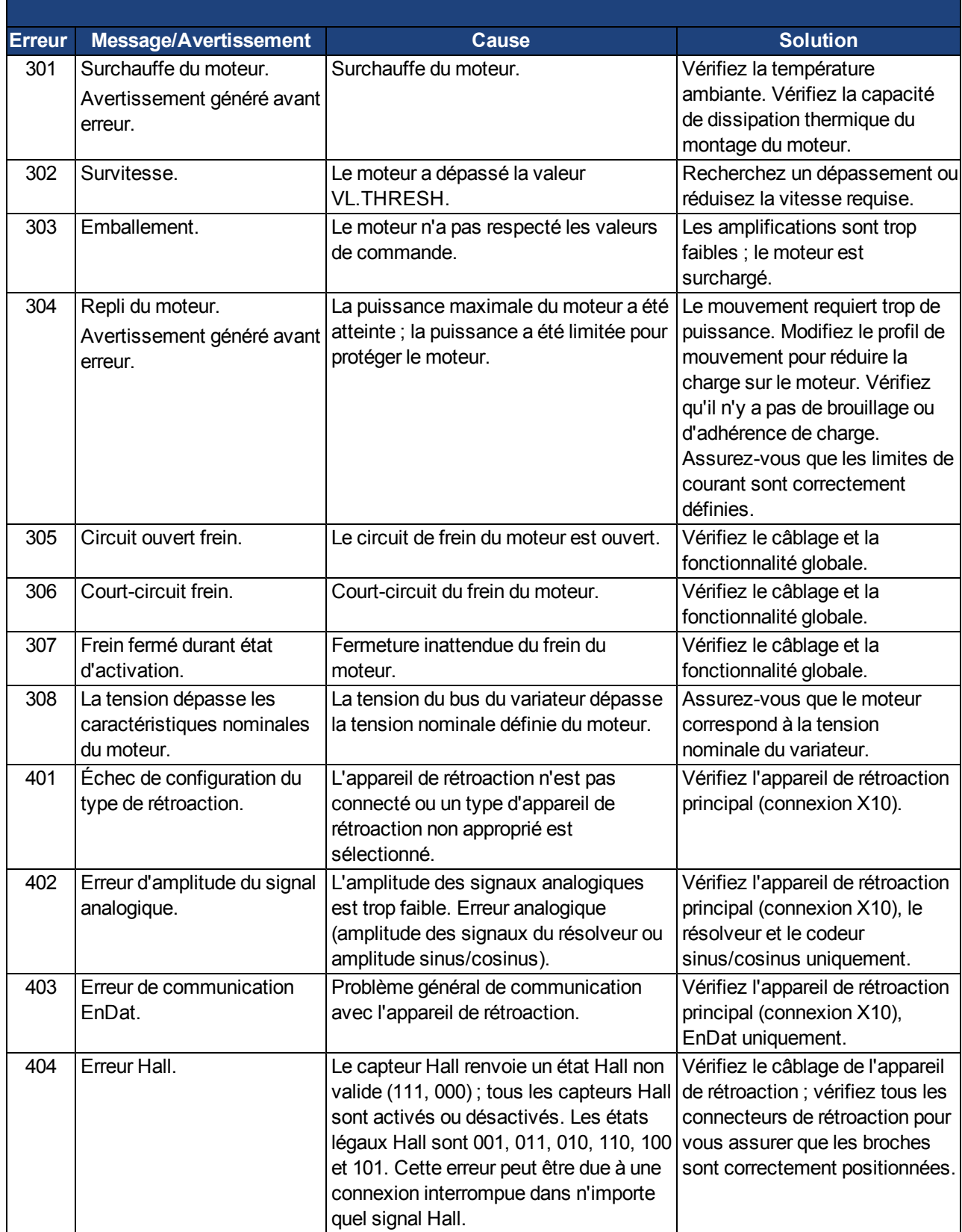

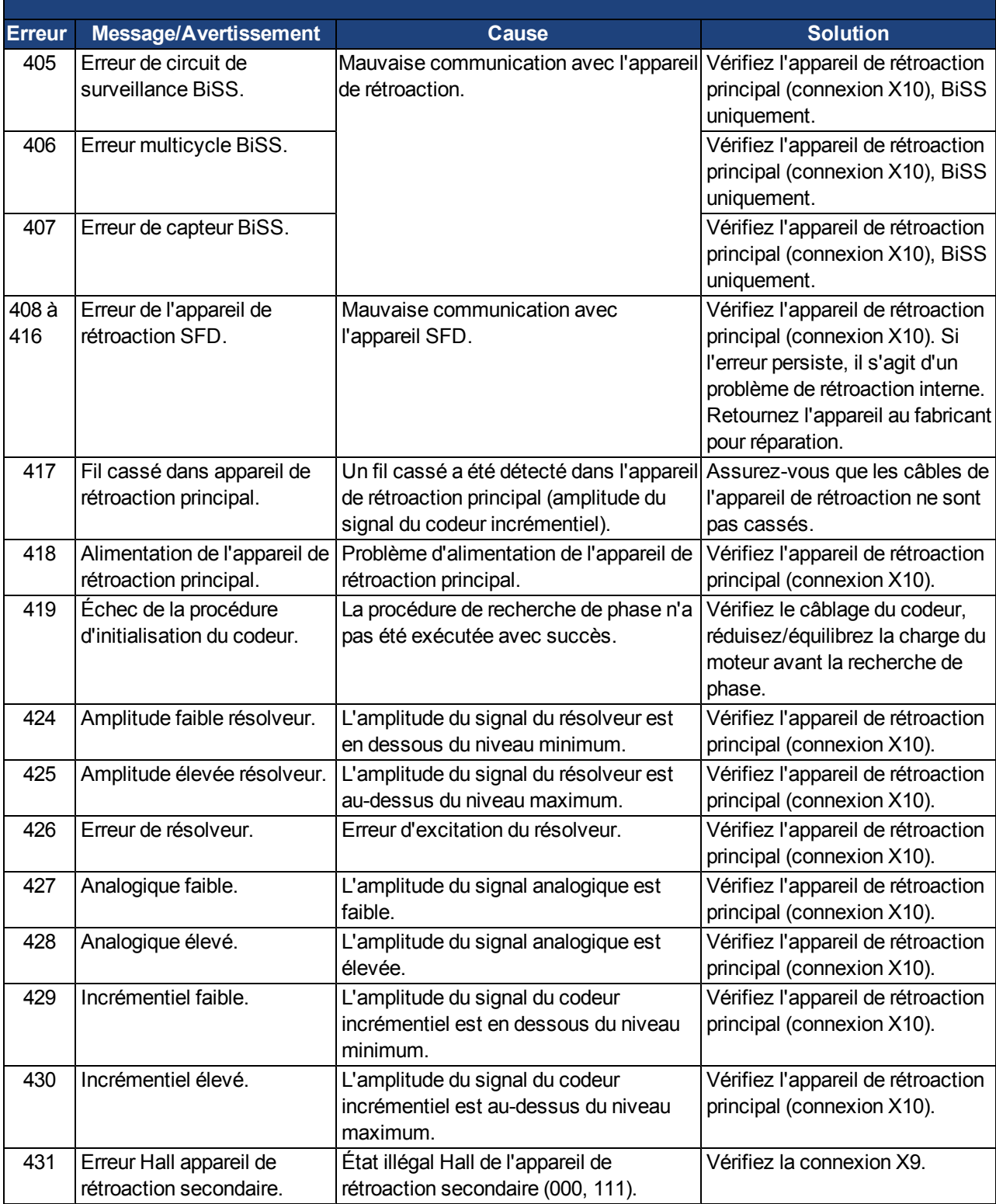

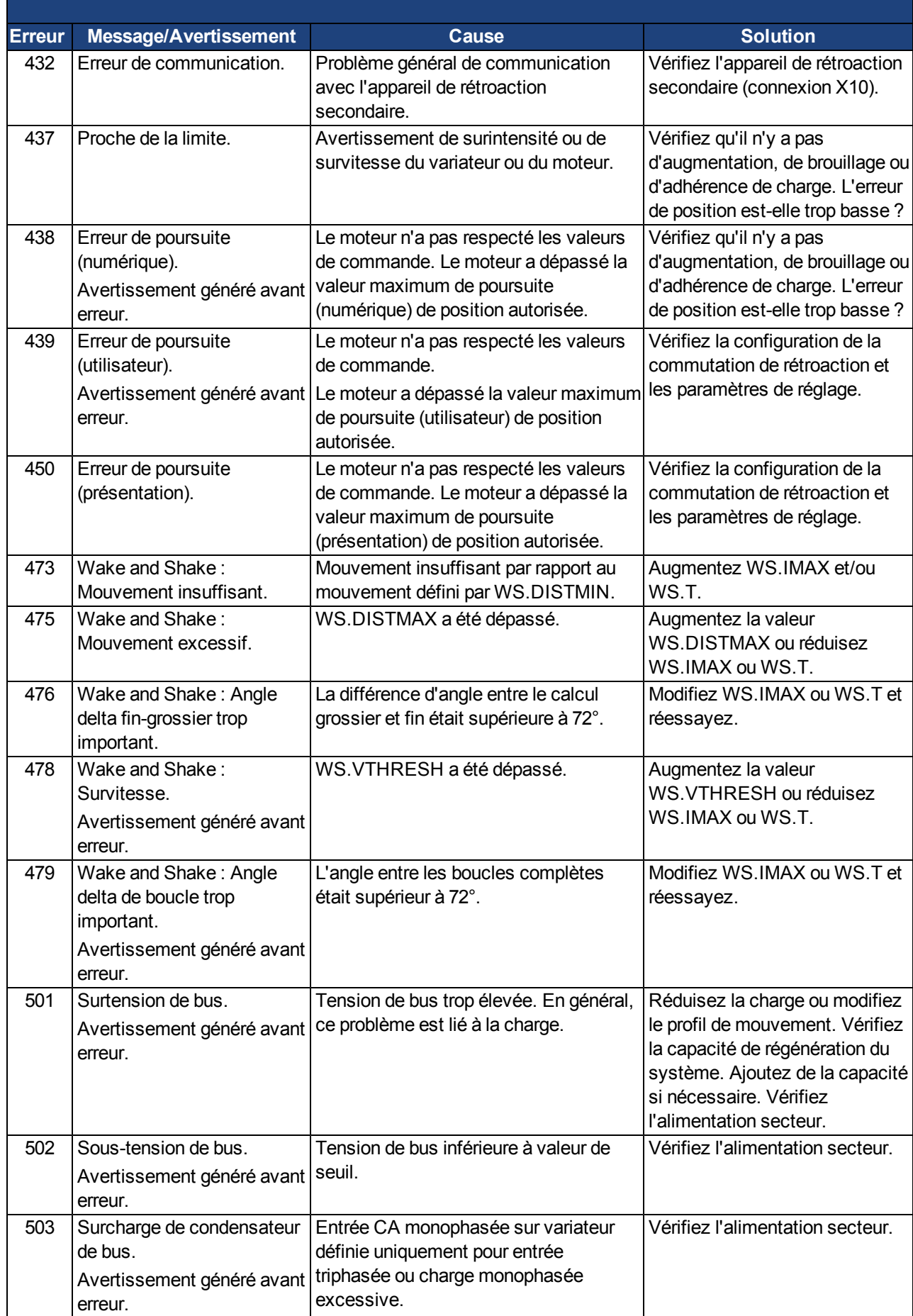

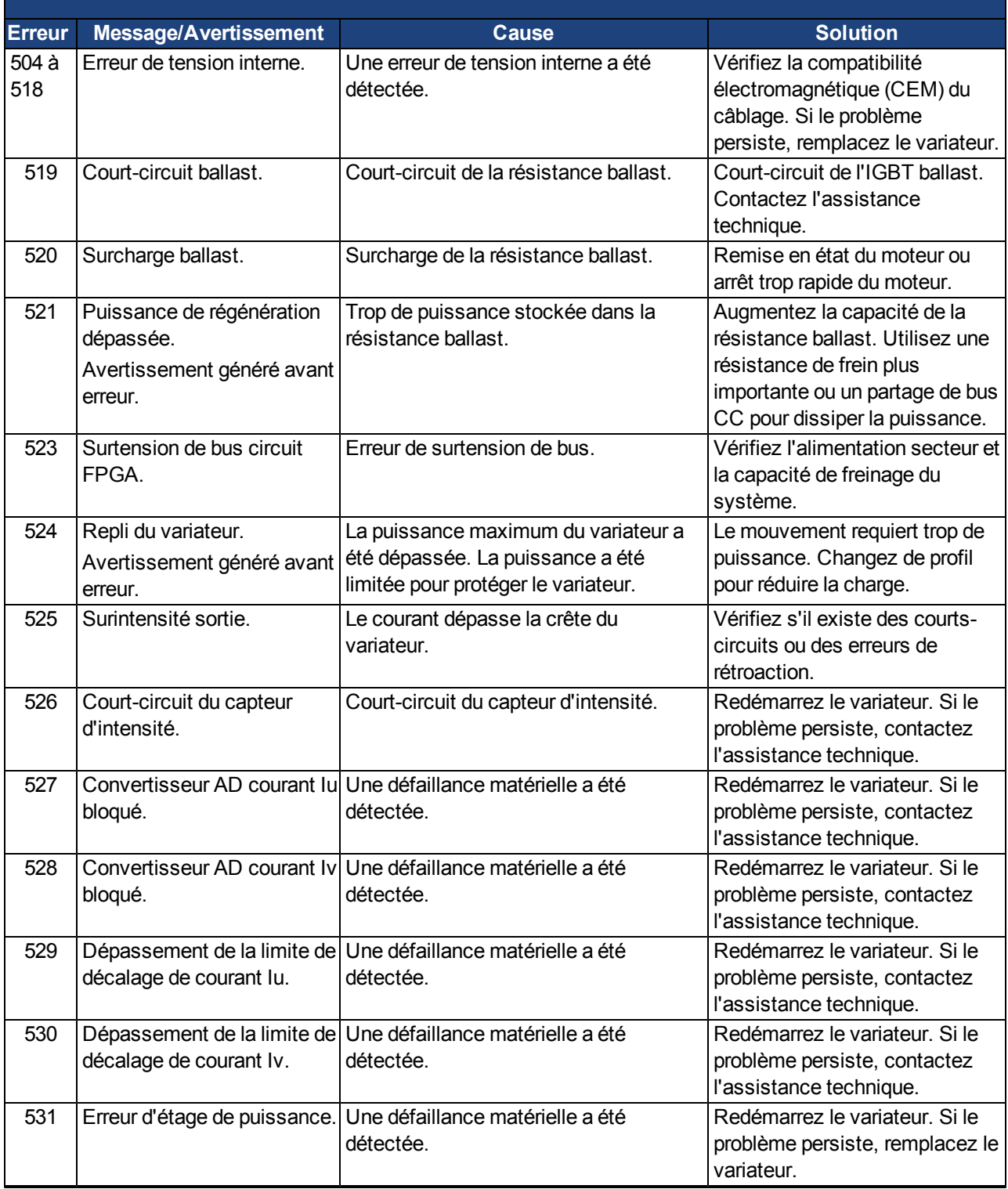

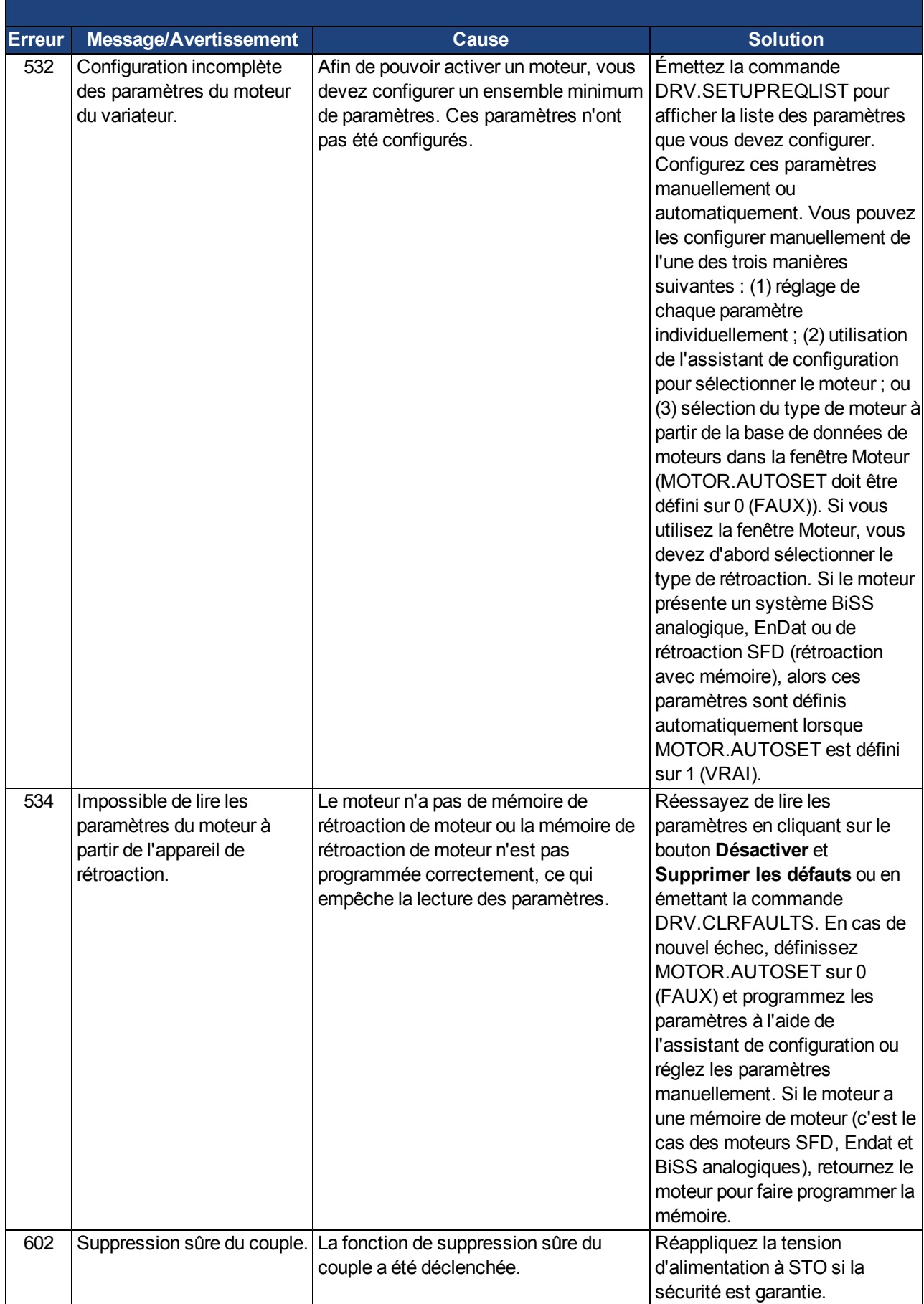
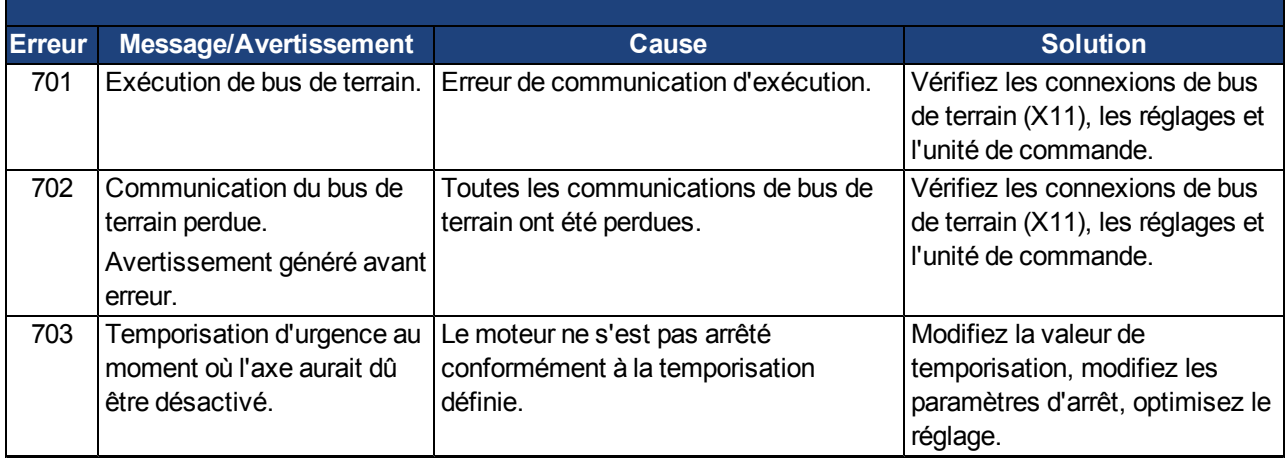

#### <span id="page-145-0"></span>**9.5 Dépannage**

En fonction des spécifications de votre installation, différentes causes peuvent être à l'origine d'une erreur. Les causes des erreurs dans les systèmes multi-axes peuvent s'avérer particulièrement complexes. Si vous ne parvenez pas à résoudre une erreur à l'aide du guide de dépannage présenté ci-dessous, le service client peut vous fournir une aide supplémentaire.

**Vous trouverez plus de détails sur la suppression des erreurs dans l'aide en ligne et le tableau des messages d'erreurs et d'avertissements ["Messages](#page-136-0) [d'erreur](#page-136-0) [et](#page-136-0) [d'avertissement"](#page-136-0) [\(=>](#page-136-0) [p.](#page-136-0) [137\).](#page-136-0)**

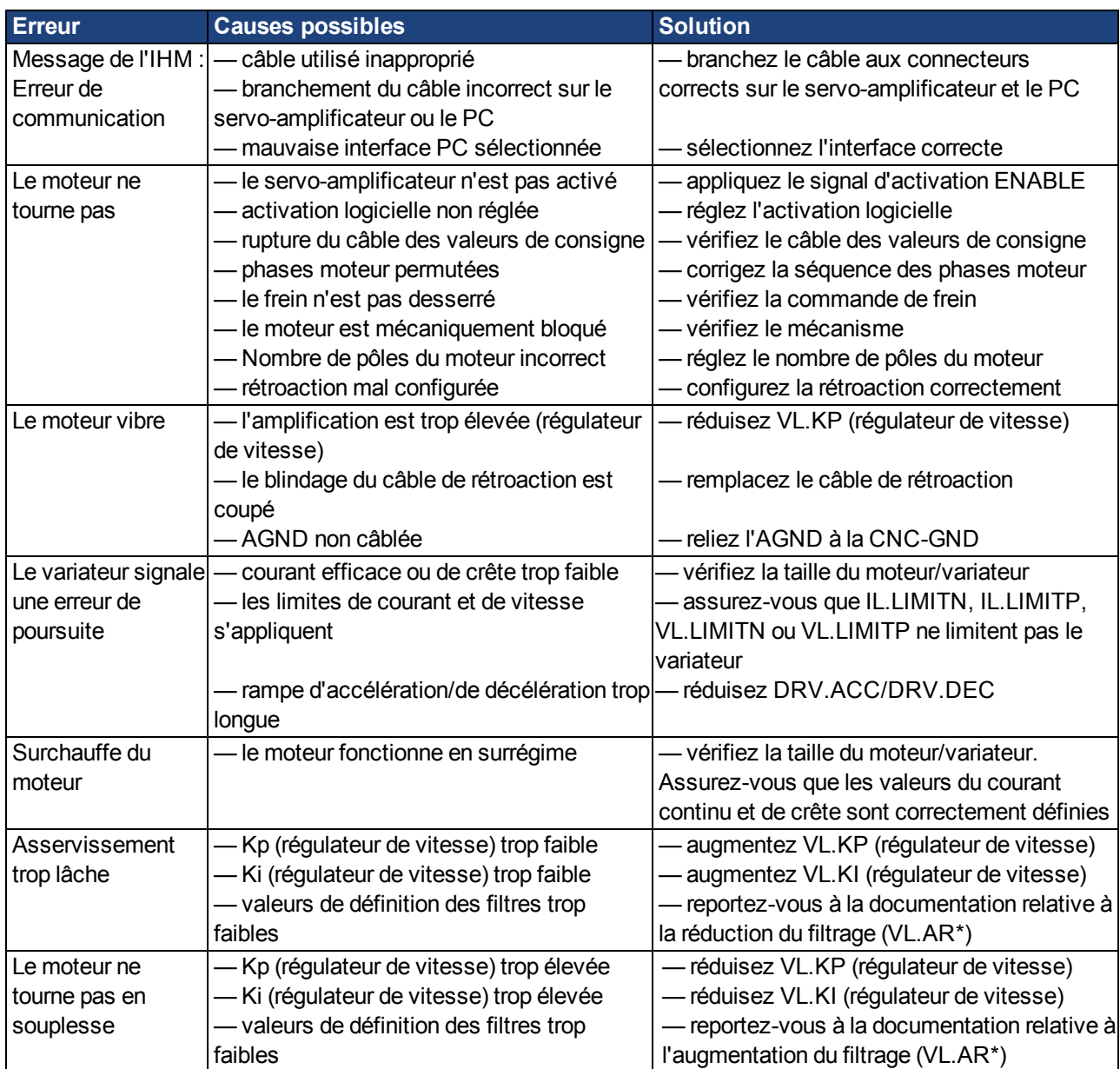

# <span id="page-146-0"></span>**10 Cartes d'options**

**Les cartes d'option seront disponibles dans les prochains variateurs.**

# <span id="page-147-0"></span>**11 Codes de commandes**

#### **11.1 Câbles, résistances de frein, filtres, selfs**

Les numéros de commande des accessoires tels que les câbles, les résistances de frein et l'alimentation sont inclus dans le manuel des accessoires (disponible sur le CD-ROM ou sur le site Web).

#### **11.2 Variateurs**

Le tableau des références ([=>](#page-29-0) [p.](#page-29-0) [30\)](#page-29-0) indique le numéro de commande.

#### **11.3 Connecteurs homologues**

#### **11.3.1 AKD-xzzz06**

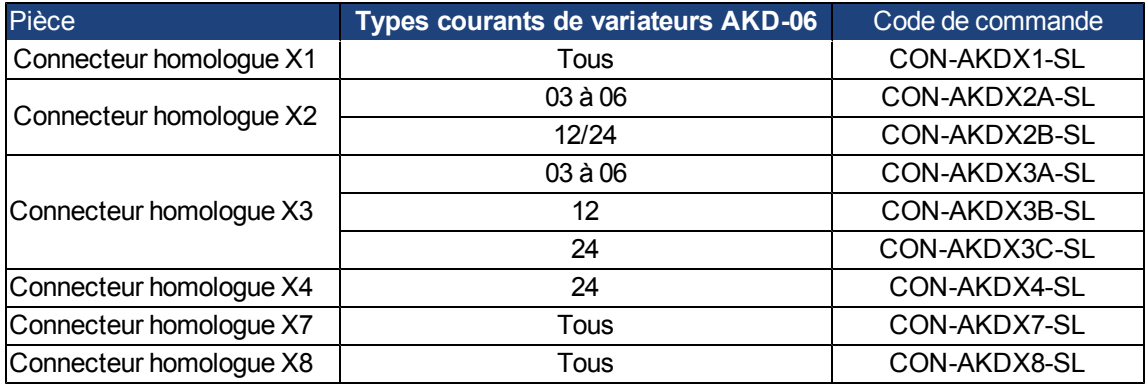

#### **11.3.2 AKD-xzzz07**

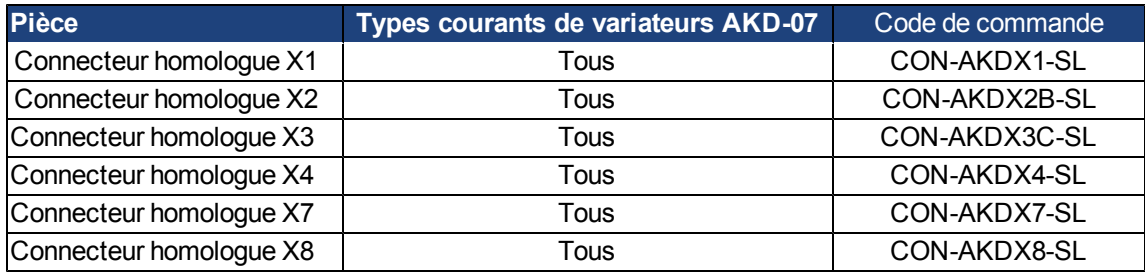

# **12 Index**

# **A**

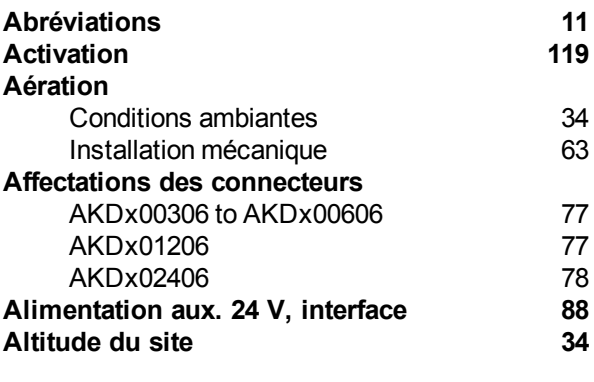

# **B**

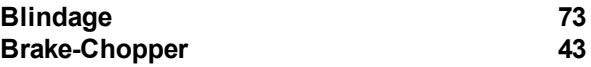

## **C**

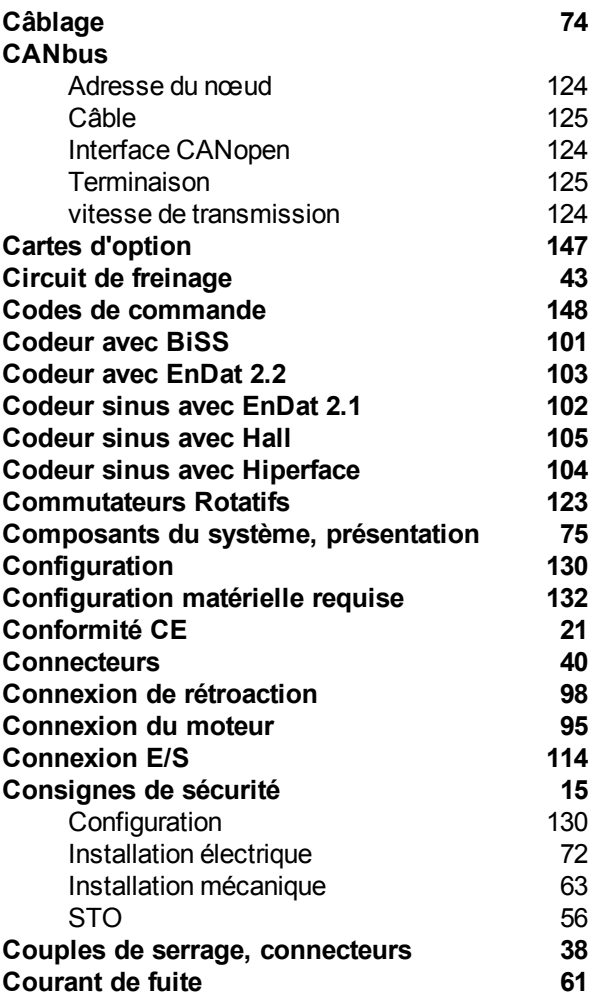

## **D**

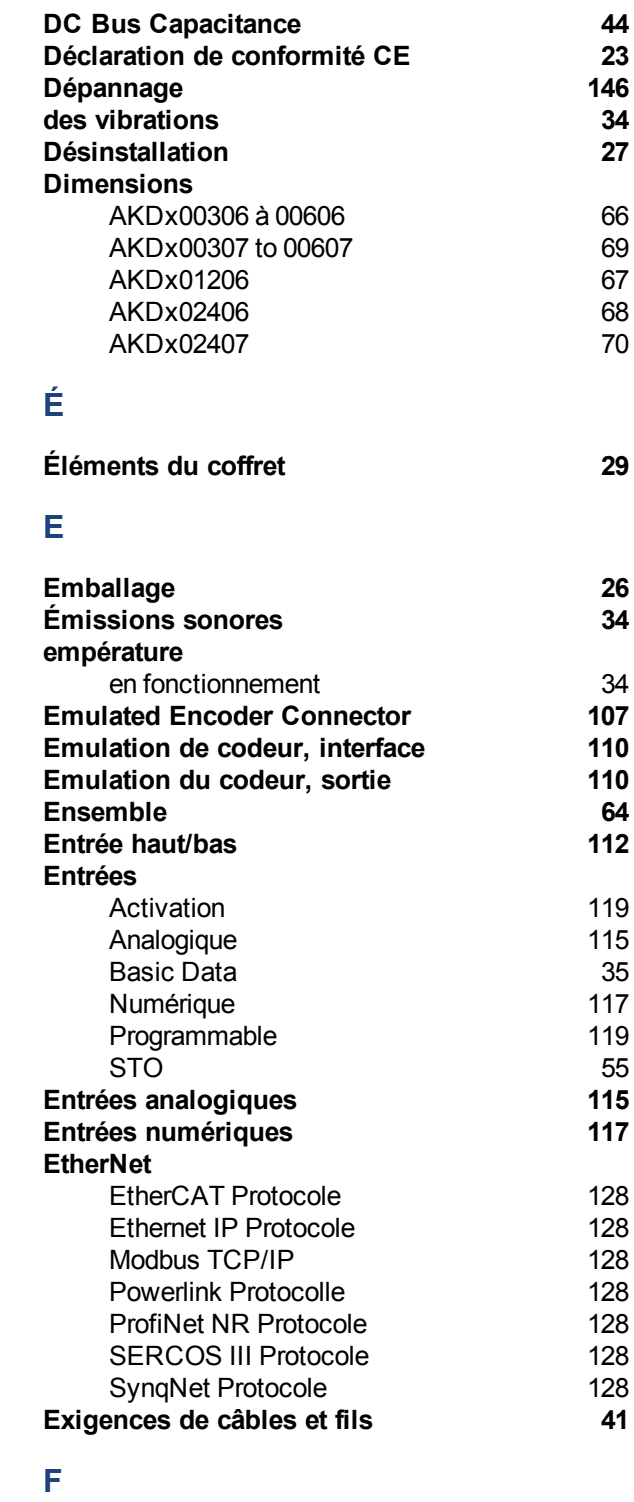

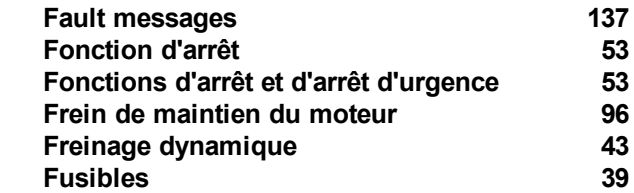

### **G**

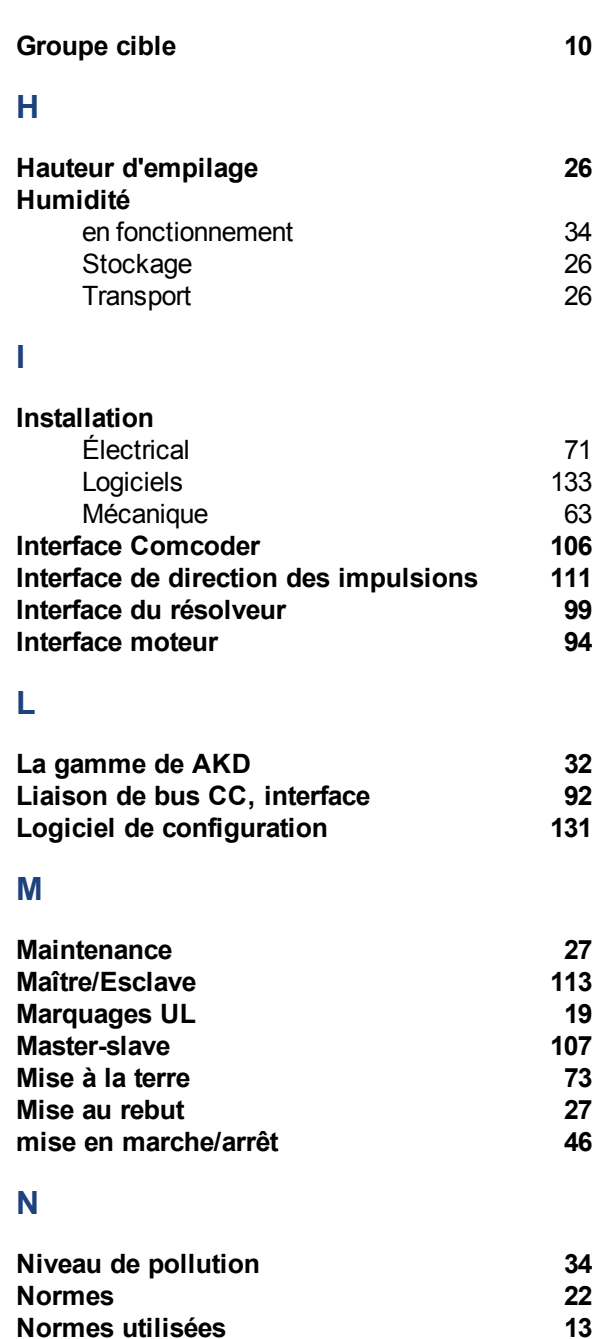

#### **P**

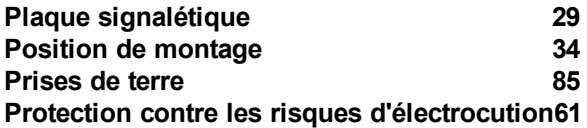

## **R**

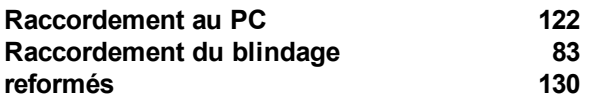

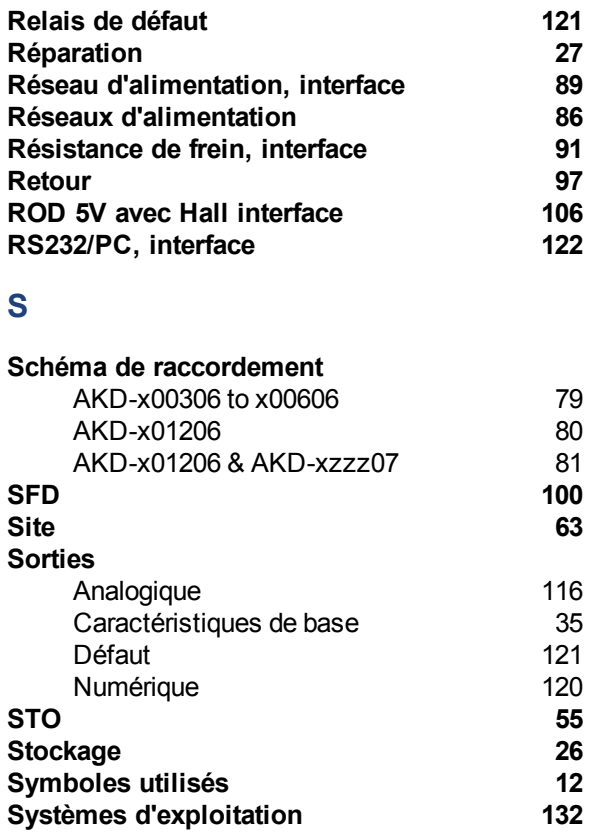

#### **T**

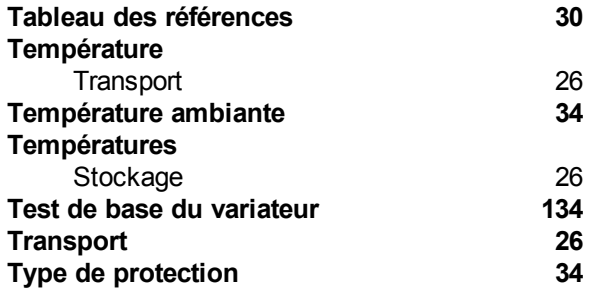

## **U**

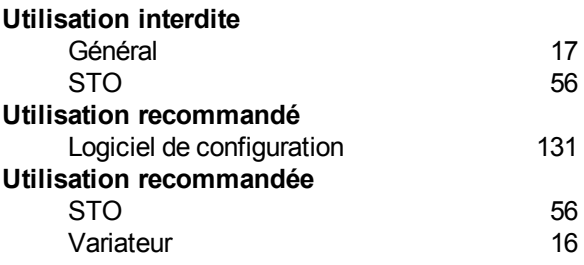

## **V**

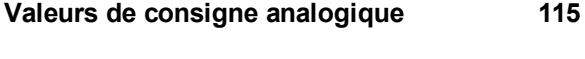

# **W**

**Warnings [137](#page-136-0)**

Cette page a été laissée sciemment vierge

# **Vente et Service**

Nous voulons vous offrir un service optimal et rapide. Pour cela, prenez contact avec l'établissement de vente compétent. Si vous deviez ne pas les connaître, contactez soit le service clientèle européen ou nord américain.

# Europe

**Kollmorgen Service de clients Europe**

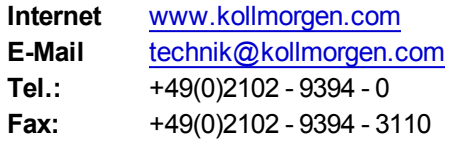

# L'Amérique du Nord

#### **Kollmorgen Customer Support North America**

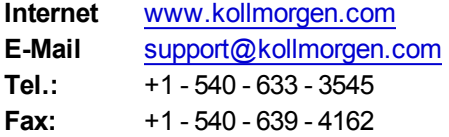

**KOLLMORGEN**